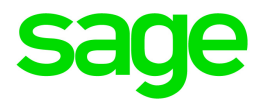

# Sage 300 2018

# 财务报表用户指南

六月 2017

这是一个Sage Software, Inc.的出版物

© 2017 The Sage Group plc 或其授权者。保留所有权利。此处提及的Sage,Sage标志,和Sage 产品及服务的名称均为The Sage Group plc或其授权者的商标。所有其它商标的产权则属于其 各自公司。

上一更新日期:六月 29, 2017

# 目录

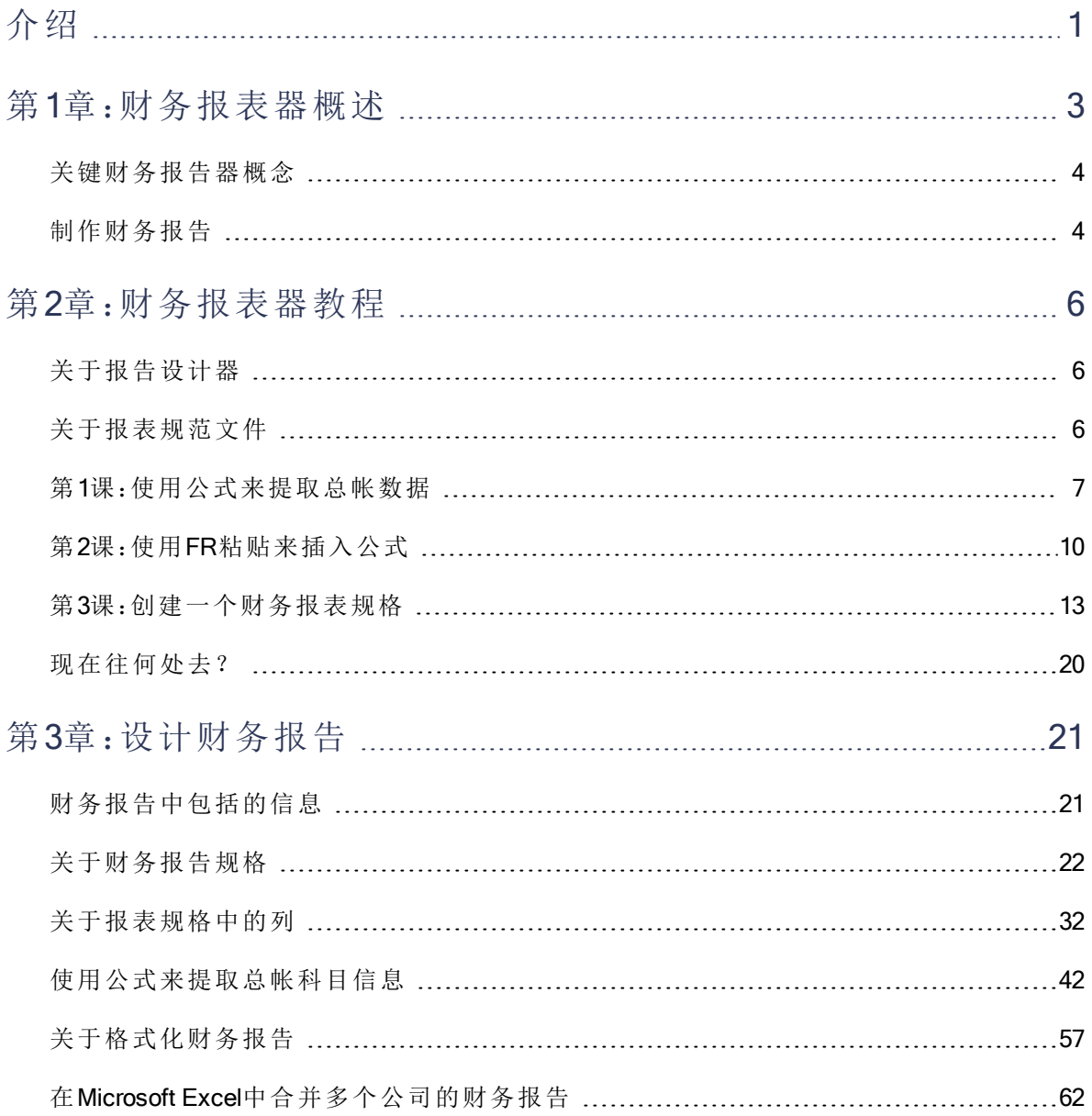

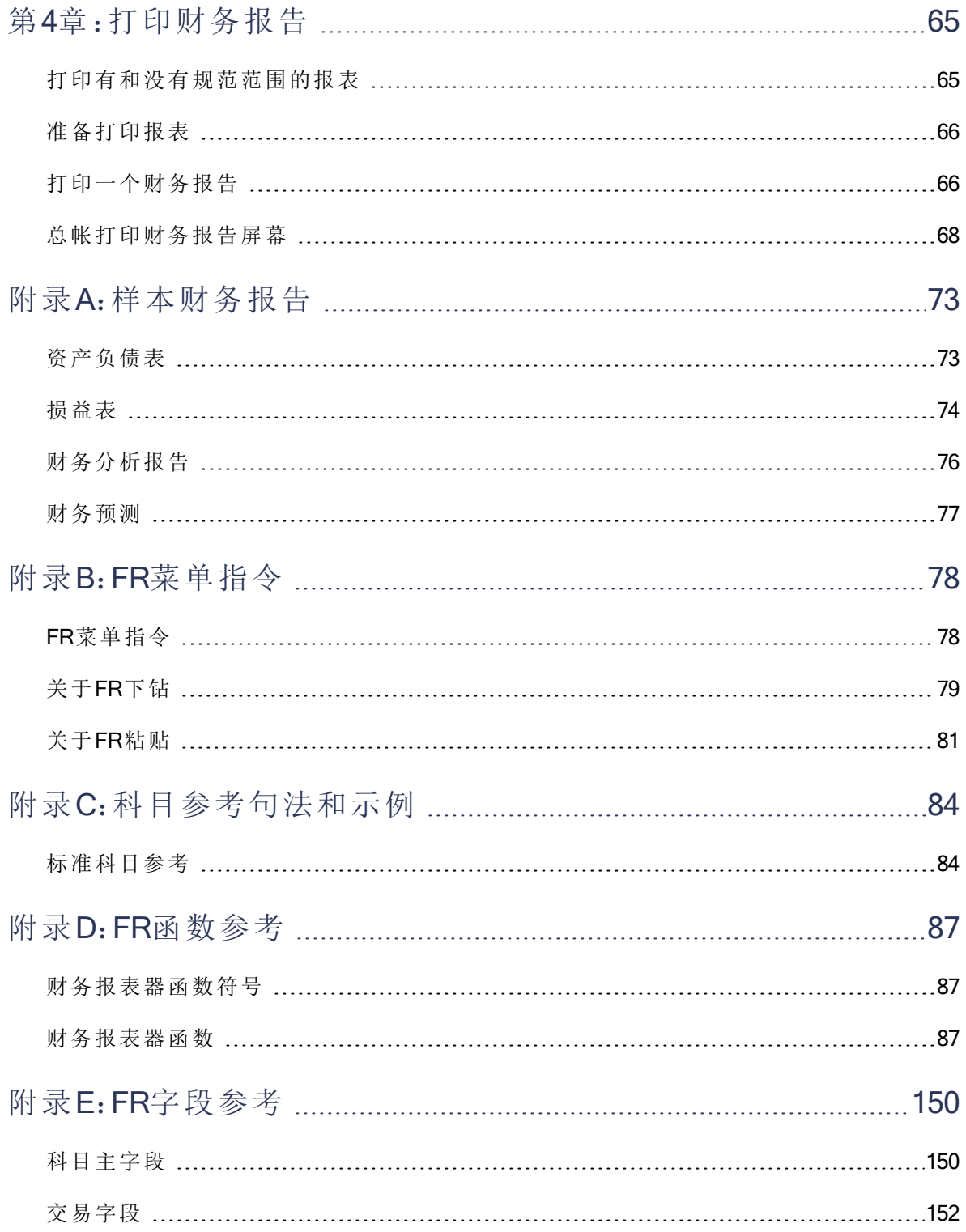

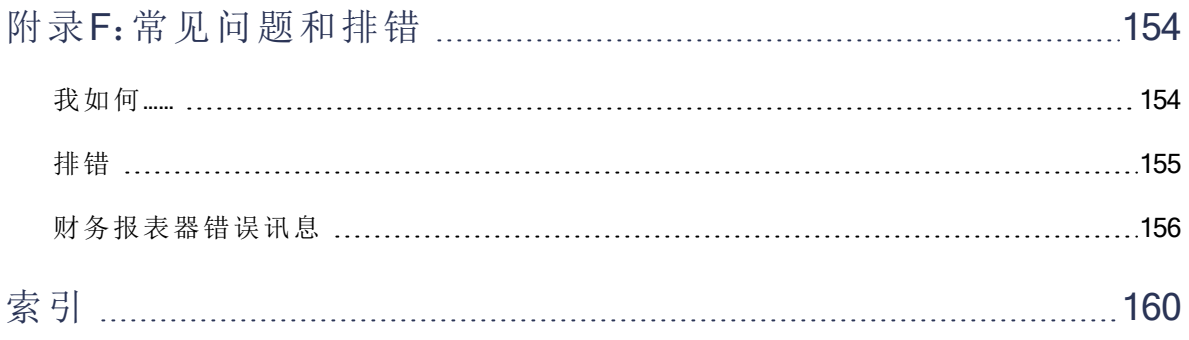

<span id="page-5-0"></span>介绍

总帐包括财务报表器—一个强大的工具,使用Microsoft Excel来读取,操控,格式化,作图,和打印 总帐数据。

财务报表器用户指南包含所有为您的业务设计和打印财务报告所需的信息。它包含下列章节:

#### • 第1章:财务报表器概述

这一章提供了一个财务报表器的概述,包括一些基本概念,并解释了财务报表器如何与 Microsoft Excel一道提取并打印您的总帐数据。

#### <sup>l</sup> 第2章:财务报表器教程

这一章将指引您使用总帐报告设计器设计一个基本的财务报告。课程将帮助您在开始处理 规范文件之前熟悉产品。

<sup>l</sup> 第3章:设计财务报告

这一章包括有关使用总帐报表设计器来创建自定义财务报告的详细信息。

<sup>l</sup> 第4章:打印财务报告

这一章包括有关使用总帐打印财务报告屏幕来打印财务报告的信息。

· 附录A:样本财务报告

这一附录提供有关Sage 300包括的样本规范文件,以及有关它们产生的财务报告的信息。

• 附录B:FR菜单指令

这一附录列出了出现在总帐报告设计器中FR菜单上的菜单指令。

· 附录C:科目参考句法和示例

这一附录列出您可以在总帐报告设计器中用来从总帐提取信息的科目参考句法和示例。

<sup>l</sup> 附录D:FR函数参考

这一附录列出您可以在电子表格中用来从总帐中提取数据,包括交易和可选字段信息的财 务报表器函数。

#### • 附录E:FR字段参考

这一附录列出您可以使用FR函数从中提取数据的科目主字段和交易字段。

## <sup>l</sup> 附录F:常见问题和排错

使用这一附录查找有关您使用财务报表器时可能遇到的错误讯息的信息,以及一些解决最 常见问题类型的建议。

# <span id="page-7-0"></span>第1章:财务报表器概述

财务报表器是一个您可以用来操控,格式化,作图,和打印总帐数据的强大的报表工具。您可以使 用财务报表器在显示来自Sage 300总帐数据的Microsoft Excel中创建财务报告和报告规范。

财务报表器包括下列工作于财务报告的屏幕:

• 总帐打印财务报告。您使用总帐打印财务报告帮案来打印财务报告。

注释:所有Sage 300财务报告都是Excel电子表格文件,包含读取总帐数据所需的函数。

您可以使用总帐自带的样本报告之一,或者使用一个您用总帐报告设计器创建的自定义报 表规格来打印。

有关总帐包括的样本报告的更多信息,参见"[样本财务报告](#page-77-0)" (第 73 页)。

关于打印财务报告的指示,参见"[总帐打印财务报告屏幕](#page-72-0)" (第 68 页)。

• 总帐报告设计器。总帐报告设计器是一个工作于Microsoft Excel的加载程序。您使用它来创 建自定义的报告规格,而且您可以使用它来生成报告。

当您从财务报表器文件夹中打开报告设计器,然后点击开始时,Excel打开并自动加载财务 报表器函数。这些函数让您提取并处理来自您的Sage 300公司数据库的数据。

#### 注释:

电子表格加载项只有当您从Sage 300中的报告设计器屏幕中启动Excel时才可用。

Sage 300总帐并不包括Microsoft Excel。如果您要使用Excel来创建财务报告,您另外购买 它。( 您可以在安装总帐之前或之后安装Excel。)

更多信息,参见"[总帐报告设计器](#page-29-0)" (第 25 页)。

在您使用报告设计器创建了一个报表之后,您可以随时使用打印财务报告屏幕或使用Excel的FR 菜单中的查看指令来打印它。

注释:使用打印财务报告屏幕和使用报告设计器打印一个报告之间会有一些差别。更多信息, 参见"[打印财务报告](#page-69-0)" (第 65 页)。

重要!您必须另外购买并安装Microsoft Excel之后才可以使用报告设计器。

# <span id="page-8-0"></span>关键财务报告器概念

财务报告器基于几个简单的概念:

• 带财务报告器函数的Excel电子表格。财务报告是使用特殊函数从Sage 300公司数据库 撷取数据的Microsoft Excel电子表格。

您可以在一个电子表格中任何地方放置财务报告器函数。电子表格程序在它重新计算电子 表格时查找总帐值。财务报表器函数的更多信息,参见"[财务报表器函数](#page-91-2)" (第 87 页)。

您还可以使用任何其它电子表格函数来进一步操纵数据。

• 财务报告规格。财务报告规格是一个您要产生的报告的结构化的描述。财务报表器基于报 告规格和您打印或查看财务报告时选择的选项来创建一个报表。

报告规格允许您分派默认函数和公式到电子表格的列,并指定一个范围的科目是否将延伸 到一个最终报告上的许多行。

报告规格使报告更容易创建而且更具弹性,但您不必非得使用它们不可。您可以通过在一 个单一单元中插入一个公式来查看一个科目余额,然后重新计算电子表格。

我们假设您创建的大部分报告将从报告规格中生成。

有关财务报告规格的更多信息,参见"[关于财务报告规格](#page-26-0)" (第 22 页)。

**• 导出数据选择。**财务报表器让您在打印时按科目节段范围,科目群组,财务期间,以及按 财务集( 实际或暂时金额) 选择并限制数据。

#### 注释:

- 当设计报告时,记住一个广义的财务报告可以打印任何特定部门或分部的实 际或暂时过帐金额。不过,交易相关的指令,FRTRN,FRTRNA,FRTRNDR, 和FRTRNCR,不处理暂时金额。如果您使用这些指令,报表中仅包括实际金 额。
- <sup>l</sup> 如果您包括上卷科目,确保您设计上卷群组的方式不会导致您在报表中有双 倍金额。
- <sup>l</sup> 当创建一个财务报表时,您可以输入公式允许您下钻到结果报表中的关联交 易。

# <span id="page-8-1"></span>制作财务报告

从总帐数据制作财务报告涉及三个大的过程:

- 1. 设计科目表。
- 2. 创建一个财务报表规格。

3. 打印财务报告。

### 设计科目表

当您设置分类帐时,决定一个科目编号和分类方案以满足您的财务报告需要。一个设计良好的科 目表将简化设计和维护财务报告规格的工作。

重要!确保科目节段是您创建的科目结构中的第一个节段。当科目节段是第一个时财务报表器 可以更容易地选择科目。

设计科目表的更多信息,参见总帐用户指南第1章中的"设计一个科目表"。

## 创建一个财务报告规格

一个财务报告规格定义一个财务报告的格式和内容。

财务报表器包括若干您可以用来打印标准财务报告的样本报表规格。

如果您要为您的公司创建特殊报告,我们建议您自定义这些标准报告之一。

创建财务报告的一个概述和一些短课程,参见"[财务报表器教程](#page-10-0)" (第 6 页)。

创建规格的更多详细信息,参见"[设计财务报告](#page-25-0)" (第 21 页)。

打印财务报告

创建规格之后,使用打印财务财务报告屏幕来选择您要打印的规格。

要打印一个报告,您选择您要打印的报表,从不同打印选项中进行选择,然后点击打印。Excel获 取数据,打印它,并返回公司桌面。

有关打印财务报告的更多信息,参见"[打印财务报告](#page-69-0)" (第 65 页)。

# <span id="page-10-0"></span>第2章:财务报表器教程

在这一教程中,您将学到:

- 1. 如何使用财务报告设计器来建构财务报告。
- 2. 规范文件如何生成财务报告。
- 3. 如何使用工具如FR粘贴和FR查看。

在您创建新报告或修改现有规范文件( 如总帐包括的那些) 之前,阅读并进行这一教程中的练习以 便让自己熟悉产品。

#### 注释:

- <sup>l</sup> 这一教程中的课程使用系统管理程序包括的样本数据。有关如何安装和刷新样本数据的 信息,参见系统管理程序帮助和文档。
- <span id="page-10-1"></span> $\bullet$  这一教程中的课程假定您使用Microsoft Excel 2007或更新版本。

# 关于报告设计器

您使用财务报告设计器来创建,编辑,和测试财务报告和财务报表规范。它提供您在Microsoft Excel中用来提取和操纵Sage 300数据的加载项程序。

注释:财务报表器使用Sage 300数据创建财务报告时有赖于Microsoft Excel的能力。有关使用 Excel的更多信息,参考Excel帮助或文档。

财务报告设计器可以解释一个"报表规范"( 一组创建报表的说明) ,并生成一个财务报表。当您打 开财务报告设计器时, Sage 300打开一个Excel电子表格, 它使用一个添加财务报表器指令和函数 的宏。

<span id="page-10-2"></span>更多信息,参见"[总帐报告设计器](#page-29-0)" (第 25 页)。

# 关于报表规范文件

报表规范文件是一个有财务报表器用来制作一个财务报告的特定指令和函数的电子表格。例如, 它可以指定下列信息:

- <sup>l</sup> 要包括在一个财务报告的各个列中的数据。
- <sup>l</sup> 哪些科目将在各个行或行组中报告。
- <sup>l</sup> 报告的打印布局。

报告规范是广义的,所以相同的规范格文件可以反复使用为不同部门和时间段制作财务报告。例 如,一个单一规范文件可以打印您公司任何部门截止于您财务年度中任何财务期间最后一天的资 产负债表。更多信息,参见"[财务报表器概述](#page-7-0)" (第 3 页)。

# <span id="page-11-0"></span>第1课:使用公式来提取总帐数据

这一课介绍报表设计器功能并演示如何建构从总帐抽取财务数据的基本报告。

## 开始之前

#### 1. 登录到一个样本公司数据库。

Sage 300包括两个您可以使用的样本数据库:SAMINC和SAMLTD。SAMINC有一个单币种 总帐与一个美元功能币种。SAMLTD有一个多币种总帐与一个加元功能币种。

- a. 打开Sage 300。
- b. 选择SAMINC或SAMLTD。
- c. 在用户标识和密码字段中输入ADMIN,然后点击打开。

#### 2. 打开报告设计器。

- a. 打开 总帐 > 财务报表器 > 财务报告设计器。
- b. 在出现的屏幕上,点击开始打开一个新的Excel电子表格。

#### 3. 在Excel中关闭电子表格重新计算。

如果电子表格重新计算是开启的,每次您在工作表中输入公式或导航离开FR视图屏幕时 Excel都将查询Sage 300数据库。

- a. 点击文件 > 选项。
- b. 在公式选项卡上,在计算选项中,选择手动。
- c. 点击确定。

注释:要用来自Sage 300的信息更新工作表,按F9键。

### 练习1:添加基本科目信息

在这一练习中,您将在一个电子表格中手动输入公式来创建一个有科目编号,描述,和余额的基 本财务报告。

提示:为避免失去您的工作,点击文件>另存为,输入一个文件名称,并保存文件。记住当您走 过这一教程中的课程时经常保存您的工作。

1. 在单元格F1中,键入=FR("Coname")。

当您按Enter或选择另一个单元格时,公司名称出现在F1.

2. 在单元格E3中,键入Account。

注释:如果单元格的内容以一个字母开头,报告设计器将内容解释为文本。不过,如果您 想输入一个数字( 如1999) ,您必须键入="1999",以便程序可以正确解释它。

- 3. 在单元格F3中,键入Description。
- 4. 在单元格G3中,键入Balance。
- 5. 选择单元格E3,F3,和G3。
- 6. 在Excel工具栏的开始选项卡上,在字体组中,点击边框 上按钮来添加一个底边框。
- 7. 在单元格E5中,键入="1000"。

注释:这是一个科目编号,所以您必须输入它作为一个文本字符串以便单元格内容可以 被插入其它公式并被财务报表器正确解释。

8. 在单元格F5中,键入=FRACCT("ACCTDESC",E5)。

该单元格显示列在单元格E5中的科目的科目描述。

- 9. 在单元格G5中,键入=FRAMT("BALP",E5)。 该单元格显示列在单元格E5中的科目的当前余额。
- 
- 10. 按F9更新工作表。

您现在已经创建了一个报告的开头,有三个列的标题和来自一个总帐科目的信息。您输入 的每个公式从总帐数据库中撷取一个信息。您可以保存电子表格,然后查看下次您打开它 时更新的信息。

11. 在单元格E6中,键入="1100"。

12. 选择单元格F5和G5,然后点击并拖动选择边框的右下角把F5和G5的内容复制到F6和G6。

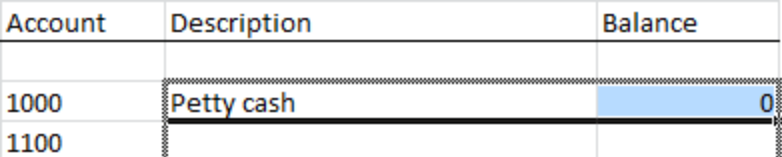

报告设计器更新复制的公式以便它们使用科目1100( 单元格E6) 而不是科目1000( 单元格 E5) 。

- 13. 按F9更新复制的公式中的信息。
- 14. 保存您的工作。

报告选择出现如下:

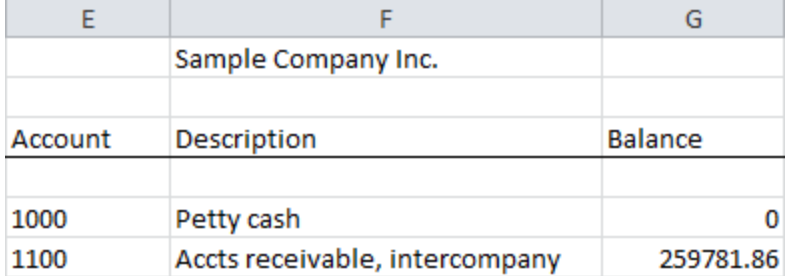

## 练习2:添加列合计和格式化列

在这一练习中,您将添加列合计并格式化列来为查看和打印准备您的财务报告。

- 1. 选择单元格G7。
- 2. 在开始选项卡上,在编辑组中,点击自动求和 ∑按钮。 Excel选择单元格G5和G6。
- 3. 按输入。

单元格G7显示单元格G5和G6的总和。

- 4. 再次选择单元格G7。
- 5. 在Excel工具栏的开始选项卡上,在字体组中,点击边框 一按钮旁的箭头,然后点击顶边 框。
- 6. 在电子表格的顶部,单击列G选择那一列中的所有单元格。
- 7. 右击列G的列标头,然后点击设置单元格格式。
	- a. 在分类清单中,点击会计。
	- b. 接受默认小数位和货币符号的选择,或指定不同的设置,如果您喜欢。
	- c. 点击确定。

G列中的金额被格式化为货币,使用您指定的小数位和货币符号。

- 8. 按需要点击并拖动列标头的边缘来调整列宽以便显示信息。
- 9. 保存您的工作。

该报告现在显示两行和这些行的合计余额,其余额已格式化为币种。

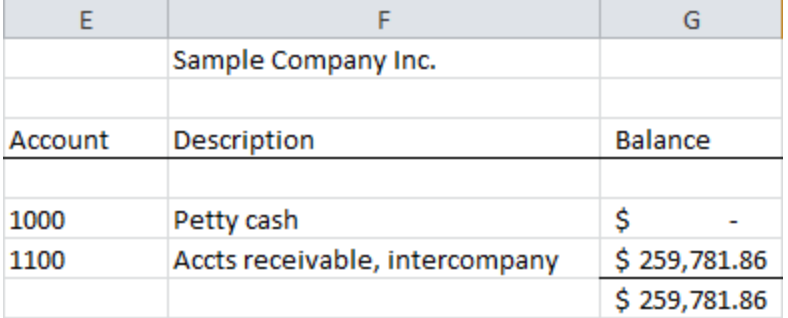

## 创建您的财务报告之后

- <sup>l</sup> 继续通过格式化和对齐列标签来试验格式化指令。
- <span id="page-14-0"></span>• 点击文件 > 打印来查看一个打印的报告的预览。

# 第2课:使用FR粘贴来插入公式

这一课介绍FR粘贴,一个非常有用的指令,您可以用来快速创建公式,查看科目编号,或定义科 目选择标准。

### **练习1: 应用FRACCT函数**

在这一练习中,您将使用FR粘贴函数屏幕和FRACCT函数为出现在科目描述中的词语搜索一个科 目范围。

- 1. 选择单元格F10。
- 2. 在Excel工具栏的加载项选项卡上,点击FR旁的箭头,然后点击FR粘贴。
- 3. 在FR粘贴函数屏幕上,指定一个要搜索的科目描述范围。
	- a. 在函数清单中,点击FRACCT。

FRACCT的语法(字段名称,科目参照,选择标准,格式化)出现在函数清单的右边。

- b. 在字段名称清单中,选择ACCTDESC(描述)。
- c. 在科目参照组中,选择科目范围选项。
- d. 指定一个科目的范围。
	- i. 在科目参照组中的第一个字段中,输入1000。
	- ii. 在科目参照组中的第二个字段中,输入1023。
- e. 保持格式化选项未选。

您现在已经创建了一个公式,指示财务报表器来扫描您指定的范围中的每一个科目的描 述,并返回那一范围中任何对所有科目描述共同的词语。( 在这一示例中,显示在每个科目 描述中的词语是"Sales"。)

要粘贴到电子表格的公式出现在函数清单的下面。

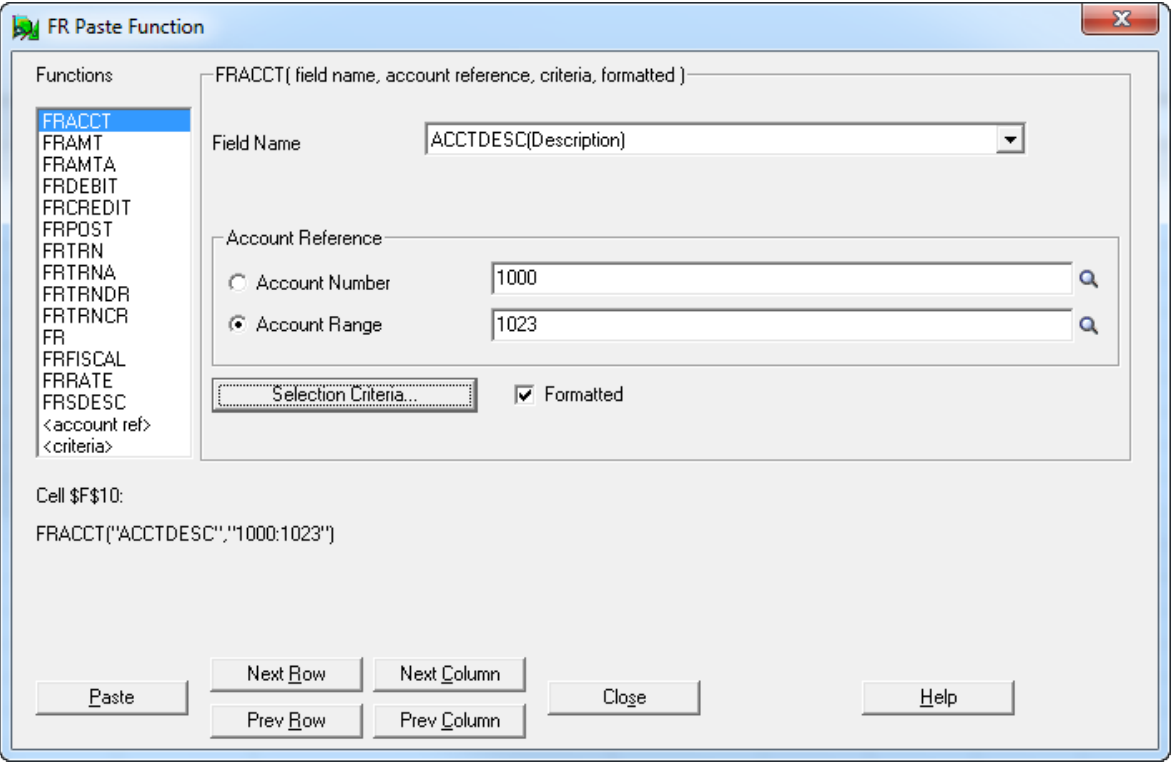

4. 点击粘贴按钮来粘贴公式到单元格F10。

5. 点击关闭关闭FR粘贴函数屏幕。

在电子表格中,"Sales"出现在单元格F10中。

6. 保存您的工作。

## 练习2:应用FRAMT函数

在这一练习中,您将使用FR粘贴函数屏幕创建一个公式,它使用FRAMT函数来计算当前年度第 二季度的净变动以便您可以查看该季度的销售。

- 1. 选择单元格F10。
- 2. 在Excel工具栏的加载项选项卡上,点击FR旁的箭头,然后点击FR粘贴。
- 3. 在FR粘贴函数屏幕上,点击下一列按钮。

单元格参照(在函数清单的下面) 变为\$G\$10。

- 4. 指定要搜索的金额范围。
	- a. 在函数清单中,点击FRAMT。
	- b. 在字段名称字段中,选择NET#QTD(Net Quarter # to Date)。
	- c. 在财务标识符清单中,选择A( 作为实际货币数字) 。
	- d. 在科目参照组中,选择科目范围选项。
	- e. 指定一个科目的范围。
		- i. 在科目参照组中的第一个字段中,输入1000。
		- ii. 在科目参照组中的第二个字段中,输入1023。
	- f. 如果范围内任何科目是一个上卷群组的成员而且您要查看上卷金额,选择使用 上卷金额选项。

要粘贴到电子表格的公式出现在函数清单的下面。

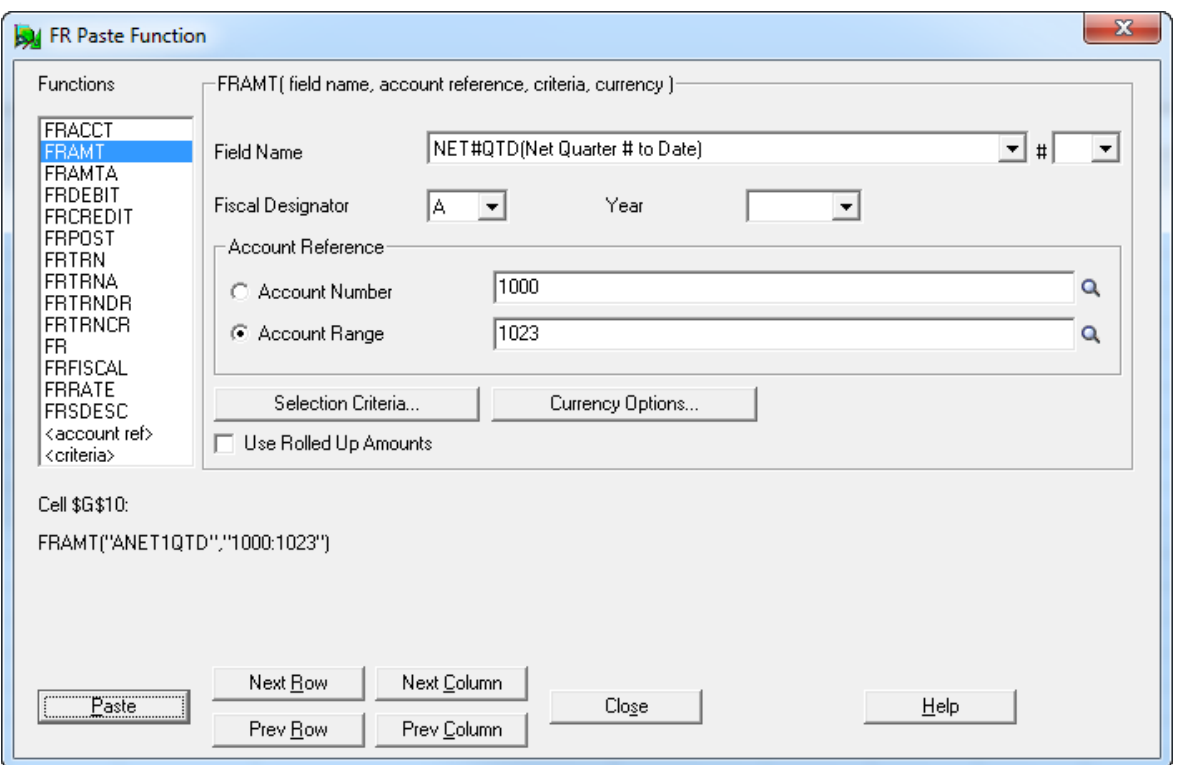

- 5. 点击粘贴按钮来粘贴公式到单元格G10。
- 6. 点击关闭关闭FR粘贴函数屏幕。

在电子表格中,季度至今净金额出现在单元格G10中。( 您可能需要按F9来重新计算。)

<span id="page-17-0"></span>7. 保存您的工作,然后关闭Excel。

# 第3课:创建一个财务报表规格

这一课介绍FR粘贴函数屏幕,并演示如何使用它来创建一个财务报表规范,然后生成一个报表, 比较样本总帐中的流动资产和流动负债。

练习1:添加一个批注

输入一个批注来解释报表的目的。

- 1. 在您为前两课使用的Excel电子表格中,点击文件 > 新建 > 空白工作簿。
- 2. 选择单元格A1。

3. 键入..这是一个短财务报表,然后按输入。

注释:列A中前面有两个小数点的信息被视为一个批注而不出现在财务报表中。

练习2:创建一个默认规范行

大多数财务报表在报表的没一行中包含同类信息。为了更容易在财务报表器中定义报告,您可以 定义一个将用于整个报表的默认行规范。默认行规范保持有效,直到您定义另一个默认行规范。

在这一练习中,您将创建一个默认行规范,它将产生一个有两列的报表:一个包含科目描述,另一 个包含当前科目余额。

1. 在公式选项卡上,在公式审核组中,点击显示公式按钮。

取代计算的值,电子表格现在显示您输入的公式。

提示:要在显示公式和计算的值之间切换,按Ctrl+`(重音符号键,位于键盘左上角数字键 1左边) 。

 $2.$  在单元格A2中, 键入\\.

两个反斜线表示,电子表格行包含要在后续行中使用的默认列函数。

3. 在单元格D2中,键入D,然后按Enter。

D指示财务报表器在电子表格的另一行上打印每个科目的明细。

- 4. 选择单元格E2。
- 5. 在Excel工具栏的加载项选项卡上,点击FR旁的箭头,然后点击FR粘贴。
- 6. 在FR粘贴函数屏幕上,选择科目描述。
	- a. 在函数清单中,选择FRACCT。
	- b. 在字段名称字段中,选择ACCTDESC(描述)。
	- c. 点击粘贴,然后点击关闭。

单元格E2显示这一公式:

=FRACCT("ACCTDESC")

注释:这一公式并不指向某个特定科目编号。财务报表器在它使用这一默认规范来查看 报表时将添加科目参照。

- 7. 选择单元格F2。
- 8. 在Excel工具栏的加载项选项卡上,点击FR旁的箭头,然后点击FR粘贴。
- 9. 在FR粘贴函数屏幕上,选择当前期间余额。
	- a. 在函数清单中,选择FRAMT。
	- b. 在字段名称字段中,选择BALP(当前期间余额)。
	- c. 点击粘贴,然后点击关闭。

单元格F2显示这一公式:

=FRAMT("BALP")

您已经创建了默认规范行。

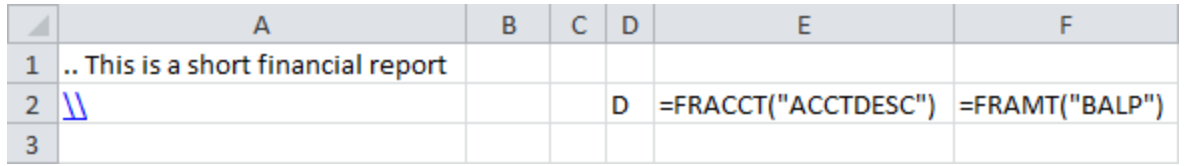

### 练习3:添加列标题

要创建列标题( 或任何您要用在最终报表中的文本) ,只要保持该行包含标题的的单元格空白即 可。这一行会"照原样"出现在报表上。

- 1. 在单元格E3中,键入科目描述。
- 2. 在单元格F3中,键入余额。
- 3. 选择单元格E3和F3。
- 4. 在Excel工具栏上, 在开始选项卡上, 在字体组中, 点击下划线按钮。
- 5. 点击列F的列标题来选择该列。
- 6. 在Excel工具栏上,在开始选项卡上,设置所选单元格的格式。
	- a. 在对齐组中,点击下划线按钮。
	- b. 在数字组中,在分类清单中,选择会计。

注释:如果您正在杳看公式,所选单元格的内容不会右对齐出现。您可以按Ctrl+`在杳看 公式和计算的值( 右对齐出现) 之间切换。

您的报表规范现在包括默认行公式和列标题。

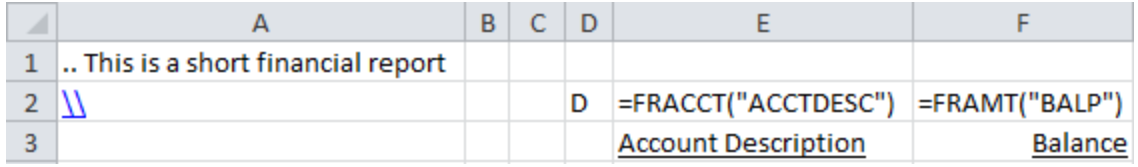

## 练习4:添加科目参照行到报告

在这一练习中,您将添加五个参照行在报告中显示以下信息:

- <sup>l</sup> 流动资产科目
- <sup>l</sup> 合计流动资产
- <sup>l</sup> 流动债务科目
- <sup>l</sup> 合计流动债务
- <sup>l</sup> 净资产和债务

#### 要添加参照行:

1. 在单元格A5中,键入%%。

%%是一个"通配符"科目参照,指示财务报表器查询所有科目。

2. 在单元格B5中,键入(ACCTGRPCOD=1)。

这一表达式限制科目到流动资产的科目组。

注释:流动资产的科目组代码在样本数据中是1,但对您的公司可能会不同。

3. 在单元格E5中,键入\。

一个反斜杠指示财务报表器为这一列以在列A中指定的科目编号( 按列B中指定的标准) 使 用当前默认公式。

- 4. 在单元格F5中,键入\。
- 5. 在单元格E6中,键人合计流动资产。
- 6. 在单元格F6中,键入=SUM(F5)。

这指示财务报表器延伸报表上的单元格F5,包括像在流动资产科目中那样多的行。

这一单元格参照( F5) 将指向所有生成的行。

- 7. 在单元格A8中,键入%%。
- 8. 在单元格B8中,键入(ACCTGRPCOD=5)。

这一表达式限制科目到流动债务的科目组。

注释:流动资产的科目组代码在样本数据中是5,但对您的公司可能会不同。

9. 在单元格E8和F8中,键入\。

- 10. 在单元格E9中,键人合计流动债务。
- 11. 在单元格F9中,键入=SUM(F8)。
- 12. 在单元格E11中,键人资产减债务。
- 13. 在单元格F11中,键入=F6-F9。

#### 您的报表规范行现在包括五个参照行。

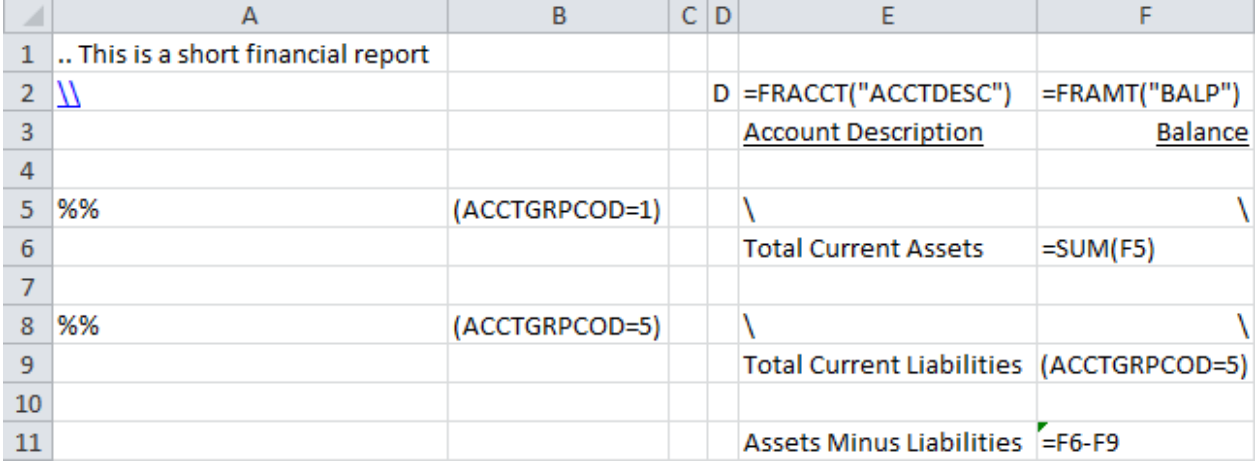

## 练习5:为报告设置规范范围

财务报表器处理您指定的一个范围,称为"规格范围"内一个电子表格的所有列和行。在您可以打 印一个财务报表之前,您必须为报表定义规格范围。

## 要定义规格范围:

1. 选择单元格A1至单元格F12。

您创建的规范的整个区域被选中。

- 2. 在公式选项卡上,在定义名称组中,点击定义名称。 新建名称屏幕出现。
- 3. 在名称字段中,键入规范。

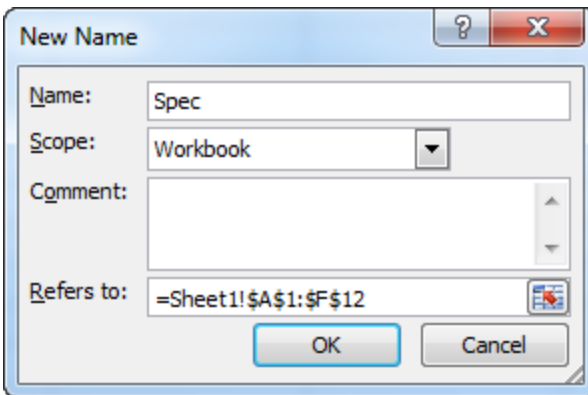

#### 4. 点击确定。

5. 保存报表。

您现在已经创建了一个简单的报告规范,并准备好生成报表。

# 练习6:生成报告

使用FR视图指令从您创建的规范生成一个财务报告。

您可以使用FR视图来生成两种最终报表:一个含值另一个含公式。

- 值。如果您生成了值,财务报表器使用规范中的公式从总帐撷取合适的数据,并在最终报 表上的单元格中插入数据。
- **公式。**如果您生成公式( 通过选择公式复选框), 财务报表器创建报告需要的所有行, 但在 电子表格中为每个来自总帐的所需数据放置一个公式。

这为您提供了一个报表,动态链接到您的总帐。在任何时候,您都可以通过重新计算电子表 格看到一个公式报表的更新版本。

## 要生成一个报告:

1. 在Excel工具栏上,在加载项选项卡上,点击FR旁的箭头,然后点击FR视图。 总帐财务报告设计器屏幕出现。

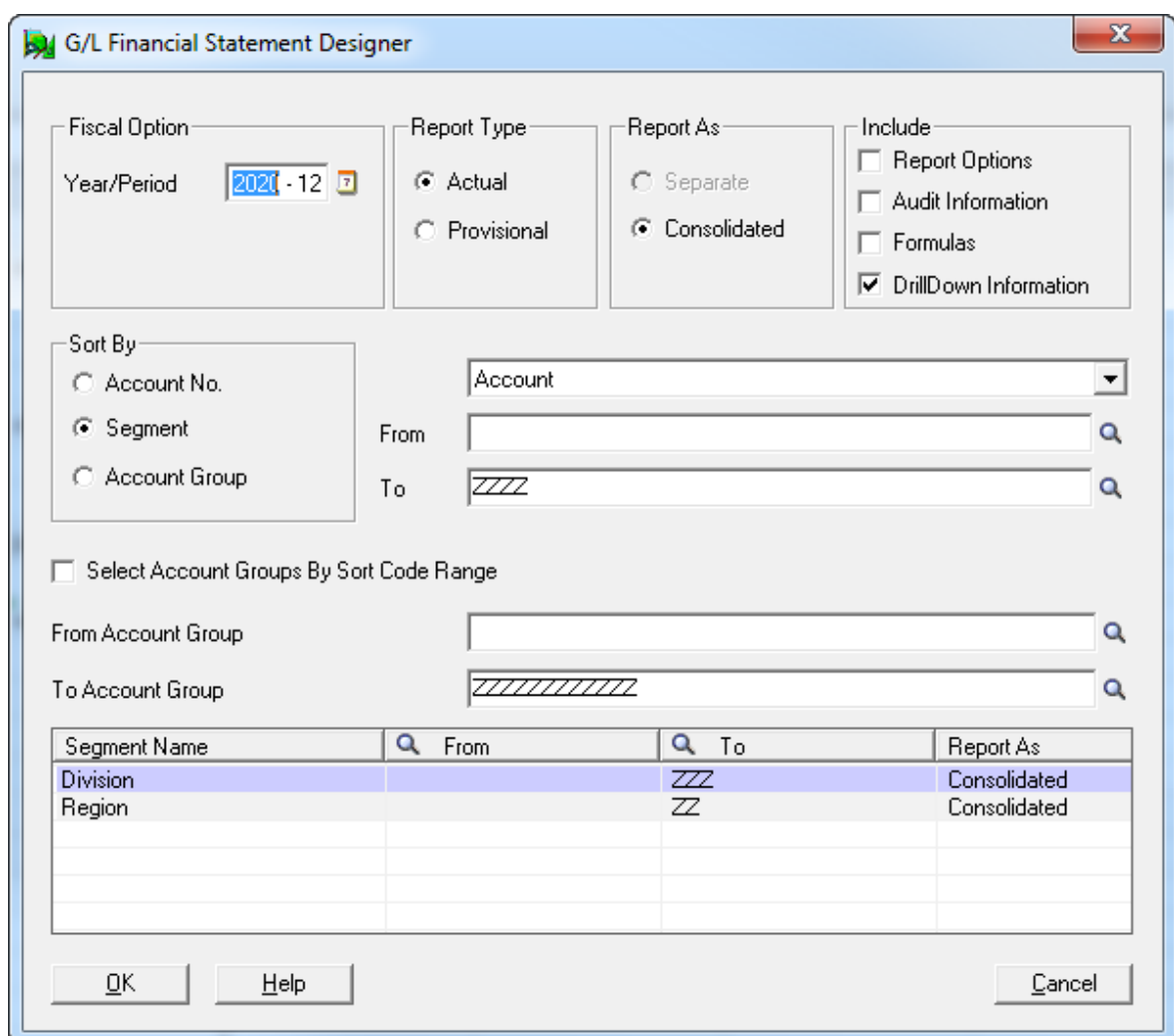

2. 点击确定接受默认打印选项。

报表生成并出现在工作表中。

- 3. 要在工作表中显示值而非公式,在公式选项卡,在公式审核组中,点击显示公式按钮。
- 4. 要预览文档,点击文件 > 打印。
- 5. 保存您的工作并关闭报告。

更多建议的练习

既然您已经产生了一个简单的财务报表,这里是一些探索财务报表器功能的其它方法:

#### <sup>l</sup> 限制科目范围。

使用FR视图屏幕在报告中限制科目范围。

#### <sup>l</sup> 指定一个科目的范围。

在您报表的一行上,输入一个科目的范围"1000:3000"。

#### <sup>l</sup> 使用通配符为科目指定条件。

使用%通配符来替换科目编号中的一个或多个字符,或者使用%%来取代一个或多个节段。 ( 记住您先前使用过%%来指定所有科目,并使用报表规范的列B来限制科目范围到一个单 一群组) 。t

示例:试试输入4000%%来指定所有以4000开始的科目( 不管它们有多少节段) ,试着试 试4000-100-%。

<sup>l</sup> 添加一个新列。

添加一个额外的列G到报表。要这样做,使用FR粘贴在默认行规范中插入一个公式。选择 FRAMT,并在单元格G2中粘贴公式之后移除除第一个以外的所有参数( 包括引号) 。

注释:记住在您报表规范的行(例如, G5, G8, 和任何其它您添加的行)中键入\。

#### <sup>l</sup> 探索总帐打印财务报告屏幕上的选项。

选择不同选项的实验。例如,您可以:

- <sup>l</sup> 更改报表的财务年度和期间。
- <sup>l</sup> 指定是打印实际还是暂时过帐的数字( 除非已在规范中特意选择了一个) 。
- <sup>l</sup> 指定在报表上按其排列记录的顺序。
- <sup>l</sup> 指定是创建一个合并的报表还是按科目节段的单独报表。
- 选择审计信息选项以便您可以看到财务报表器选择了哪些科目编号。
- <span id="page-24-0"></span><sup>l</sup> 基于科目群组,科目节段,或科目编号限制报表到科目的范围。

# 现在往何处去?

既然您现在熟悉了报告设计器和财务报表规范,阅读"第3章:编写报表规范"获取有关使用财务报 表器创建财务报表规范的更多信息。

# <span id="page-25-0"></span>第3章:设计财务报告

您使用一个报表规格来定义一个财务报告。该规格告诉财务报表器在报告上包括什么数据,以及 应该如何格式化它。

因为规格是一个Microsoft Excel电子表格,您可以使用标准的工作表公式,格式化指令,和图形能 力来修改报表,并且可以创建多维模型来实施数据的进一步分析。

<span id="page-25-1"></span>注释:财务报表器包括一组标准的报表规格,它们兼容任何使用标准科目群组分类和用户定义 科目群组的会计科目表。您可以使用这些标准报表来打印财务报告,也可以自定义它们。

# 财务报告中包括的信息

财务报告可以包括您需要的任意多的数据列,而且可以包含以下科目和其它信息:

- <sup>l</sup> 一个单一科目或科目范围的当前或历史余额。
- <sup>l</sup> 一个财务期间,季度,半年,或一年的净变动。
- <sup>l</sup> 以功能币种或任何在多币种分类帐中定义的来源币种表示的余额或净变动。
- <sup>l</sup> 以报告币种表示的余额或净变动( 如果指定了欧元作为您的功能币种并在公司概览中选择 了一个报告币种) 。
- <sup>l</sup> 来自完整或至今时段的比较数字。
- <sup>l</sup> 来自财务集的预算数字。
- <sup>l</sup> 数量。
- <sup>l</sup> 公司信息,如名称,地址,电话号码,和公司联系人。
- <sup>l</sup> 一个给定会计期间的起始和截止日期。
- <sup>l</sup> 给出一个特定币种时的汇率,利率类型,功能币种,和日期。

注释:零余额科目不包括在报表上。

您可以选择多种选项来打印一个财务报告,包括:

- <sup>l</sup> 财务年度和期间。
- <sup>l</sup> 是为每个节段或科目群组打印不同的报表,还是打印一个单一的综合报表。
- <sup>l</sup> 是否包括暂过帐的交易和上卷金额。

数据选择标准

财务报表器不仅给您一个对数据的访问权,它还允许您使用了一些强大的特性在打印时选择数 据。

您可以使用的第一组标准就在报表规格本身中。

<sup>l</sup> 您可以通过使用选择标准来限制在一个财务报表上指定的科目。 例如,您可以只选择那些在一个指定范围内有ACCTTYPE="收入"以及ACTIVESW="是"的科 目。

或者,您可以只选择那些有一个借项或贷项余额的科目。

<sup>l</sup> 您可以基于这些内容排除报告行。

例如,您可以从您的报表中移除一行,如果行上每一列中的值是零,或者您可以排除一行, 如果它代表了少于列G合计的5%。

• 您可以使用FRPOST, FRTRN, FRTRNA, FRTRNDR, FRTRNCR指令按已过帐字段选择。更 多信息,参见"[财务报表器函数](#page-91-2)" (第 87 页)。

# 合并科目

<span id="page-26-0"></span>财务报表器让您指定每当特定科目节段的值变动时是分别列出,合并,还是小计特定科目或科目 群组。

# 关于财务报告规格

财务报告规格是一个您要产生的报告的结构化的描述。财务报表器基于报告规格和您打印或查看 财务报告时选择的选项来创建一个报表。

报告规格允许您分派默认函数和公式到电子表格的列,并指定一个范围的科目将延伸到一个最终 报告上的许多行。

#### 注释:

您无需创建一个报告规格来提取和打印信息。您可以通过在一个电子表格中放入一个i新公式, 重新计算电子表格,然后从Excel打印来提取和打印总帐余额。

您还可以保存电子表格,然后在将来使用总帐的打印财务报告屏幕来打印值。如果工作表不包 含一个报告规格,财务报表器仅重新计算电子表格,然后把它打印出来。

一个报表规范的布局

包含报告规格的电子报告有两个独立的区域:

- 规格范围是包含报表规格的区域。
- 报表范围是包含根据报表规格产生的财务报告的区域。

报表范围包含一个称为打印范围的第三范围,它排除了所有可以在报表范围第一个列中生 成的审计信息。

提示:不是根据规格生成的报告没有规格范围,但您可以设置一个打印范围为打印限制 工作表的大小。

报告规格和它创建的报表都在一个单一的工作表中。

当您从一个规格生成一个财务报告时,财务报表器处理规格范围中的所有规格信息,并创建报表 范围中的最终报表。

当您生成报表时如果您选择为各个科目节段创建一个单独的报表,财务报表器为每个节段插入一 个单独的工作表到一个新的工作簿。

### 定义规格范围,报表范围,和定义范围的规则

下列原则适用于一个财务报告规格的范围:

• 规格范围可以占用任何列。一个规格可以开始于一个电子表格的任何列。唯一要求是规格 范围的第一个列必须是规格的第一个列。

有关规格范围的更多信息,参见"[关于规格范围](#page-64-0)" (第 60 页)和"[设置规格范围](#page-66-1)" (第 62 页)。

- 报表范围在生成报表时创建。报表范围在您打印财务报表时从规格范围中生成。它包含报 表生成的数据,以及从总帐提取的数据。
- 报表范围开始于列E。规格范围的头四个列(A至D)为财务报表器的控制信息保留。所有其 它列形成一个模板,决定报表的外观和将要出现的数据的种类。
- 打印范围开始于列E。当您使用FR查看指令时规格的头四个列中的控制信息被报表范围中 的审计信息代替。

财务报表器打印一个比报表范围小些的工作表区域,因为它排除了A到D列。

<sup>l</sup> 打印范围有规格范围设定。

## 关于从规格生成报表

如果您使用总帐打印财务报告屏幕打印一个财务报告,您看不到报表规格。相反,财务报表器在 Microsoft Excel中打开财务规格,在电子表格的规格范围中处理规格指令,然后打印报表。

相反,如果电子表格包含规格范围,财务报表器为在总帐打印财务报告屏幕上指定的科目范围, 帐户群组,或节段重新计算电子表格,然后打印整个电子表格,或在电子表格中定义的打印区域。 取决于您在总帐打印财务报告上指定的打印目的地,您可以:

- <sup>l</sup> 在您打印之前预览报表。
- <sup>l</sup> 通过电邮向一个接收者发送报表。
- <sup>l</sup> 直接打印到一个打印机,或打印到一个文件。

使用财务报告设计器生成报告

当您( 使用报告设计器) 编辑一个报表规格时,您还可以测试您正在编辑的报告规格。

要生成最终报表,使用FR查看。有关使用FR查看的详情,参见"FR[菜单指令](#page-82-1)" (第 78 页)。

FR查看使用您用来从打印财务报告屏幕打印一个报表的相同打印选项生成报表。不过,它提供两 个额外的包括选项:

- 审计信息。如果您选择这一选项,财务报表器在电子表格报表范围的列A中列出科目编号 参考。这一信息允许您检查包括在您报告中的所有科目编号( 只要您在报表的列D中输入  $D)$  。
- <sup>l</sup> 公式。如果您选择这一选项,财务报表器在最终报表中您需要插入总帐信息的各个单元格 中插入一个公式。您然后可以随时重新计算电子表格来更新报表。

重要!带公式的电子表格远大于标准报表规格。生成包括公式的报表还需要更长时间, 因为Excel在生成它们时计算每个公式的值。

在您生成一个报表之后,您可以通过在Excel中点击文件 > 打印来预览它。

关于使用选择标准

您可以在一个默认规格行中,在个别规格行上,以及在公式中指定选择标准。有了所有这些科目 选择的可能性,您必须非常清楚哪些标准在实际生效。

重要!科目必须符合在FR查看屏幕上指定的限制和标准。

您放置于科目选择上的第一个限制是用FR查看屏幕( 或用总帐打印财务报告屏幕) 。报表层级科 目范围筛选为任何指定一个科目范围的科目参考生效。

更多信息,参见"[关于筛选科目的选择标准](#page-56-0)" (第 52 页)。

撤换科目范围

您可以用两种方式来撤换FR查看屏幕范围:

- 通过指定在FR查看屏幕上定义的范围之外的节段代码。
- <sup>l</sup> 通过在个别科目编号参考中使用\$前缀。

除非您撤换FR查看屏幕,科目必须即落在指定的范围内又符合在FR查看屏幕上指定的其它标准。 如果您在一个默认规格行的列B中指定任何选择标准,那一标准即生效,除非您撤换它。 您可以通过在列B中放置一个新标准表达式来撤换一个单一行上的标准。该标准表达式只在您定 义它的那一行上生效。如果您为行中的一个单一公式指定一个标准,行标准被忽略。

<span id="page-29-0"></span>总帐报告设计器

要打开这一屏幕

#### 1. 打开 总帐 > 财务报表器 > 财务报告设计器。

2. 点击开始。

相关任务

- <sup>l</sup> "[设置规格范围](#page-66-1)" (第 62 页)
- <sup>l</sup> "[打印一个财务报告](#page-70-1)" (第 66 页)。

#### 概述

使用报告设计器为生成财务报告创建或编辑一个报表规范。

当您打开报告设计器屏幕并点击开始按钮时, Sage 300启动Microsoft Excel与财务报表器加载项。

重要!这一加载项只有当您从中的报告设计器中启动Excel时才可用。

财务报表器加载项是一个您从Microsoft Excel工具栏FR菜单中选择的指令集。更多信息,参见["FR](#page-82-1) [菜单指令](#page-82-1)" (第 78 页)。

提示:在Excel中开启手动计算以便不自动更新公式。。您可以随时通过按F9键来重新计算FR指 令。

使用报告设计器来设计财务报告

使用报告设计器来创建自定义财务报告的信息,参见"[设计财务报告](#page-25-0)" (第 21 页)。

有关使用报告设计器的一系列短课程,参见"[财务报表器教程](#page-10-0)" (第 6 页)。

有关您可以在财务报告中使用的字段的信息,参见:

- <sup>l</sup> "[科目主字段](#page-154-1)" (第 150 页)
- <sup>l</sup> "[交易字段](#page-156-0)" (第 152 页)

在打印的财务报告中包括信息

您可以通过点击菜单栏上的FR>FR视图在从总帐财务报告设计器打印财务报告时包括下列选 项:

- 报表选项
- <sup>l</sup> 审计信息
- <sup>l</sup> 公式
- <sup>l</sup> 下钻信息

报表选项

当您选择报表选项时,财务报告的第一页显示下列信息:

- <sup>l</sup> 报告名称
- <sup>l</sup> 财务年度和期间
- 报表类型(实际或暂时)
- <sup>l</sup> 科目处理和排列顺序
- <sup>l</sup> 科目选择范围

包括下钻信息

在总帐打印财务报告和报告设计器屏幕上,您可以选择下钻信息选项来添加下钻链接到生成的 报表上。

更多信息,参见"[关于](#page-83-0)FR下钻" (第 79 页)。

包括审计信息

审计信息选项只有当使用报告设计器中的FR视图时才可用—它不在总帐打印财务报告屏幕上可 用。

当您选择审计信息时,报告包括来自电子表格控制信息列( 列A至D) 的信息,以及通常打印的报 表列。

包括公式

公式选项只有当使用报告设计器中的FR视图时才可用—它不在总帐打印财务报告屏幕上可用。

通常,当您从一个财务报表规范中生成一个报表时,财务报表器从数据库插入余额和净金额到生 成的财务报表。不过,如果您选择**公式,**财务报表器为各个出现在最终报表中的总帐余额或净金 额从规范创建一个有一个公式的财务报表。然后您可以通过重新计算电子表格( 按F9) 用当前数据 库值更新那一财务报表。

最常见的仅由公式组成的报表的类型是那种保留财务比率的。

注释:带公式的电子表格远大于标准报表规范-而且它们比较不灵活。

财务报表器在下一次您在报表设计器中加载链接的电子表格时自动刷新总帐数据。您还可以使用 总帐打印财务报告屏幕来重新计算和打印报表。

如果您要更改报表( 例如,通过在表中添加新科目) ,您必须重新生成报表来结合报告中的更改。

#### 提示:

- <sup>l</sup> 要保存链接的电子表格,用另一个名称保存文件,然后在重命名的电子表格中移除报表 规范。
- <sup>l</sup> 在一个公式工作表中保留财务比例。

## 关于合计和小计

财务报告根据科目类型包含小计的和合计的数字列。

最常见的算术运算涉及总计科目群组在某个时刻的余额或净变动,如在下例中所示:

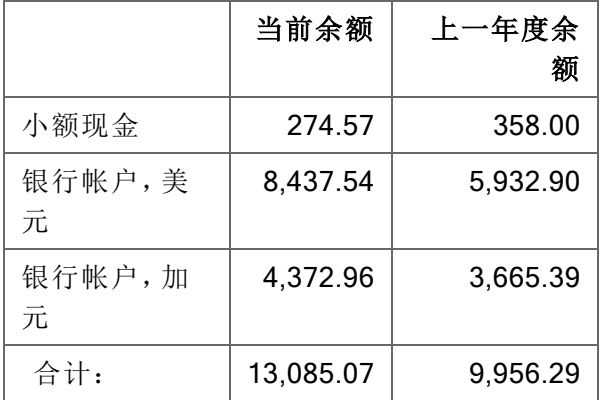

如果这是一个电子表格,您将在每个"合计"单元格中放置一个如=SUM(B3:B5)的公式。这一公 式将单元格B3,B4,和B5中的值加在一起,并在B6中显示合计。

在财务报表中总计一列的数字一样容易。所有您要做的是引用规格中的单元格或单元格范围,而 财务报表器会在最终报表中转换单元格引用。您可以引用一个单一单元格,一个单元格清单,或 一个单元格范围。

在下面的例子中,公式=SUM(F3)当您生成报表时将被转换为报表范围中适当的单元格范围来 添加范围1100到1300中所有科目的余额。

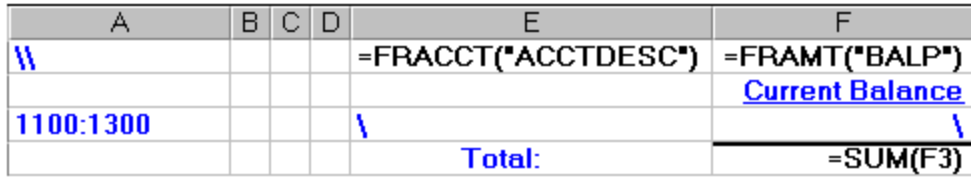

#### 注释:

Excel不允许您指定一个负的单元格范围作为SUM的参数。例如,下列SUM公式将无法在Excel 中正常工作:=SUM(-G10:G14)。

您可以通过像这样移动减号来修复公式:=-SUM(G10:G14)。

综上所述,要在财务报表内实施任何数学运算,使用标准的电子表格公式和函数。

# 关于资产负债表上的四舍五入

如果您已经在财务报告上花费了很多时间,您就知道当您对科目合计四舍五入时资产负债表便不 再平衡。您总是必须添加一个四舍五入差额到您的科目或科目部分之一来强制平衡。

下两个电子表格示例显示了两种方法来确保您的资产负债表将会平衡:

- <sup>l</sup> 示例1显示了一个简单的在报表上舍入所有余额的机制,然后强制舍入后资产的合计平衡舍 入后债务。
- <sup>l</sup> 示例2产生一个理论上更正确的平衡,即总计所有未舍入的科目余额,然后强制报告对这一 总计平衡。

示例2利用了一个隐藏的未舍入科目数据列,并因此而需要一个更大的电子表格和更多的内存来 运行。

示例1:强制一个舍入的资产负债表平衡

这一样本报告四舍五入并合计资产负债表每一侧的所有打印的数字,然后强制债务和业主权益与 资产平衡。任何四舍五入差异都与所有者权益集总。

该报告的规格包括几个必须在生成最终报表之前隐藏的行( 行11和行14) 。

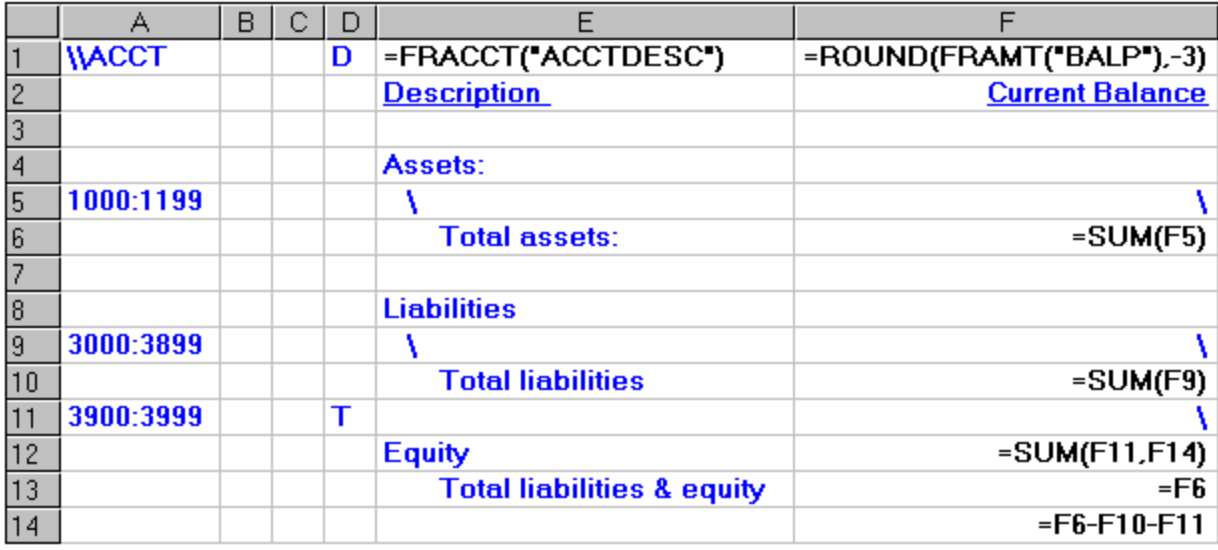

- 这一规格实施下列操作:
- 1. 使用=ROUND(FRAMT("BALP"),-3)打印它从总帐提取的所有资产科目的四舍五入余 额。

-3表示值向其四舍五入的小数点左边的数字位数( 在这个例子中,千位) 。

因为D在列D中指定,每个科目打印在一个单独的行上。( 这是在行5。)

- 2. 合计所有资产科目的四舍五入余额。( 行6。)
- 3. 使用相同的公式打印它从总帐提取的所有债务科目的四舍五入余额。同样,每个科目打印 在一个单独的行上。( 行9。)
- 4. 合计所有债务科目的四舍五入余额。( 行10。)
- 5. 提取一个权益的单一余额。这一金额在一个隐藏的行上计算,因为四舍五入资产和四舍五 入债务之间的差额加权益将被添加到权益部分。( 行11。)
- 6. 计算余额之间的差额。( 行14。)
- 7. 总计余额和股东权益金额之间的差额。( 行12。)
- 8. 显示合计债务和权益的余额。因为这一余额必须匹配资产,规格使用相同的合计。( 行13。)

注释:如果这个报告中缺少任何科目,它仍然会平衡(因为我们已经强制了资产和负债加权益之 间的平衡) 。

示例2:强制未舍入科目余额的舍入合计的平衡

下列报告示例显示了另一种方式来设立一个在资产负债表中处理四舍五入差额的舍入机制。

这一方法相比前面的例子有两个主要优点:

- 1. 它更准确地反映一个未四舍五入的资产负债表,因为最终的平衡通过总计未四舍五入的余 额,而非通过总计四舍五入的余额得出。
- 2. 它是自我审计。

在示例1中,您强制资产与负债和权益平衡,所以即使您在报告中遗漏了科目,报表也将平衡。在 示例2中,如果您遗漏了一个科目舍入的报告将会不平衡。

在生成最终报表之前,您必须隐藏列F,以及行6,9,和10。( 见最终报表示例,在下) 。有关隐藏列 和行的信息,参见"[关于格式化财务报告](#page-61-0)" (第 57 页)。

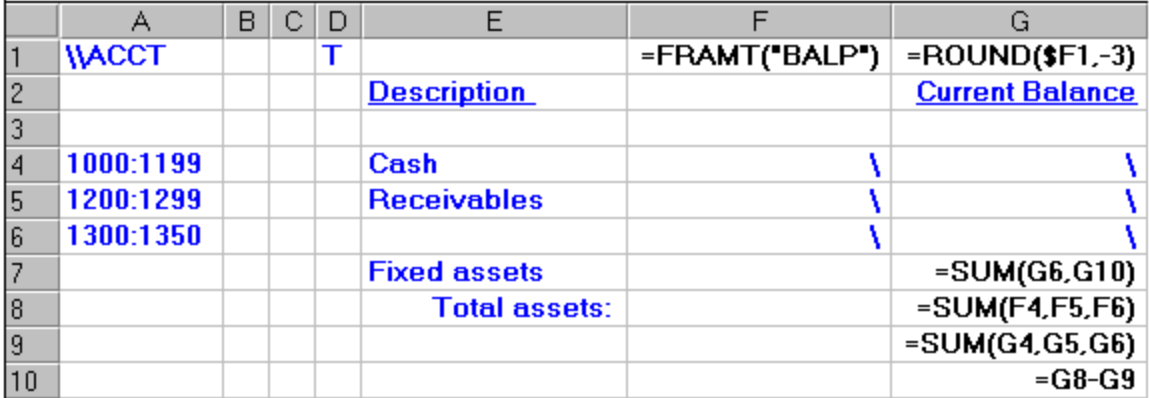

这一规格实施下列操作:

- 1. 在电子表格的列F中插入所有科目的未四舍五入余额,并在列G中插入所有科目的四舍五入 余额。
- 2. 计算电子表格的列F( 在G8中) 和列G( 在G9中) 的一个四舍五入总计。

注释:我们要向其平衡的四舍五入合计是G8中的合计。G9中的合计包含了所有舍入差额 的累积效应。

- 3. 在电子表格的G10中计四舍五入合计( G8和G9) 之间的差额。
- 4. 把合计之间的差额添加到科目的最后一个范围( 在电子表格的行7中) 。

通过把四舍五入差额添加到数字的最后一组,我们就强制列G中的数字等于G8中的合计。

您使用类似方法处理资产负债表的贷项一侧,总计所有负债和所有者权益,然后决定在哪里放置 舍入和未舍入余额的总计。

生成的报告包括将在最终报表中隐藏的行和列( 以粗体显示) :

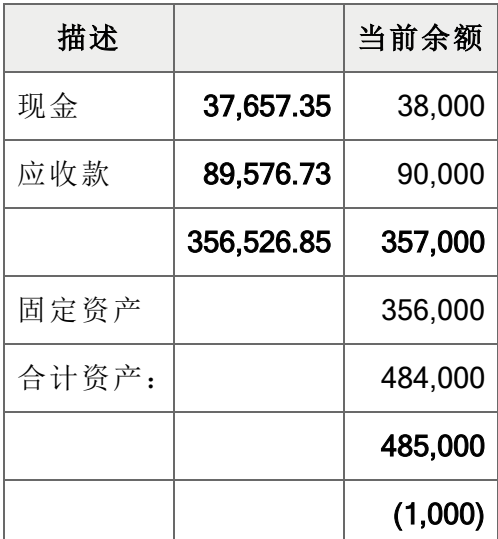

在报表上隐藏的行和列

# 关于核实科目数据

您可以在财务报表器中用两种方法测试科目信息以决定它是否应该出现在一个报表中。

· 在列C中使用一个公式来测试一行的内容。您可以指定条件基于该行的内容从一个报表 中排除生成的行。

更多信息,参见"[关于报表规格中的列](#page-36-0)" (第 32 页)。

· 在电子表格函数中使用FR函数。财务报表器函数可以取代电子表格函数的参数,这样您 就可以在打印报表之前测试字段的内容,或者按您所愿操纵它们。

示例: 要指定只有当一个余额超过了6000时才打印它,使用=IF(FRAMT ("BALP","1000")>6000,FRAMT("BALP","1000"),0)。 要打印两个科目的平均值,使用=AVERAGE(FRAMT("BALP","1000"),FRAMT ("BALP","2000"))。

# 关于财务报表中的可选字段

您可以使用财务报表器打印科目可选字段和交易可选字段明细。
• 您可以使用FRACCT或FRPOST提取科目可选字段。

注释:一个科目可选字段的字段名称是原来的可选字段名称加前缀A。您必须在字母A后 包括小数点。

• 您使用FRPOST提取交易可选字段。

注释:一个交易可选字段的字段名称是原来的可选字段名称加前缀T。您必须在字母T后 包括小数点。

如果一个FR指令从一个以上的交易中提取数据,您可以用下列方式合并金额,整数,和数字可选 字段类型的可选字段数据。

- <sup>l</sup> 您可以打印第一个提取的有可选字段值的记录的可选字段值。 如果在FRACCT或FRPOST指令的第一个参数中指定的字段是一个金额,整数,或数字字 段,而且附加了U,仅有第一个可选字段被报告。
- <sup>l</sup> 您可以打印一个合并的合计,它汇总来自提取的可选字段的所有值。 如果指定的字段名称没有附加任何东西或者附加了C,一个合并的合计被打印。

# 关于报表规格中的列

一个财务报表规格的大部分是一个它所产生报表的模板。例如,所有报表格式( 如列宽,字体,突 出和强调) 出现在财务报表规格上。

报表规格的前四列( 列A至D) 包含重要的控制信息。

注释:您可以在任何列中开始一个规范,只要以规范范围以相同的列开始。

# 样本报表规格

在这一例子中,行1是一个默认行。在在随后的行上使用默认公式,在相应的电子表格单元格中放 置一个反斜杠。

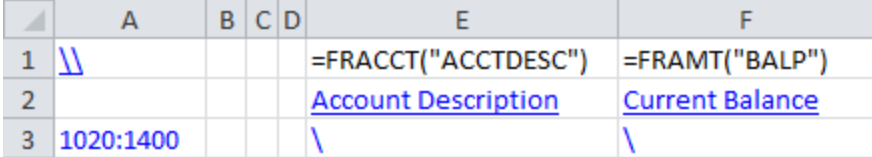

## 列A

每一行列A( 规格范围内的第一列) 中的内容决定该行中所有列的目的。一个报表规格中有五个可 能的行类型:

- 备注行。如果列A以...开始 如果列A以..( 两个小数点) 开始, 该行是一个备注行。
- "照原样"行。如果列A是空白,该行是报告的一部分并将在最终报表中"照原样"出现。
- 默认行。如果列A以\\开始,该行用来为报表上余下的行设置默认值。

您可以有一个以上的默认规格行;每个应用到它与下一个默认行之间的行。

- 标题行。如果列A以\T开始,该行用来定义最终报表上的行。您可以有最多五个标题行,它 们将出现在报表的每个选项卡的顶部( 紧邻标题行下方) 。
- 正文规格行。以科目编号参考开始的行被称为"正文规格行"。

### 注释:

- <sup>l</sup> 如果列A中包含任何其它数据,财务报表器假定数据是一个或多个科目编号的参考。
- <sup>l</sup> 如果一个科目编号出现在列A中,它通常表示行中所有打印的都将包含来自那一科目的数 据。

### 列B, C和D

列B,C和D筛选在列A( 规格范围的列2至4) 中指定的科目来微调科目选择。例如:

- 列A可以指定一个科目的范围。
- <sup>l</sup> 列B可以包含一个筛选器来限制列A中的科目范围到一个特定的科目群组( 或者到一个科目 类型或科目名称) 。

列B还可以指称一个已过帐交易的筛选器,如果列D指称按已过帐交易明细或按已过帐交易 合并明细的列表。

更多信息,参见"[关于筛选科目的选择标准](#page-56-0)" (第 52 页)。

- <sup>l</sup> 列C可以从报表中移除任何有零余额( 使用Z来省略零余额行) 或符合一个条件如"少于 \$1,000的余额"的行。
- <sup>l</sup> 列D可以合并科目范围内的余额,按科目节段合并,分别列出每个科目,合并所有来自提取 的可选字段的值,或打印首个提取记录的可选字段值。这还可以按交易日期和过帐序列合 并。

使用T为一个科目范围生成一个单一合计行。如果您保持列D空白,或指定一个D,财务报表 器将列出范围中每个科目的明细。

为用于规格区域的列D常数是按交易明细,按交易合并合计,和按交易合计列表的指示器。值必须 以P开始。

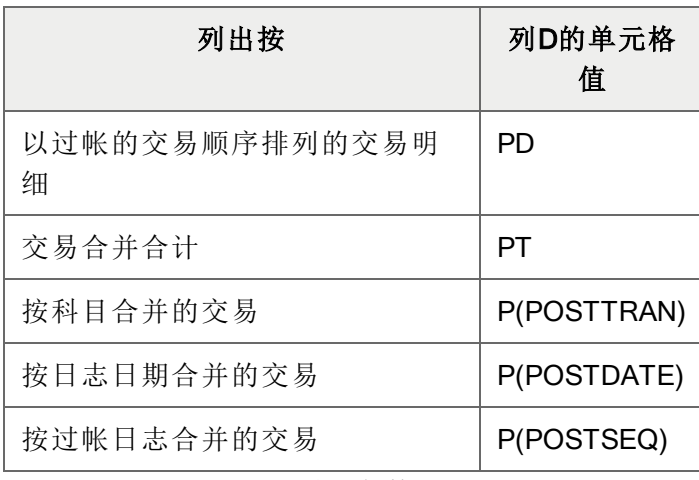

列 D常数

交易还可以像按科目列表那样按合并的科目节段和科目群组列出。当在按交易列表中按一个特定 科目顺序合并时,列D值必须以P而不是以D开始。

示例:P(ACSEGVAL02)是交易与从一个交易提取记录的科目节段2的合并,而D (ACSEGVAL02)是科目历史与从一个科目提取记录的科目节段2的合并。

要按交易列出详细,规格必须提供一个正确的分类顺序,如下表所示:

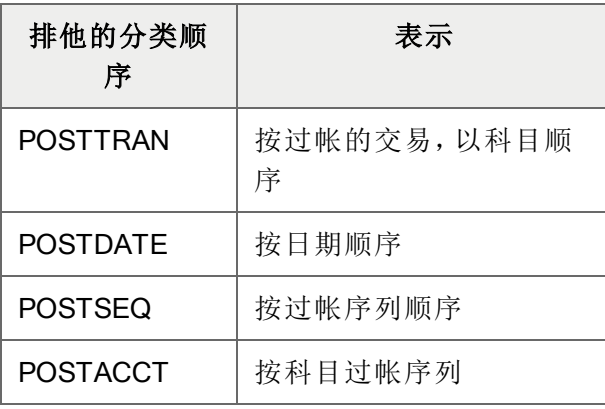

分类顺序

#### 注释:

- · 如果科目参考在从一个规格行的列A上用专用分类顺序指定而且顺序是一个科目顺序(例 如,1000:9000|ACCT) ,财务报表器不生成规格行的交易明细。)
- 如果列D中的合并值是P(POSTTRAN),分类顺序必须是POSTTRAN。
- 如果列D中的合并值是P(POSTDATE),分类顺序必须是POSTDATE。
- <sup>l</sup> 如果列D中的合并值是P(POSTSEQ),分类顺序必须是POSTSEQ。
- <sup>l</sup> 如果合并合计按任何定义的科目开关提取,像P(ACSEGVAL02),它可以按任何定义的 科目顺序分类,类似于按科目列表。
- <sup>l</sup> 按交易列表只限于从查询期间交易记录的查询。
- <sup>l</sup> 使用T为一个科目范围生成一个单一合计行。如果您保持列D空白,或指定一个D,财务报 表器列出范围中每个科目的明细。

### 列E

报告模板实际上开始于列E,规格范围的第五列。放在报告模板区域的任何值或公式都是最终报 表的一部分。

下面的例子显示了在公式视图中展现的一个报表规格。

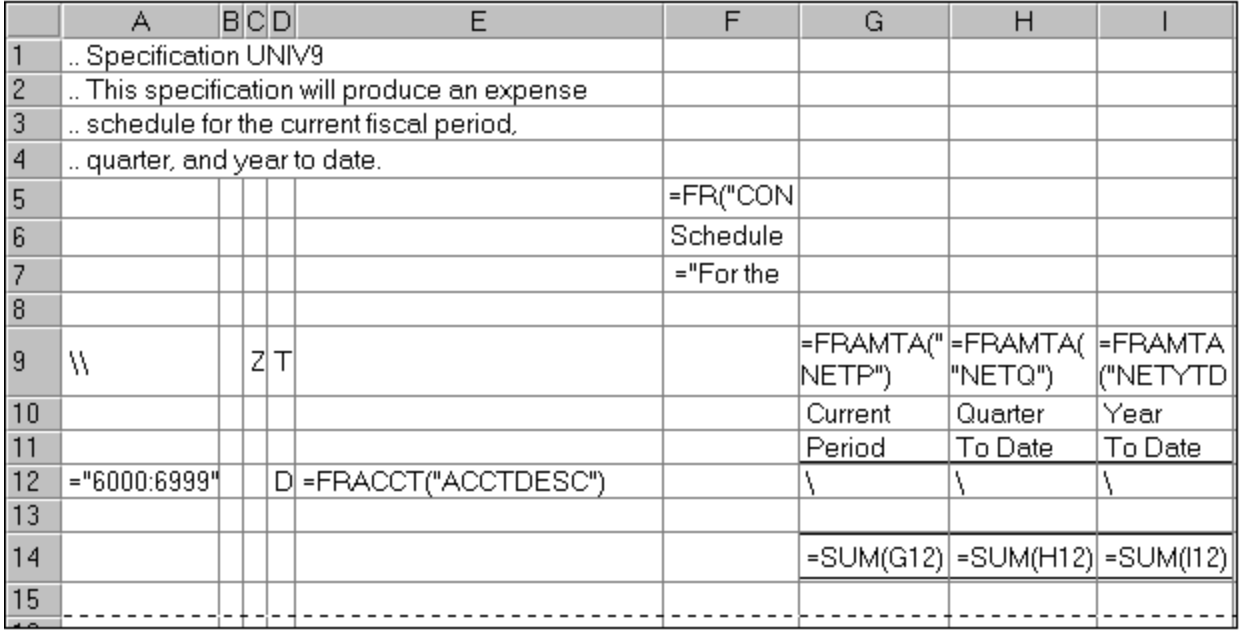

在这个例子中,出现在报表上的列F的首三行是:

- <sup>l</sup> =FR("CONAME"),一个财务报表器函数,在报告上显示公司名称。
- <sup>l</sup> 文本"费用表"。
- 文本和函数""截止于 "&FR("END")的期间。"函数插入来自数据库的期间截止日期。

规格集的行9设置报表列的默认内容。这一行的列A以两个反斜杠开始。

带文本的下一行包含列G,H,和I的标题。这些标题都"照原样"打印。

注释:您使用Excel中的格式指令来强调这些列标题。

带文本的下一行将在打印的报表上扩展到包括范围中6000和6999之间的符合其它在单元格B,C, 和D中指定的,或打印时在打印报告屏幕上输入的选择标准的所有科目。在电子表格的公式视图 中,该行看起来像这样:

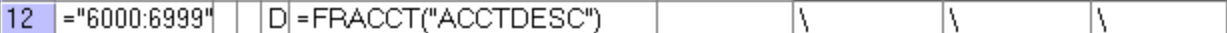

右边三列中的反斜杠( \) 表明每个单元格值将从列的默认公式集中生成。( 财务报表器把列A中的 科目参考插入到任何需要科目参考参数的默认公式。例如,列G的默认公式是=FRAMTA ("NETP")。FRAMTA是一个财务报表器函数,打印来自科目财务集的科目期间余额或净金额。 在这种情况下,该公式为当前期间指定净金额) 。

当财务报表器处理报告模板的这一单元格时,它用来自列A的科目参考扩大公式。( 例如,  $=$ FRAMTA("NETP", "6000").)

余下的两列也使用一个默认公式;在这种情况下,引进季度至今和年度至今的净变动。

在我们的例子中最后一行是合计行:

 $= SUM(G12)$   $= SUM(H12)$   $= SUM(I12)$ 

注释:您使用Excel中的格式指令来格式化有顶边和底边的单元格。

还要注意,每个列的合计公式指称规格范围中的一个单一单元格( 或单元格清单) 。在我们的例子 中,规格范围公式中的单一单元格将在报表范围公式中被一个包含尽可能多的行的范围参照替 换,因为科目范围中有在行12上指定的科目。

### 关于计算的列

计算的列包含产生自报告的其它列中数据计算的数字。

要定义一个计算的列,使用默认列规格行中的标准电子表格公式。例如:

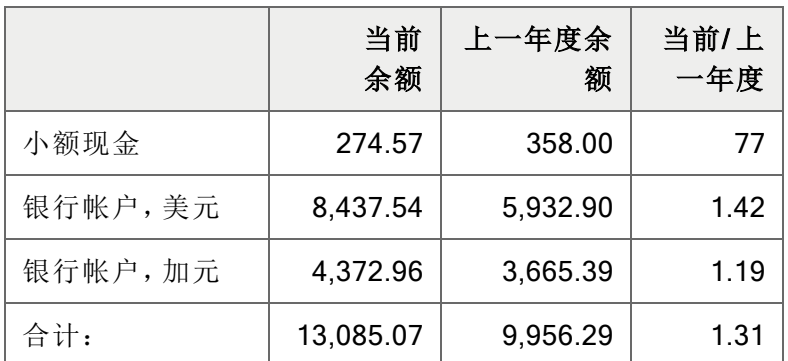

在这一报告中,上一列(一个报表规格上的列H)的默认公式是=(F1/G1)。这一公式指出这一列 包含列F除以列G的值。

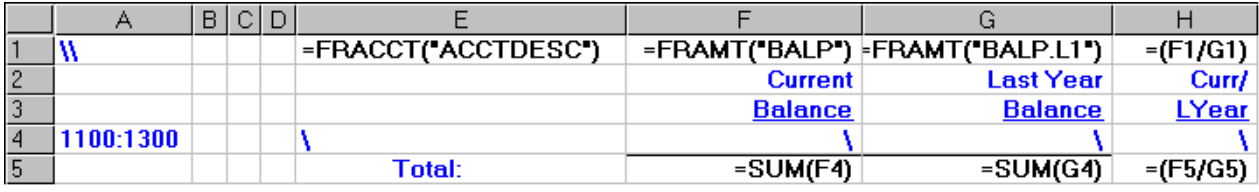

生成报告时,财务报表器在每一行上调整相对的单元格参考。

使用列计算中的币种汇率

财务报表器可以使用在Sage 300中维护的的汇兑率,所以您可以用您维护的任何币种创建财务报 表,使用来自任何财务期间的汇率。

要提取汇兑率信息,您使用FRRATE函数。更多信息,以及如何使用这一函数的示例,参见 ["FRRATE"](#page-130-0) (第 126 页).。

注释:由FRRATE函数返回的汇率总是用作一个乘数来转换来源币种到功能币种,即使您定义 了作为除数的汇率。如果汇率在在系统管理程序中被定义为除数,财务报表器返回汇率的倒 数。

关于默认列规格

在一个财务报告规格中,默认列规格在在第一个行中定义,然后在最后一行中用于一个科目范 围。

下面的例子说明适用于一个科目范围的默认列规范和规范行:

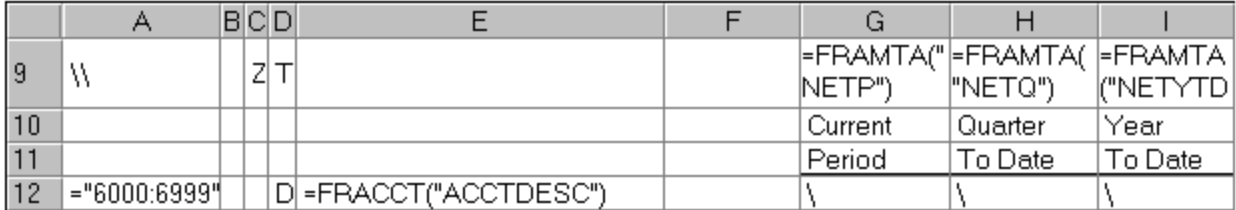

列A中以两个反斜杠\\开始的行包含默认列规范。这些默认列规范一直有效直到您定义一组新的 默认值。

要使用当前定义的默认列规范,您只需键入反斜杠( \) 到单元格,就像在上例中的最后一行那样。

### 注释:

- <sup>l</sup> 您可以在\后跟-或+打印公式结果的逆或绝对值。
- <sup>l</sup> 记住,实际的报告区域从列E开始。

使用默认列规范的好处

以下两个例子打印完全相同的信息。第一个示例使用一个完整的公式得到每个值;第二个例子使 用默认的列规范和一个到一个科目范围的科目参考。

为每个下面的示例,假定科目1100,1200,和1400在总帐中是连续编号的科目。

示例1:使用公式来放置值

在这个例子中,您需要一个公式来打印每一条信息:

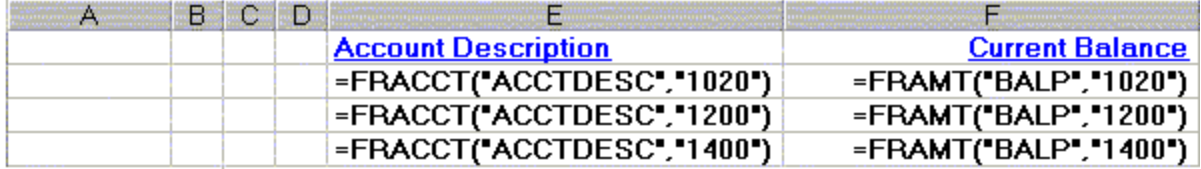

要打印200个科目的当前余额,连同他们的描述,您将需要400个公式—而且每次您添加会计科目 表时您都不得不更改规范。

示例2:使用默认列规范来放置值

在这个例子中,您使用一个默认的列规范来放置值:

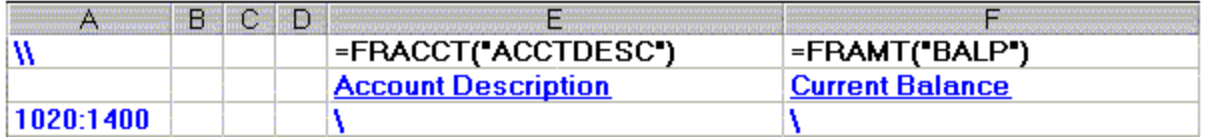

这一示例演示了财务报表器如何让您定义一个应用到一个科目范围的报表行。在打印时( 或使用 财务报表设计器中的FR查看时) ,单一行将扩展到像范围中科目数目那样多的行。

换句话说,一个打印总帐中所有科目当前余额的报表可以通过一个指定所有科目范围的单一行来 定义。

#### 注释:

- 默认列规范行以两个反斜线( \ \) 开始。
- <sup>l</sup> 默认列规范分派一个特定公式到反斜线( \) 。在我们的例子中,该公式仅使用了财务报表 器函数。

或者,您可以分派一个值到\,或在您的公式中利用电子表格函数。您可以在\后跟-或+ 打印公式结果的逆或绝对值。

- <sup>l</sup> 默认列规范与第一个例子中的公式完全一样,只是它们不包括科目参考。 当您生成报告时,财务报表器为行插入科目参考到默认公式。
- <sup>l</sup> 该科目参考是针对一个科目的范围。这个例子中的单一行将被扩展到像范围中科目数目 那样多的行。
- <sup>l</sup> 您可以使用%%来指定范围中的所有科目。更多信息,参见"[关于科目编号参考](#page-53-0)" (第 49 [页](#page-53-0))。
- <sup>l</sup> 列B,C,和D可能包含影响科目范围和是否打印最终值的选择标准。

添加列B,C,和D的默认信息

下面的示例说明了列B,C,和D,以及用于报表的打印列的默认值:

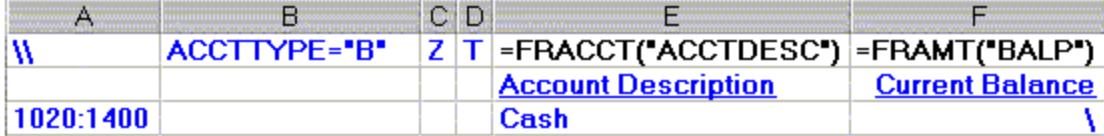

注意您不是必须在列B, C, 或D上指定一个反斜线(\) 才可以继承默认值。如果您想要默认值意外 的任何东西,您必须指定您要显示的信息。

财务报表器计算上述规范的最后一行并实施下列操作:

- 1. 评估在行3中指定的科目编号范围中的所有科目看它们是否为类型"B"科目。
- 2. 获取范围中是资产负债表科目的每个科目的科目余额。
- 3. 合计余额-因为列D中的T指定将从科目范围中产生一个单一合计行,而非为各个科目产生 一行来列出明细。

注释:如果您保持列D空白,或指定一个D,财务报表器列出所有明细。

4. 检查列F中的金额是否为零(因为列C中的Z)。如果是的话,财务报表器不打印该行。

财务报表器只查看一行上的数字来决定是否抑制零。在这一示例中,列E中的描述不影响是否打 印该行。

如果您不想在一个单一行上抑制零,在您要打印的行上的列C中输入N。

指定选择标准和抑制行的详细信息,参见"[关于合并科目范围](#page-50-0)" (第 46 页),"[关于从报表中排除行](#page-57-0)" (第 [53](#page-57-0) 页),和"[关于筛选科目的选择标准](#page-56-0)" (第 52 页)。

有关财务报表器函数的更多信息,参见"[财务报表器函数](#page-91-0)" (第 87 页)。

# 样本默认列规范

下面的例子演示您用来生成这些报表的标准财务报表格式和列规范。

示例1:平衡这一期间和上一期间

这个例子产生一个比较资产负债表。

- <sup>l</sup> 列E列出当前余额。
- <sup>l</sup> 列F列出先前期间的余额。

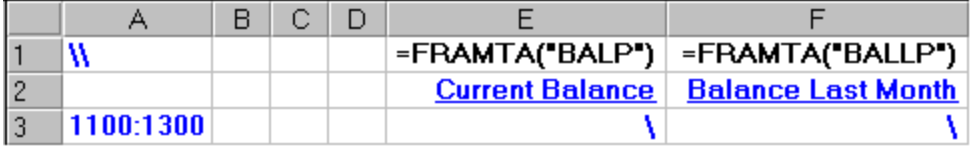

示例2:这一年度 / 上一年度含合计列百分比的余额

这个例子产生一个有四列数据的比较资产负债表。

- <sup>l</sup> 列G列出当前余额。
- <sup>l</sup> 列I列出先前年度相应期间的余额。
- <sup>l</sup> 列H和J把各个科目作为相应年度的一个合计百分比来比较。

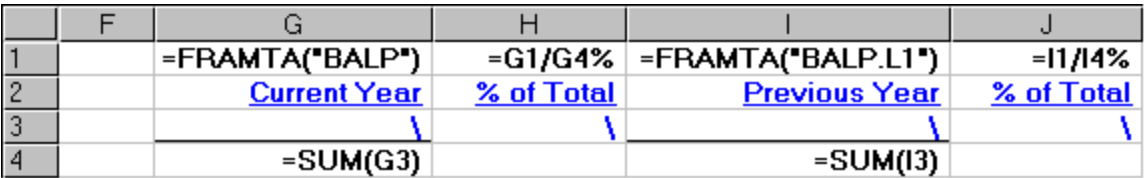

注释:列H和J中的公式说明科目范围在报表规范的行3中定义,而合计计算是在行4。财务报表 器为生成的报表重新计算这些单元格参考。

示例3:期间和年度至今费用

这个例子产生一个有两列数据的比较费用表。

- <sup>l</sup> 列E列出这一期间的费用。
- <sup>l</sup> 列F列出年度至今的费用。

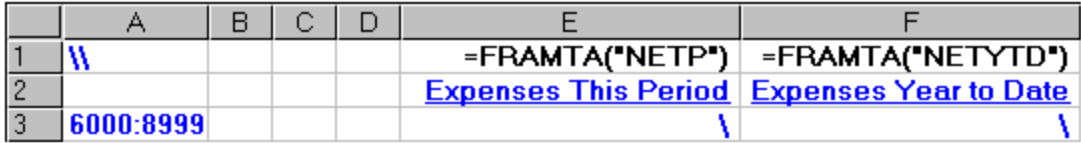

示例4:作为一个销售百分比的当前期间和年度至今费用

这个例子产生一个比较费用表,有各个当前期间和年度至今费用作为一个销售百分比列出。

- <sup>l</sup> 费用科目范围在行13中定义,并使用在报表规范的行11中定义的默认公式。
- <sup>l</sup> 合计销售计算是在行9。

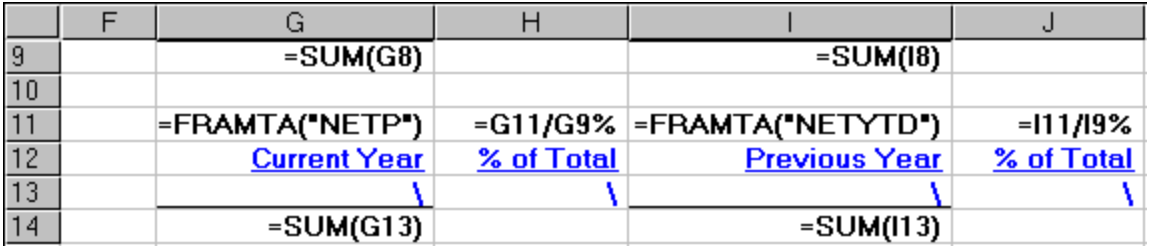

注释:财务报表器为生成的报表重新计算所有公式单元格参考。

示例5:与上一年度比较的当前期间和年度至今费用

这个例子产生一个有六列数据的比较费用表。

- <sup>l</sup> 列G列出当前期间费用。
- <sup>l</sup> 列H列出先前年度相应期间的费用。
- <sup>l</sup> 列J和K列出年度至今费用。
- <sup>l</sup> 列I和L把各个金额作为相应年度的一个金额百分比来比较。

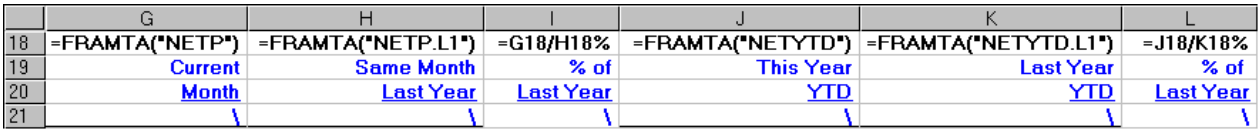

注释:费用科目的范围在报表规范行21中定义,但I18和L18中的公式参照到在行21中使用的默 认公式单元格。财务报表器为生成的报表重新计算这些单元格参考。

示例6:并排的部门报告

这个例子产生一个有三列数据的并排的部门比较资产负债表。

- <sup>l</sup> 处理顺序在列A中设为科目顺序。
- <sup>l</sup> 列D指明每次科目编号更改时,财务报表器应该创建一个新行。
- <sup>l</sup> 列E列出各个科目的名称。
- <sup>l</sup> 列F提供符合部门A标准的科目的当前余额。
- <sup>l</sup> 列G提供符合部门B标准的科目的余额。

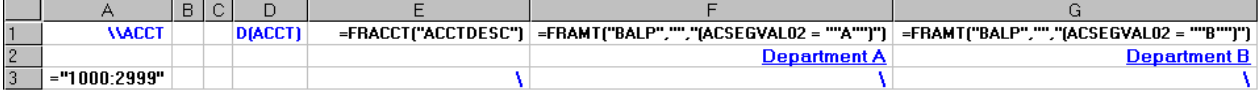

# 使用公式来提取总帐科目信息

在财务报告设计器中,您使用Excel公式在一个财务报告中的任何地方插入科目记录信息或财务 集值。

示例:

FRACCT("ACCTDESC", "1000-333")插入了来自科目1000-333的科目描述(例如, "销货 成本") 。

FRAMT ("ABALP. 2019", "1000-333")为年度2019的当前财务期间插入科目1000-333 的实际余额。

您也可以在财务报告中插入公司信息。例如,FR("Coname")插入当前打开公司的名称。

插入Sage 300财务信息的最简单方法是使用FR粘贴功能,您可以用它来快速创建一个公式。更多 信息,参见"[关于](#page-85-0)FR粘贴" (第 81 页)。

要指定余额和数量,您使用下列句法:

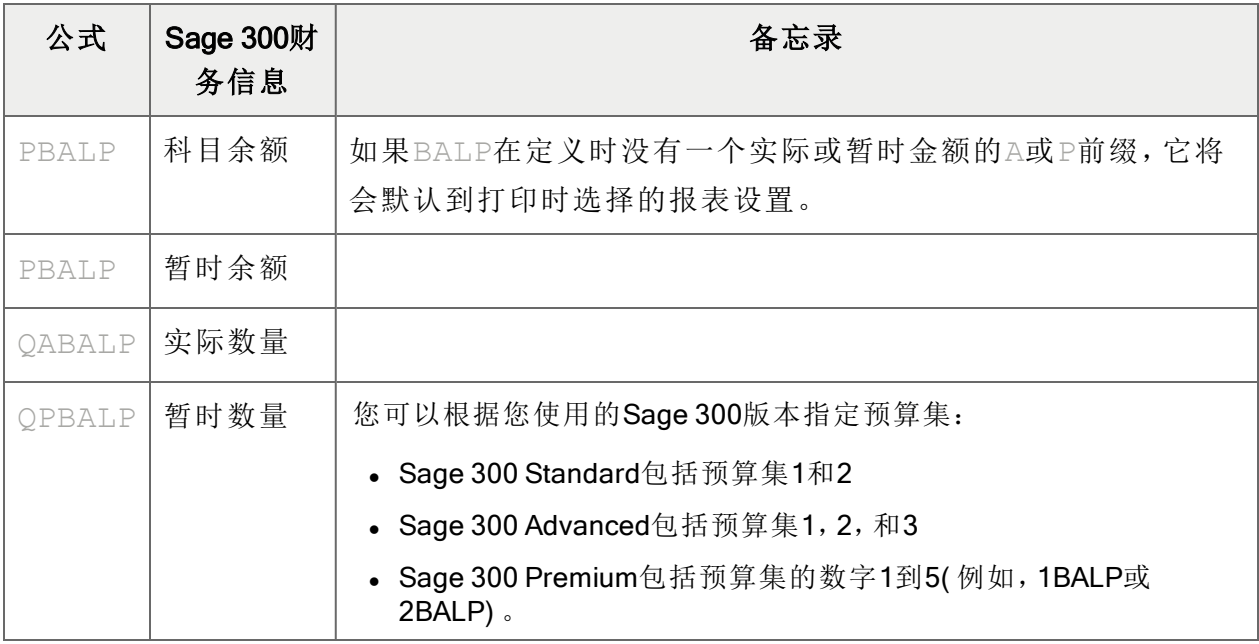

财务信息句法

提示:您可以通过在每一个您要在那里打印财务信息的点放置一个财务报表器函数来构建您的 财务报告。不过,单独标识每一个项目可能是创建报告的一个耗时和不必要的僵化方式。用各 个列的默认公式开发一个报告,指明列公式将应用于其的科目群组,是一个更加灵活和有效的 创建报告的方式。

# <span id="page-47-0"></span>关于财务报告中的科目顺序

在财务报告中,财务报表器以在财务报表规格中设置的顺序,或者( 如果未在规格中设置) 以您在 打印时指定的顺序列出科目范围。

您可以按任何科目节段排序科目,而且您可以为您按其排序的各个节段指定一个值的范围。您还 可以使用公式\\acctgroup按科目群组或使用公式\\acctgroupsort按科目排序群组排 序。

### 示例:

如果您的科目有两个节段,科目参考100~120-A~B生成两个可能的科目列表,取决于您指定 的排序顺序:

- <sup>l</sup> 如果科目按节段1排序,它们像这样列出:
	- $-100-A$
	- $-100-B$
	- $-120-A$
	- $-120-B$
- <sup>l</sup> 如果科目按节段2排序,它们像这样列出:
	- $-100-A$
	- $-120-A$
	- $-100 B$
	- $-120-B$

在打印时或在默认行规格上指定顺序

处理科目的默认顺序是在打印时在财务报告屏幕上( 或者编辑规格时在FR视图屏幕上) 指定的顺 序。

您还可以通过在默认行规格第一列中指定顺序(紧跟反斜杠"\")为报表的所有或部分强制范围中 处理科目的顺序。

您可以以下列任何顺序处理科目编号:

- $\bullet$  \\ACCTID(科目编号顺序)
- $\bullet$  \\ACCT(科目节段顺序)
- \\ACCTGROUP(科目群组顺序)
- $\bullet$  \\ACCT(科目节段#n顺序)
- \\Segment desc(列出科目,按节段与描述。例如,\\REGION)

您指定的节段决定:

- <sup>l</sup> 科目在扩展的科目参考中以其打印的顺序。
- <sup>l</sup> 科目可以被财务报表器提取的难易程度( 以及,由此得到的速度) 。

在下面的例子中,科目编号有两个节段:一个部门节段和一个科目节段。部门节段是第一个( 不推 荐) ,而且在分类帐中只有两个部门代码,但大量科目。分类帐中的第一个科目节段是1000。

如果财务报表器按科目节段的顺序处理科目,它将只需要处理科目1000至1100( 像这样定义的) 。

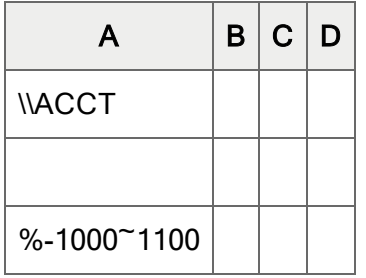

科目将以下列顺序出现在报告上( 按帐户节段,然后按部门) :

- $-A-1000$
- $-B-1000$
- $-A-1100$
- $-B-1100$

另一方面,如果财务报表器以科目编号顺序处理科目( 首先列出部门节段) ,它将必须扫描分类帐 中的各个科目来看它是否符合范围。

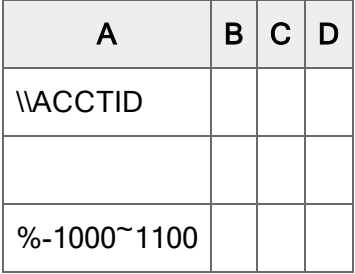

最终报表也将以科目编号顺序排列,在这种情况下,它将为指示的范围以部门顺序排列。

- $\bullet$  A-1000
- $-$ A-1100
- $-B-1000$
- $-B-1100$

一个科目编号中的节段顺序由科目结构代码定义—不由显示在总帐选项屏幕上的节段顺序定义。 因此,如果您有不同的有不同第一节段的结构,ACCTID顺序将产生奇怪的结果,而您应当按一个 特定节段或按科目群组来排列科目。

如果您选择按科目节段打印,处理的顺序首先按那一科目节段,然后按完整的科目编号( 按其结构 定义) 。

如果您科目群组代码打印,顺序首先按科目群组,然后按科目节段代码,第三按科目编号。

默认分类序顺序仍然有效直到您指定另一个分类顺序,或者除非它在一个特定的科目参考中被撤 换( 见下一节) 。

为一个科目参考指定科目顺序

您可以选择以不同于一个默认行规格或财务报告屏幕上的报表选项指明的顺序来处理一个单一 科目参考。

您为一个科目参考指定处理顺序,方法是把它紧跟着放在科目参考之后Account reference | Order。

#### 示例:

- 1000-% | ACCT使用科目顺序, 因此只处理科目1000。节段2将以任何顺序出现。
- 1000-% | ACSEGVAL2使用节段2顺序,因此将扫描所有科目编号。不过,节段2将按 顺序。
- 1000:3000 [REGION] | ACCTID为使用REGION科目结构的科目使用科目编号顺 序。将只处理范围中的特定科目。

注释:如果科目参考使用一个冒号:来指定范围,这个参考将以科目编号顺序处理,除非您使用 |字符为该参考设置一个顺序( 无论在打印对话框中或在默认行规格中以何种顺序设置) 。

就像您可以从这些例子中看到的,您引用科目的方式可以对性能有实质性的影响。 指定科目参考的信息,参见"[关于科目编号参考](#page-53-0)" (第 49 页)。

# <span id="page-50-0"></span>关于合并科目范围

您可以在一组科目上实施两个极其有用的运算符。您可以:

- <sup>l</sup> 合并一个科目范围中的所有行而非打印出明细。
- <sup>l</sup> 根据特定科目节段中的变化为科目群组打印小计。

分组的,分列的,或总计的数据

您可以为科目范围中的每个科目生成单独的行,在一个单一行中合并科目参考,按科目群组合并 科目数据,或者您可以按科目节段代码合并科目数据。

您在一个报表规格的列D中指定这一选择。此外,您可以在逐行基础上使用列D设置来撤换科目处 理顺序。

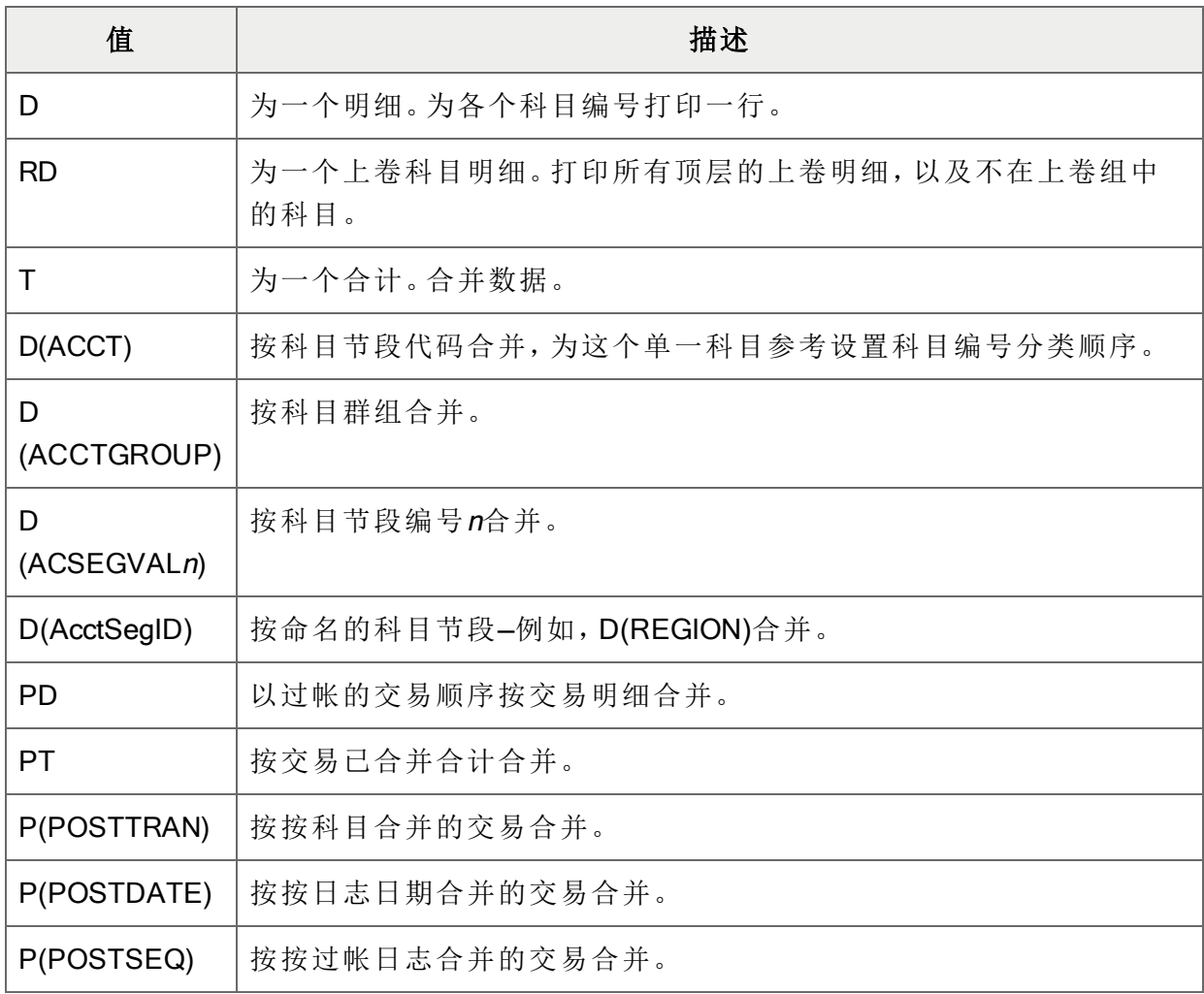

列D有效值

在每个合并是基于科目编号的一个属性而实施的情况下,财务报表器以合并所需的顺序处理科目 编号。例如,如果合并是按科目群组,科目编号就以科目群组顺序处理。

交易在按科目列出时还可以按科目的科目节段和科目群组列出。如果您要按一个交易清单中的特 定科目顺序合并,列D中的值必须以一个"P"开始。例如:

- P(ACSEGVAL02)返回按科目节段2合并的交易记录。
- D(ACSEGVAL02)返回按科目节段2合并的科目历史记录。

FR需要D列中一个正确的分类顺序才可以按交易至字段合并列出明细,如下所示:

合并交易的排列顺序

| 排他的分类顺序         | 表示          |
|-----------------|-------------|
| POSTTRAN        | 按过帐的交易以科目顺序 |
| POSTDATE        | 按日期顺序       |
| <b>POSTSEQ</b>  | 按过帐序列顺序     |
| <b>POSTACCT</b> | 按科目过帐序列     |

#### 重要!

- 分类顺序必须是POSTTRAN,如果列D中的合并值是按P(POSTTRAN)。
- 分类顺序必须是POSTDATE,如果列D中的合并值是按P(POSTDATE)。
- 分类顺序必须是POSTSEQ, 如果列D中的合并值是按P(POSTSEQ)。
- <sup>l</sup> 凡是出现在一个默认规格行D列中的都将用于所有后续行除非您特意撤换它。

### "T"和"D"合并设置的示例

下面的例子显示一个报表规格的列D中T和D设置的效果。

在单独的行中显示科目余额

在列D中指定D在单独的行上列出1100和1200之间的各个科目。

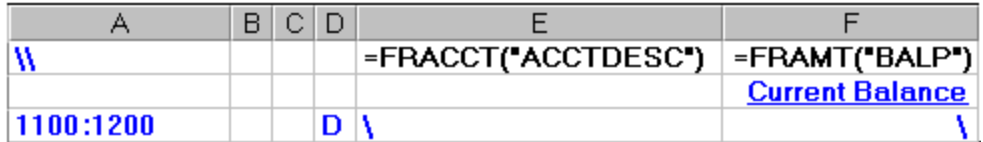

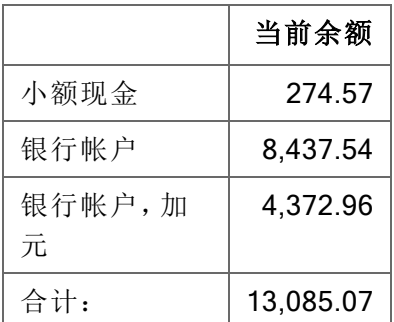

在一个单行上显示科目合计

在列D中指定T表明合并范围中的所有科目。

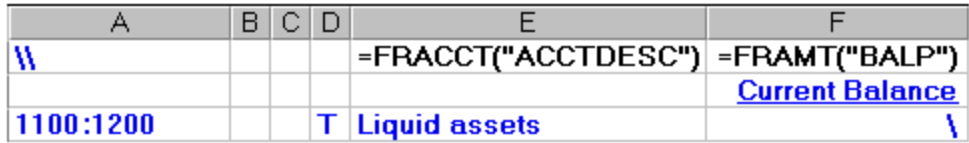

产生的报告合计1100和1200之间所有科目的余额,并在一个单行上报告合计。

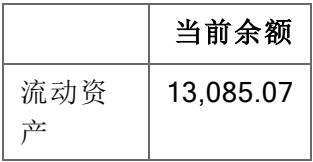

以节段顺序显示科目,按节段合并

在列D中指定D(ACCT)表明范围中的所有科目都将以科目节段顺序列出而且按科目节段合并。

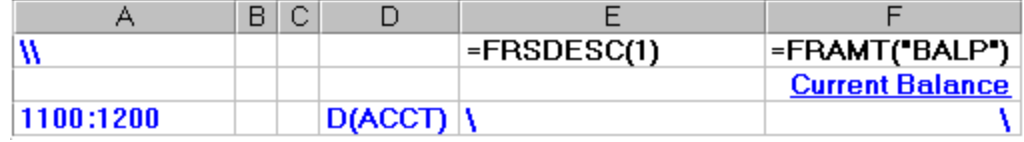

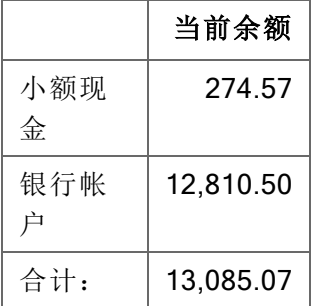

在上面的例子中打印了两行,因为两个科目编号有一个在1100和1200之间的科目节段代码。

第一个科目节段代码( 1100) 是小额现金,第二个科目节段代码( 1200) 银行帐户。两个单独的科目 编号有一个科目节段代码为1200,但这两个科目已合并( 前例所示) 。

D(ACCT)按科目节段代码总计所有其它正好在打印报表时指定的范围内的节段。

<span id="page-53-0"></span>顺序将为随后的行恢复在到这一规格行之前生效的状态。

# 关于科目编号参考

一个科目编号参考指定您要从其提取总帐数据的科目。

提示: 在报告设计器中, 使用FR粘贴来指定科目和科目范围, 而无需手动输入公式。更多信息, 参见"[关于](#page-85-0)FR粘贴" (第 81 页)。

指定科目和科目范围

您可以以合并( 单一行) 或详细( 每科目一行) 格式指定一个单一的科目编号,或一个科目编号的范 围。

### 示例:

公式=FRAMT("BALP","1200:1500")从一个科目范围中提取数据插入到一个单一电子 表格单元格中。

指定科目群组时,您可以使用这些公式:

- \\acctgroup(按科目群组排序)
- \\acctgroupsort(科目排序的群组)

指定一个科目编号参考的规则是相同的,无论引用是在一个函数中还是在规格行中的列A中。

### 示例:

一个规格行的列A指定要为该行使用的科目数据。

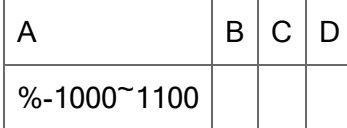

在这一示例中,%是一个取代一个或更多字符的通配符。更多信息,参见"[关于科目编号中的通](#page-59-0) [配符](#page-59-0)" (第 55 页)。

在列D中,您可以输入D来指定分别列出各个科目,或者T来指定在一个单一行上总计各个科 目。

更多信息,参见"[科目参考句法和示例](#page-88-0)" (第 84 页)。

科目参考和性能

当不必查找一个相当数量的额外科目的信息时财务报表器可以更快地生成报表。出于这一原因, 检查报表中的科目处理顺序是否匹配您指定科目参考的方法。

更多信息,参见"[关于财务报告中的科目顺序](#page-47-0)" (第 43 页)。

限制科目选择

财务报表器通过评估三个独立的科目编号筛选器来选择哪些科目数据出现在一个财务报表中:

- <sup>l</sup> 报表行列A中的科目编号参考。
- <sup>l</sup> 列B中的科目筛选表达式( 如果有) 。
- <sup>l</sup> 整个报表的打印范围选项。

通常,一个科目必须满足所有三个筛选器的要求才可以被包括在报表中。不过,财务报表器也提 供了一个机制来指定一个报表范围,以及包括位于该范围以外的科目。

添加科目编号到一个财务报告的最简单方式是使用FR粘贴。更多信息,参见"[关于](#page-85-0)FR粘贴" (第 81 [页](#page-85-0))。

指定科目结构

要限制科目编号选择于某个特定科目结构,使用一个公式如aaaa[ACCT], bbbb~cccc-A [MANU],它指定个别科目编号和一个科目编号的范围。方括号表示科目编号使用的科目结构代 码。

指定一个节段来撤换一个节段范围

您可以通过把您要显示在行上的节段值包括在列A科目编号参考中来覆盖一个在打印财务报告屏 幕上指定的节段范围。

示例:如果您要将各部门的业绩与机构的合计销售进行比较,您可以在一个行上指定合计的机 构销售,如下所示:4000~4999-A, 4000~4999-B, 4000~4999-C, 4000~4999- D。在这一示例中,您将打印指定一个节段范围A,B,等等的报表。

关闭报表层级的科目范围筛选

一个\$前缀为特定科目编号参考关闭报表层级的科目范围筛选。如果您使用一个\$前缀,任何匹配 您指定的科目参考而且匹配列B中选择标准的的科目编号将出现在报表上,无论财务报表器打印 设置施加的限制为何。

您也可以使用\$前缀与%%通配符在此行列B中的标准允许的分类帐中包括任何科目。(%%是一个 科目编号参考,它包括所有科目,无论它们的科目结构如何。)

当科目节段不是科目结构中的第一个时指定科目范围

当科目节段是您科目编号的第一个节段时科目参考效果最佳。不仅指定科目范围更容易,而且财 务报表器也能更快速处理它们。

如果您的科目节段不是第一个,您仍然可以指定一个科目节段代码的范围并以科目节段的顺序打 印科目。

例如:

- <sup>l</sup> 4000~8000用一个从4000到8000的科目节段代码指定所有科目,不管编号中有多少节 段,也不管科目节段在科目结构中的哪里。
- A~C-400~600 | ACCT用一个在400和600之间的科目节段值, 和一个从A到C的部门节段 值来指定所有科目。|ACCT表明科目按科目节段排列。
- <sup>l</sup> %-400~600-%|ACCT指定从400到600的科目节段值,不管其它节段的值是什么。同样, 科目按科目节段排列。
- <sup>l</sup> %%|ACCT指定按科目节段排列的所有科目编号。要指定一个范围或科目节段,在列B中添 加一个标准,如ACCTSEGVAL >= "4000" AND ACCTSEGVAL >= "6000"。

最后一个例子是最灵活的,因为它指定一个科目节段值范围,无论科目节段在科目结构中的哪 里。如果您有一个以上的科目结构这特别有用。

# <span id="page-56-0"></span>关于筛选科目的选择标准

您可以在财务报表器中使用选择标准特性基于总帐科目主字段中的设置在报表中包括科目数字。

例如,您可以使用选择标准表达式ACCTTYPE = "B" AND ACTIVESW = "ACTIVE"来 选择有一个科目类型"B"( 资产负债表) 和一个活动开关设为当前活动的所有科目。

当您在一个公式中或者在一个报告行上放置一个选择标准表达式时,财务报表器:

1. 查看由该行列A中的科目编号( 或者由一个公式) 标识的科目。

2. 检查看科目主信息是否符合您指定的选择标准。

您可以在一个规范的列B中包括选择标准( 来限制从在列A中指定的科目代码参考中选择的科 目) ,或者在从已过帐交易提取科目余额,净金额,和数量,或者从总帐中提取净金额的公式中包 括选择标准。

#### 提示:

- 定义选择标准最简单的方法是使用FR粘贴。更多信息,参见"[关于](#page-85-0)FR粘贴" (第 81 页)。
- <sup>l</sup> 一般而言,如果您能用一个更有选择性的科目参考达成同样结果时,您不应该使用选择 标准。
- <sup>l</sup> 您可以通过用更精确的科目参考限制初始科目查询数目来提高报表的性能。
- <sup>l</sup> 您可以选择当您在一个工作表中时从预览财务报表器屏幕选择的报表标准变量。财务报 表器根据您保存的标准重新计算FR指令。( 例如,如果您已经为不同年度创建了两个工作 簿,您可以在工作簿之间切换而不会在运行FR视图指令后丢失FR指令的值。)

在列B中使用选择标准

您可以在一个规范的列B中使用选择标准来来限制从在列A中指定的科目代码参考中选择的科 目。

为列B定义一个默认表达类似于定义其它默认报表列:您在一个默认规范行的列B中放置默认选 择标准表达式。

如果您在一个默认行上输入标准,它被用于所有没有一个定义的标准的后续行。换句话说,如果 您不要默认表达式应用到某个行,您必须在该行上覆盖它。

注释:您不需要在您要为其使用默认选择标准的行上键入\。

在公式中使用选择标准

您还可以在使用FRAMT, FRAMTA, FRCREDIT, FRDEBIT, FRTRN, FRTRNA, FRTRNCR, 和 FRTRNDR函数的公式中使用选择标准从已过帐交易提取科目余额,净金额,和数量,或从总帐提 取净金额。

如果您粘贴一个表达式到一个公式,选择标准只作用于公式。如果您粘贴表达式到一个报告行的 列B,选择标准进一步细化为当前行指定的科目参考。

<span id="page-57-0"></span>关于从报表中排除行

您可以指定条件基于该行的内容从一个报表中排除生成的行。您添加一个公式到该行的列C来定 义排除一个报表行的标准。

• 抑制有零值的行。要指定零行抑制,在列C中键入Z。财务报表器抑制所有含一个零值的 行。

如果您不想抑制个别行上的零,但您在默认规范中指定了Z,在您要打印的行的列C中键入  $N<sub>a</sub>$ 

<sup>l</sup> 使用逻辑值公式来包括和排除行。您可以在列C中放置一个逻辑值公式( TRUE/FALSE) 。 如果列C中的公式返回TRUE,财务报表器不打印该行。如果公式返回FALSE,便打印该行。

例如, =G12 < F12 \* 10%将检查列F中的值是否少于列G中的值的10%。如果语句为 真,该行将从报表中略去。

注释:凡是出现在一个默认规格行列C中的都将用于所有后续行除非您特意撤换它。

关于选择标准的表达式句法

创建一个选择标准表达式最简单的方法是使用FR粘贴。更多信息,参见"[关于](#page-85-0)FR粘贴" (第 81 页)。

您也可以直接输入表达式到电子表格单元格中。

一个简单的条件表达式看起来像这样:

 $ACCTTYPE = "I"$ 

一个更复杂的看起来像这样:

ACCTTYPE = "I" AND QTYSW = "Yes" OR ACCTDESC LIKE "%sale%"

ACCTTYPE和QTYSW( 数量开关) 是总帐科目主文件中的字段。这一文件中的所有其它字段在下 一节中列出。

选择标准仅使用科目主字段。更多信息,参见"[科目主字段](#page-154-0)" (第 150 页)。

左到右判定

选择标准表达式严格地由左到右判定,除非添加了括号。换句话说,上面的例子将被判定为:

(ACCTTYPE = "I" AND QTYSW = "Yes") OR ACCTDESC LIKE "%sale%

这一表达式将选择所有在它们的描述中含有"sale"字样的科目;而且它将选择所有还储存了数量 的损益表科目。

注释:标准是大小写敏感的,所以一个有"Sale"的描述将被排除在外。

括号

您可以使用括号来改变判定的顺序。例如:

ACCTTYPE = "I" AND (QTYSW = "Yes" OR ACCTDESC LIKE "%sale%")

将选择储存数量或在它们的描述中含有"sale"字样的损益表科目。

所有关系运算符对所有字段类型有效,开关( 像QTYSW) 除外,只有=和!=( 不等于) 适用于它们。

空格

您使用空格将表达式中的字段名称、运算符和常数等分隔开来。因为这一原因,如果您准备比较 一个包括空格的字符串,您必须将整个字符串放在引号之间。

引号

记住,标准是文本参数。如果您在公式中放置标准,您必须把文本标准放在引号中。

如果您在列B中粘贴标准,您会注意到FR粘贴将它们作为包含文本的公式插入。例如:

 $=$ "(ACCTTYPE = ""I"" AND QTYSW = ""Yes"")"

FR粘贴在文本值两边添加一对额外的引号来适应文本字符串内的空格。

如果您粘贴一个有标准的公式,它看上去像这样:

 $=$ FRACCT("ACCTDESC","","(ACCTTYPE = ""I"")")

如果这是一个默认行的列规范,公式中的中间参数将采取在列A中指定的科目参考。

#### LIKE

LIKE运算符类似于=运算符,区别在于第二个运算数可以包含通配符%和。

- <sup>l</sup> %匹配任何字符组。
- <sup>l</sup> \_匹配任何单一字符。

因此ACCTDESC LIKE "%sale%"对任何其描述包括"sale"字样的科目都为真。这将包括 "Product B sales",  $W \not\!\!\!\!\perp R$  "Cost of sales".

可选字段

选择标准还可以包括可选字段。例如,下面的表达式限制结果为有科目可选字段ACCTCLASS = Sales的科目:

A.ACCTCLASS = "Sales"

而且,下面的表达式限制结果为有交易可选字段QUANTITY<= 0的交易:

T.QUANTITY <= 0

<span id="page-59-0"></span>更多信息,参见"[关于财务报表中的可选字段](#page-35-0)" (第 31 页)。

# 关于科目编号中的通配符

在指定科目编号时您可以使用两个通配符。

- <sup>l</sup> 下划线字符,\_,是一个字符的占位符。
- <sup>l</sup> 百分比字符,%,是一个或更多字符的占位符。

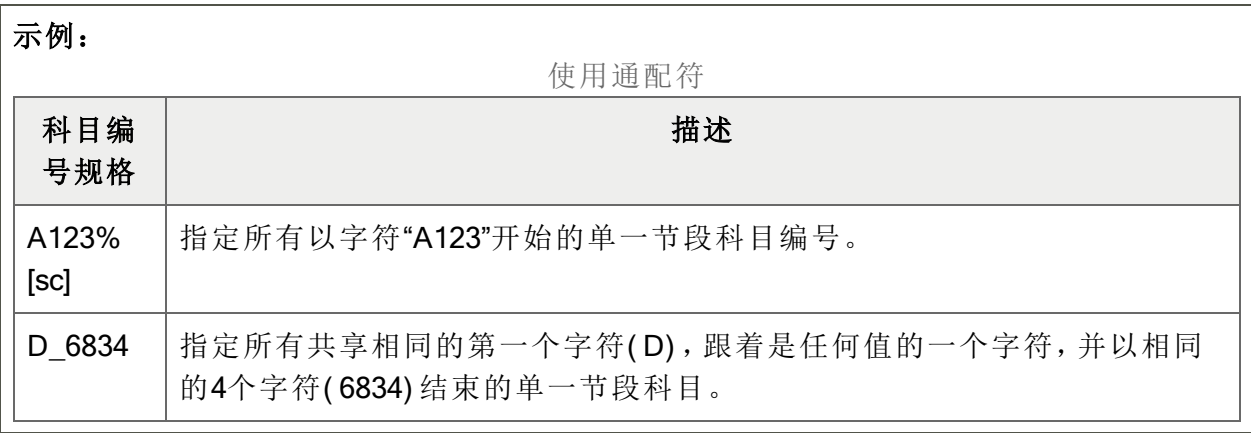

注释:您不能使用查找器与FR粘贴来插入通配符。您必须自己键入通配符。

"%%"不是一个通配符。

尽管%%很像一个通配符,它仅用于两个非常具体的方式:

- <sup>l</sup> %%指定分类帐中的所有科目编号。( 参见总帐自带的QUIKINC和QUIKBAL报告。)
- <sup>l</sup> 6000%%指定所有以6000开始的科目编号—无论它们有多少节段。( 这一规格有与 6000:6000相同的效果。)

示例:

在这个例子中,科目编号选择完全基于在列B中指定的科目群组。

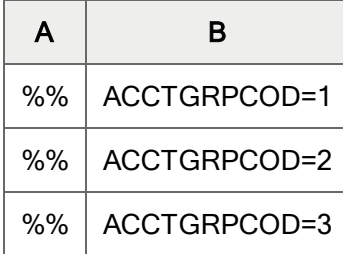

财务报表器会列出所有流动资产,然后是固定资产,并且,最后,所有其它资产。

除非您按ACCTGROUP处理科目,财务报表器必须扫描分类帐中每一个科目看它是否符合列B 中的标准。

提示:要从财务报表器中得到最好的性能,您应该使用特定的科目参考,并指定补充参考的科 目处理顺序。更多信息,参见"[关于财务报告中的科目顺序](#page-47-0)" (第 43 页)。

还要注意,您不能结合科目参考范围和通配符。例如,A123%:B567%不被允许。

不过,您可以在一个清单中结合科目参考,如1000:1099,1100~1199-B,1250-A。

# 关于格式化财务报告

财务报告的所有格式由财务报告设计器的格式化指令控制。有关控制选项卡大小,选项卡标题, 字体大小,和样式的更多信息,参看Microsoft Excel的帮助和文档。

格式化区域和一个单元格内文本的最有效方法是创建一个样式,其中包括各种属性( 如粗体文本, 币种格式,右对齐,等等) ,然后把样式应用到电子表格单元格。

# 添加标题行

报表规格的前五行是标题行,它们在报表的每个选项卡的顶部重复。

您可以指定最多五行将出现在一个财务报告各个选项卡顶部。

您仅可以在一个规格中定义一组标题行。所有标题行必须在一起( 连续) 。

如果您已经定义了一组以上的标题行,财务报表使用规格中的最后一组。

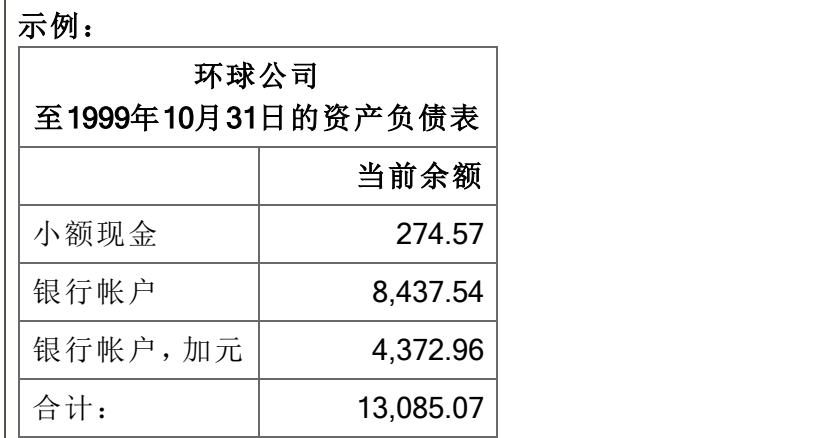

如果您要标题仅出现在报表的第一个选项卡上,保持这些行的第一列空白。这些行被"按原样"转 移到报表范围的开头。

注释:如果您使用财务报表器\T行,您不能单独标记一组单元格为标题行。标题行必须是连续 的,不能被一个选项卡分页拆分。

# 添加解释性备注 (..)

我们建议您用一些描述它的注释行开始每一个规格,并在整个规格中添加注释来解释重要的部 分。

您可以用两个点开始列A,让一个报表规格的任何行成为一个备注行。例如,下列四行在一个报表 规格中的A1至A4单元格中。

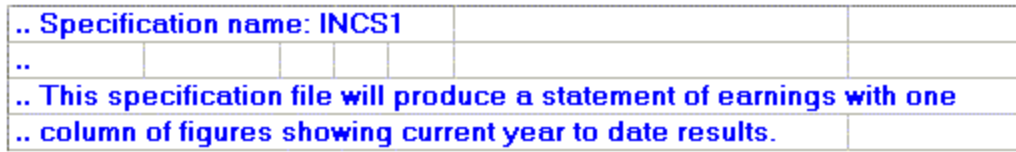

# 网格行和其它报表格式

您在财务报表设计器中使用Microsoft Excel格式指令指定所有财务报表的格式。

例如:

- · 要选择字符字体,黑体,左对齐或右对齐,数字外观,单元格边框和图案,您使用字体和对 齐组( 在Excel工具栏的开始选项卡上) 。
- · 要为打印打开或关闭的电子表格网格,以及打开或关闭行和列标签,您选择显示组中的选 项(在Excel工具栏的视图选项卡上)。
- <sup>l</sup> 要在打印的报表上强制一个选项卡分页,用报表规格相应位置中的设置选项卡分页符指 令。在电子表格的列A中设置选项卡断开。( 注意,包含选项卡断行的单元格会创建一个垂直 的和一个水平的选项卡断行。)

一个报表规格中所有应用到行或列的格式也应用到所生成报表中的行或列。

要在财务报告设计器中看到所有选项卡格式的效果,点击文件 > 打印在您已经使用FR查看来生 成报表之后看到一个预览。

## 隐藏列和行

在您的最终报表中有您不希望打印的报告列和行往往非常有用。例如,您可能有报告行包含某些 中间的四舍五入计算。

### 要隐藏一个列,您可以做下列之一:

- 右击该列,选择列宽,然后设置宽度为0。
- 点击并拖动列的边缘直到它的宽度变为0。

### 要隐藏一个行,您可以做下列之一:

- 右击该行,选择行高,然后设置高度为0。
- 点击并拖动行的顶部边缘或底部边缘直到它的高度变为0。

# 关于页面布局

文件 > 页面布局指令控制页面布局并允许您设置一个电子表格中的页眉,页脚,和页边距。

打印列标题选项/设置打印标题

要打印每页顶部的重复性列标题,使用财务报告设计器的设置打印标题功能。

设置分页符

如果您在报表模板中设置一个分页符,财务报表器把分页符作为一个"照原样"行来处理,并把它 插入最终报表中的对应点。

分页符的主要用途是在一页的顶部开始一个报告的新部分,或者确保分页符右边的所有列出现在 另一页上。分页符在一个电子表格中您插入它们的地方创建一个水平和一个垂直的分界。

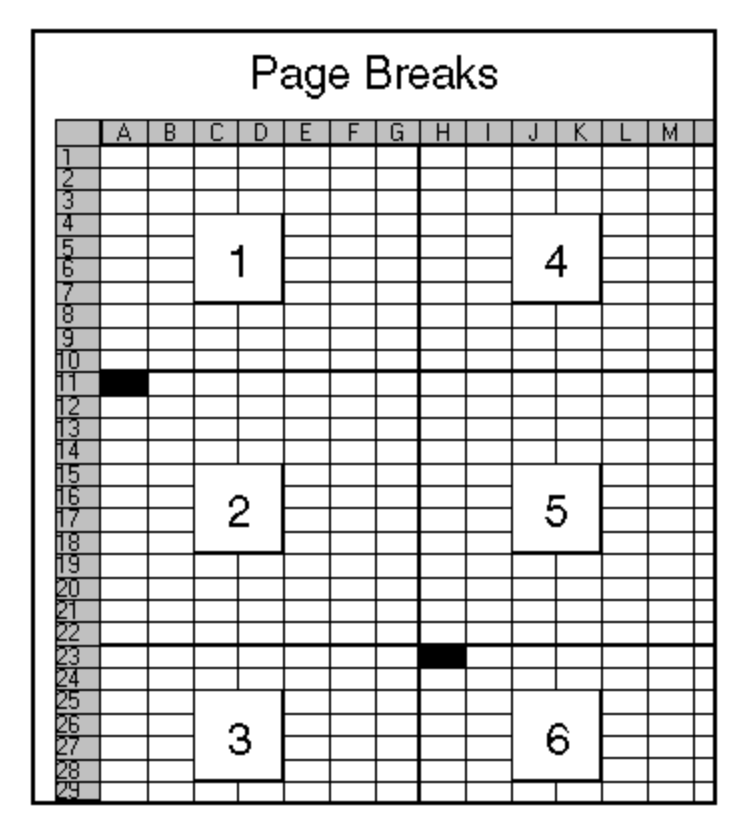

上面的图标显示设置两个分页符的效果:一个在单元格A11,它创建一个水平的分页,一个在单元 格H23,它创建一个垂直的分页。

分页符对包含扩展到许多行的科目参考的报告不是非常有用。它们最适合在一个新页上开始一个 报表的部分。

一般而言,对多页报表,您可以让财务报告设计器来做分页,或者您可以多页报表到一个文件( 或 复制它到一个文字处理器) ,然后在打印一个最终报表之前在报表文件中添加任何您想要的修饰。

# 关于规格范围

规格范围是以报表规范的第一行和列开始的电子表格单元格的命名范围,并包括所有作为规范一 部分的单元格。

在您可以从一个报表规格生成报表之前,您必须为您的电子表格定义规格范围。

注释:规格范围已在所有财务报表器自带的财务报表规格中定义。

### 要检查一个规格范围:

1. 在Excel'的工具栏上,点击公式 > 名称管理器。

2. 如果"规格"未在名称管理器窗口列出,点击新建,然后定义规格范围。

### 规格范围的布局

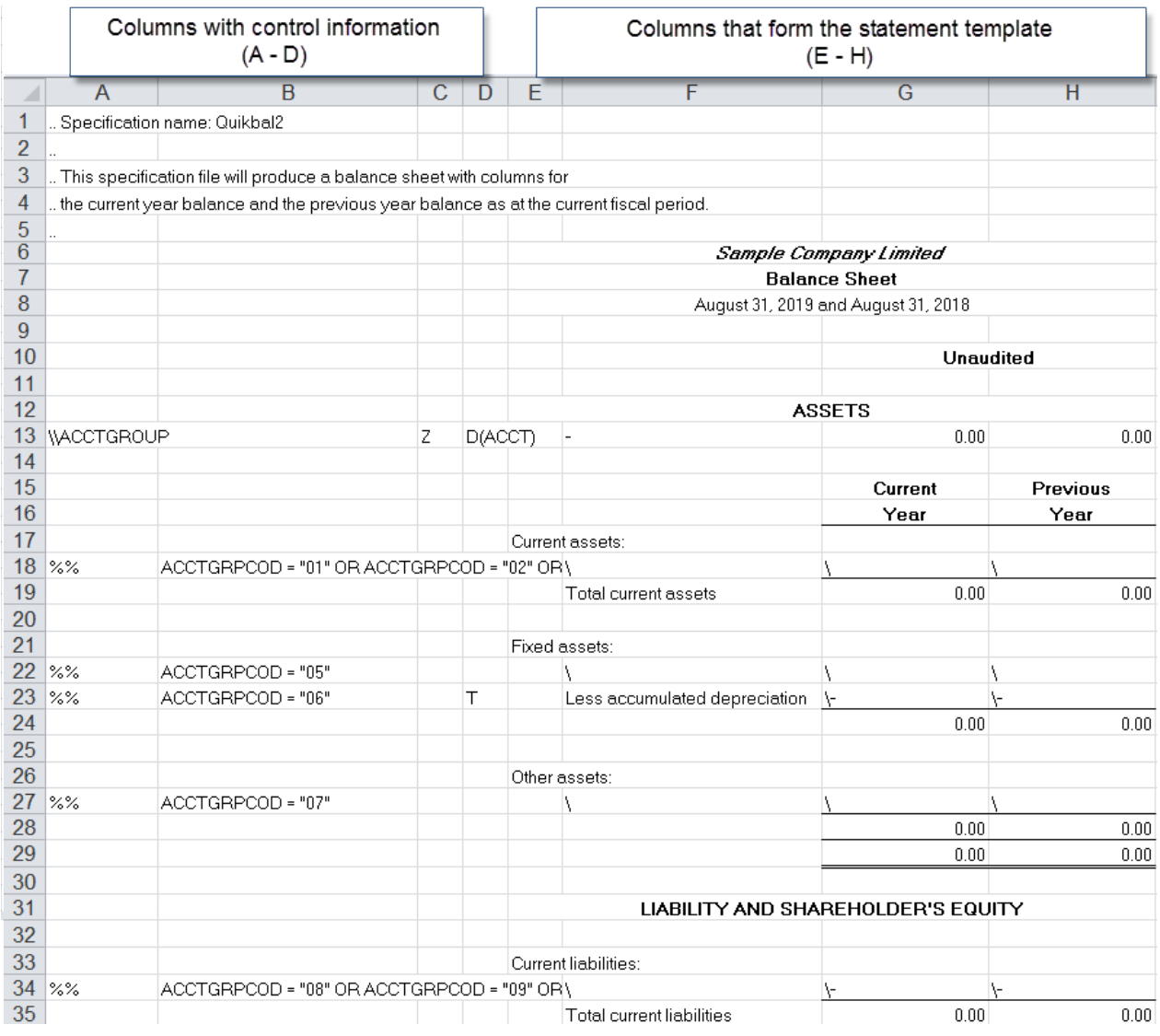

规格范围的头四个列( A至D) 为财务报表器的控制信息保留。

其它列形成一个模板,决定报表的外观和它提取的数据的类型。

注释:一个规格就可以开始于一个工作表的任何列,但规格范围内的第一列必须是规格的第一 列。我们总是指规格的第一列为列A( 没有理由您应该在其它任何地方开始一个规格。)

### 重新定义规格范围

如果您要在生成一个报表后重新定义您工作表中的规格范围,使用FR清除指令来清除报表区域, 然后对规格范围进行更改。

设置规格范围

规格范围是以报表规范的第一行和列开始的电子表格单元格的命名范围,并包括所有作为规范一 部分的单元格。

在您可以从一个报表规格生成报表之前,您必须为您的电子表格定义规格范围。

### 要定义一个财务报表器电子表格中的规格范围:

- 1. 在Excel中打开报告电子表格,选择完成的报表规格,从第一行和列到最后的行和列。
- 2. 在Excel工具栏上,点击公式 > 定义名称。
- 3. 键入Spec作为范围名称,然后点击确定。

重要!您必须准确键入这些字母,虽然大小写无所谓。

注释:您不为电子表格定义一个报表范围。财务报表器从一个规格生成报表时定义报表范围。

### 关于报表范围和打印范围

报表范围在您打印财务报表时从规格范围中生成。它包含报表生成的数据,以及从总帐提取的数 据。

规格的模板部分在最终报表中延伸以便显示实际的总帐实际。

规格的头四个列中的控制信息被报表范围中的审计信息—信息自其取得的科目的编号代替。

当您打印报表时,财务报表器打印除报表范围中的头四列外的所有( 省略审计信息) 。

它打印的区域称为打印范围。

# 在Microsoft Excel中合并多个公司的财务报告

这些指示假定您要合并的报告由Excel中一个单一的工作表组成。

## 要合并财务报告:

- 1. 在Sage 300中,打开最大的公司。
- 2. 打开总帐 > 财务报表器 > 报表设计器,然后点击开始。

3. 打开您要合并的财务报告,把它保存为一个新的工作簿。

提示:用一个把它标识为合并的报告的名称来保存工作簿。

- 4. 复查财务报告规格的列C来确保它没有抑制空行。( 您使用一个Z来抑制空行。)
- 5. 在Excel中开启手动计算。
	- a. 点击文件 > 选项。
	- b. 在公式选项卡上,在计算选项组中,选择手动。
	- c. 点击确定。

您可以随时通过按F9键来重新计算值。

- 6. 为各个您要合并的公司,复制公司的工作表到您要在其中合并报告的工作簿。
	- a. 点击工作表选项卡选择它。
	- b. 在开始选项卡上,在单元格组中,点击格式,然后在组织工作表中,点击移动或 复制工作表。

移动或复制窗口出现。

- c. 从到工作簿清单中,选择您要在其中合并报告的工作簿。
- d. 从工作表之前清单中,选择( 移至最后) 。
- e. 选择建立副本选项。
- f. 点击确定。
- 7. 为它代表的公司重新命名每个工作表,经常保存工作簿。( 要重命名工作表,右击工作表选 项卡,然后点击重命名。)
- 8. 当您为各个公司创建了一个工作表时,为您在Sage 300中打开的公司点击工作表,然后使 用FR查看来生成财务报告。

有关FR查看的更多信息,参见"FR[菜单指令](#page-82-0)" (第 78 页)。

- 9. 右击工作簿中第一个工作表的选项卡,点击插入,然后点击工作表插入一个空白工作表, 您将用它来创建合并的报告。
- 10. 右击新的工作表,点击重命名,然后为工作表键入一个名称。

注释:这些指示使用合并作为这一工作表的名称。

- 11. 为各个您要合并的额外公司生成并保存报告。
	- a. 在Sage 300中,打开公司。
	- b. 打开总帐 > 财务报表器 > 报表设计器,然后点击开始。
- c. 使用FR查看来生成报告,使用您为这一公司指定的相同选项。
- d. 保存工作簿并关闭报告设计器。
- 12. 打开您创建的合并工作表,然后为各个工作表打开一个新窗口,重新安排位置让它们都在 视野中以及内容对齐。
	- a. 在视图选项卡上,在窗口组中,点击新建窗口。
	- b. 在视图选项卡上,在窗口组中,点击全部重排,然后选择垂直并排。
	- c. 在各个窗口中,选择一个不同的选项卡,并滚动对齐各个窗口的内容以便各个 生成的报表中的第一个描述与窗口中的顶端单元格并列。
- 13. 在包含最多科目的工作表中,选择并复制打印区域。
- 14. 在合并工作表中,右击单元格A1,然后选择选择性粘贴 > 值。
- 15. 不删除任何空白行,使用Excel按需要格式化报告。

注释:您可能必须插入出现在一个但却不出现在其它分类帐中的科目的行。

- 16. 从报表中清除所有金额。
- 17. 为所有工作表中有类似科目的科目求和,以便所有公司的合计代替您在前一步中抹去的金 额出现。

# 第4章:打印财务报告

重要! 使用报告设计器打印与使用打印财务报告屏幕打印不一样。

当您使用报告设计器打印时:

- <sup>l</sup> 您可以在报表的第一列中生成一个审计信息选项卡以及科目审计信息。 审计信息选项卡列出如打印范围和任何指定的处理顺序之类的信息。
- <sup>l</sup> 您可以为各个出现在报表范围中的值创建公式而非值本身。 这意味着您可以只需重新计算电子表格来更新报表。

注释:电子表格公式使得电子表格大了很多。

• 如果您为一个部门组生成了一系列报告,会在一个Excel工作簿中连续的工作表中生成单独 的报告。

当您使用总帐打印财务报告屏幕打印一组报告时,财务报表器:

- <sup>l</sup> 为每个科目节段重复报告生成处理。
- <sup>l</sup> 打印一系列单独的报告。

指示参见"[打印一个财务报告](#page-70-0)" (第 66 页)。

提示:在一个公式工作表中保留财务比例和图表。( 最常见的"仅限公式"报表类型是保持财务比 率。)

一个只由公式组成的报表有两个主要的优点:

- 1. 每次您使用它时报表都有相同的单元格参考。
- 2. 当您重新计算报表时报表区域保持不变。( 如果您从规范生成一份报表,旧的报表在新报表 产生之前被清除。)

因为每次您使用时电子表格仍然相同,您可以在您的报表中包括图形并确保您所引用的数据。

# 打印有和没有规范范围的报表

如果一个电子表格仅有公式( 没有规范范围) ,您不能使用FR视图来计算和打印报表。相反:

- <sup>l</sup> 您按F9来计算公式的值。
- <sup>l</sup> 财务报表器当您打印报表时重新计算电子表格。
- 如果您不想打印整个电子表格,您可以使用Excel的设置打印区域指令来定义您要打印的 区域。

如果电子表格中有一个定义的规格范围,财务报表器会打印之前自动重新生成财务报告。所有列 规格范围包含的列都包括在打印的报告中,除列A,B,C,和D之外。

# 准备打印报表

如果报表信息延伸到电子表格打印区域的右边缘之外,它可能会被切掉。

您可以修改一个报表规范来确保报告信息不会被截断,方法是:

- <sup>l</sup> 加宽包含特宽结果的电子表格列。
- <sup>l</sup> 重新定义规格范围来包括信息延伸至其的列。

这一方法有效,因为生成自一个规范的财务报告的正确打印区域边界与规范范围边界相 同。

# <span id="page-70-0"></span>打印一个财务报告

要在财务报表器中打印一个财务报告,您可以使用下列方法之一:

- <sup>l</sup> 使用总帐打印财务报告屏幕来指定打印选项并打印财务报告。
- <sup>l</sup> 在报告设计器中打开一个财务报告规范,使用FR视图生成报告,然后打印。

下列过程描述如何使用总帐打印财务报告屏幕。有关使用报告设计器来打印财务报告的信息,参 见"[关于从规格生成报表](#page-27-0)" (第 23 页)和"[总帐报告设计器](#page-29-0)" (第 25 页)。

### 要打印一个财务报告:

### 1. 打开 总帐 > 财务报表器 > 打印财务报告。

2. 点击浏览,然后选择一个财务报告文件。

一个Sage 300包括的样本财务报告的清单,参见"[样本财务报告](#page-77-0)" (第 73 页)。

- 3. 在财务选项之下, 指定要为其创建报告的年度和期间。
- 4. 在报表类型之下, 指定要在报表中包括实际还是暂时金额。
- 实际。仅包括已永久过帐到总帐科目的金额。
- <sup>l</sup> 暂过帐。包括已暂过帐到总帐科目的金额,以及永久过帐的金额。
- 5. 在报表作为之下,指定是要为不同科目编号节段打印一个单一,合并的报表,还是要打印 单独的报表。

注释:分列选项仅当您选择节段(在屏幕的排序按区域中),然后输入节段范围之后才可 用。( 如果您选择科目节段这一选项不可用。)

6. 在包括之下,按需要选择报表选项和/或下钻信息选项。

当您选择报表选项时,财务报告的第一页显示下列信息:

- <sup>l</sup> 报告名称
- <sup>l</sup> 财务年度和期间
- 报表类型(实际或暂时)
- <sup>l</sup> 科目处理和排列顺序
- 科目选择范围

在总帐打印财务报告和报告设计器屏幕上,您可以选择下钻信息选项来添加下钻链接到生 成的报表上。下钻信息选项只有当您在打印目的地之下选择文件或电邮时才可用。更多 信息,参见"[关于](#page-83-0)FR下钻" (第 79 页)。

关于审计信息和公式选项的信息,参见"[总帐报告设计器](#page-29-0)"(第25页)。

- 7. 在排序按中, 指定要在打印的报告中以其排列记录的顺序。
	- · 如果您选择科目编号,您可以选择从和到字段指定一个要包括的科目编号范围 或保留这些字段中的默认值包括所有科目编号。
	- · 如果您选择**节段,** 在出现的清单中选择一个节段。您可以选择从和到字段指定一 个要包括的科目编号范围或保留这些字段中的默认值包括所有节段。
- 8. 指定要包括的科目群组或排序代码组。
	- 如果您要按排序代码范围选择科目群组,选择按排序代码选择科目群组范围选 项。您可以选择从排序代码 - 科目群组和到排序代码 - 科目群组字段指定一个要 包括的排序代码范围或保留这些字段中的默认值包括所有排序代码。
	- <sup>l</sup> 如果您不选择按排序代码范围选择科目群组选项,您可以使用从科目群组和到 科目群组字段指定一个要包括的排序代码范围,或保留这些字段中的默认值包 括所有排序代码。
- 9. 在表中,指定可选的节段范围。如果您选择了步骤5中的报表作为之下的节段,您可以双击 报表作为列来选择分列或合并。
- 10. 选择一个打印目的地。
11. 点击打印。

# 总帐打印财务报告屏幕

要打开这一屏幕

打开 总帐 > 财务报表器 > 打印财务报告。

第二个屏幕

<sup>l</sup> "[财务报告的打印屏幕](#page-76-0)" (第 72 页)

相关任务

<sup>l</sup> "[打印一个财务报告](#page-70-0)" (第 66 页)。

### 概述

使用总帐打印财务报告屏幕为您的总帐数据打印标准或自定义财务报告。 您可以选择总帐包括的若干报告规范之一来打印一个标准的财务报告。 您也可以选择您已经使用财务报告设计器创建和保存的一个报告规范。 打印财务报告屏幕显示您可以用来打印一个报表的各种选项。

重要!使用报告设计器打印与使用打印财务报告屏幕打印不一样。

更多信息,参见"[打印财务报告](#page-69-0)" (第 65 页)。

字段和控制

### 按钮

关闭

点击关闭来关闭屏幕。

#### 打印

点击这一按钮打开打印财务报告屏幕,在那里您:

- <sup>l</sup> 指定在其上打印报告的打印机。
- <sup>l</sup> 选择能最好展示报告的纸张大小。
- <sup>l</sup> 指定报告的打印方向( 纵向或横向) 。
- <sup>l</sup> 指定要打印的份数。

财务选项( 年度/期间)

为报表指定年度和财务期间。

您可以打印截止于任何您在总帐中有其数据的过去期间的财务报表。

#### 包括

当您使用总帐打印财务报告屏幕打印报告时,您可以选择包括以下信息:

#### • 报表选项

当您选择报表选项时,财务报告的第一页显示下列信息:

- <sup>l</sup> 报告名称
- <sup>l</sup> 财务年度和期间
- 报表类型(实际或暂时)
- <sup>l</sup> 科目处理和排列顺序
- <sup>l</sup> 科目选择范围
- <sup>l</sup> 下钻信息

注释:下钻信息选项仅当您在屏幕的打印目的地区域中选择文件或电邮之后才可用。

一封电邮报告的收件人必须使用相同的数据库,安装了总帐,才可以下钻到报表中的相关 交易。

打印目的地

为财务报表器报告,您使用打印财务报告屏幕上的打印目的地设置。( 这些报表不使用为其它 Sage 300报表从桌面的文件 > 打印目的地菜单中选择的目的地。)

在打印时,您选择下列目的地之一:

- 打印机。打印到一个物理打印机。
- <sup>l</sup> 预览。在您的电脑屏幕上显示报表。
- 文件。保存报表作为一个文件。
- 电邮。发送报表作为一封邮件讯息中的附件。

如果您选择文件作为打印目的地:

- 您指定是将文件保存为Excel格式还是文本格式。财务报表器然后以那一文件格式保存报 表的打印范围中的所有值。
- <sup>l</sup> 当您打印时,财务报表器基于原始财务报表电子表格名称分派新的文件名称,后面跟一个 序列编号。例如,如果电子表格名为BALANCE.XLS,打印文件电子表格将被命名为 BALANCE.001或BALANCE.001.xls,取决于您选择的格式。

如果报告打印生成了一系列报表( 例如,一个部门化的报表) ,单独的报表将被命名为 BALANCE.001 BALANCE.002 BALANCE.003,等等。

报告为

您可以打印一个单一的,合并的报表,或者也可以为不同科目编号节段打印单独的报表。例如, 如果您的科目编号节段之一是一个部门代码,您可以为各个部门打印一个单独的报表。

注释:在您可以选择分列之前,您必须选择节段并指定一个不是科目节段的节段。

要打印分列的报表,您必须按任何除科目节段以外的节段打印。换句话说,如果您在科目编号中 有三个节段,地区,部门,和科目,您必须按地区节段或部门节段排序。

提示:要按地区和部门打印单独的报表,您为排序按选项选择地区或部门节段,然后,在节段 表中,为其它节段选择分列。

当使用打印财务报告屏幕打印财务报告时,报表是为每个科目节段代码生成,依次打印各个单独 的报表。

报表类型

财务报表器允许您打印两组数据之一:

- 实际。仅包括已永久过帐到总帐科目的金额。
- **· 暂过帐。**包括已暂过帐到总帐科目的金额,以及永久过帐的金额。

这一选项仅影响在报告规范中没有明确设为实际或暂时的公式。

报表规范也可以在打印时有以下影响:

- <sup>l</sup> 为NET和BAL使用的前缀决定财务集。NET和BAL可以有一个前缀A,P,Q,QA,QP,1,2, 3,4,或5表明实际,暂时,数量,实际数量,暂时数量,或五个预算集中的任何一个。例如:
	- ABALP提供当前财务期间的实际余额。
	- 1BALP提供来自当前财务期间的预算集1的余额。
	- BALP提供实际余额或暂时余额, 取决于您在打印时选择的报表类型。
- <sup>l</sup> 如果您不指定一个缀,或如果您选择Q,默认是实际或暂时,取决于报表类型。

排序按

您可以在财务报告上按科目编号,按科目编号的某个特定节段,按科目群组,或者按科目群组排 序代码来排列科目。

您然后可以为您要按其排列报表的货品指定一个范围。

您选择的排序顺序不会覆盖在报表中指定的科目排序顺序。如果排序顺序对报表内容至关重要, 您应该把它建立在报表规范中。

注释:要打印分列的报表,您必须按任何除科目节段以外的节段打印。换句话说,如果您在科 目编号中有三个节段,地区,部门,和科目,您必须按地区节段或部门节段排序之后才可以为 报表为选项选择分列。

排序顺序影响一个范围内的科目将以其出现在一个财务报告上的顺序,而且它影响报表处理效 率。

更多信息,参见"[关于财务报告中的科目顺序](#page-47-0)" (第 43 页)。

#### 选择科目字段和表

使用从和到字段来限制包括在一个财务报告上的科目为:

- <sup>l</sup> 一个科目群组的范围( 除非报表按科目群组排列) 。
- <sup>l</sup> 科目节段代码的范围( 如一个部门的范围和/或地区范围) 。

您还可以按科目编号节段打印单独的报表。例如,要为您公司的各个地区中各个部门打印单独的 报表,您选择按地区排序,然后在选择表中的科目时,选择报表为分列(双击合并).

## <span id="page-76-0"></span>财务报告的打印屏幕

要打开这一屏幕

#### 1. 打开 总帐 > 财务报表器 > 打印财务报告。

- 2. 指定报告名称
- 3. 选择打印选项。
- 4. 点击打印。

相关任务

"[打印一个财务报告](#page-70-0)" (第 66 页)。

### 概述

在财务报表器中打印报告时为财务报告屏幕使用总帐打印来:

- <sup>l</sup> 指定在其上打印报告的打印机。
- <sup>l</sup> 选择能最好展示报告的纸张大小。
- <sup>l</sup> 指定报告的打印方向( 纵向或横向) 。
- <sup>l</sup> 指定要打印的份数。

# 附录A:样本财务报告

财务报告是使用特殊函数从Sage 300公司数据库撷取数据的Microsoft Excel电子表格。

总帐包括下列标准财务报告。英文的报告位于总帐程序目录中的ENG子目录。如果您正使用其它 支持语言版本的Sage 300,您将在特定语言的文件夹中找到您的报表。例如,法文报告位于FRA子 目录中而且可用于法语的Excel。

#### 重要!

样本报告是为Sage 300样本数据而设计,并使用标准科目群组来提取数据。

要在报告中使用您自己的数据,您必须:

- <sup>l</sup> 分派相同的标准科目群组到您的科目。
- <sup>l</sup> 自定义样本报告来匹配您已经为您公司设置的科目群组。

要修改一个样本报告,首先复制文件然后用一个新的名称保存它。

# 资产负债表

总帐包括标准的资产负债表报告和摘要。

样本摘要包括:

- <sup>l</sup> 一个常规比资产负债表,总结了某个特定时间点公司的资产,负债,和权益。
- <sup>l</sup> 一个共同比资产负债表,包括了一个常规比资产负债表,和单独的把资产行条目列为一个 合计资产的百分比,以及债务行条目列为一个合计债务的百分比的报表。
- <sup>l</sup> 共同比资产负债表,其中包括图形摘要,特定期间的报告,当前和先前年度金额的比较,以 及当前年度和预算金额的比较。

注释:所有样本资产负债表包括期间的利润和损失。

资产负债表报告

总帐包括下列样本报告:

- QuikBal1.xls。标准资产负债表(单列)
- <sup>l</sup> QuikBal2.xls。比较资产负债表( 当前年度 / 先前年度)
- QuikBal3.xls。比较资产负债表(当前期间/先前期间)

### 资产负债表摘要

总帐包括下列样本报告:

- Balsum01.xls。共同比资产负债表摘要 合计资产和债务的一个作为金额和作为百分比的摘要,打印在另外的页面上。
- Balsum02.xls。含图形的资产负债表摘要

合计资产和债务的一个作为金额的摘要和一个作为百分比的图形。资产摘要和债务摘要打 印在不同的页面上。

重要!财务报表器不生成这一报表。相反,该报表使用来自Excel电子表格固定单元格中 的数据,并可能无法打印正确信息,如果报表是用[包括]报表选项设置生成。如果您要从 Sage 300中的总帐打印财务报告屏幕中打印报表,确保[包括]报表选项未被选中。

注释:对于Excel基础的图表,数据标签的默认位置依Excel版本而异。要添加或删除数据 标签或修改它们的位置,参照您安装的Excel版本提供的帮助或文档。

<sup>l</sup> Balsum03.xls。特定期间的资产负债表摘要

一个特定期间的资产负债表的摘要。

• Balsum04.xls。比较资产负债表摘要( 当前年度 / 先前年度)

一个当前和先前年度金额的比较,和按金额和百分比的差异。

<sup>l</sup> Balsum05.xls,比较资产负债表摘要( 当前年度 / 预算) 一个当前年度的实际和预算金额的比较,和按金额和百分比的差异。

# 损益表

总帐包括标准的损益表和损益表摘要。

样本摘要包括:

- <sup>l</sup> 一个常规比损益表,总结公司某个特定期间的利润或损失。
- <sup>l</sup> 一个共同比损益表,它包括一个常规比损益表,以及另外的把行条目列为销售营收的一个 百分比的报表。
- <sup>l</sup> 共同比损益表,其中包括图形摘要,特定期间的报告,当前和先前年度金额的比较,以及当 前年度和预算金额的比较。

提示:您可以使用Excel公式和函数把金额作为百分比或比例显示。

### 标准损益表

总帐包括下列样本报告:

- QuikInc1.xls。标准损益表(单列)
- QuikInc2.xls。比较损益表(当前年度至今/上一年度至今)
- <sup>l</sup> QuikInc3.xls。比较损益表( 当前年度到预算)
- <sup>l</sup> QuikInc4.xls。比较损益表( 当前年度与下钻)

使用这一报告来下钻到一个始发交易。更多信息,参见"[关于](#page-83-0)FR下钻" (第 79 页)。

#### 损益表摘要

损益表摘要显示各个科目作为销售营收的一个百分比,允许财务经理们看到公司的利润如何受到 损益表各个部分的影响。

总帐包括下列样本报告:

- Incsum01.xls。共同比损益表 销售营收的一个作为金额和作为百分比的摘要,打印在另外的页面上。
- Incsum02.xls。含图形的损益表摘要

合计营收的一个作为金额的摘要和作为百分比的图形。

重要!财务报表器不生成这一报表。相反,该报表使用来自Excel电子表格固定单元格中 的数据,并可能无法打印正确信息,如果报表是用[包括]报表选项设置生成。如果您要从 Sage 300中的总帐打印财务报告屏幕中打印报表, 确保[包括]报表选项未被选中。

注释:对于Excel基础的图表,数据标签的默认位置依Excel版本而异。要添加或删除数据 标签或修改它们的位置,参照您安装的Excel版本提供的帮助或文档。

• Incsum03.xls。特定期间的损益表摘要

一个特定期间的损益表的摘要。

- Incsum04.xls。比较损益表摘要(当前年度/先前年度) 一个当前和先前年度金额的比较,和按金额和百分比的差异。
- Incsum05.xls。比较损益表摘要( 当前年度 / 预算)

一个当前年度的实际和预算金额的比较,和按金额和百分比的差异。

# 财务分析报告

分析报告显示财务经理们用来评估一个公司业绩的财务比率。

财务比率

对下列某些样本报告,您必须输入一个基准公司—一个业界平均公司的财务比率—在基准工作表 上。

总帐包括下列样本报告:

<sup>l</sup> Finratio01.xls。财务比率

分组为下列类别的当前期间的财务比率的一个摘要:盈利能力,资产利用,流动资金,债务 利用,和增长。

• Finratio02.xls。财务比率和基准

一个公司财务比率与基准的比较,以及两个比率之间的差异。

<sup>l</sup> Finratio03.xls。含图形的财务比率和基准

一个公司财务比率与基准的图形比较。

重要!财务报表器不生成这一报表。相反,该报表使用来自Excel电子表格固定单元格中 的数据,并可能无法打印正确信息,如果报表是用[包括]报表选项设置生成。如果您要从 Sage 300中的总帐打印财务报告屏幕中打印报表,确保[包括]报表选项未被选中。

注释:对于Excel基础的图表,数据标签的默认位置依Excel版本而异。要添加或删除数据 标签或修改它们的位置,参照您安装的Excel版本提供的帮助或文档。

<sup>l</sup> Finratio04.xls。比较财务比率( 当前年度 / 先前年度)

一个公司财务比率当前和先前年度的比较,以及两个比率之间的差异。

<sup>l</sup> Finratio05.xls。含图形的比较财务比率和基准( 当前年度 / 先前年度)

一个比较公司财务比率当前和先前年度与基准的图形。

重要!财务报表器不生成这一报表。相反,该报表使用来自Excel电子表格固定单元格中 的数据,并可能无法打印正确信息,如果报表是用[包括]报表选项设置生成。如果您要从 Sage 300中的总帐打印财务报告屏幕中打印报表,确保[包括]报表选项未被选中。

注释:对于Excel基础的图表,数据标签的默认位置依Excel版本而异。要添加或删除数据 标签或修改它们的位置,参照您安装的Excel版本提供的帮助或文档。

# 财务预测

使用财务预测来评估您当前的经营业绩,并预计您的业务将如何在未来实施。

Forecast.xls创建一个预测的损益表和资产负债表。报告包括当前和先前期间的实际,和基于销售 营收增长百分比的下三个年度的预计金额。

注释:预测方法假定某些费用,资产,和债务与销售水平保持一个恒定的关系。要实施假设分 析,在报告规格的调整区域中输入营收增长的预计百分比和其它行条目。

# 附录B:FR菜单指令

<span id="page-82-0"></span>当您使用报告设计器打开一个Microsoft Excel工作表时,一个加载项选项卡会出现在Excel工具栏 上。在这一选项卡上,FR菜单显示您可以用来创建和编辑财务报表和规范的指令。

# FR菜单指令

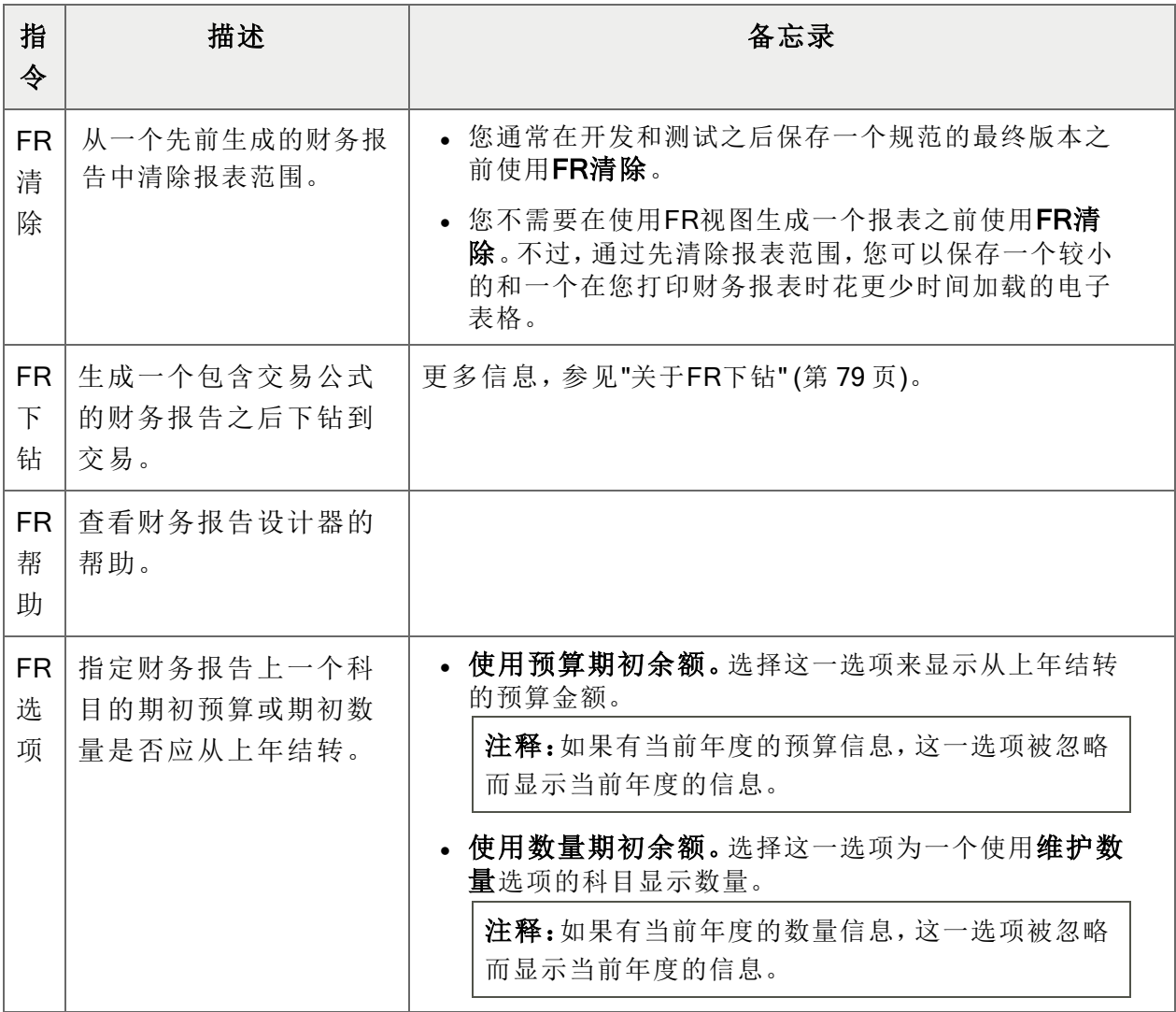

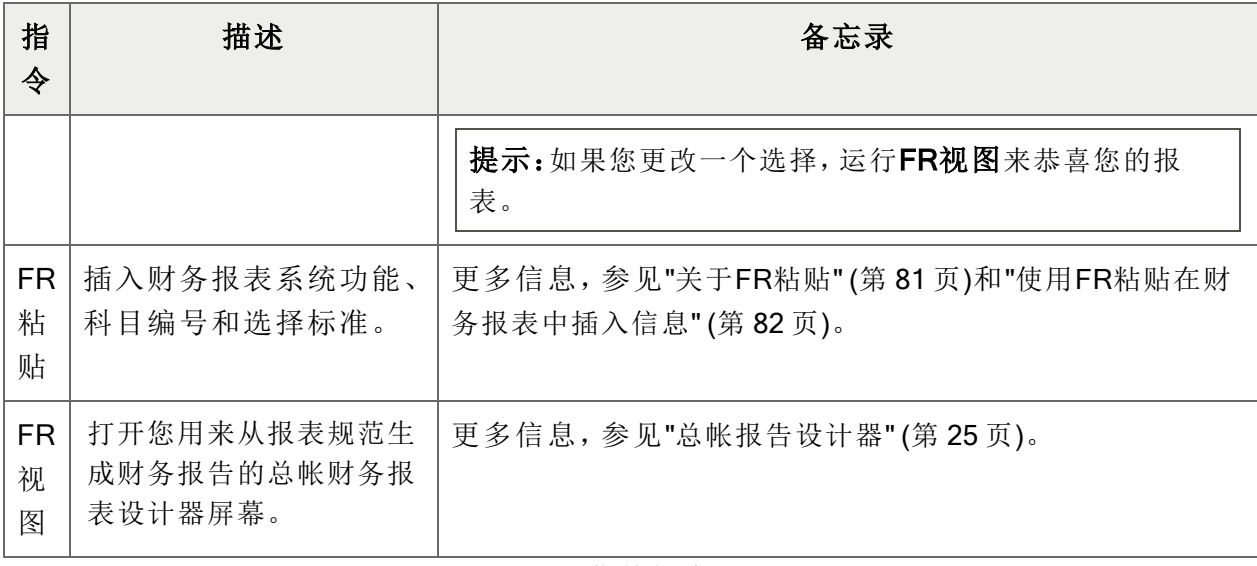

FR菜单指令

# <span id="page-83-0"></span>关于FR下钻

在总帐打印财务报告和报告设计器屏幕上,您可以选择下钻信息选项来添加下钻链接到生成的 报表上。

下钻指令存储在一个单元格的注释对象中。生成一个报告后,您可以右击一个结果单元格,然后 点击FR下钻来查看交易明细。

注释:一封电邮报表的收件人必须使用相同的数据库,有激活的总帐,如果他们要下钻到报表 中的相关交易。

警告!一个包含大量下钻链接的电子表格可能在报告设计器和在Microsoft Excel中很慢打开, 或打开失败。

当您使用报告设计器打开一个Microsoft Excel工作表时,一个加载项选项卡会出现在Excel工具栏 上。在这一选项卡上,FR菜单显示您可以用来创建和编辑财务报表和规范的指令。FR下钻指令出 现在菜单上。您可以在财务报告设计器中生成一个报表之后用它来查看原始交易。

注释:您必须使用FR视图指令来生成一个报表之后才可以使用FR下钻。

FR下钻示例

样本电子表格quickinc4.xls使用交易函数FRTRNA来演示下钻。在样本电子表格中,公式 FRTRNA("NETYTD)"产生一个收益报告,有一个显示当前年度至今结果的数字列。显示的备 注解释如何下钻到交易。

要看到FR下钻如何工作,在样本电子表格quickinc4.xls中实施下列步骤:

- 1. 在Excel工具栏上, 在加载项选项卡上, 点击FR > FR视图。
- 2. 点击确定运行FR视图。

报表生成。FR下钻在其中可用的结果单元格出现,在单元格的右上角有一个红色的标记。

3. 右击一个报表单元格,然后点击FR下钻。 原始交易明细出现在一个新窗口中。

支持FR下钻的公式

FR下钻仅适用于包含以下交易函数的公式:

- FRTRN
- <sup>l</sup> FRTRNA
- $\cdot$  FRTRNCR
- FRTRNDR

FR下钻对包含以下交易函数的编辑版本的公式不可用:

- FRTRN
- <sup>l</sup> FRTRNA
- FRTRNCR
- <sup>l</sup> FRTRNDR

下面是编辑过的指令的几个例子:

- $\bullet$  =FRTRN("NETP")+100
- $\bullet$  =ROUND (FRTRN("NETP"), 0)

有关财务报表设计器中其它菜单指令的信息,参见"FR[菜单指令](#page-82-0)" (第 78 页)。

# <span id="page-85-0"></span>关于FR粘贴

当您使用报告设计器打开一个Microsoft Excel工作表时,一个加载项选项卡会出现在Excel工具栏 上。在这一选项卡上,FR菜单显示您可以用来创建和编辑财务报表和规范的指令。

FR粘贴指令出现在菜单上。您使用它来粘贴公式到电子表格单元格提取和显示以下总帐数据:

- 科目编号。更多信息,参见"[关于科目编号参考](#page-53-0)"(第49页)。
- 科目选择标准(实例查询表达式)。更多信息,参见"[关于筛选科目的选择标准](#page-56-0)"(第52页)。
- [财务报表器函数](#page-91-0)。更多信息,参见"财务报表器函数" (第 87 页)。
- <sup>l</sup> 上卷的金额。

#### 注释:

- · 在FR粘贴函数屏幕上,使用上卷的金额选项来指定是否粘贴上卷的余额或数 量到上卷科目的报表。这一选项只对FRAMT, FRAMTA, FRCREDIT, 和 FRDEBIT可用。
- <sup>l</sup> 创建上卷群组时要小心,避免最后在最终报表中出现双倍金额。
- · 选择上卷成员科目选项,将其余额和数量正被上卷到它们的上卷科目的上卷 成员科目余额或数量包括在报表的相同粘贴功能中。

有关财务报表设计器中其它菜单指令的信息,参见"FR[菜单指令](#page-82-0)" (第 78 页)。

粘贴单一值和默认列规范

以下是您将要粘贴在一个财务报表中的典型的单一值:

- <sup>l</sup> 公司名称
- <sup>l</sup> 期间截止日期( 或今天的日期)
- <sup>l</sup> 要为其打印报表的分部或部门
- <sup>l</sup> 一个单一科目余额

为上述条目中的每一个,您将粘贴一个完整的公式,而且您将可能不必编辑结果。

### 粘贴列公式

如果您要粘贴一个要用作默认列规范的公式,不输入科目参考( 因为您将要在使用默认列规范的 每一行的列A中提供) 。

例如,一个单一单元格的公式可能是=FRAMT("BALP","1000"),而一个默认列公式会是  $=$ FRAMT $($ "BALP" $)$ .

使用FR粘贴的指示,参见"使用FR[粘贴在财务报表中插入信息](#page-86-0)" (第 82 页)。

### 关于财务指示符

当您使用报告设计器打开一个Microsoft Excel工作表时,一个加载项选项卡会出现在Excel工具栏 上。在这一选项卡上,FR菜单显示您可以用来创建和编辑财务报表和规范的指令。

FR粘贴指令出现在菜单上。在FR粘贴函数屏幕上,财务指示符是一个为FRAMT, FRAMTA, FRDEBIT, FRCREDIT, FRTRN, FRTRNA, FRTRNCR, 和FRTRNDR函数出现的下拉清单。该清单显 示您可以选择的财务集选项:

- <sup>l</sup> 预算集1,2,3,4,和5
- · A.实际货币数字
- · P.暂过帐的货币数字
- Q.数量(实际或暂时)
- QA.实际数量
- · QP.暂过帐数量

#### 注释:

FRTRN, FRTRNA, FRTRNCR, 和FRTRNDR函数仅包括下拉选项:

- A.实际货币数字
- · Q 数量(实际或暂时)
- QA.实际数量

<span id="page-86-0"></span>出现实际或临时数字或数量取决于您在打印一个报表时在预览财务报告屏幕上选择的默认值。

### 使用FR粘贴在财务报表中插入信息

当您使用报告设计器打开一个Microsoft Excel工作表时,一个加载项选项卡会出现在Excel工具栏 上。在这一选项卡上,FR菜单显示您可以用来创建和编辑财务报表和规范的指令。

FR粘贴指令出现在菜单上。您使用它来粘贴公式到电子表格单元格提取和显示总帐数据。更多信 息,参见"[关于](#page-85-0)FR粘贴" (第 81 页)。

### 要使用FR粘贴来插入信息:

- 1. 在报告设计器中,选择您要在其中插入总帐数据的单元格。
- 2. 在Excel工具栏上, 在加载项选项卡上, 点击FR > FR粘贴。

FR粘贴函数窗口出现。在函数清单和可用选择的下方,一个单元格参考(如Cell \$A\$1:) 和公式( 如FRACCT("")) 出现。随着您选择选项,这一区域更新以显示当前的公 式。

在屏幕的左下角,函数随着您选择选项而构建。

3. 从函数清单中,选择一个函数,科目参考,或选择标准表达式。

当您选择一个函数时,对该函数可用的选项和参数出现在清单的右侧。根据您的选择,这些 可能包括科目编号,科目范围,选择标准,币种类型,和其它他选项。

- 4. 为函数,科目参考,或表达式指定选项。更多信息,参见"[财务报表器函数](#page-91-0)" (第 87 页)。 如果您正在指定科目编号,您可以指定个别科目编号或一个科目范围。
- 5. 如果您要按具体标准筛选一个科目或科目范围,点击按钮选择标准按钮,然后指定要使用 的标准。
- 6. 当您完成创建公式后,将其粘贴到您的报表或规范中。
	- a. 要粘贴公式到选定的单元格(列在屏幕的左下方),点击粘贴。
	- b. 要选择一个不同的单元格,点击下一行,前一行,下一列,或前一列导航到想要 的单元格,然后点击粘贴。

您创建的公式粘贴到财务报表或规范。

# 附录C:科目参考句法和示例

科目编号参考可以使用下列句法:

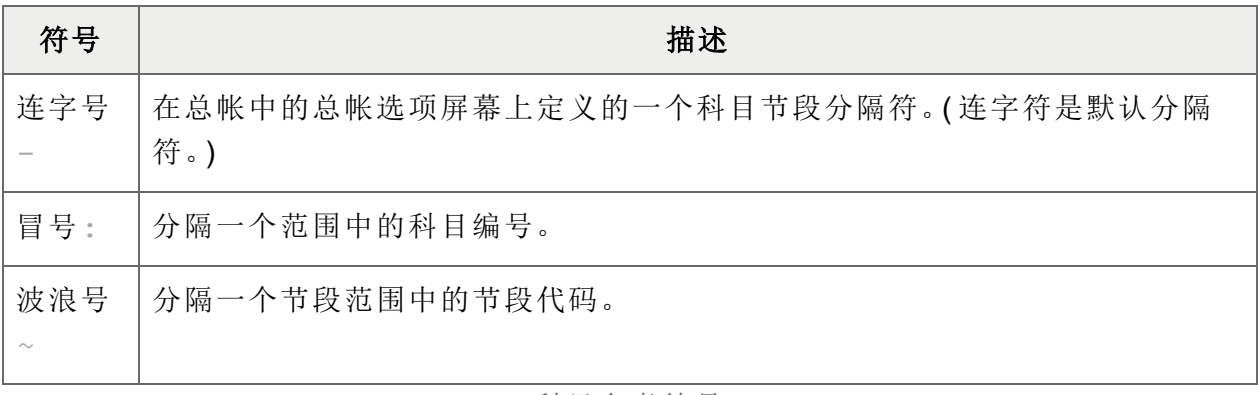

科目参考符号

注释:所有的例子都假设节段1是科目节段而节段2是部门节段。

# 标准科目参考

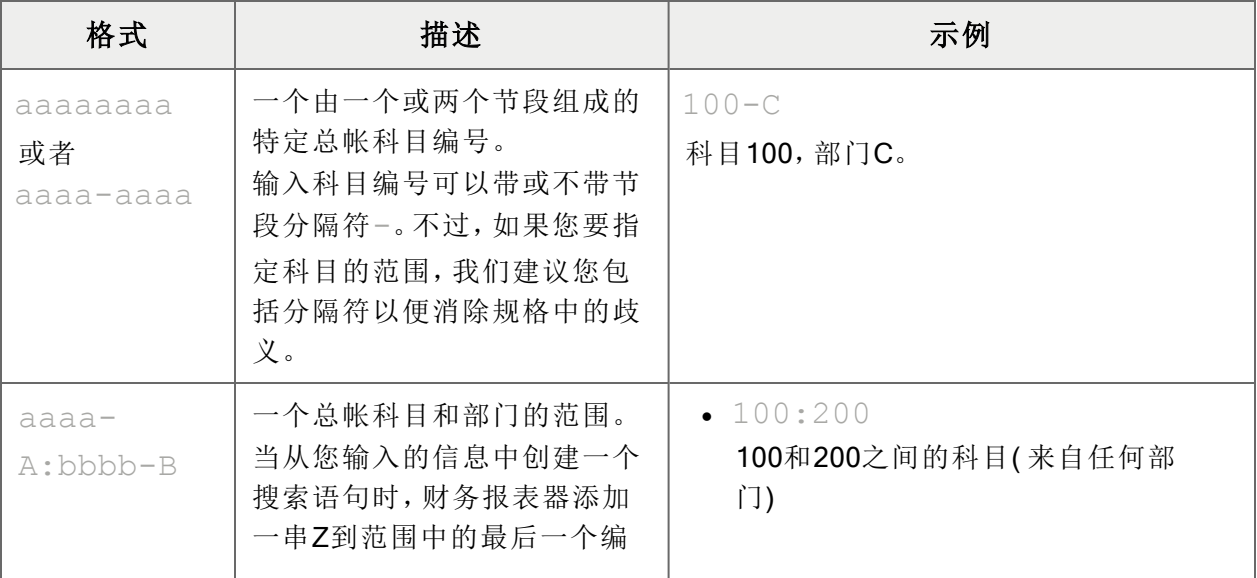

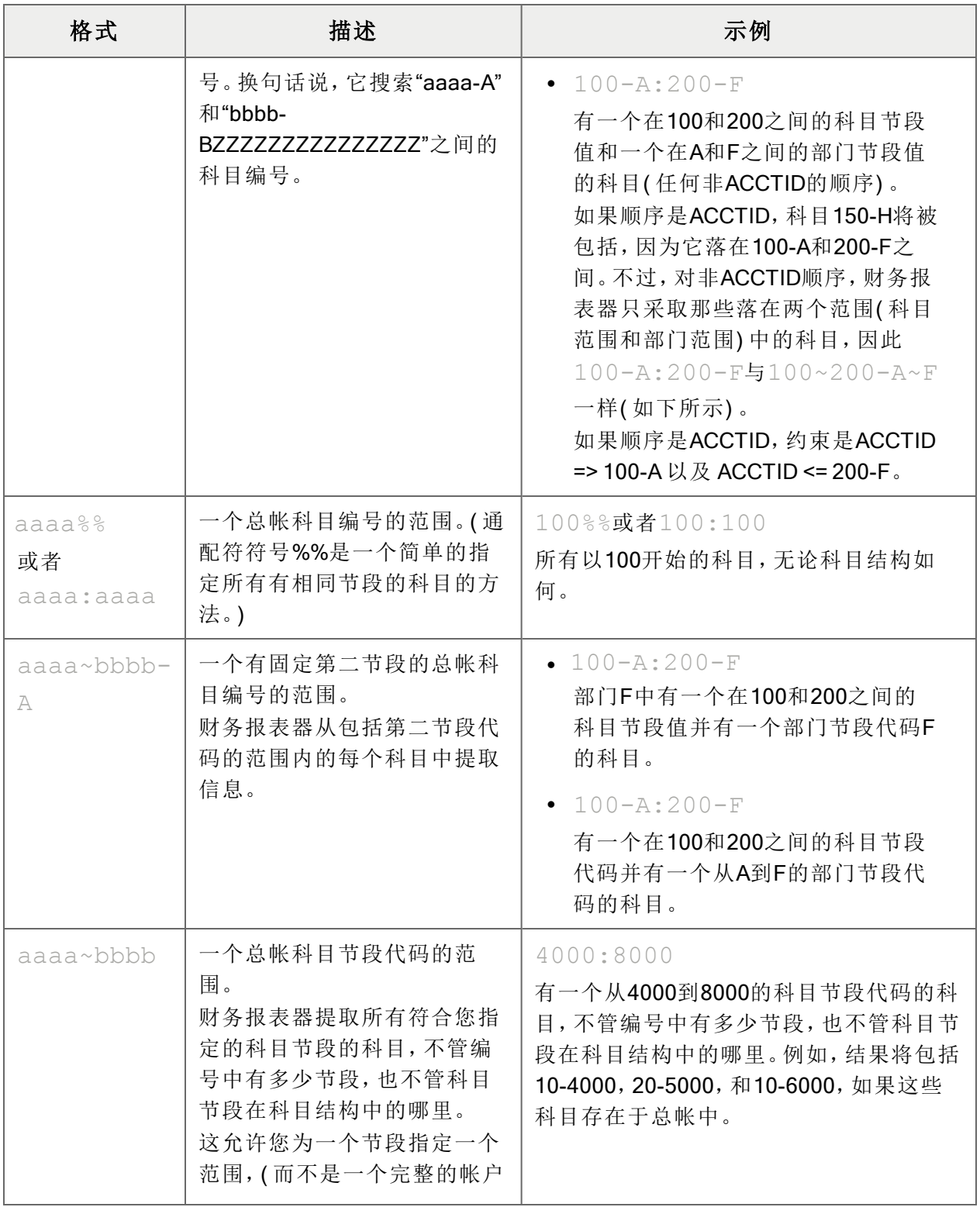

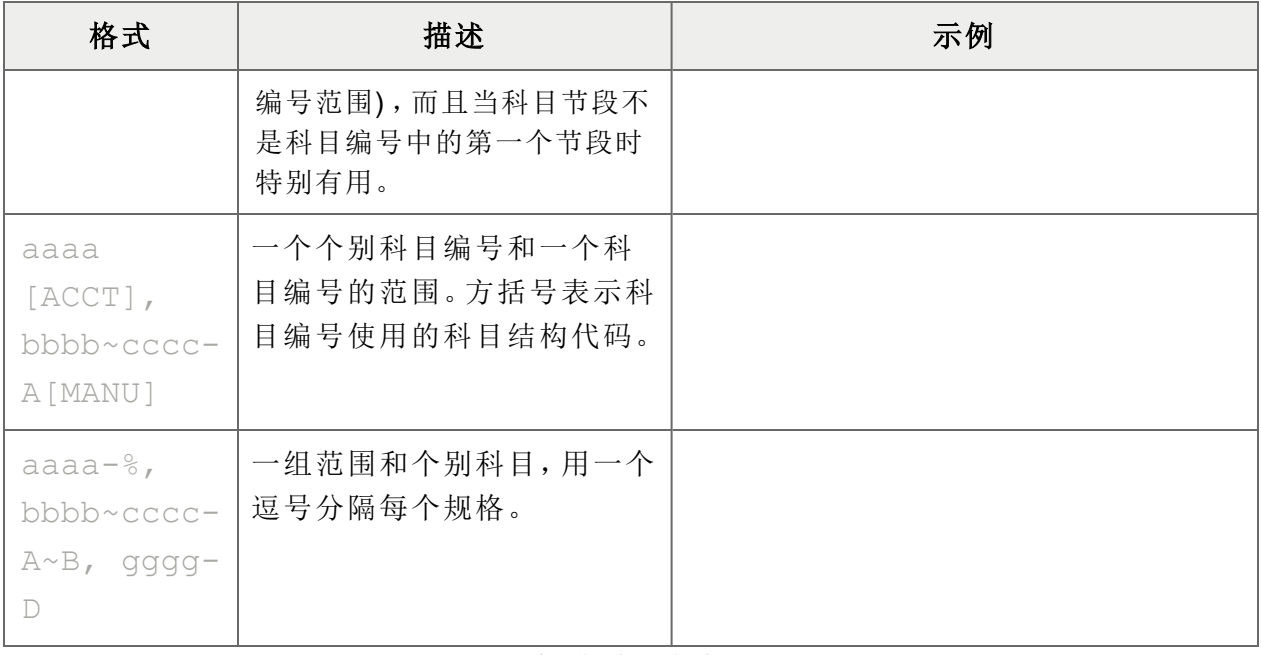

标准科目参考

# 附录D:FR函数参考

使用财务报表器函数从总帐中提取数据,包括交易和可选字段信息。

# 财务报表器函数符号

财务报表器函数使用下列印刷字体公约:

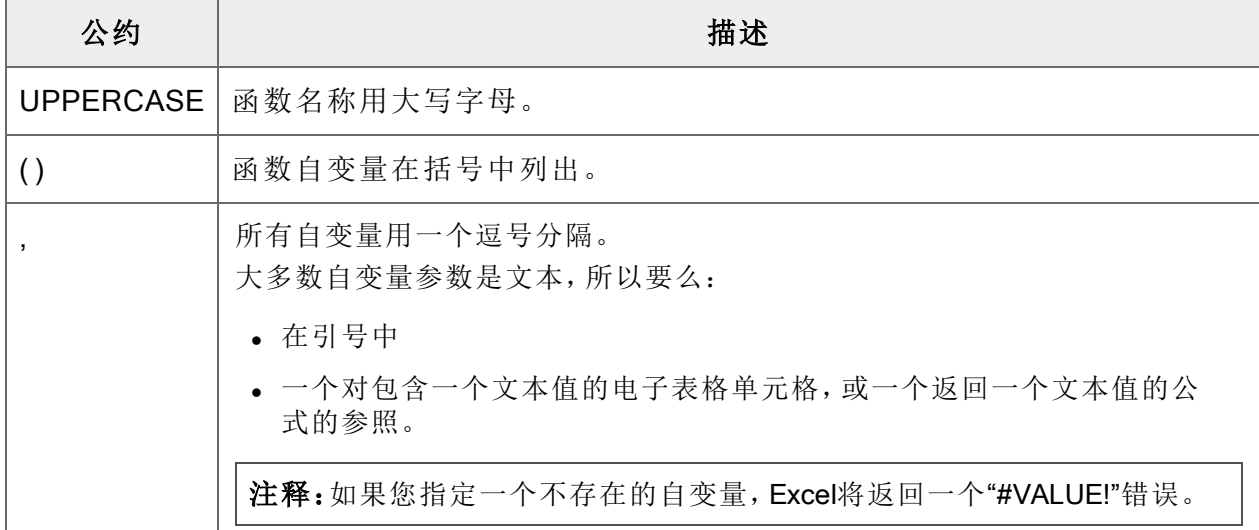

示例:

FRACT(字段名称,科目编号)

<span id="page-91-0"></span>FRACCT(字段名称,科目编号,选择标准,格式)

# 财务报表器函数

总帐中的科目包含两个主要的数据类型:

- 主信息:科目名称,科目类型,和有关科目的其它信息。
- 财务集值:每个总帐科目的余额和净金额。

您可以使用财务报表器中下列的函数从总帐中提取数据,包括交易和可选字段信息。

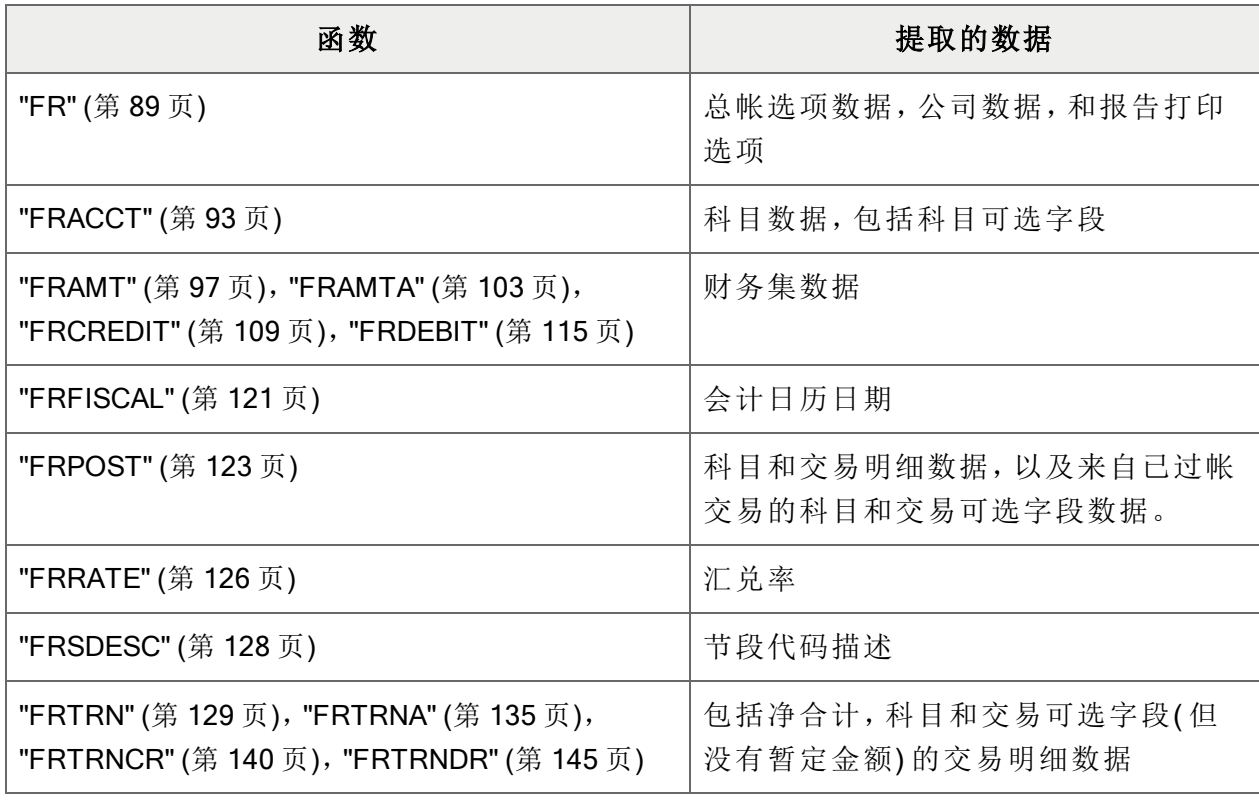

提示: 在Excel中, 使用FR粘贴(在财务报告设计器的FR菜单中) 来插入一个财务报表器函数到 一个财务报告中。从FR粘贴屏幕,您可以选择函数,它的自变量,和额外报表选项。更多信息, 参见"[关于](#page-85-0)FR粘贴" (第 81 页)。

## <span id="page-93-0"></span>FR

这一函数可以提取总帐选项,公司,和财务日历数据;运行时参数值;和报告打印选项。

## 句法

FR(选项,格式化的)

### 自变量

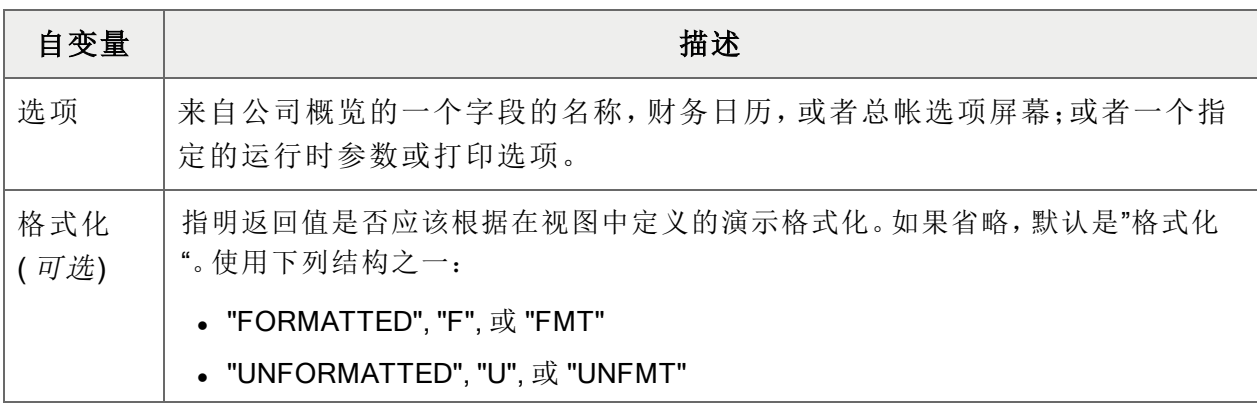

选项可以是下列之一:

## 总帐选项字段

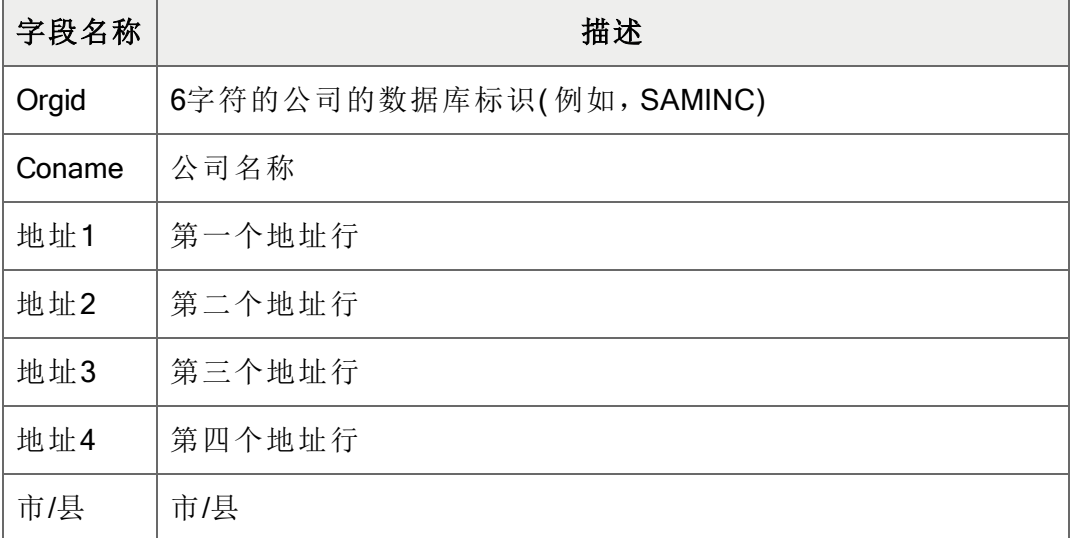

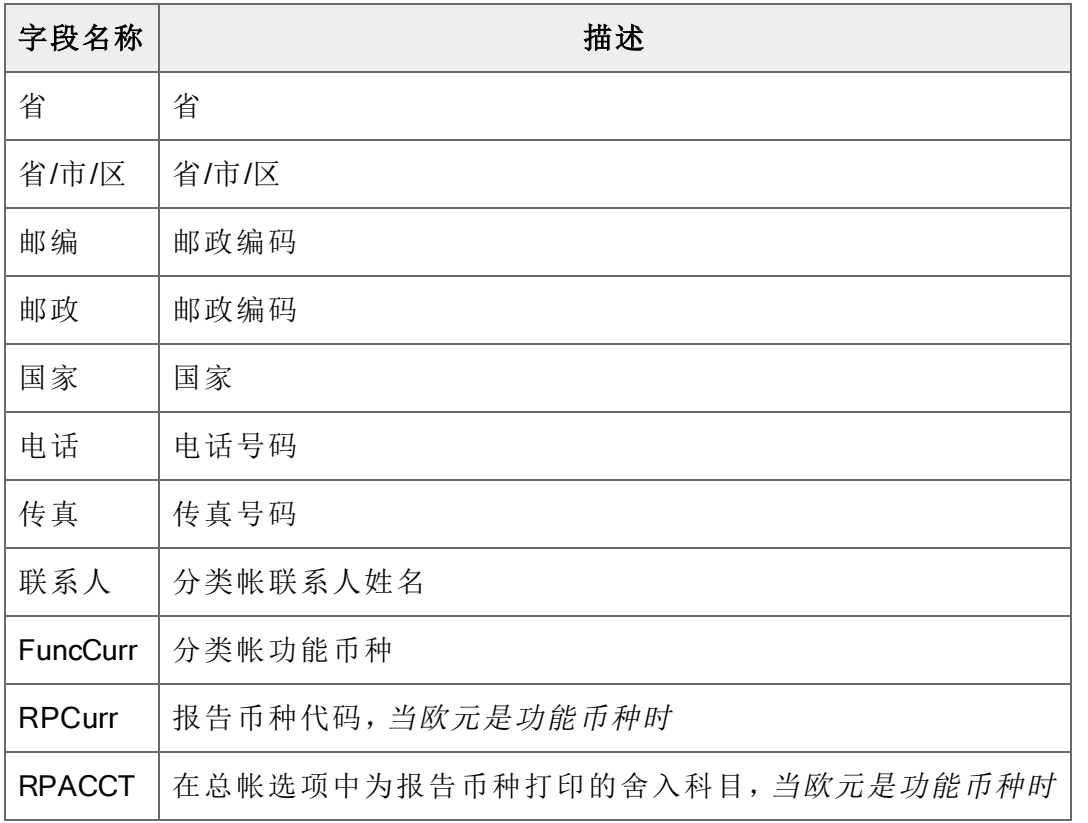

# 运行时参数和打印选项

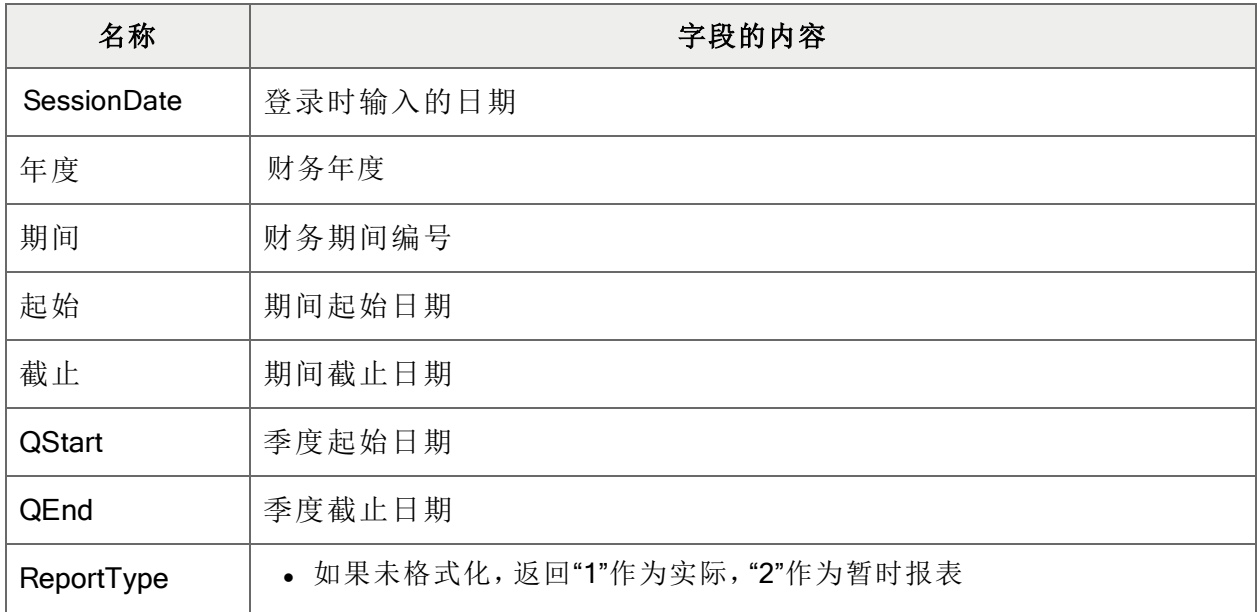

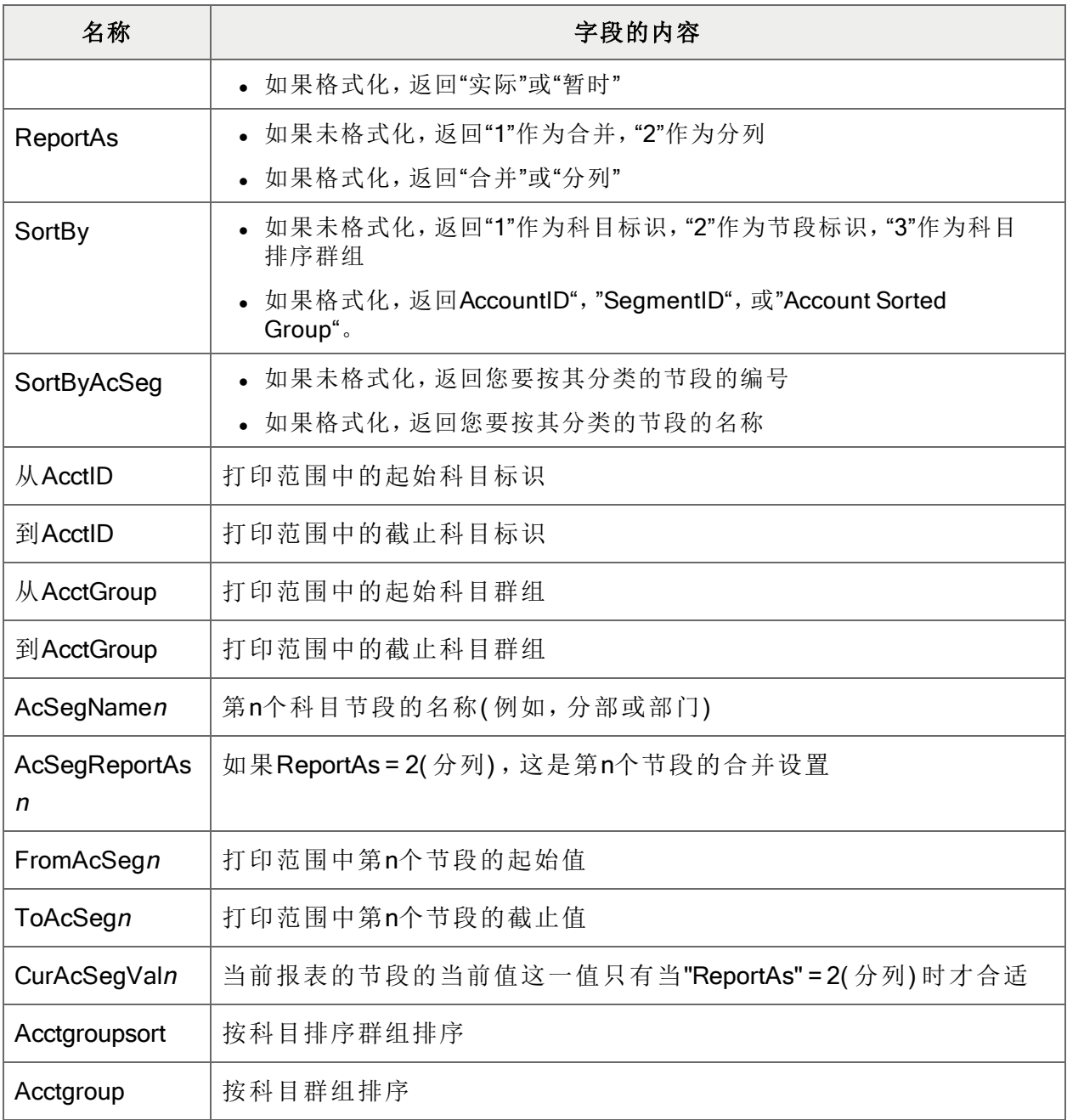

示例

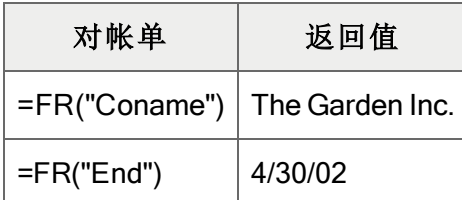

## <span id="page-97-0"></span>FRACCT

这一函数从总帐科目记录中提取数据,包括科目可选字段。它不能从交易可选字段中提取数据。

#### 句法

FRACCT(字段名称,科目参照,选择标准,格式化)

注释:如果缺少科目参考,科目不存在,或者如果没有科目存在于指定范围中,这一函数返回一 个空值。

#### 自变量

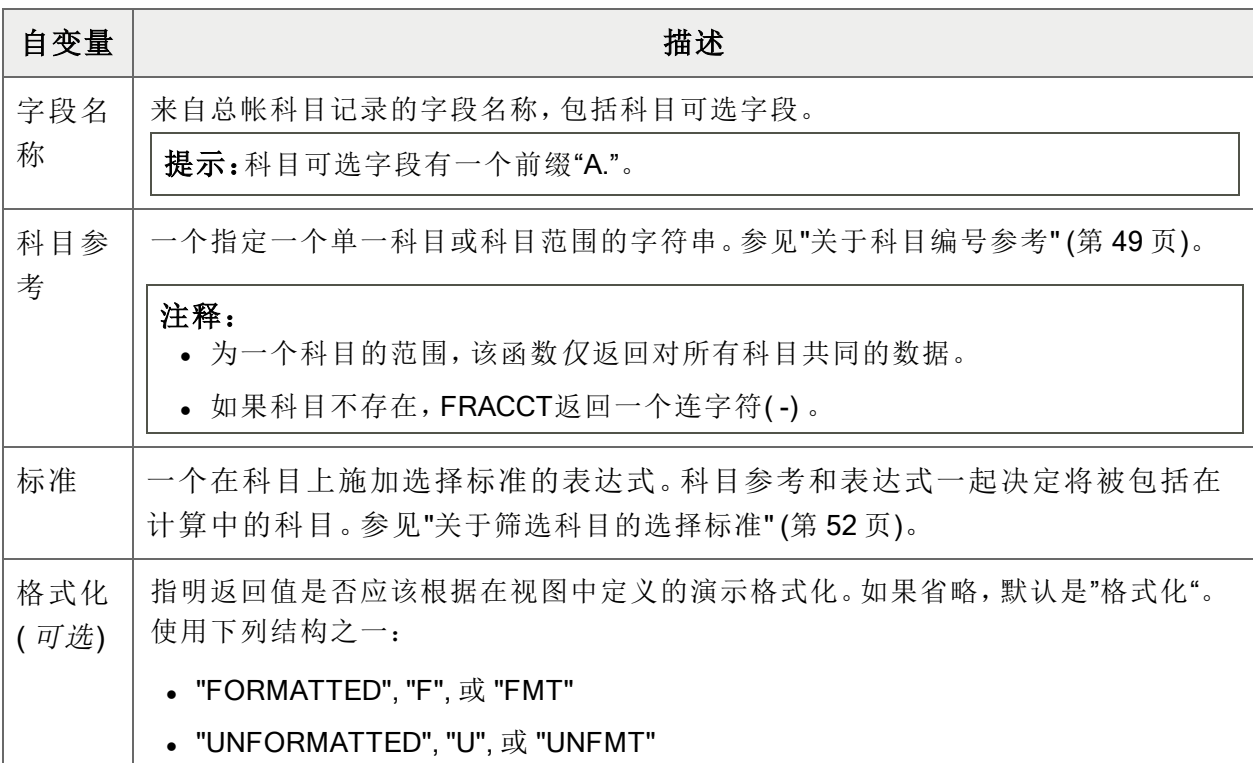

### 总帐科目数据的字段名称

您可以使用下列总帐科目字段名称。要提取可选字段,在字段名称之前添加前缀A.( 包括小数 点) 。

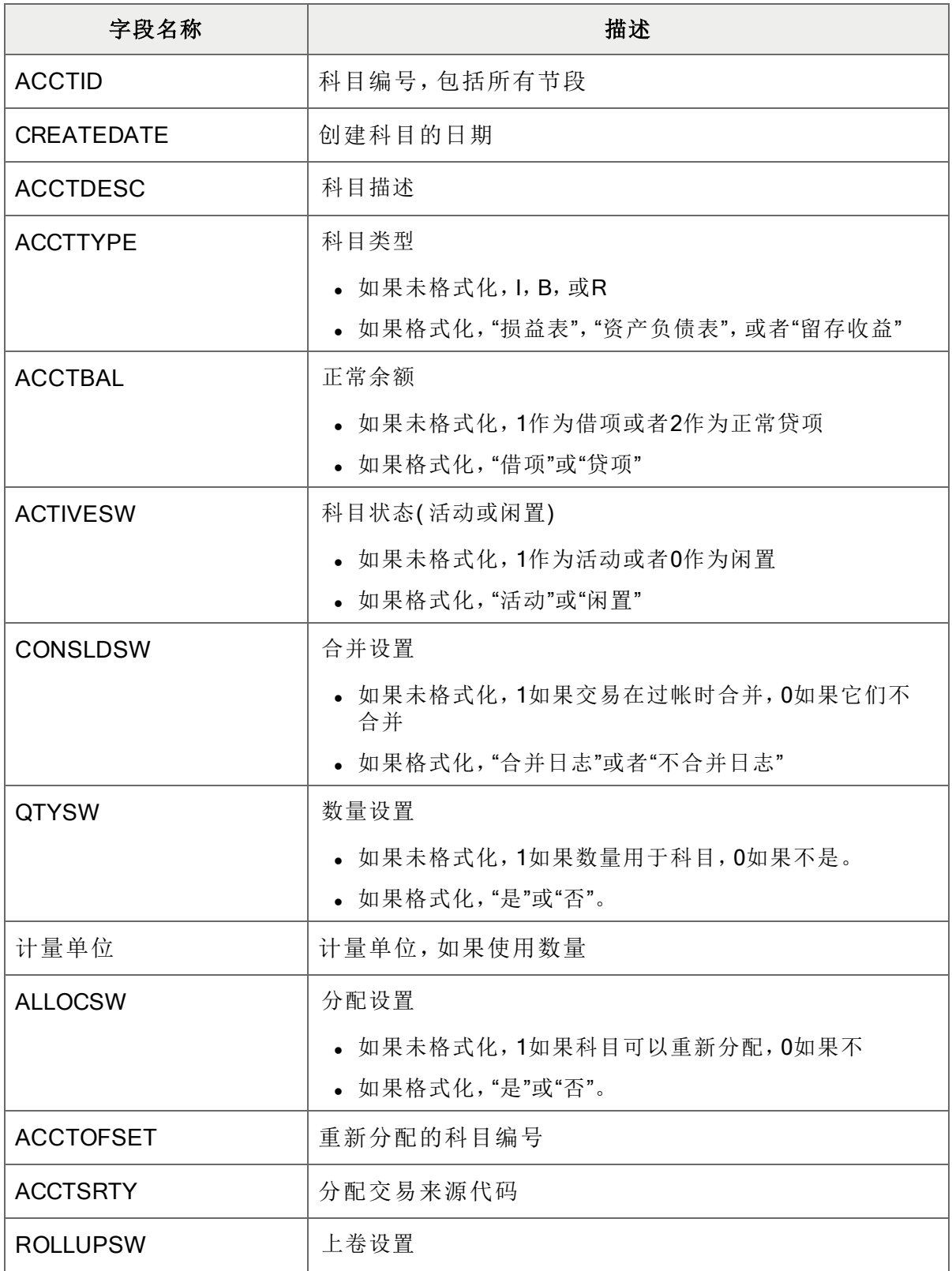

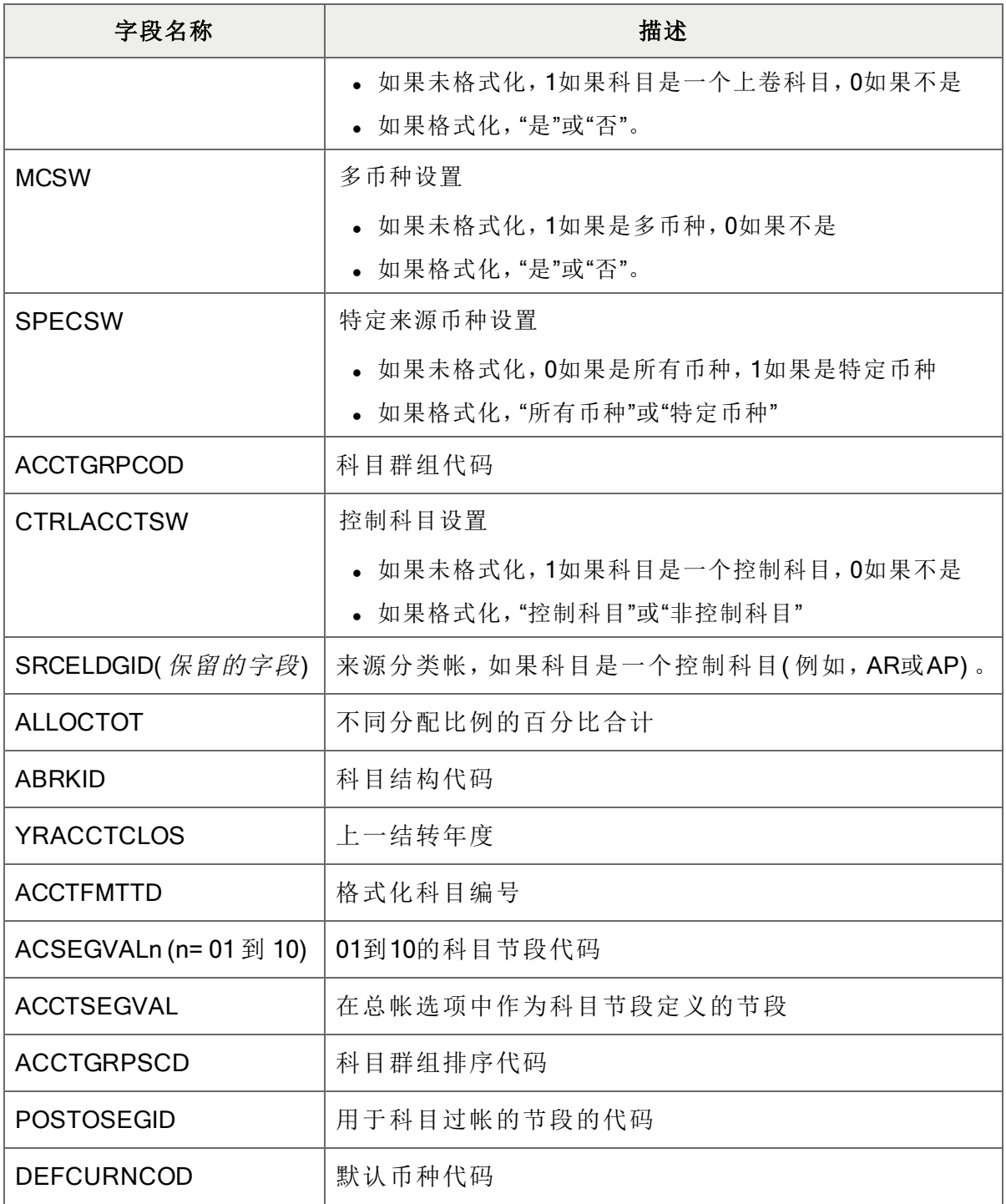

示例

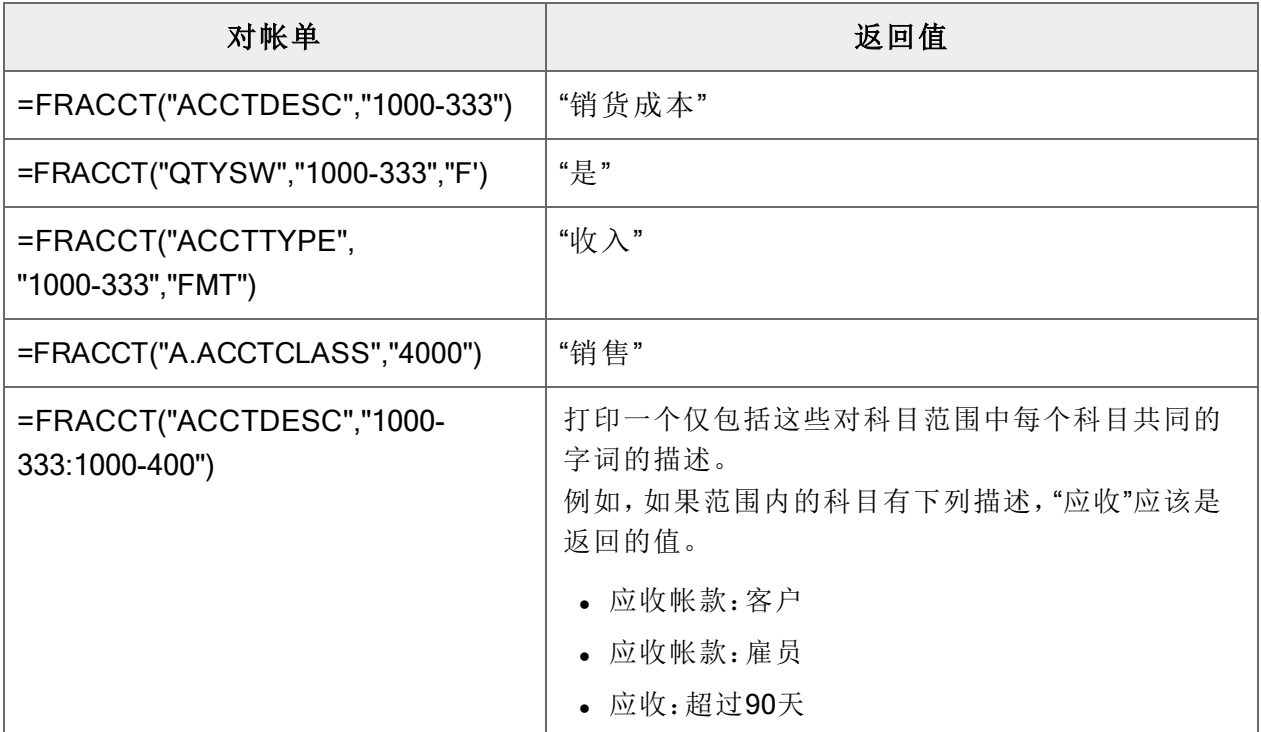

### <span id="page-101-0"></span>FRAMT

这一数从总帐帐中为一个指定期间提取实际,预算,以及数量余额和净金额。

被FRAMT返回的所有与科目类型有关的金额。借项科目中的借项余额和贷项科目中的贷项余额 作为正数返回;借项科目中的贷项余额和贷项科目中的借项余额作为负数返回。

虽然FRAMT类似于["FRAMTA"](#page-107-0) (第 103 页), 如果科目是一个借项或贷项类型, FRAMTA返回所有借 项余额作为正数以及所有贷项余额作为负数。

FRAMT也类似于["FRTRN"](#page-133-0) (第129页),但FRAMT从科目历史中提取合计,而FRTRN从交易历史中 提取合计。

#### 句法

FRAMT(字段名称、科目参照、选择标准、币种)

注释:如果缺少科目参考,科目不存在,或者如果没有科目存在于指定范围中,这一函数返回0。

#### 自变量

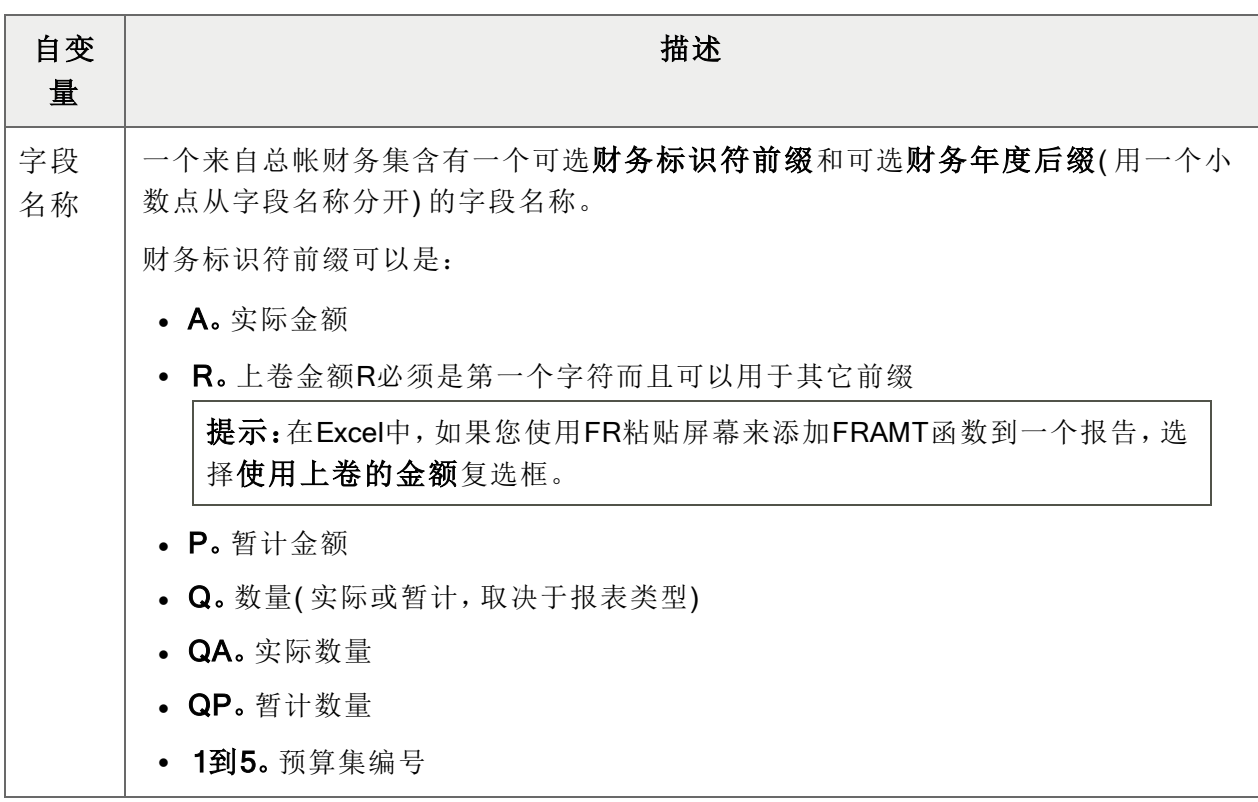

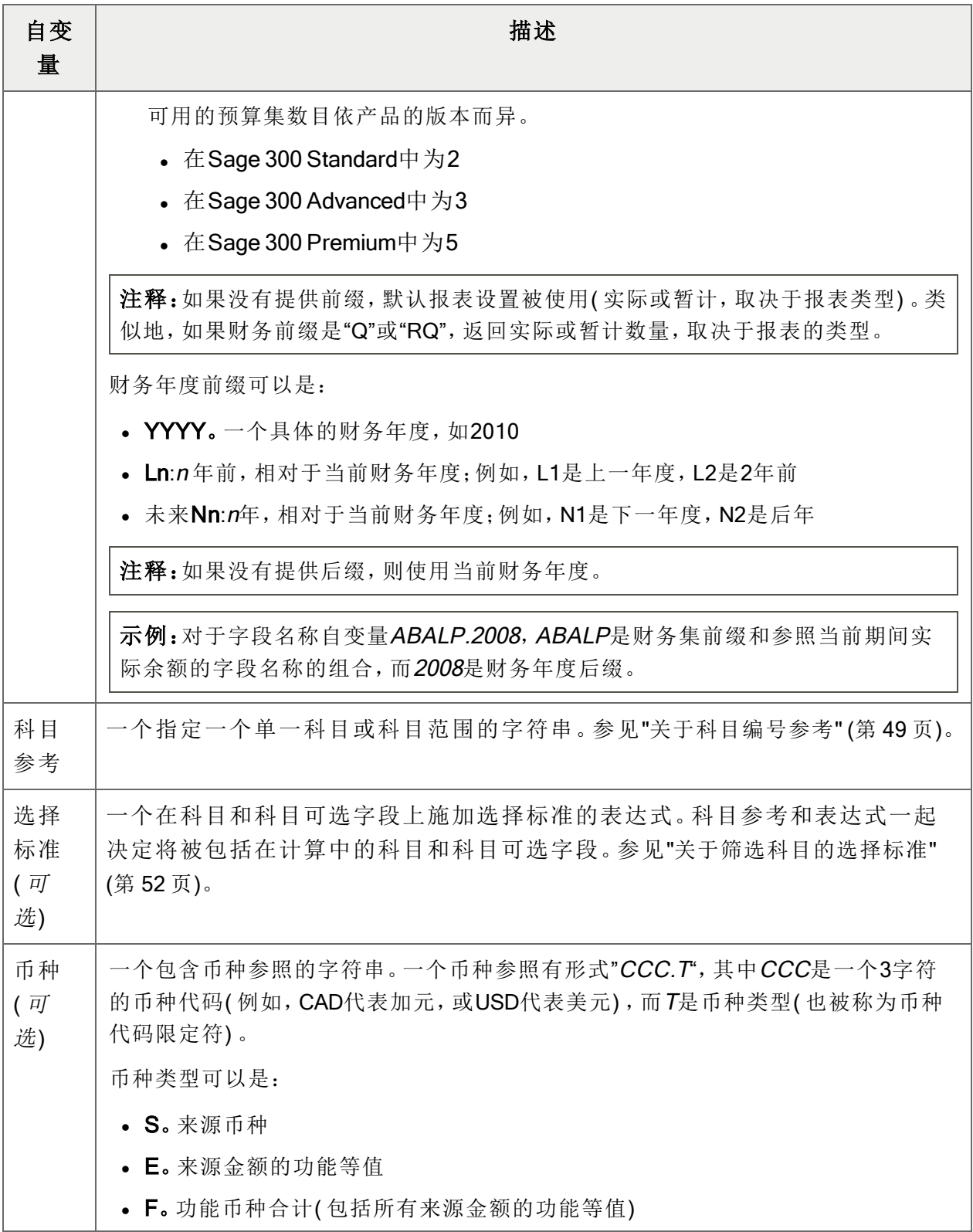

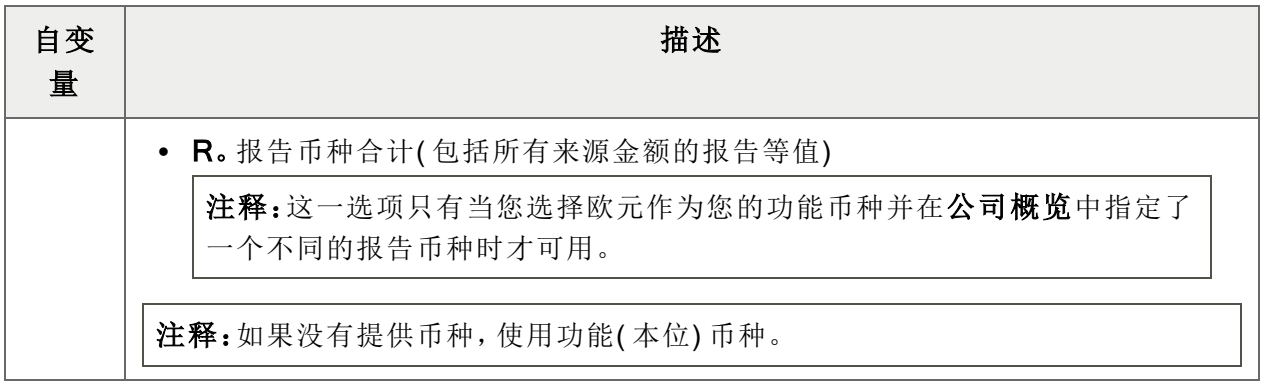

财务集字段名称

财务报表器可以提取下列余额和净变动字段。

注释: 在报表器代码后缀中, m是一个可以指称财务期间( 从1到13), 或季度( 从1到4) 的数字。

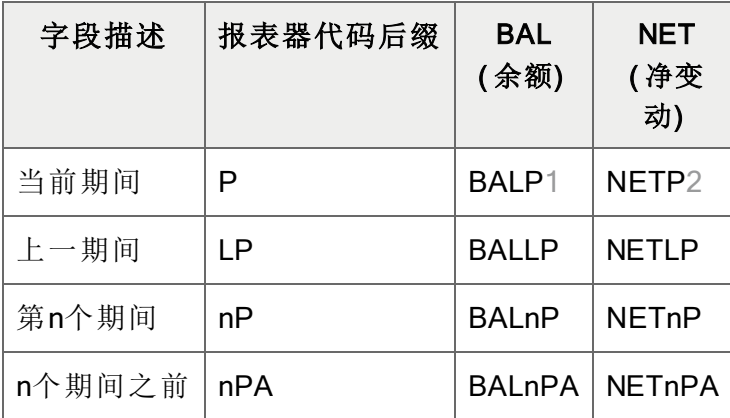

期间余额和净变动

1 BALP, BALnP, BALYTD, 等等只有当余额是为了年度的最后期间时才包括来自期间14的 调整。BALY包括期间14。期末分录未包括。要包括期末分录,使用BALCLOSE。要打印来自 最终财务期间没有调整金额的余额,使用FRAMT("BALP")-FRAMT("NETADJ")。 2 NETP, NETnP, NET4Q, NETPQ也将包括来自期间14的调整, 如果为年度的最终期间重新 调整了净额。( NET的功用像BAL一样。)

| 字段描述        | 报表器代码后缀      | <b>BAL</b><br>(余额) | <b>NET</b><br>(净变动)     |
|-------------|--------------|--------------------|-------------------------|
| 当前季度(到结尾)   | Q            | BALQ               | <b>NETQ</b>             |
| 当前季度至今      | QTD          | <b>BALQTD</b>      | <b>NETQTD</b>           |
| 上一季度        | LQ           | <b>BALLQ</b>       | <b>NETLQ</b>            |
| 上一季度至今      | LQTD         | <b>BALLQTD</b>     | <b>NETLQTD</b>          |
| 第n个季度       | nQ           | <b>BALnQ</b>       | <b>NET<sub>nQ</sub></b> |
| 第n个季度至今1    | nQTD         | <b>BALnQTD</b>     | <b>NETnQTD</b>          |
| n个季度之前      | nQA          | <b>BALnQA</b>      | <b>NETnQA</b>           |
| n个季度前至今2    | nQATD        | <b>BALnQATD</b>    | <b>NETnQATD</b>         |
| 上季度(3个期间)3  | PQ           | <b>BALPQ</b>       | NETPQ4                  |
| 上季度(n个期间之前) | <b>PQnPA</b> | <b>BALPQnPA</b>    | <b>NETPQnPA</b>         |

季度余额和净变动

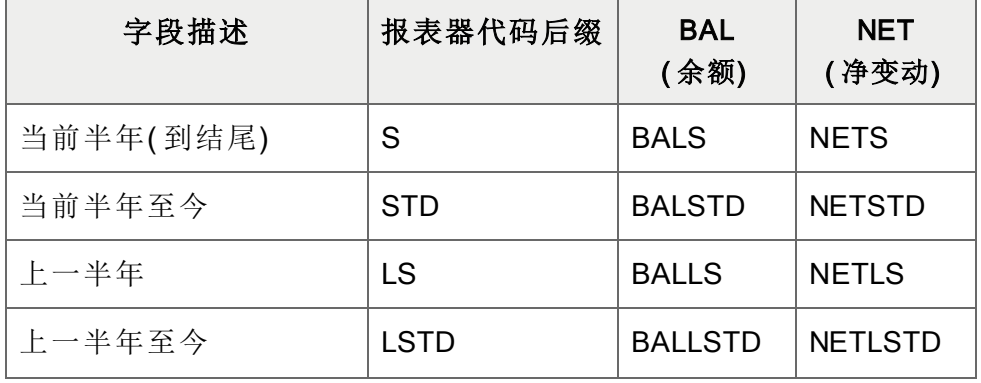

 这一代码通过向您提供相对于当前季度的至今数字让您比较当前QTD与一个先前季度的 QTD。如果您现在是在当前季度的期间2,QTD将给您以往任何季度的头2个期间。 nQATD让您去到最多四个季度之前。如果您需要指定更多,使用nQATD.L1。 PQ处理任何三个期间,为您提供轮转季度。前3个期间包括当前期间加上两个先前的。 为一组跨越年终边界的期间的NET也将包括期间14中的调整,但不包括期末分录;否则, 净额将包括收入和支出科目中的归零分录。

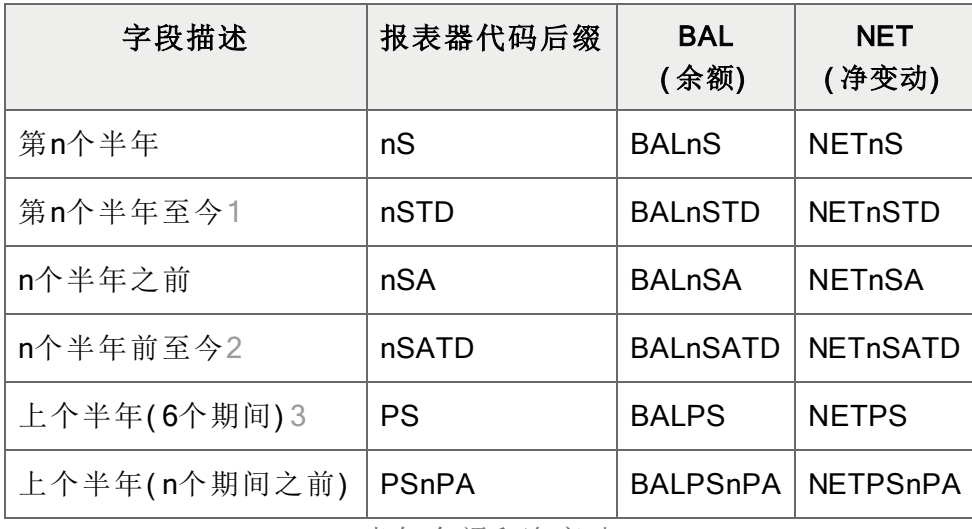

半年余额和净变动

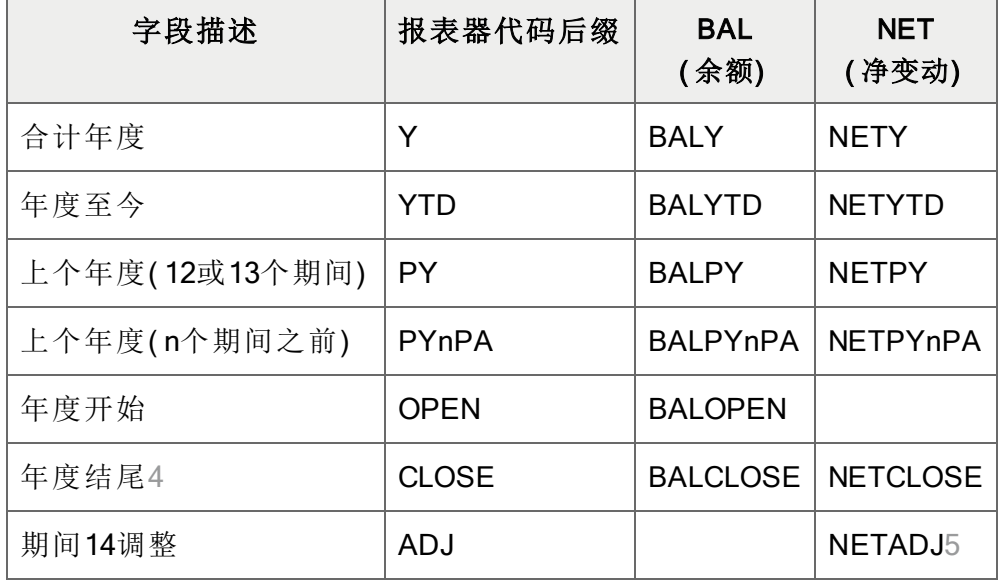

合计年度余额和净变动

1 这一代码通过向您提供相对于当前半年的至今数字让您比较当前半年TD与一个先前半年 的半年TD。如果您现在是在当前半年的期间2,半年TD将给您以往任何半年的头2个期间。 2 nSATD让您去到2个半年之前。如果您需要指定更多,使用nSATD.L1。

3 PS处理任何六个期间,为您提供轮转半年。前六个期间包括当前期间加上五个先前的。 4 BALCLOSE在每个期间中都与BALP一样,除了在年度的最后期间中它包括调整和期末分 录。NETCLOSE仅提供期末分录。

5 NETADJ提供来自期间14的金额。要打印来自最终财务期间没有调整金额的余额,使用 FRAMT("BALP")-FRAMT("NETADJ")。

#### 注释:

- 您可以用NETADJ打印年终调整和交易来结转收入科目到留存收益,并用NETCLOSE和 BALCLOSE打印期末数字。
- 所有财务字段集的值都相对于报表的财务期间集被计算,除了BALOPEN, NETADJ, 和 NETCLOSE,以及参照到某个特定时段的字段。
	- BALOPEN是该年度的科目的期初余额。
	- NETADJ是过帐到调整期间的金额。
	- NETADJ是过帐到结转期间的金额。
- <sup>l</sup> 如果没有一个未来期间的记录,返回零。
- <sup>l</sup> 您可以使用一个财务集前缀NET和BAL返回特定的值。例如:
- BALP提供当前财务期间的实际余额(或为支持的函数提供暂计余额)。
- ABALP提供当前财务期间的实际余额。
- 1BALP提供来自当前财务期间预算集1的余额(为可以参照预算集的函数)。

示例

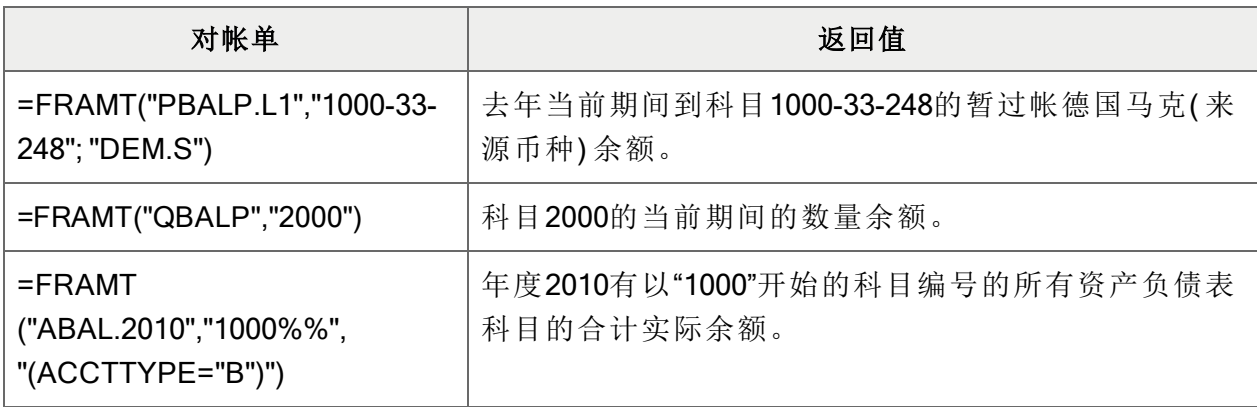

### <span id="page-107-0"></span>FRAMTA

这一函数类似于["FRAMT"](#page-101-0) (第 97 页)。它有与FRAMT相同的自变量,并返回相同的数据。不同的 是,返回值的符号依赖于FRAMT,但不是FRAMTA的科目类型。

FRAMTA返回所有借项余额为正数,以及所有贷项余额为负数,因此很容易总计一个科目范围而 不考虑科目类型。相比之下,FRAMT返回贷项科目中的借项余额为负数以及贷项科目中的贷项余 额为正数。

句法

FRAMTA(字段名称、科目参照、选择标准、币种)

注释:如果缺少科目参考,科目不存在,或者如果没有科目存在于指定范围中,这一函数返回0。

自变量

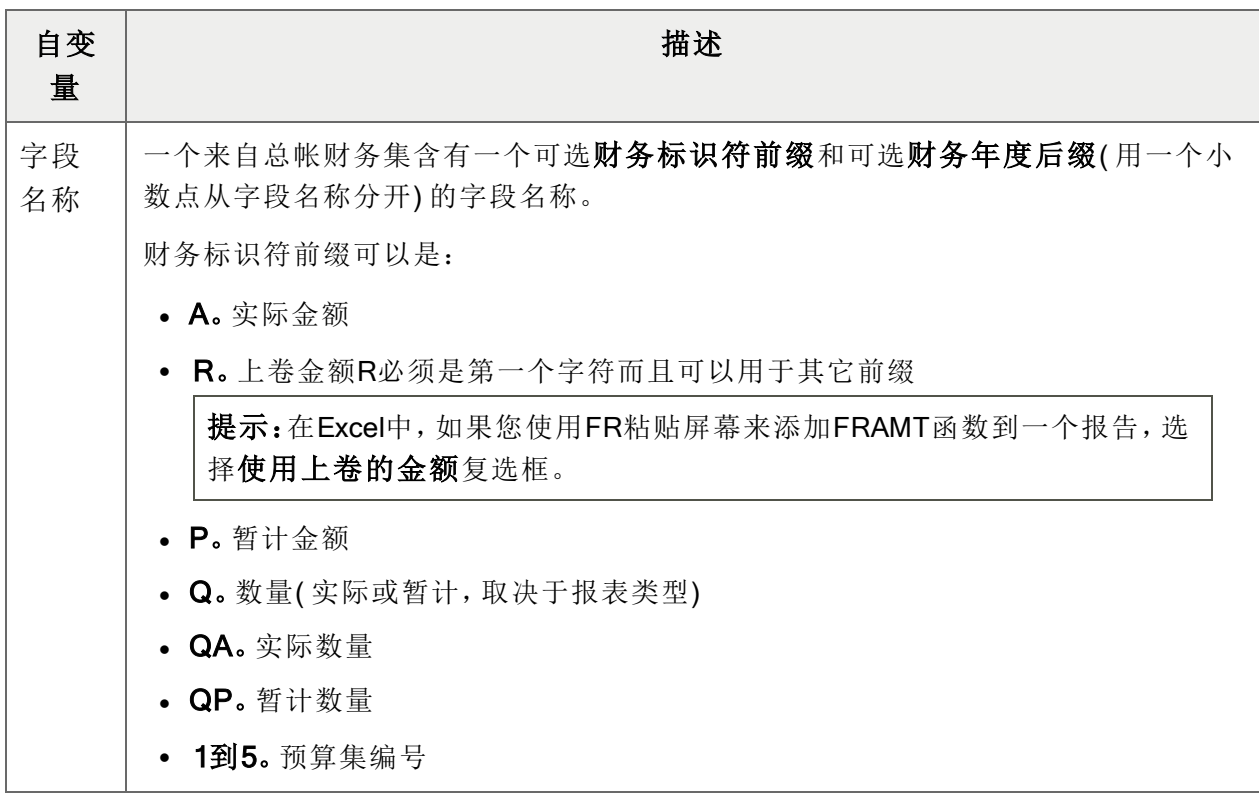
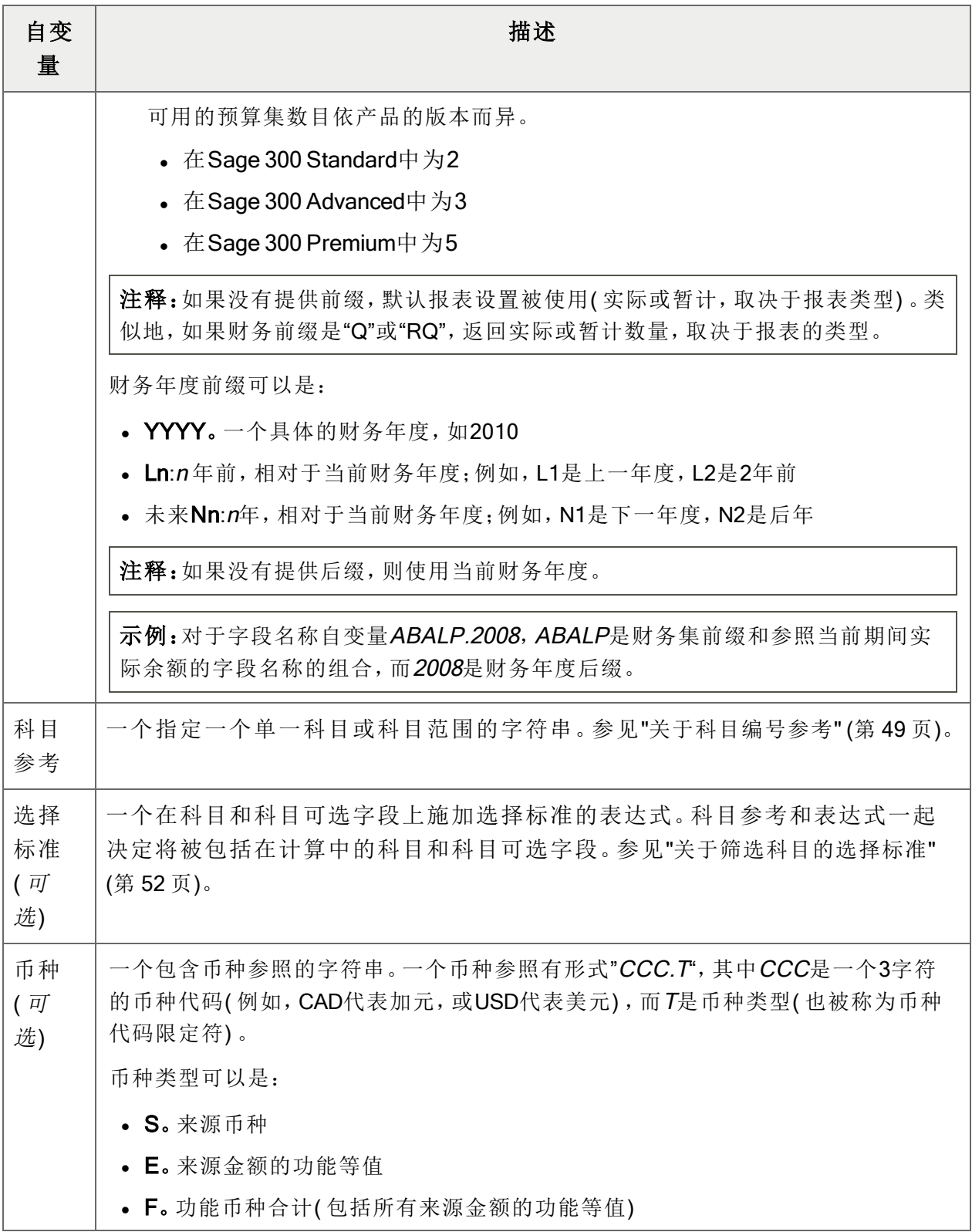

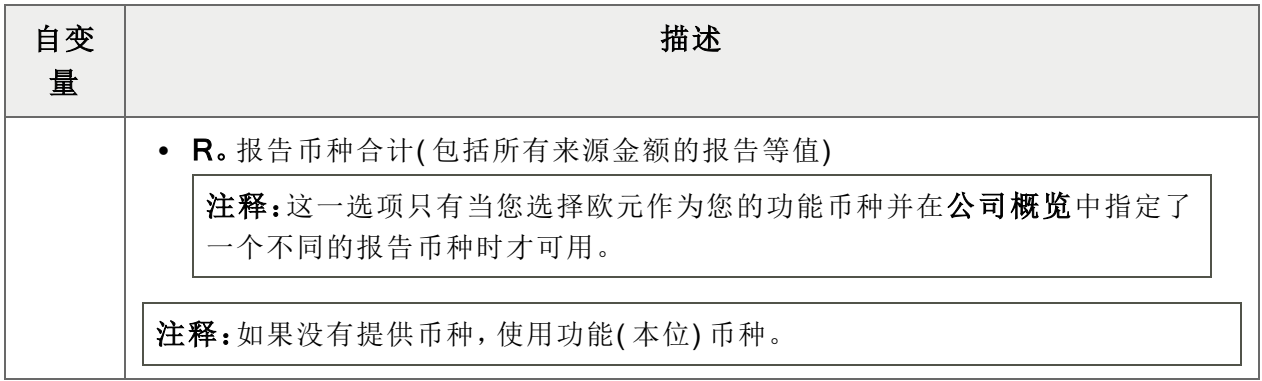

财务集字段名称

财务报表器可以提取下列余额和净变动字段。

注释: 在报表器代码后缀中, m是一个可以指称财务期间( 从1到13), 或季度( 从1到4) 的数字。

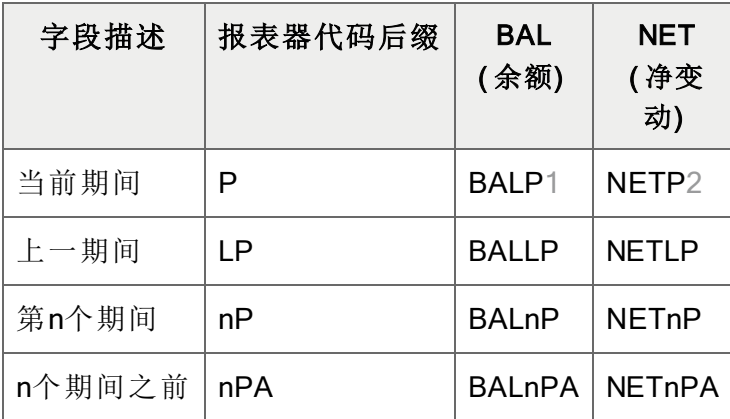

期间余额和净变动

1 BALP, BALnP, BALYTD, 等等只有当余额是为了年度的最后期间时才包括来自期间14的 调整。BALY包括期间14。期末分录未包括。要包括期末分录,使用BALCLOSE。要打印来自 最终财务期间没有调整金额的余额,使用FRAMT("BALP")-FRAMT("NETADJ")。 2 NETP, NETnP, NET4Q, NETPQ也将包括来自期间14的调整, 如果为年度的最终期间重新 调整了净额。( NET的功用像BAL一样。)

| 字段描述        | 报表器代码后缀      | <b>BAL</b><br>(余额) | <b>NET</b><br>(净变动)      |
|-------------|--------------|--------------------|--------------------------|
| 当前季度(到结尾)   | Q            | <b>BALQ</b>        | <b>NETQ</b>              |
| 当前季度至今      | QTD          | <b>BALQTD</b>      | <b>NETQTD</b>            |
| 上一季度        | LQ           | <b>BALLQ</b>       | <b>NETLQ</b>             |
| 上一季度至今      | LQTD         | <b>BALLQTD</b>     | <b>NETLQTD</b>           |
| 第n个季度       | nQ           | <b>BALnQ</b>       | <b>NET<sub>nQ</sub></b>  |
| 第n个季度至今1    | nQTD         | <b>BALnQTD</b>     | <b>NETnQTD</b>           |
| n个季度之前      | nQA          | <b>BALnQA</b>      | <b>NET<sub>nQA</sub></b> |
| n个季度前至今2    | nQATD        | <b>BALnQATD</b>    | <b>NETnQATD</b>          |
| 上季度(3个期间)3  | PQ           | <b>BALPQ</b>       | NETPQ4                   |
| 上季度(n个期间之前) | <b>PQnPA</b> | <b>BALPQnPA</b>    | <b>NETPQnPA</b>          |

季度余额和净变动

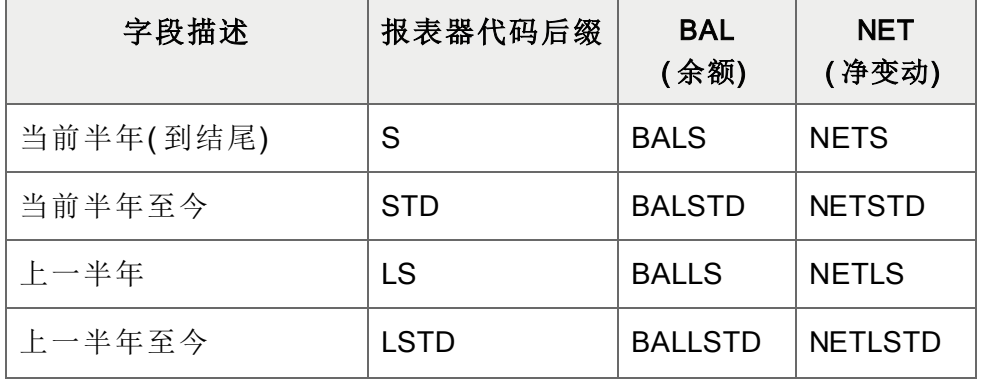

 这一代码通过向您提供相对于当前季度的至今数字让您比较当前QTD与一个先前季度的 QTD。如果您现在是在当前季度的期间2,QTD将给您以往任何季度的头2个期间。 nQATD让您去到最多四个季度之前。如果您需要指定更多,使用nQATD.L1。 PQ处理任何三个期间,为您提供轮转季度。前3个期间包括当前期间加上两个先前的。 为一组跨越年终边界的期间的NET也将包括期间14中的调整,但不包括期末分录;否则, 净额将包括收入和支出科目中的归零分录。

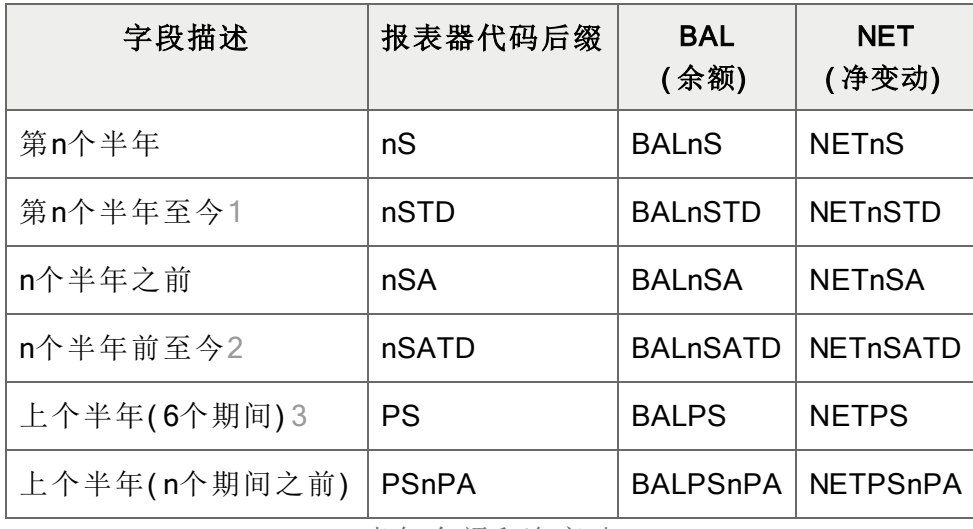

半年余额和净变动

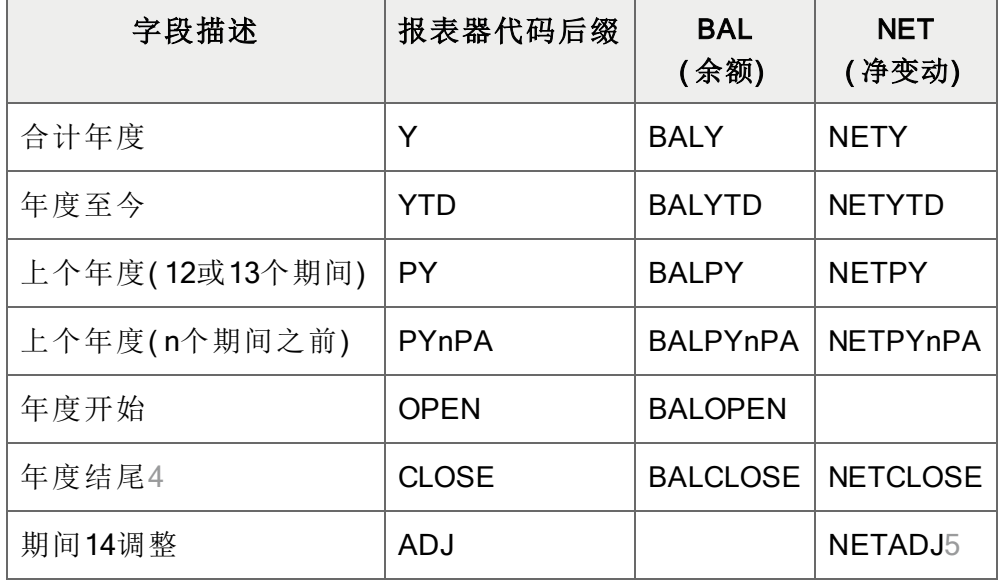

合计年度余额和净变动

1 这一代码通过向您提供相对于当前半年的至今数字让您比较当前半年TD与一个先前半年 的半年TD。如果您现在是在当前半年的期间2,半年TD将给您以往任何半年的头2个期间。 2 nSATD让您去到2个半年之前。如果您需要指定更多,使用nSATD.L1。

3 PS处理任何六个期间,为您提供轮转半年。前六个期间包括当前期间加上五个先前的。 4 BALCLOSE在每个期间中都与BALP一样,除了在年度的最后期间中它包括调整和期末分 录。NETCLOSE仅提供期末分录。

5 NETADJ提供来自期间14的金额。要打印来自最终财务期间没有调整金额的余额,使用 FRAMT("BALP")-FRAMT("NETADJ")。

#### 注释:

- 您可以用NETADJ打印年终调整和交易来结转收入科目到留存收益,并用NETCLOSE和 BALCLOSE打印期末数字。
- 所有财务字段集的值都相对于报表的财务期间集被计算,除了BALOPEN, NETADJ, 和 NETCLOSE,以及参照到某个特定时段的字段。
	- BALOPEN是该年度的科目的期初余额。
	- NETADJ是过帐到调整期间的金额。
	- NETADJ是过帐到结转期间的金额。
- <sup>l</sup> 如果没有一个未来期间的记录,返回零。
- <sup>l</sup> 您可以使用一个财务集前缀NET和BAL返回特定的值。例如:
	- BALP提供当前财务期间的实际余额(或为支持的函数提供暂计余额)。
	- ABALP提供当前财务期间的实际余额。
	- 1BALP提供来自当前财务期间预算集1的余额(为可以参照预算集的函数)。

#### 示例

下面的例子显示FRAMT和FRAMTA函数返回值之间的差异。

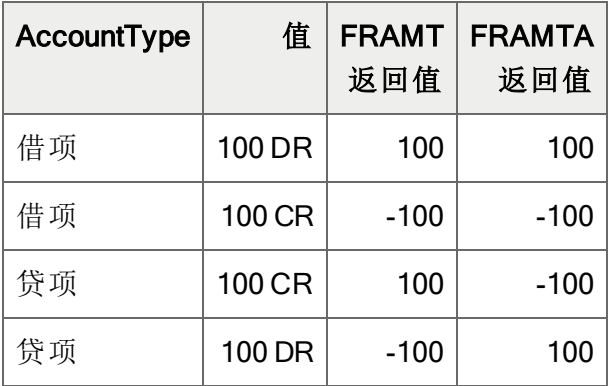

## **FRCREDIT**

这一函数与["FRAMT"](#page-101-0) (第 97 页)相同,只不过它只返回那些有贷项金额的科目(余额或净变动)-而不管该科目是一个借项或贷项科目。

注释:这一函数可以提取预算和暂计金额,计算结余,并包括上卷金额和上卷成员科目。

句法

FRCREDIT(字段名称、科目参照、选择标准、币种)

提示:使用标准自变量来限制这一函数到贷项( CR) 科目类型。

FRCREDIT返回科目的贷项值,有下列例外:

- 如果一个借项科目的值零或一个借项金额,返回空白
- <sup>l</sup> 如果一个贷项科目的值是零,返回0
- <sup>l</sup> 如果缺少科目参考或者如果无法找到一个指定科目,返回"0"。

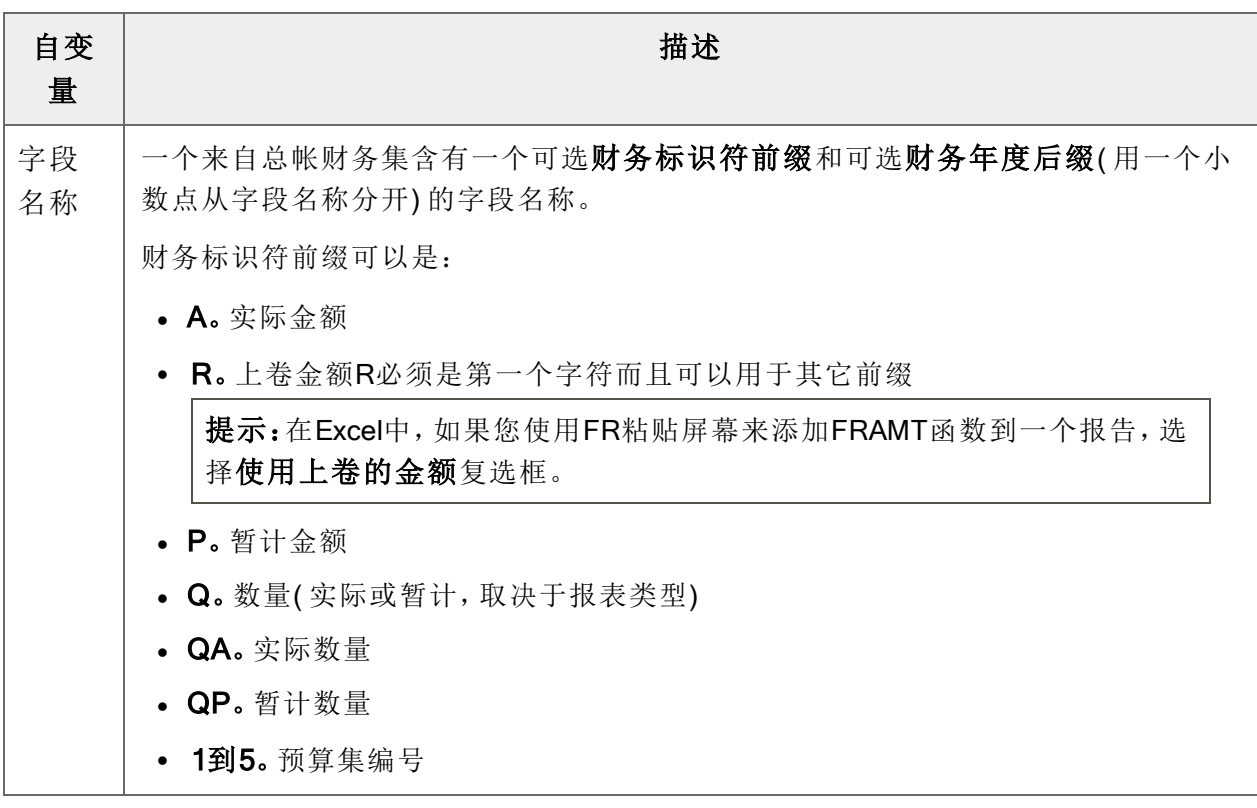

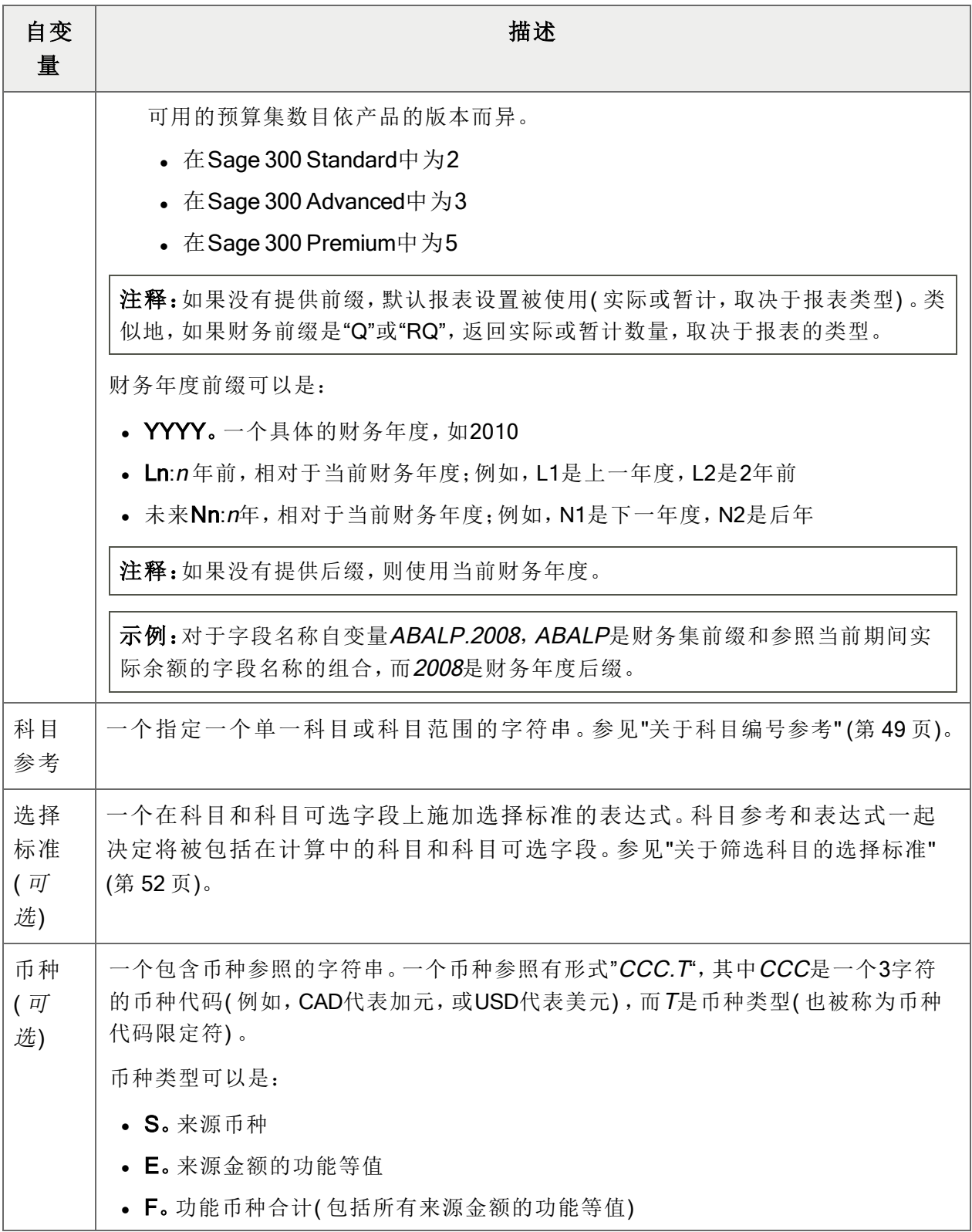

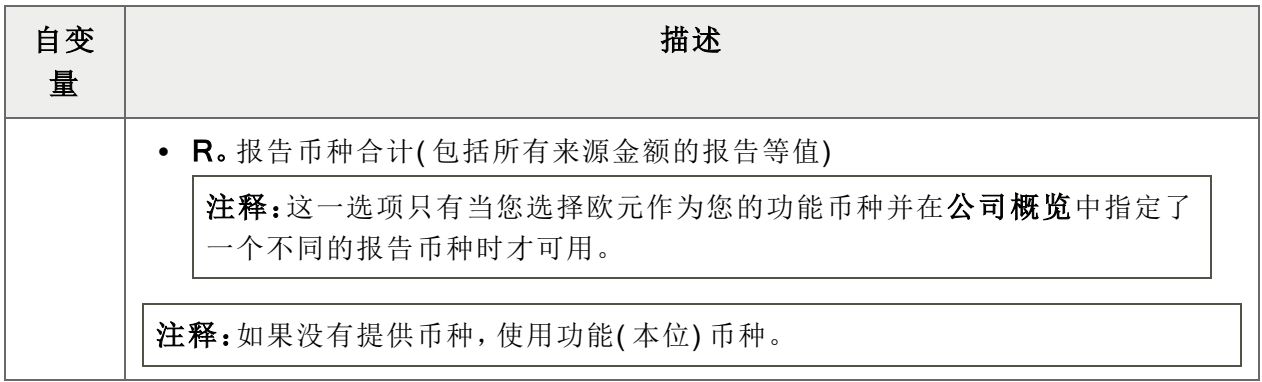

财务集字段名称

财务报表器可以提取下列余额和净变动字段。

注释: 在报表器代码后缀中, m是一个可以指称财务期间( 从1到13), 或季度( 从1到4) 的数字。

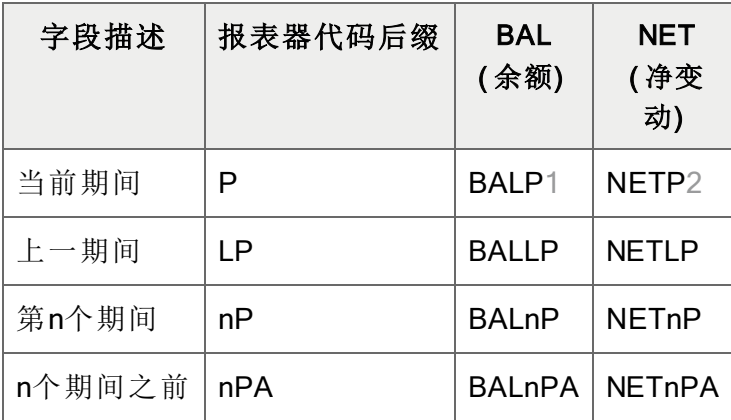

期间余额和净变动

1 BALP, BALnP, BALYTD, 等等只有当余额是为了年度的最后期间时才包括来自期间14的 调整。BALY包括期间14。期末分录未包括。要包括期末分录,使用BALCLOSE。要打印来自 最终财务期间没有调整金额的余额,使用FRAMT("BALP")-FRAMT("NETADJ")。 2 NETP, NETnP, NET4Q, NETPQ也将包括来自期间14的调整, 如果为年度的最终期间重新 调整了净额。( NET的功用像BAL一样。)

| 字段描述        | 报表器代码后缀      | <b>BAL</b><br>(余额) | <b>NET</b><br>(净变动)      |
|-------------|--------------|--------------------|--------------------------|
| 当前季度(到结尾)   | Q            | <b>BALQ</b>        | <b>NETQ</b>              |
| 当前季度至今      | QTD          | <b>BALQTD</b>      | <b>NETQTD</b>            |
| 上一季度        | LQ           | <b>BALLQ</b>       | <b>NETLQ</b>             |
| 上一季度至今      | LQTD         | <b>BALLQTD</b>     | <b>NETLQTD</b>           |
| 第n个季度       | nQ           | <b>BALnQ</b>       | <b>NET<sub>nQ</sub></b>  |
| 第n个季度至今1    | nQTD         | <b>BALnQTD</b>     | <b>NETnQTD</b>           |
| n个季度之前      | nQA          | <b>BALnQA</b>      | <b>NET<sub>nQA</sub></b> |
| n个季度前至今2    | nQATD        | <b>BALnQATD</b>    | <b>NETnQATD</b>          |
| 上季度(3个期间)3  | PQ           | <b>BALPQ</b>       | NETPQ4                   |
| 上季度(n个期间之前) | <b>PQnPA</b> | <b>BALPQnPA</b>    | <b>NETPQnPA</b>          |

季度余额和净变动

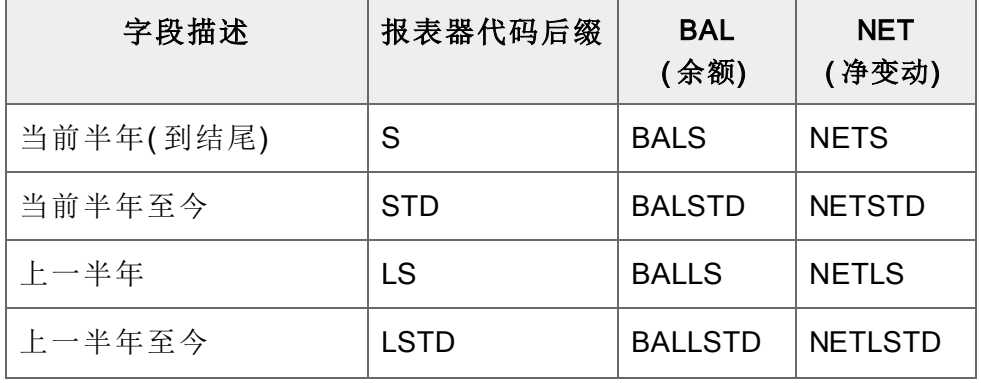

 这一代码通过向您提供相对于当前季度的至今数字让您比较当前QTD与一个先前季度的 QTD。如果您现在是在当前季度的期间2,QTD将给您以往任何季度的头2个期间。 nQATD让您去到最多四个季度之前。如果您需要指定更多,使用nQATD.L1。 PQ处理任何三个期间,为您提供轮转季度。前3个期间包括当前期间加上两个先前的。 为一组跨越年终边界的期间的NET也将包括期间14中的调整,但不包括期末分录;否则, 净额将包括收入和支出科目中的归零分录。

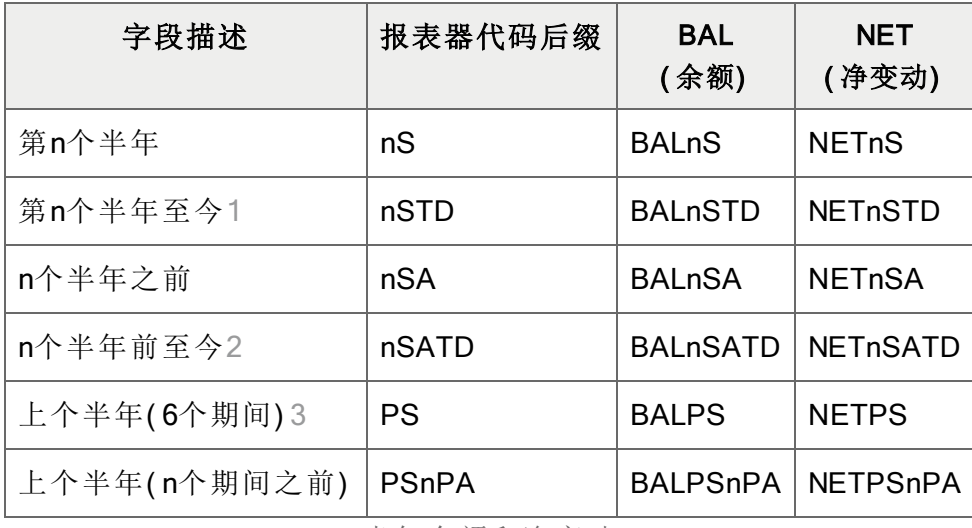

半年余额和净变动

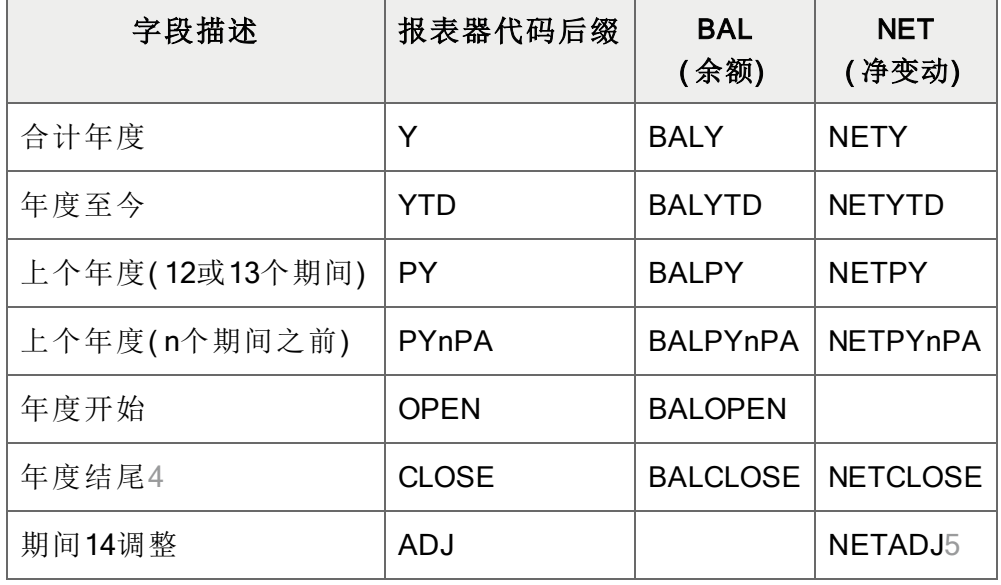

合计年度余额和净变动

1 这一代码通过向您提供相对于当前半年的至今数字让您比较当前半年TD与一个先前半年 的半年TD。如果您现在是在当前半年的期间2,半年TD将给您以往任何半年的头2个期间。 2 nSATD让您去到2个半年之前。如果您需要指定更多,使用nSATD.L1。

3 PS处理任何六个期间,为您提供轮转半年。前六个期间包括当前期间加上五个先前的。 4 BALCLOSE在每个期间中都与BALP一样,除了在年度的最后期间中它包括调整和期末分 录。NETCLOSE仅提供期末分录。

5 NETADJ提供来自期间14的金额。要打印来自最终财务期间没有调整金额的余额,使用 FRAMT("BALP")-FRAMT("NETADJ")。

#### 注释:

- 您可以用NETADJ打印年终调整和交易来结转收入科目到留存收益,并用NETCLOSE和 BALCLOSE打印期末数字。
- 所有财务字段集的值都相对于报表的财务期间集被计算,除了BALOPEN, NETADJ, 和 NETCLOSE,以及参照到某个特定时段的字段。
	- BALOPEN是该年度的科目的期初余额。
	- NETADJ是过帐到调整期间的金额。
	- NETADJ是过帐到结转期间的金额。
- <sup>l</sup> 如果没有一个未来期间的记录,返回零。
- <sup>l</sup> 您可以使用一个财务集前缀NET和BAL返回特定的值。例如:
- BALP提供当前财务期间的实际余额(或为支持的函数提供暂计余额)。
- ABALP提供当前财务期间的实际余额。
- 1BALP提供来自当前财务期间预算集1的余额(为可以参照预算集的函数)。

示例

下面的例子显示FRAMT和FRCREDIT函数返回值之间的差异。

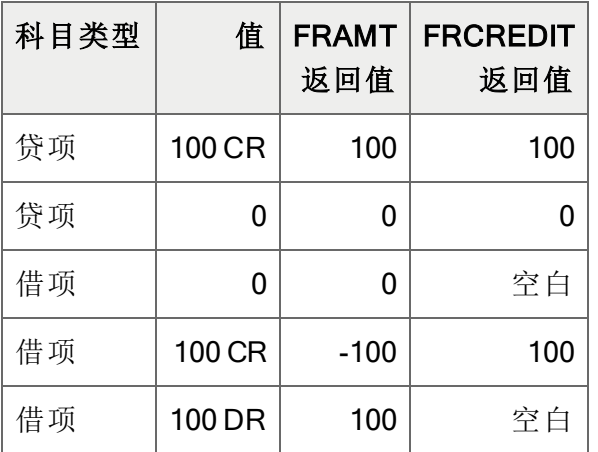

### **FRDEBIT**

这一函数与["FRAMT"](#page-101-0) (第 97 页)相同,只不过它只返回那些有借项金额的科目(余额或净变动)-而不管该科目是一个借项或贷项科目。

注释:这一函数可以提取预算和暂计金额,计算结余,并包括上卷金额和上卷成员科目。

句法

FRDEBIT(字段名称、科目参照、选择标准、币种)

提示:使用标准自变量来限制这一函数到借项( DR) 科目类型。

FRDEBIT返回科目的借项值,有下列例外:

- 如果一个贷项科目的值零或一个贷项金额,返回空白
- <sup>l</sup> 如果一个借项科目的值是零,返回0
- <sup>l</sup> 如果缺少科目参考或者如果无法找到一个指定科目,返回"0"。

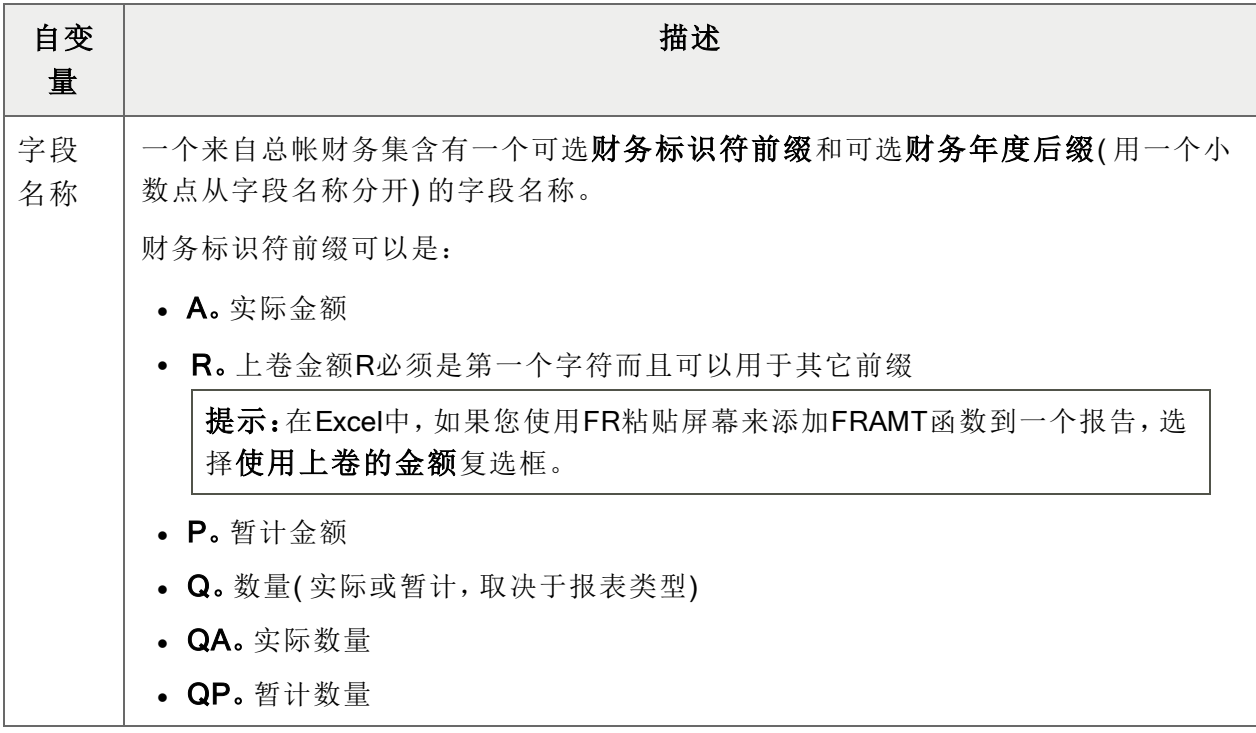

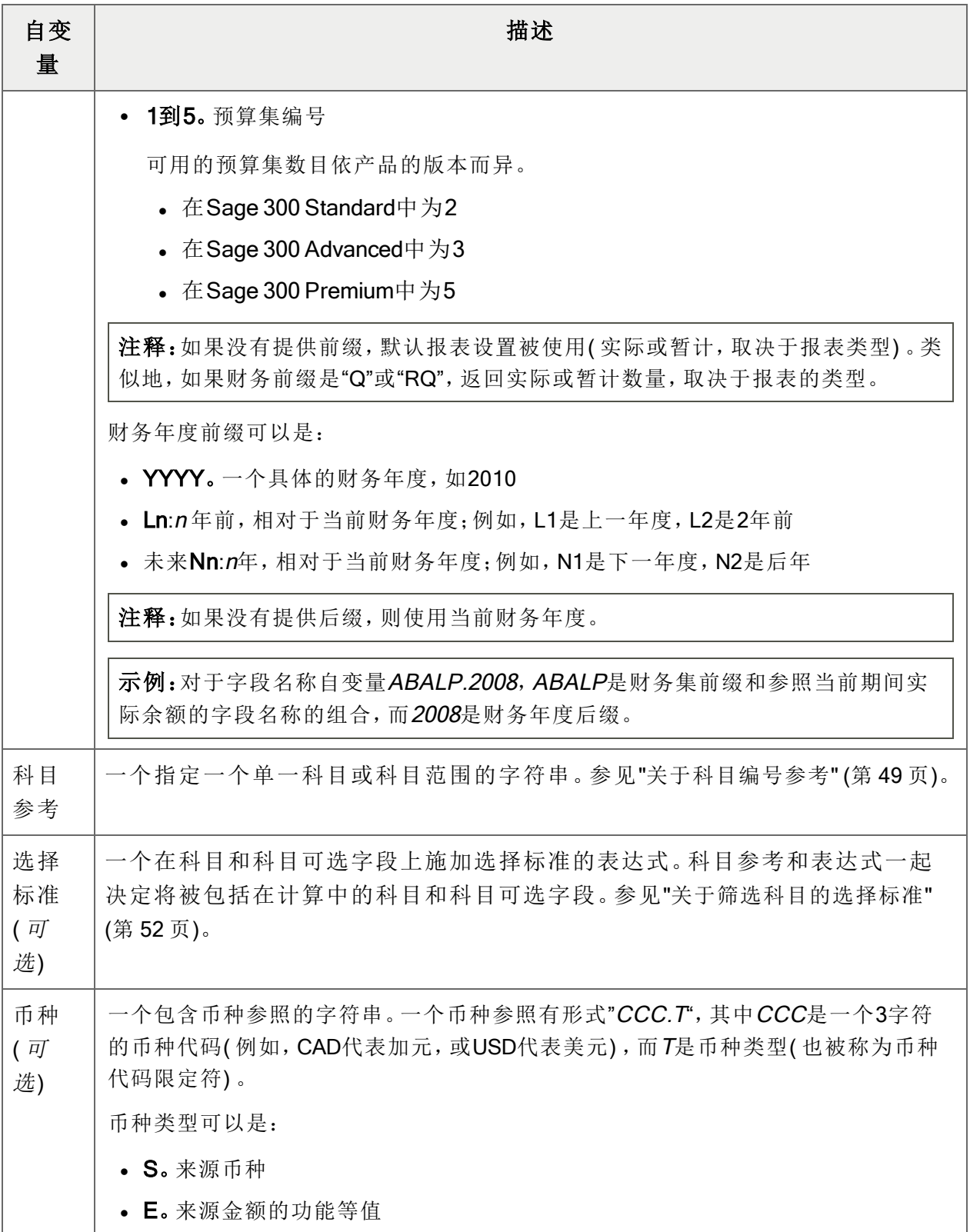

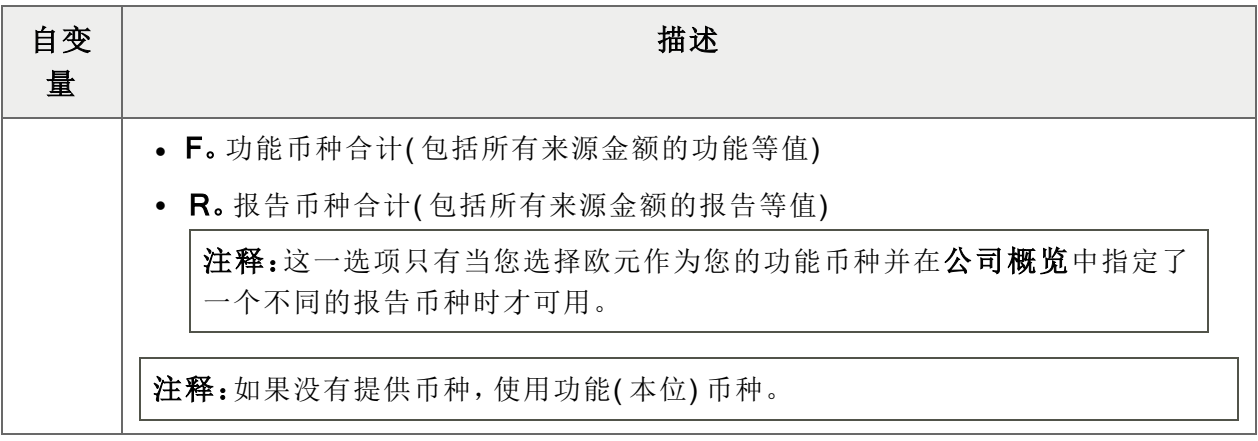

财务集字段名称

财务报表器可以提取下列余额和净变动字段。

注释: 在报表器代码后缀中, m是一个可以指称财务期间( 从1到13), 或季度( 从1到4) 的数字。

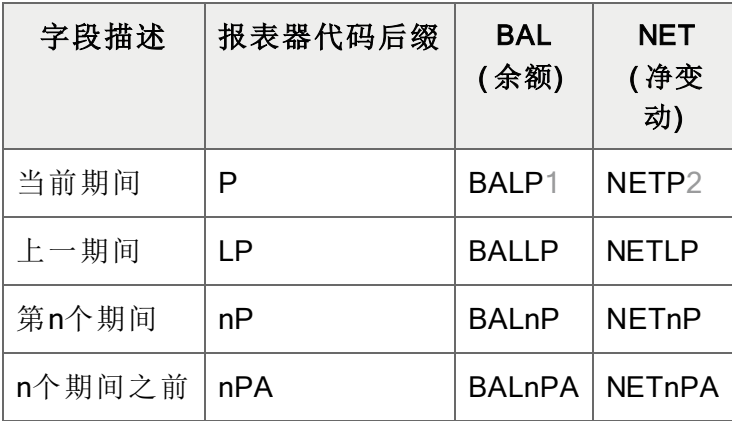

期间余额和净变动

1 BALP, BALnP, BALYTD, 等等只有当余额是为了年度的最后期间时才包括来自期间14的 调整。BALY包括期间14。期末分录未包括。要包括期末分录,使用BALCLOSE。要打印来自 最终财务期间没有调整金额的余额,使用FRAMT("BALP")-FRAMT("NETADJ")。 2 NETP, NETnP, NET4Q, NETPQ也将包括来自期间14的调整, 如果为年度的最终期间重新 调整了净额。( NET的功用像BAL一样。)

| 字段描述        | 报表器代码后缀      | <b>BAL</b><br>(余额) | <b>NET</b><br>(净变动)      |
|-------------|--------------|--------------------|--------------------------|
| 当前季度(到结尾)   | Q            | <b>BALQ</b>        | <b>NETQ</b>              |
| 当前季度至今      | QTD          | <b>BALQTD</b>      | <b>NETQTD</b>            |
| 上一季度        | LQ           | <b>BALLQ</b>       | <b>NETLQ</b>             |
| 上一季度至今      | LQTD         | <b>BALLQTD</b>     | <b>NETLQTD</b>           |
| 第n个季度       | nQ           | <b>BALnQ</b>       | <b>NET<sub>nQ</sub></b>  |
| 第n个季度至今1    | nQTD         | <b>BALnQTD</b>     | <b>NETnQTD</b>           |
| n个季度之前      | nQA          | <b>BALnQA</b>      | <b>NET<sub>nQA</sub></b> |
| n个季度前至今2    | nQATD        | <b>BALnQATD</b>    | <b>NETnQATD</b>          |
| 上季度(3个期间)3  | PQ           | <b>BALPQ</b>       | NETPQ4                   |
| 上季度(n个期间之前) | <b>PQnPA</b> | <b>BALPQnPA</b>    | <b>NETPQnPA</b>          |

季度余额和净变动

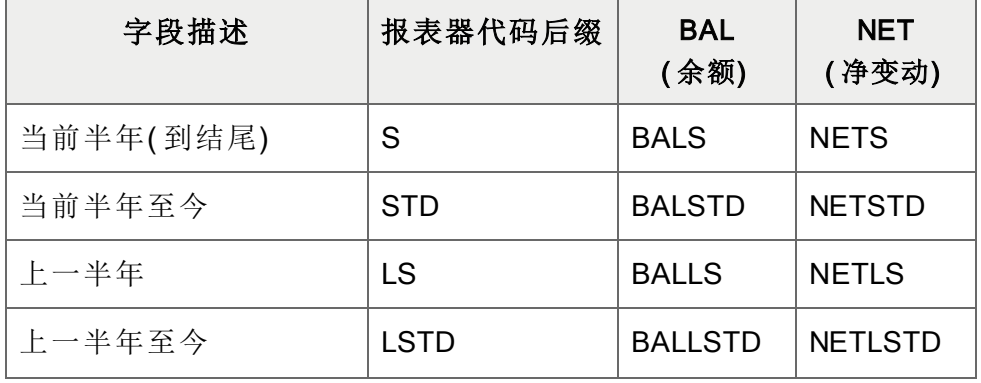

 这一代码通过向您提供相对于当前季度的至今数字让您比较当前QTD与一个先前季度的 QTD。如果您现在是在当前季度的期间2,QTD将给您以往任何季度的头2个期间。 nQATD让您去到最多四个季度之前。如果您需要指定更多,使用nQATD.L1。 PQ处理任何三个期间,为您提供轮转季度。前3个期间包括当前期间加上两个先前的。 为一组跨越年终边界的期间的NET也将包括期间14中的调整,但不包括期末分录;否则, 净额将包括收入和支出科目中的归零分录。

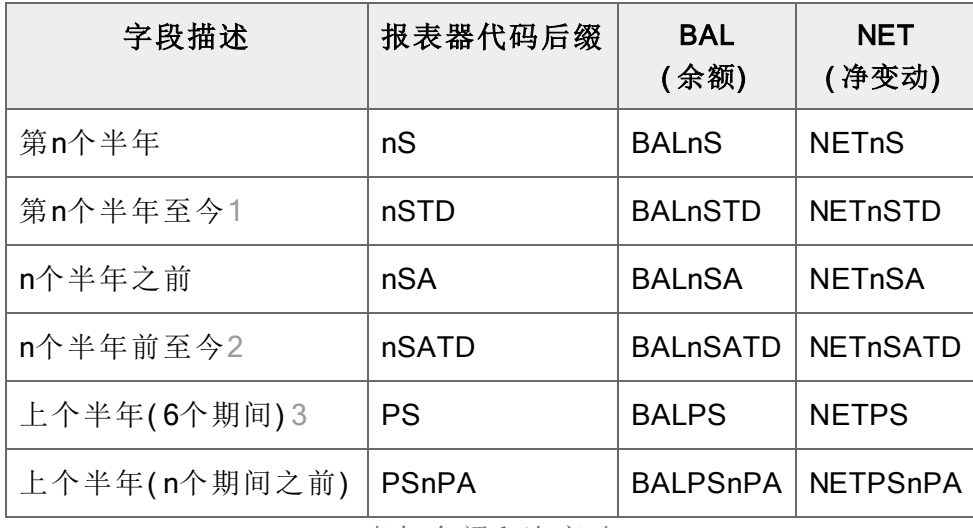

半年余额和净变动

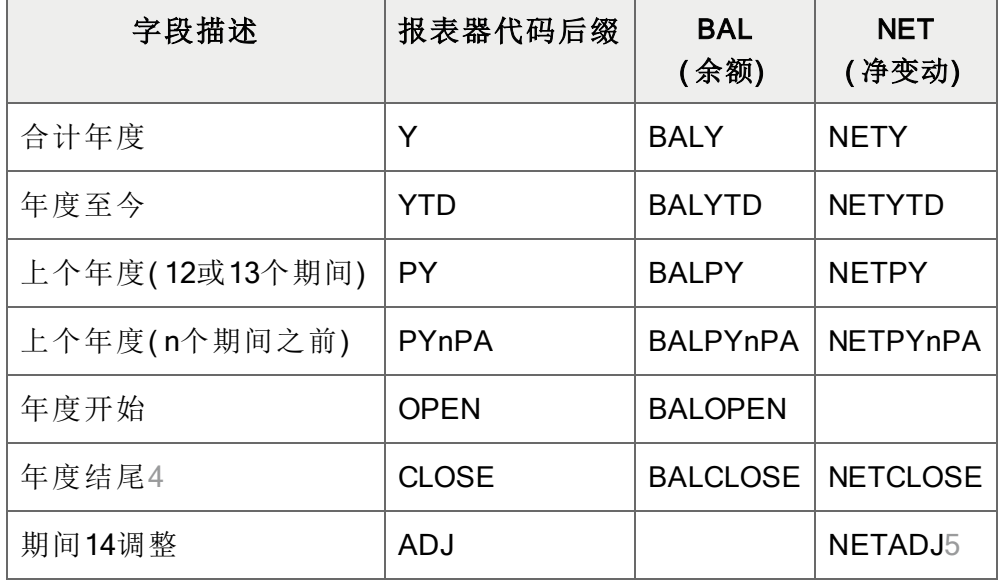

合计年度余额和净变动

1 这一代码通过向您提供相对于当前半年的至今数字让您比较当前半年TD与一个先前半年 的半年TD。如果您现在是在当前半年的期间2,半年TD将给您以往任何半年的头2个期间。 2 nSATD让您去到2个半年之前。如果您需要指定更多,使用nSATD.L1。

3 PS处理任何六个期间,为您提供轮转半年。前六个期间包括当前期间加上五个先前的。 4 BALCLOSE在每个期间中都与BALP一样,除了在年度的最后期间中它包括调整和期末分 录。NETCLOSE仅提供期末分录。

5 NETADJ提供来自期间14的金额。要打印来自最终财务期间没有调整金额的余额,使用 FRAMT("BALP")-FRAMT("NETADJ")。

#### 注释:

- 您可以用NETADJ打印年终调整和交易来结转收入科目到留存收益,并用NETCLOSE和 BALCLOSE打印期末数字。
- 所有财务字段集的值都相对于报表的财务期间集被计算,除了BALOPEN, NETADJ, 和 NETCLOSE,以及参照到某个特定时段的字段。
	- BALOPEN是该年度的科目的期初余额。
	- NETADJ是过帐到调整期间的金额。
	- NETADJ是过帐到结转期间的金额。
- <sup>l</sup> 如果没有一个未来期间的记录,返回零。
- <sup>l</sup> 您可以使用一个财务集前缀NET和BAL返回特定的值。例如:
	- BALP提供当前财务期间的实际余额(或为支持的函数提供暂计余额)。
	- ABALP提供当前财务期间的实际余额。
	- 1BALP提供来自当前财务期间预算集1的余额(为可以参照预算集的函数)。

示例

下面的例子显示FRAMT和FRDEBIT函数返回值之间的差异。

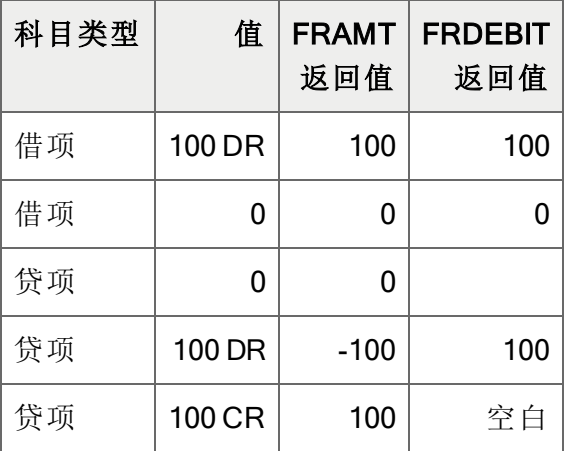

## FRFISCAL

这一函数从公共服务的财务日历中返回一个日期( 作为一个字符串) 。

## 句法

FRFISCAL(选项、财务年度、财务期间、格式化)

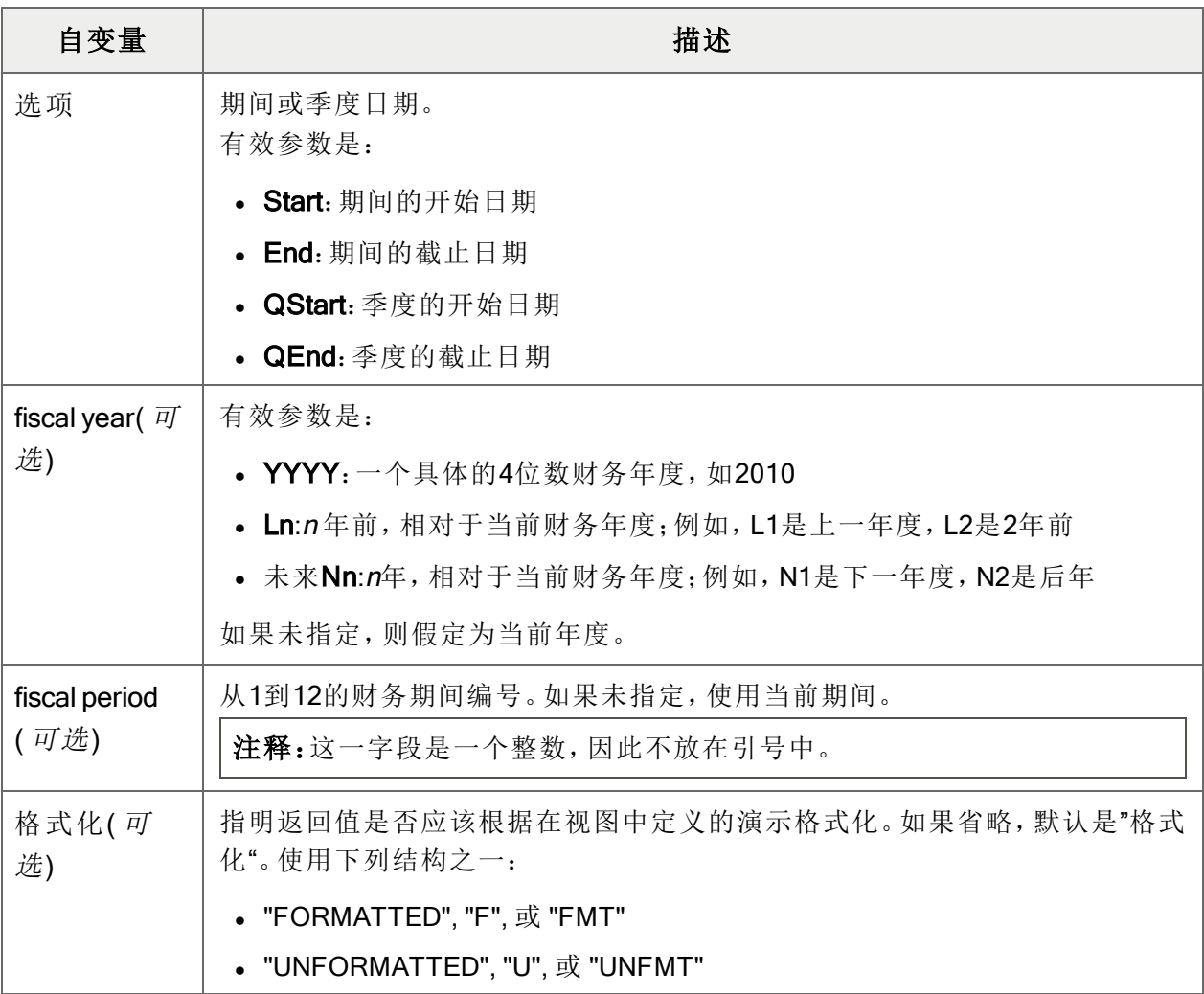

示例

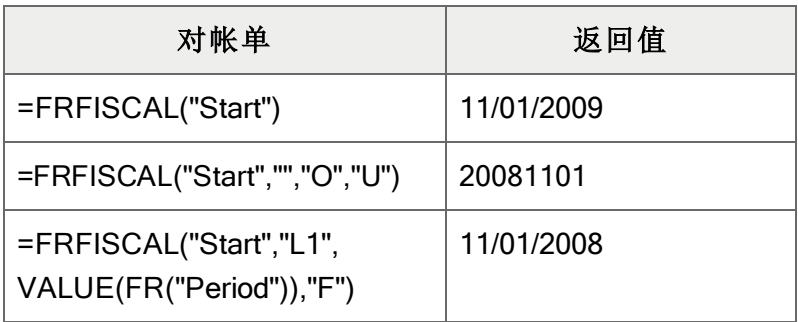

## FRPOST

这一函数从已过帐总帐交易中提取科目和交易明细信息。它还可以为在交易记录中指定的科目提 取交易可选字段和科目可选字段数据。

明细可以合并或不合并。也就是说,如果FRPOST(或["FRACCT"](#page-97-0) (第 93 页)) 的结果来自一个以上 的交易,而且如果结果是一个整数,数字,或金额类型的可选字段,您可以打印一个总计所有来自 提取可选字段值的合并合计,或打印第一个有可选字段值的提取记录的值。

- <sup>l</sup> 如果一个可选字段名称已被指定,或[C]被附加到字段名称,一个合并的合计被打印。
- · 如果[U]被附加到指定的可选字段名称,仅仅第一个可选字段值被打印。

句法

FRPOST(字段名称,科目参考,选择标准,格式化)

该函数可以从所有为["FRACCT"](#page-97-0) (第 93 页)定义的总帐科目字段和科目可选字段提取数据, 它也可 以参照在总帐设置,和下列总帐交易字段中定义的交易可选字段:

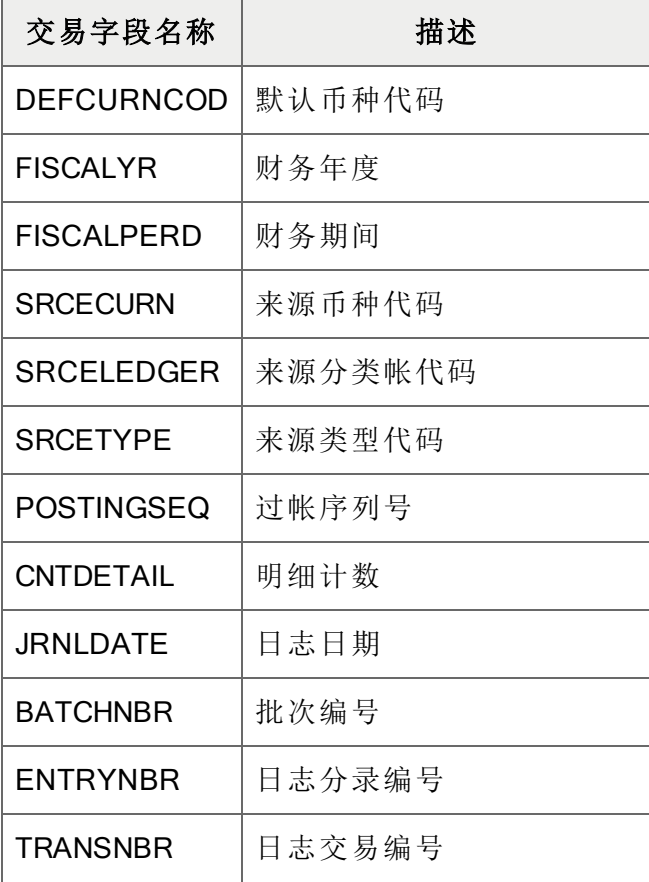

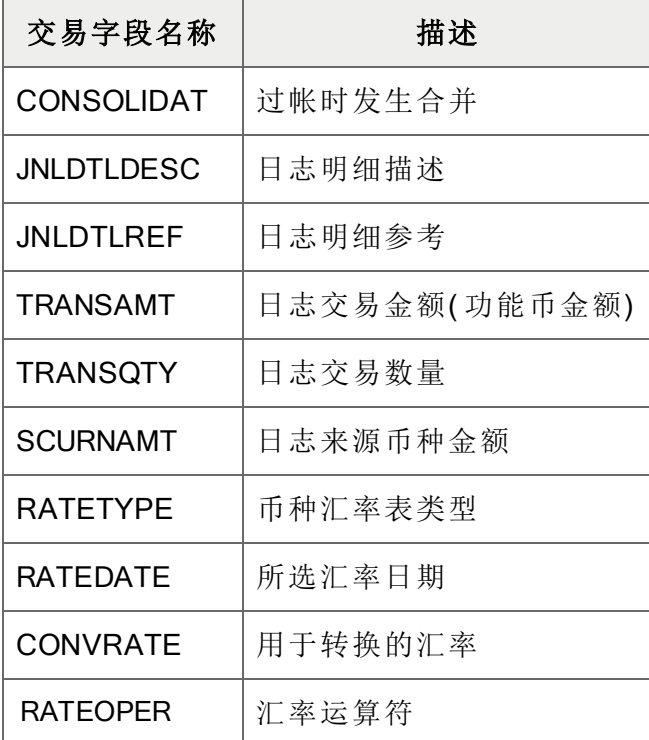

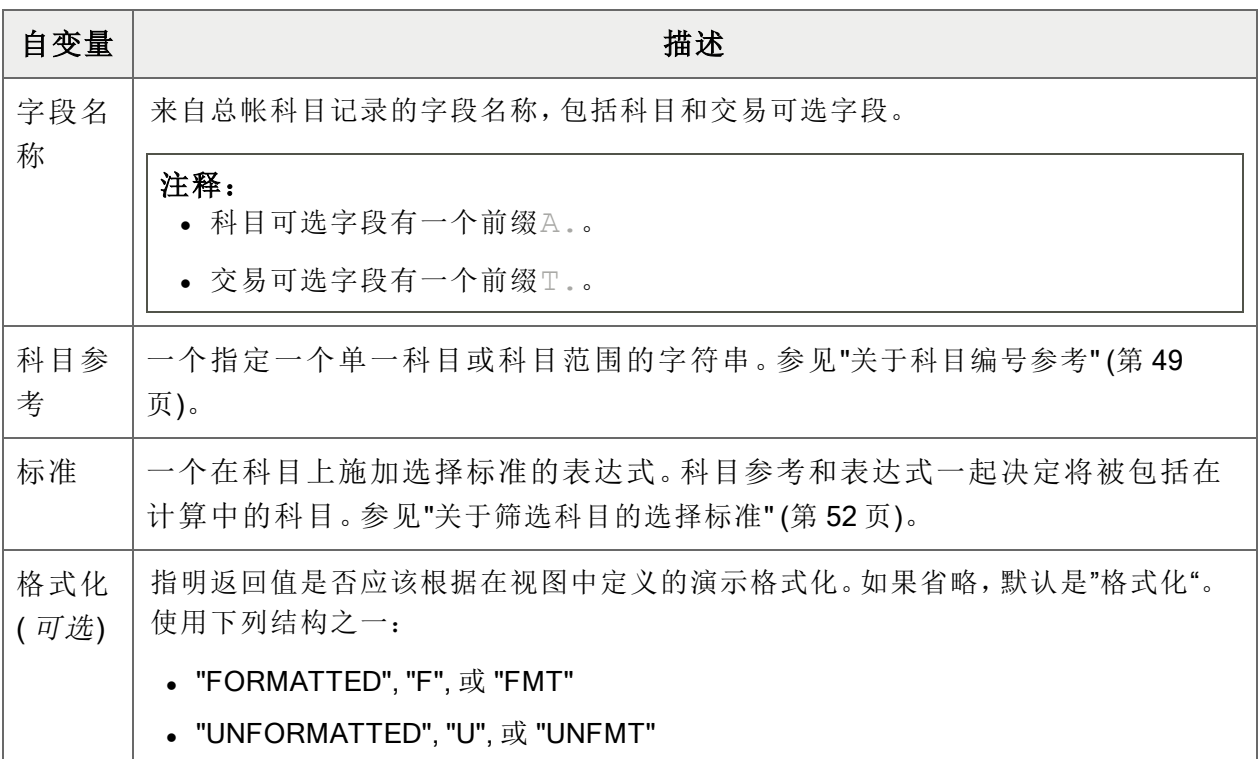

示例

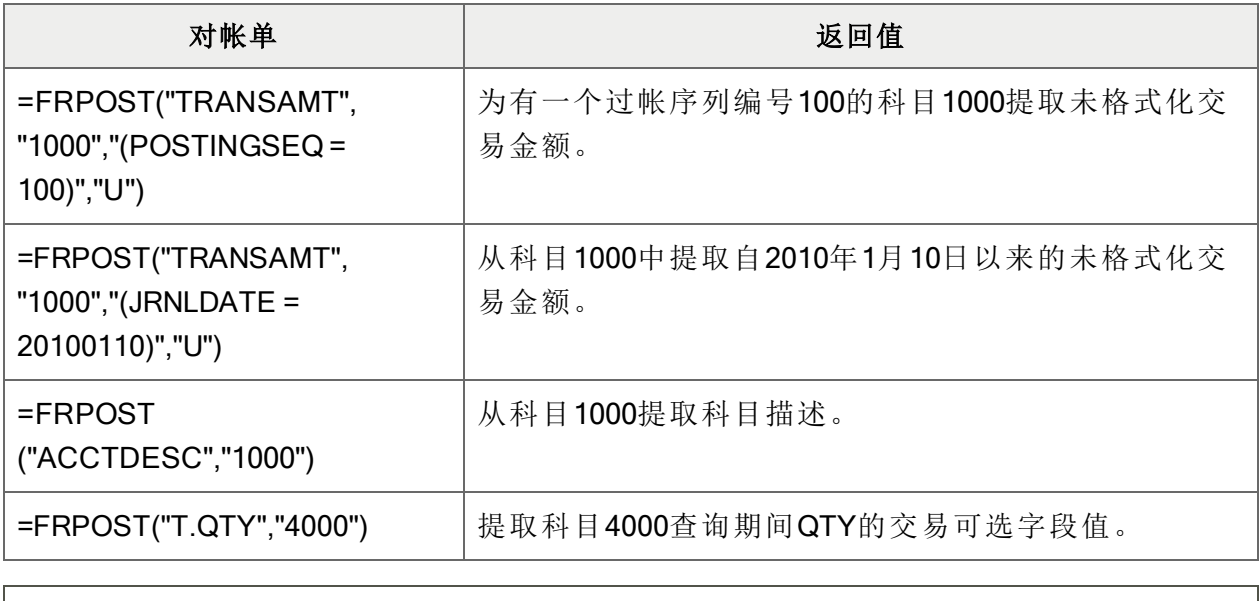

注释:科目编号和交易日期显示在示例中;然而,这一信息可以在报表规范中设置—列A中的科 目编号,和以其它标准,如列B中的交易日期。

## FRRATE

这一函数返回汇兑率,作为一个乘数,为从来源币种转换金额到功能币种。如果汇兑率被定义为 一个除数,Sage 300提供它的倒数。

### 句法

FRRATE(功能币种、来源币种、汇率类型、汇率日期、选项)

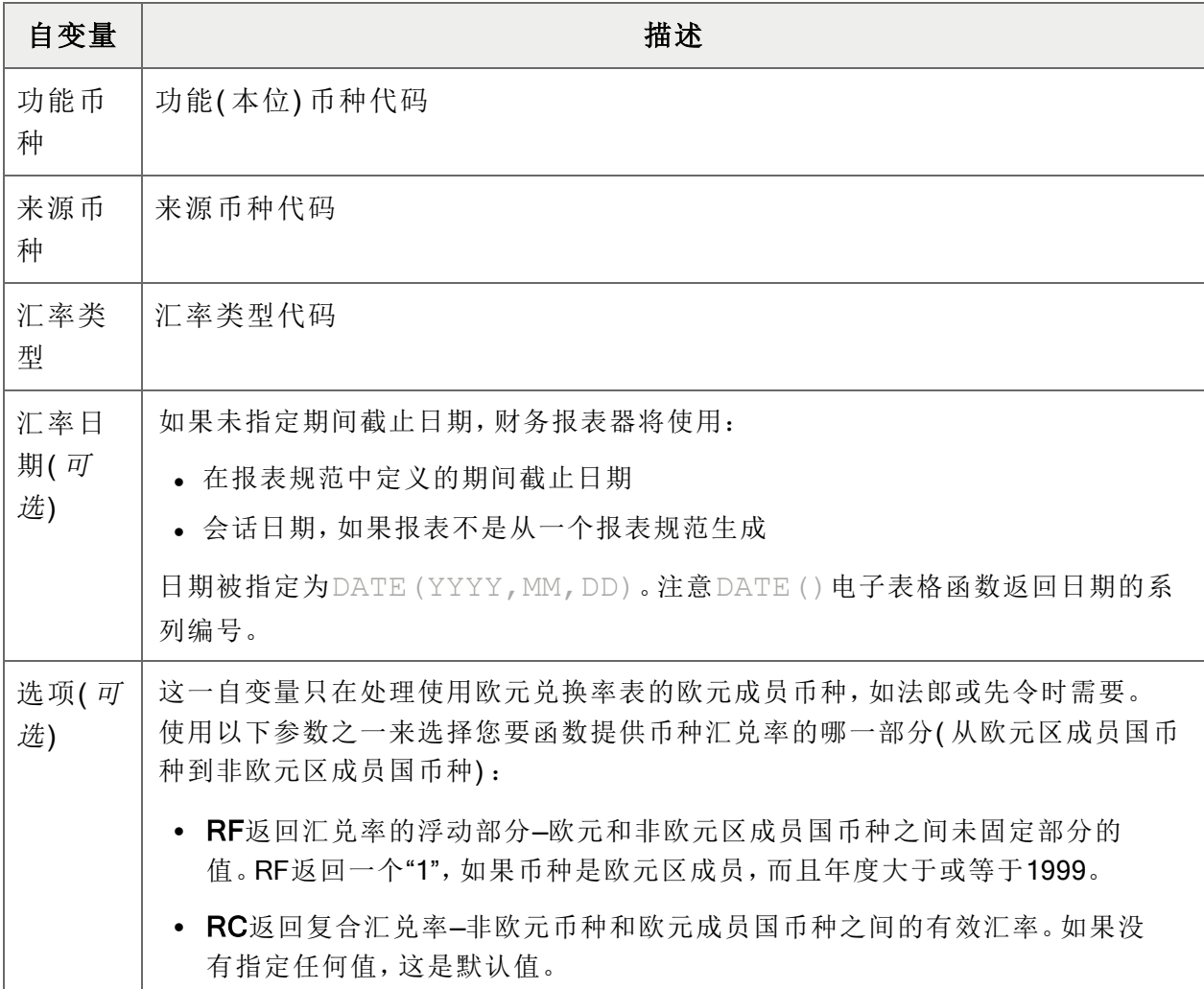

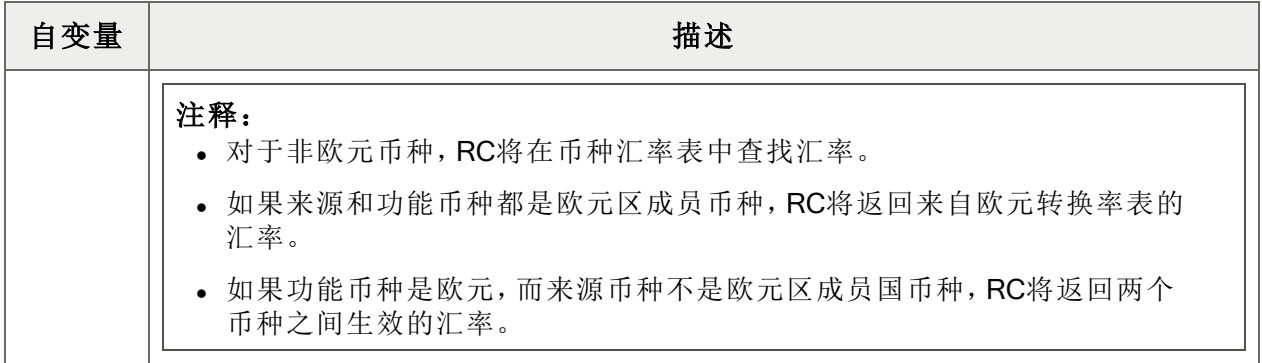

### 示例

下列示例中的有些使用电子表格函数DATEVALUE。这一函数将文本表示的日期( 如FRFISCA返 回的日期字符串) 转换成FRRATE接受的系列号。

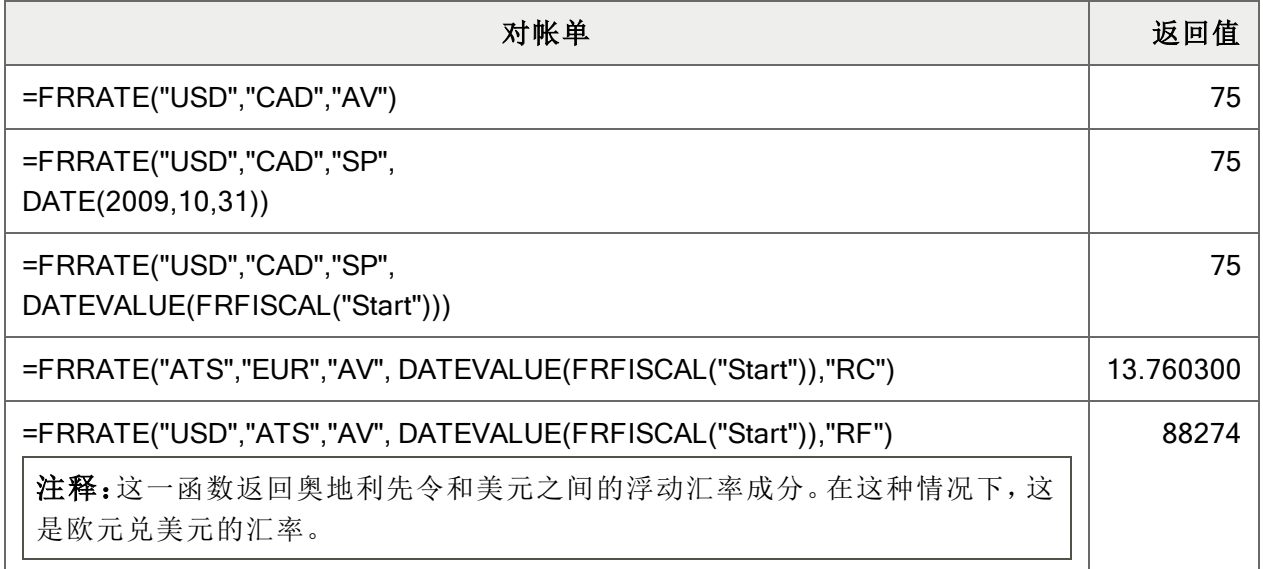

# FRSDESC

这个函数返回来自总帐节段代码表的科目节段名称,在给出一个节段编号和代码时。

### 句法

FRSDESC(节段编号,节段代码)

## 自变量

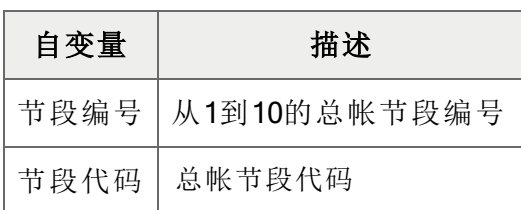

## 示例

在下列示例中,节段1是部门节段。第三个示例显示如何使用FR函数为当前报表返回节段代码。

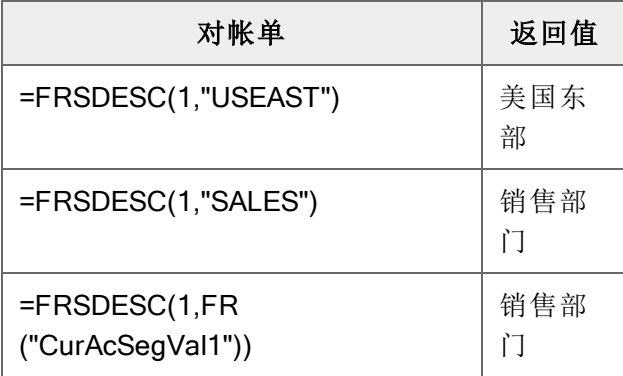

## FRTRN

这一函数从已过帐交易中为某个指定期间提取净金额和净数量。它提取实际值和摘要合计( 按科 目和交易字段) ,并允许下钻到关联交易。

FRTRN类似于["FRAMT"](#page-101-0) (第 97 页), FRTRN从交易历史中提取合计, 而FRAMT从科目历史中提取 合计。

注释:这一函数不能提取预算或暂计金额,计算结余,或包括上卷金额或合计。

句法

FRTRN(字段名称,科目参考,选择标准,币种)

注释:FRTRN返回0,如果没有从交易历史中提取任何交易。

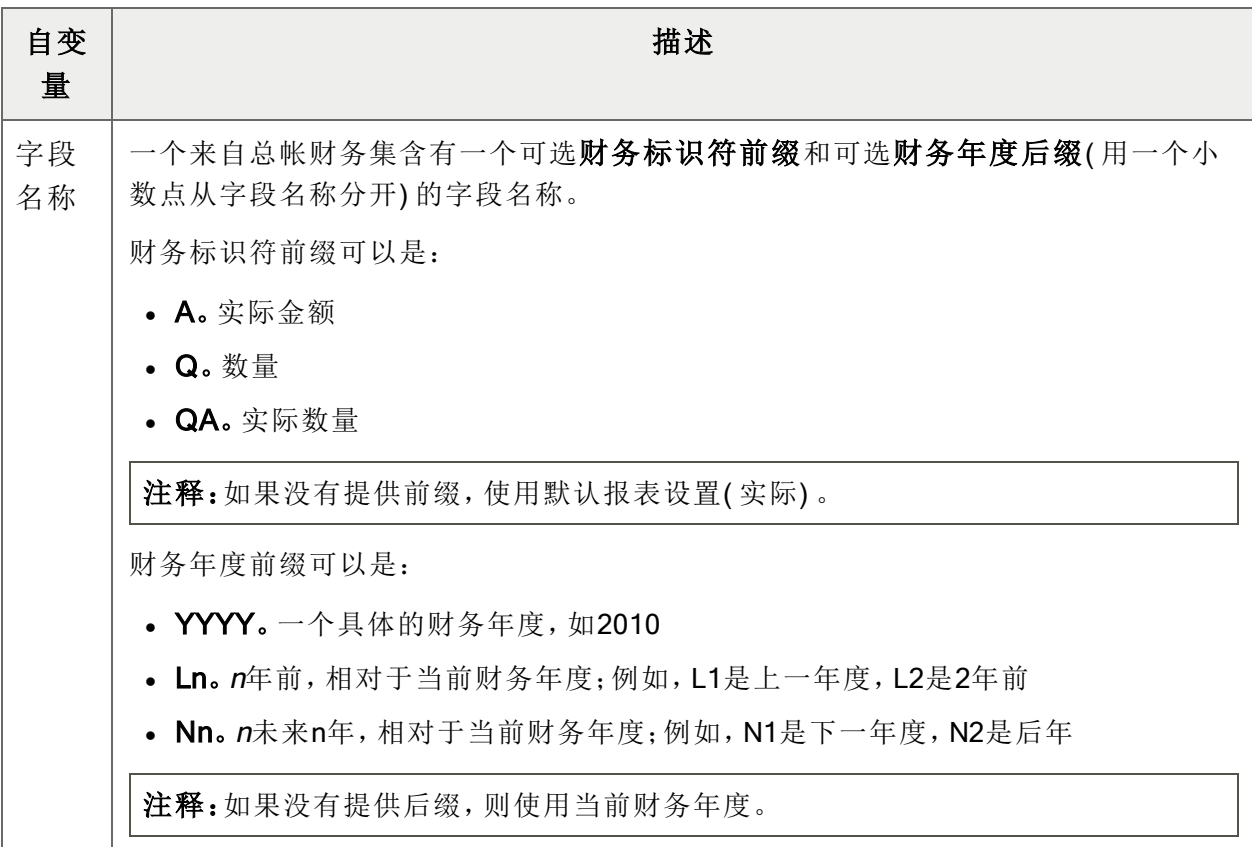

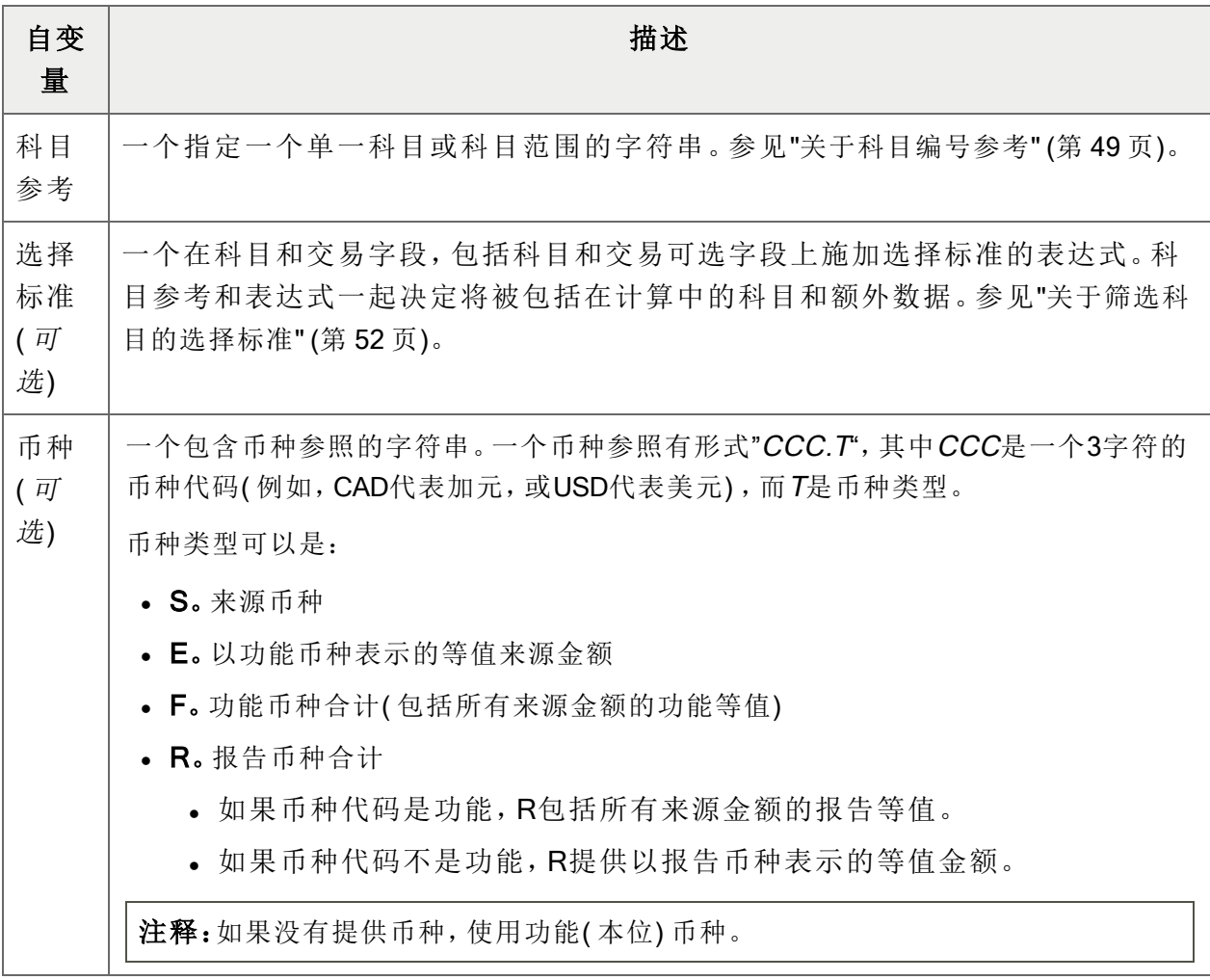

财务集字段名称

财务报表器可以提取下列净变动字段。

注释:在报表器代码后缀中, m是一个可以指称财务期间(从1到13), 或季度(从1到4)的数字。

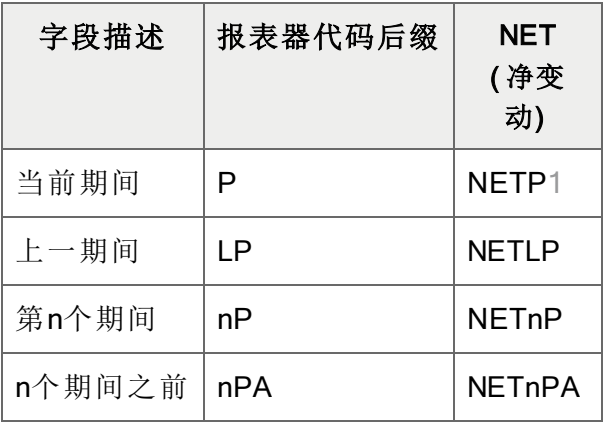

期间净变动

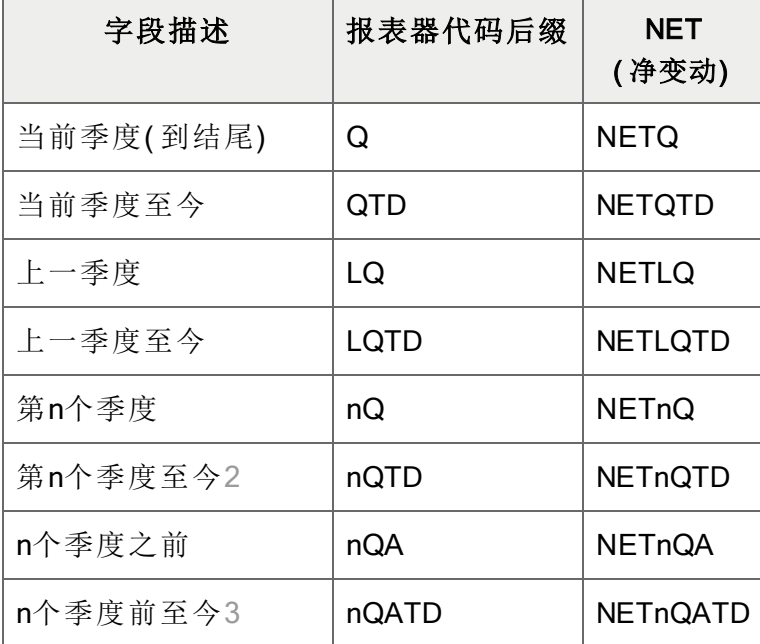

1 NETP, NETnP, NET4Q, NETPQ也将包括来自期间14的调整, 如果为年度的最终期间重新 调整了净额。( NET的功用像BAL一样。)

2 这一代码通过向您提供相对于当前季度的至今数字让您比较当前QTD与一个先前季度的 QTD。如果您现在是在当前季度的期间2,QTD将给您以往任何季度的头2个期间。

3 nQATD让您去到最多四个季度之前。如果您需要指定更多,使用nQATD.L1。

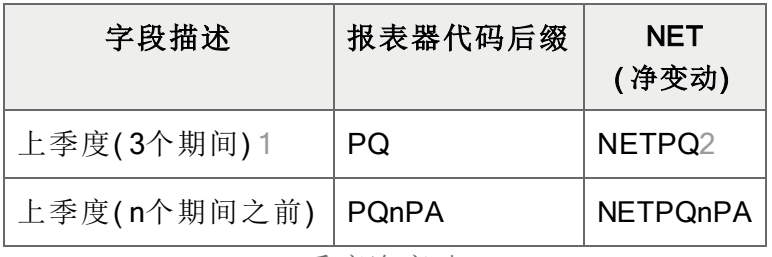

季度净变动

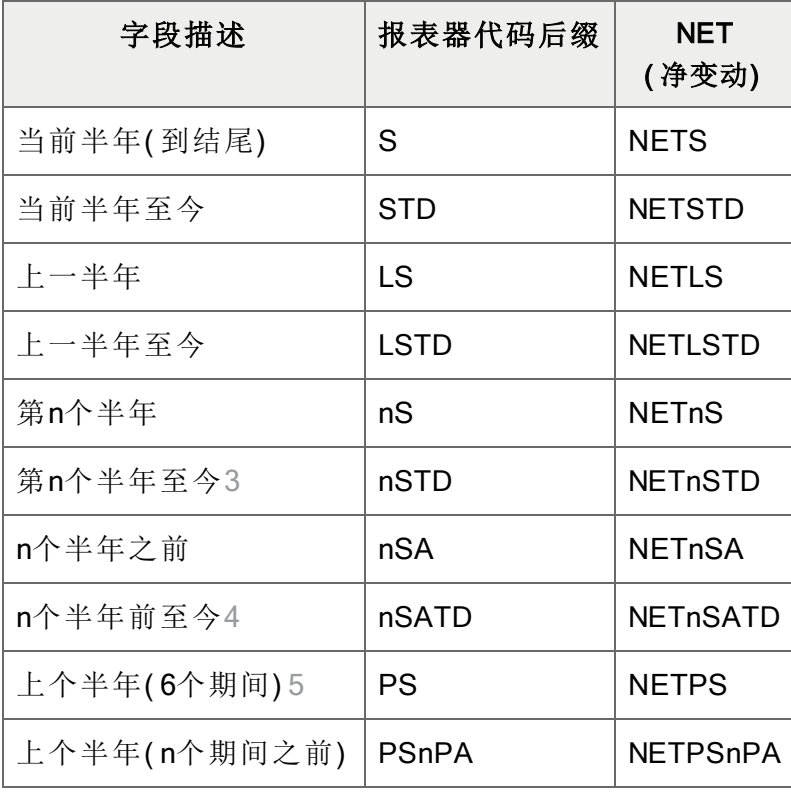

半年净变动

1 PQ处理任何三个期间,为您提供轮转季度。前3个期间包括当前期间加上两个先前的。 2 为一组跨越年终边界的期间的NET也将包括期间14中的调整,但不包括期末分录;否则, 净额将包括收入和支出科目中的归零分录。

3 这一代码通过向您提供相对于当前半年的至今数字让您比较当前半年TD与一个先前半年 的半年TD。如果您现在是在当前半年的期间2,半年TD将给您以往任何半年的头2个期间。 4 nSATD让您去到2个半年之前。如果您需要指定更多,使用nSATD.L1。

5 PS处理任何六个期间,为您提供轮转半年。前六个期间包括当前期间加上五个先前的。

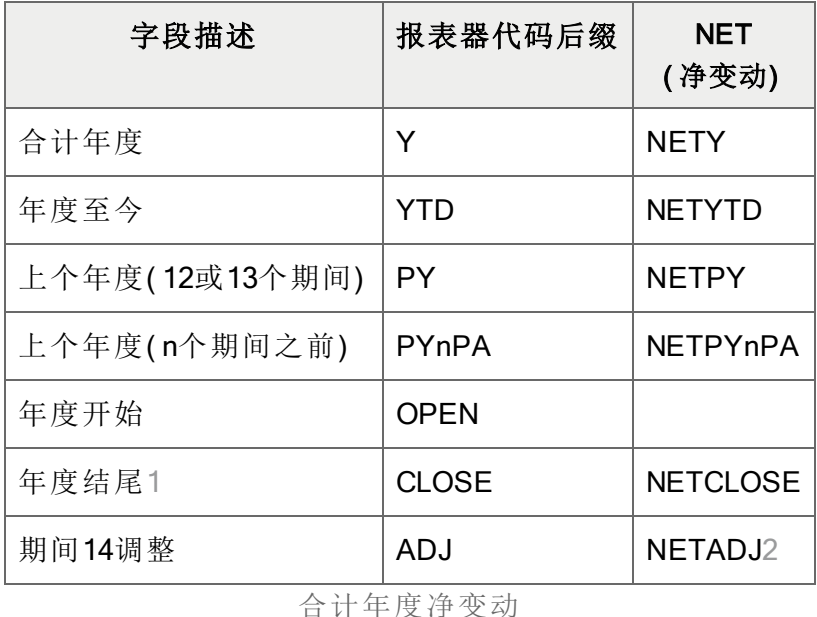

#### 注释:

- 您可以用NETADJ打印年终调整和交易来结转收入科目到留存收益,并用NETCLOSE和 BALCLOSE打印期末数字。
- <sup>l</sup> 所有财务字段集的值都相对于报表的财务期间集被计算,除了NETADJ和NETCLOSE,以 及参照到某个特定时段的字段。
	- NETADJ是过帐到调整期间的金额。
	- NETADJ是过帐到结转期间的金额。
- <sup>l</sup> 如果没有一个未来期间的记录,返回零。
- <sup>l</sup> 您可以使用一个财务集前缀NET返回特定的值。例如:
	- NETP提供当前财务期间的净金额。
	- ANETP提供当前财务期间的实际净变动。

示例

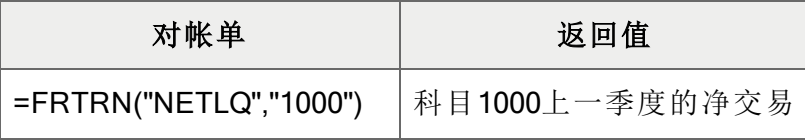

1 NETCLOSE仅提供期末分录。

2 NETADJ提供来自期间14的金额。

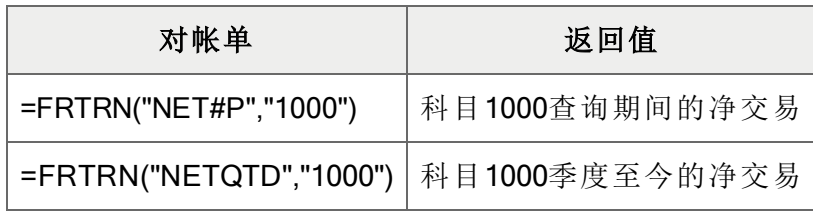

## **FRTRNA**

这一函数从已过帐交易中为您指定的期间提取净金额和净数量。它提取实际值和摘要合计( 按科 目和交易字段) ,并允许下钻到关联交易。

像["FRAMTA"](#page-107-0) (第 103 页)一样,它显示借项金额为正数以及贷项金额为负数。

注释:FRTRNA不计算余额,而且不包括暂过帐交易。

句法

FRTRNA(字段名称,科目参考,选择标准,币种)

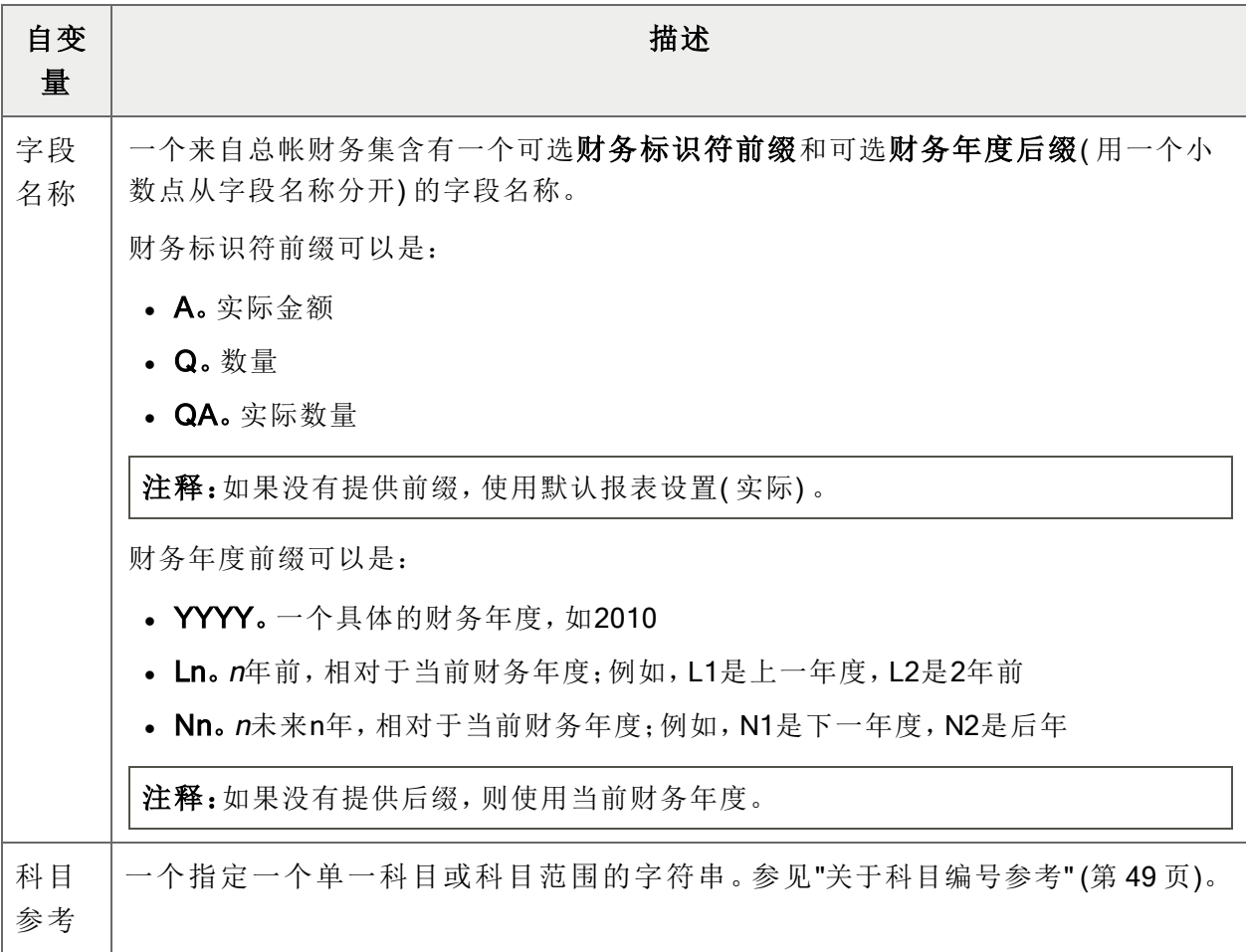

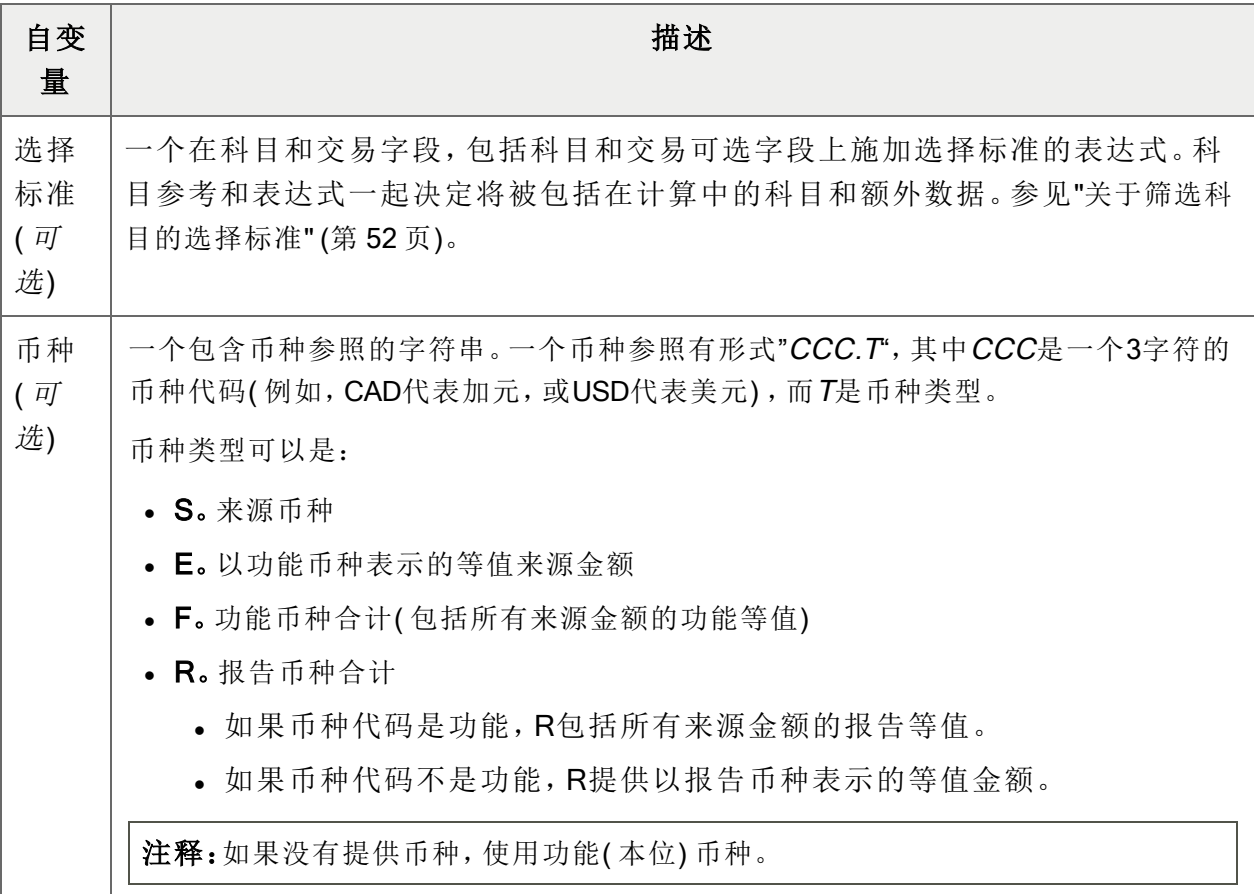

## 财务集字段名称

财务报表器可以提取下列净变动字段。

注释: 在报表器代码后缀中, m是一个可以指称财务期间( 从1到13), 或季度( 从1到4) 的数字。

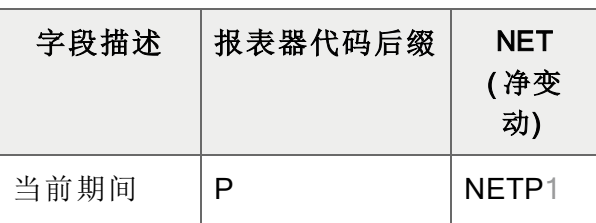

1 NETP, NETnP, NET4Q, NETPQ也将包括来自期间14的调整, 如果为年度的最终期间重新 调整了净额。( NET的功用像BAL一样。)

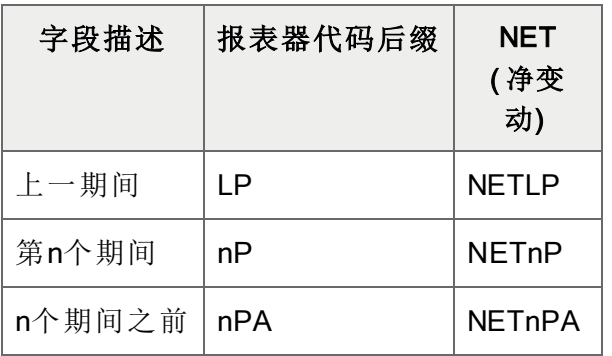

期间净变动

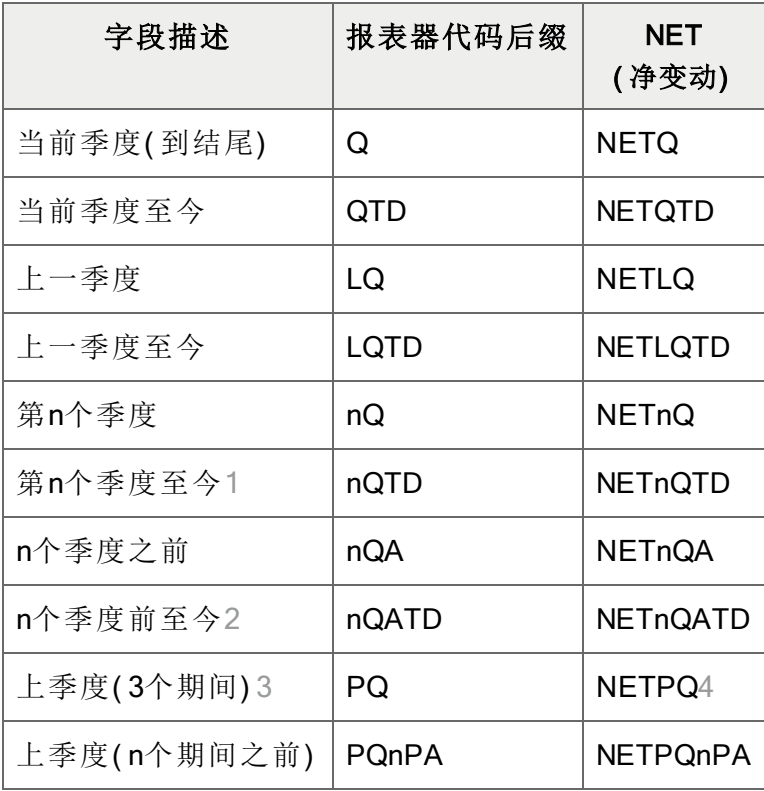

季度净变动

 这一代码通过向您提供相对于当前季度的至今数字让您比较当前QTD与一个先前季度的 QTD。如果您现在是在当前季度的期间2,QTD将给您以往任何季度的头2个期间。 nQATD让您去到最多四个季度之前。如果您需要指定更多,使用nQATD.L1。 PQ处理任何三个期间,为您提供轮转季度。前3个期间包括当前期间加上两个先前的。 为一组跨越年终边界的期间的NET也将包括期间14中的调整,但不包括期末分录;否则, 净额将包括收入和支出科目中的归零分录。

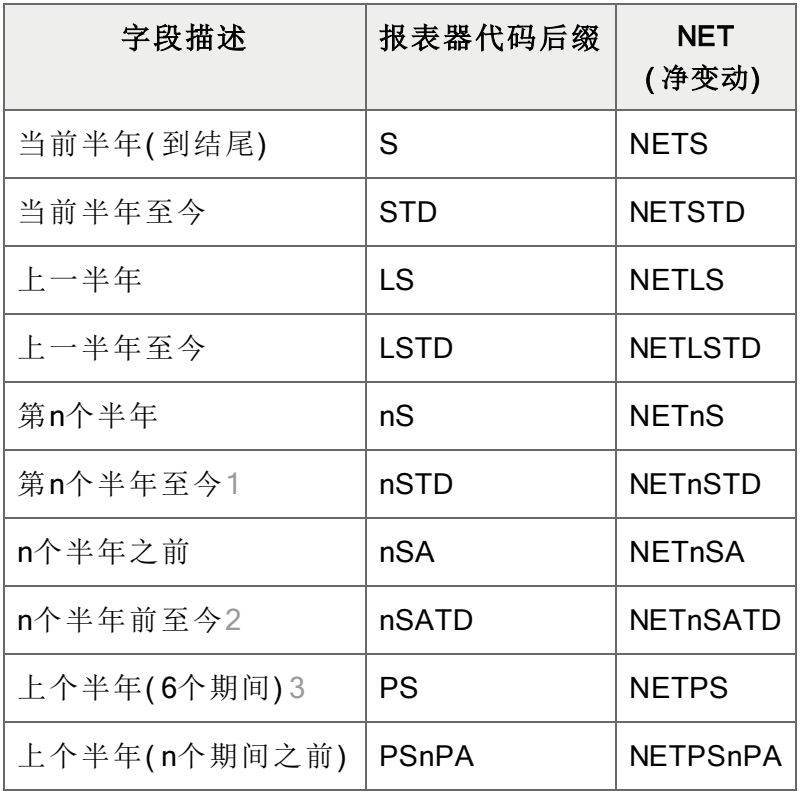

半年净变动

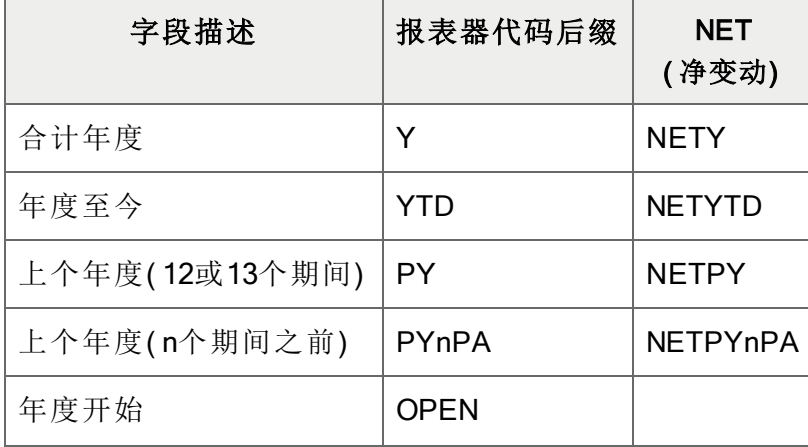

<sup>1</sup> 这一代码通过向您提供相对于当前半年的至今数字让您比较当前半年TD与一个先前半年 的半年TD。如果您现在是在当前半年的期间2,半年TD将给您以往任何半年的头2个期间。 2 nSATD让您去到2个半年之前。如果您需要指定更多,使用nSATD.L1。 3 PS处理任何六个期间,为您提供轮转半年。前六个期间包括当前期间加上五个先前的。

| 字段描述   | 报表器代码后缀      | <b>NET</b><br>(净变动) |
|--------|--------------|---------------------|
| 年度结尾1  | <b>CLOSE</b> | <b>NETCLOSE</b>     |
| 期间14调整 | <b>ADJ</b>   | NETADJ <sub>2</sub> |

合计年度净变动

#### 注释:

- 您可以用NETADJ打印年终调整和交易来结转收入科目到留存收益,并用NETCLOSE和 BALCLOSE打印期末数字。
- <sup>l</sup> 所有财务字段集的值都相对于报表的财务期间集被计算,除了NETADJ和NETCLOSE,以 及参照到某个特定时段的字段。
	- NETADJ是过帐到调整期间的金额。
	- NETADJ是过帐到结转期间的金额。
- <sup>l</sup> 如果没有一个未来期间的记录,返回零。
- 您可以使用一个财务集前缀NET返回特定的值。例如:
	- <sup>l</sup> NETP提供当前财务期间的净金额。
	- ANETP提供当前财务期间的实际净变动。

1 NETCLOSE仅提供期末分录。

2 NETADJ提供来自期间14的金额。
#### <span id="page-144-0"></span>**FRTRNCR**

这一函数类似于["FRCREDIT"](#page-113-0) (第 109 页),从交易中提取净合计( 仅限贷项金额) 。它提取实际值和 摘要合计( 按科目和交易字段) ,并允许下钻到关联交易。

注释:这一函数不能提取预算或暂计金额,计算结余,或包括上卷金额或合计。

句法

FRTRNCR(字段名称,科目参考,选择标准,币种)

提示:使用标准自变量来限制这一函数到贷项(CR)交易。

#### 自变量

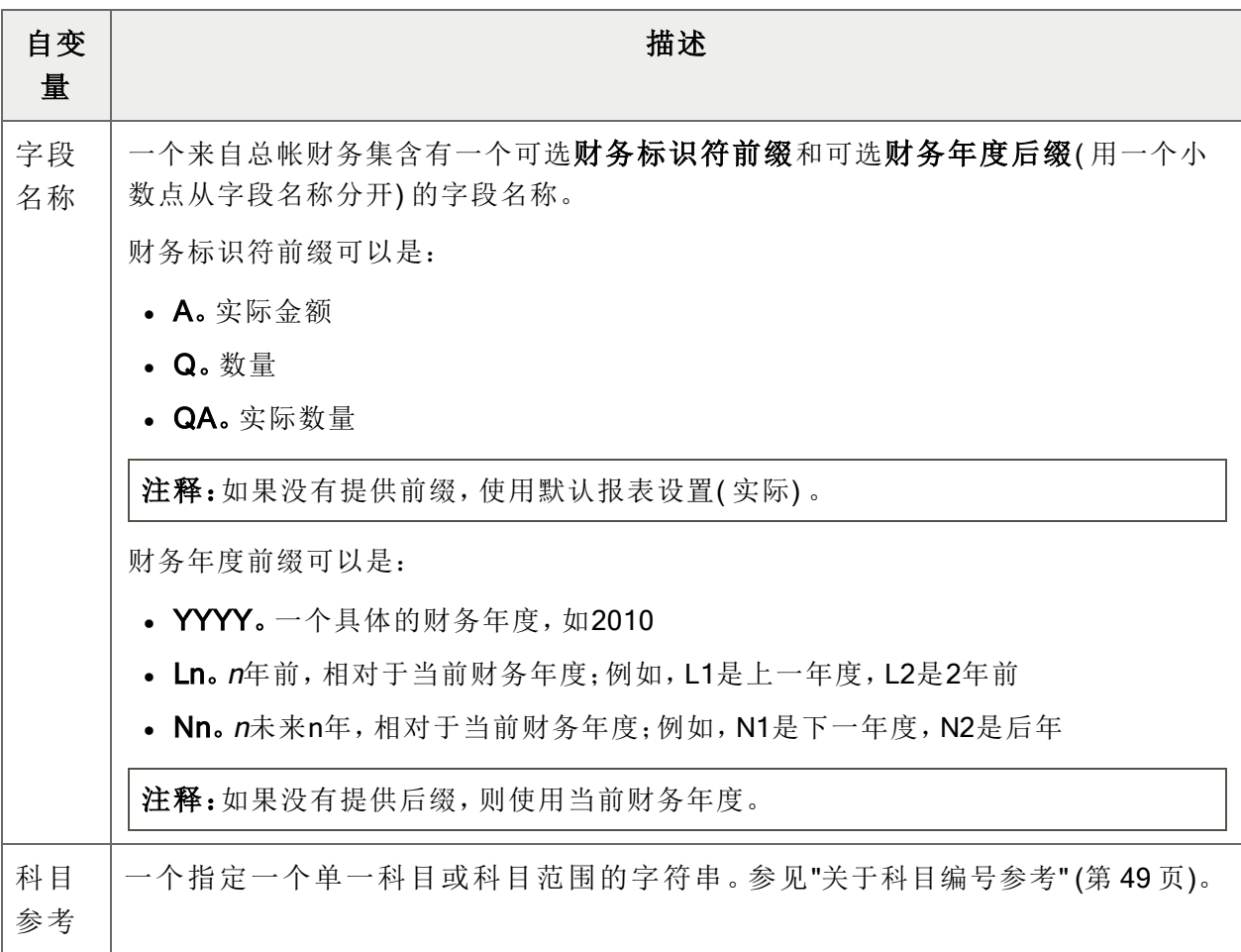

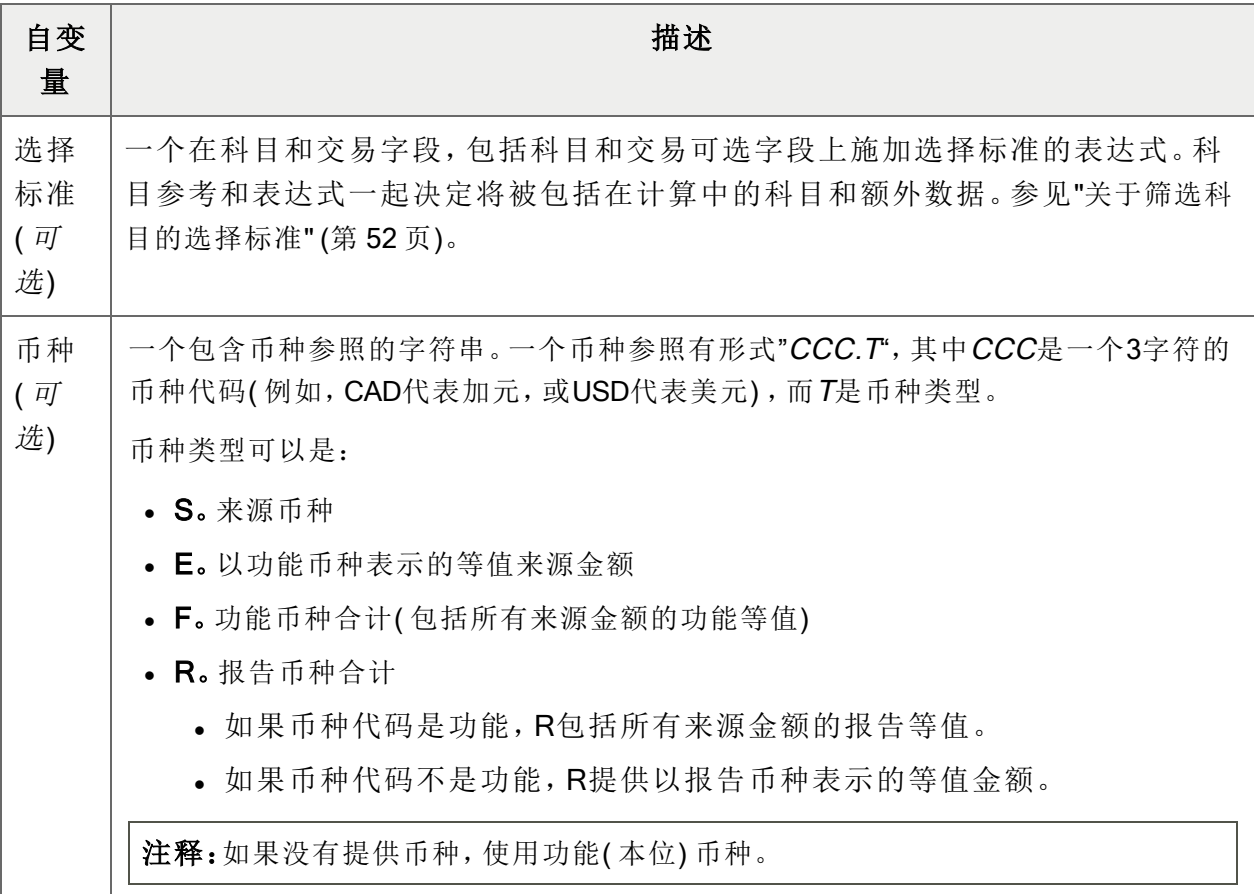

#### 财务集字段名称

财务报表器可以提取下列净变动字段。

注释:在报表器代码后缀中, m是一个可以指称财务期间(从1到13), 或季度(从1到4)的数字。

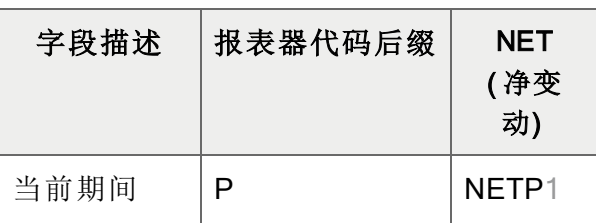

1 NETP, NETnP, NET4Q, NETPQ也将包括来自期间14的调整, 如果为年度的最终期间重新 调整了净额。( NET的功用像BAL一样。)

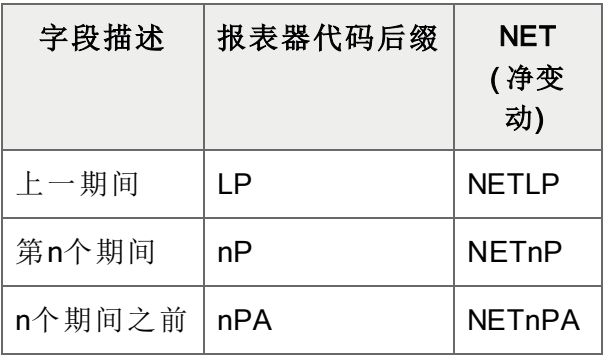

期间净变动

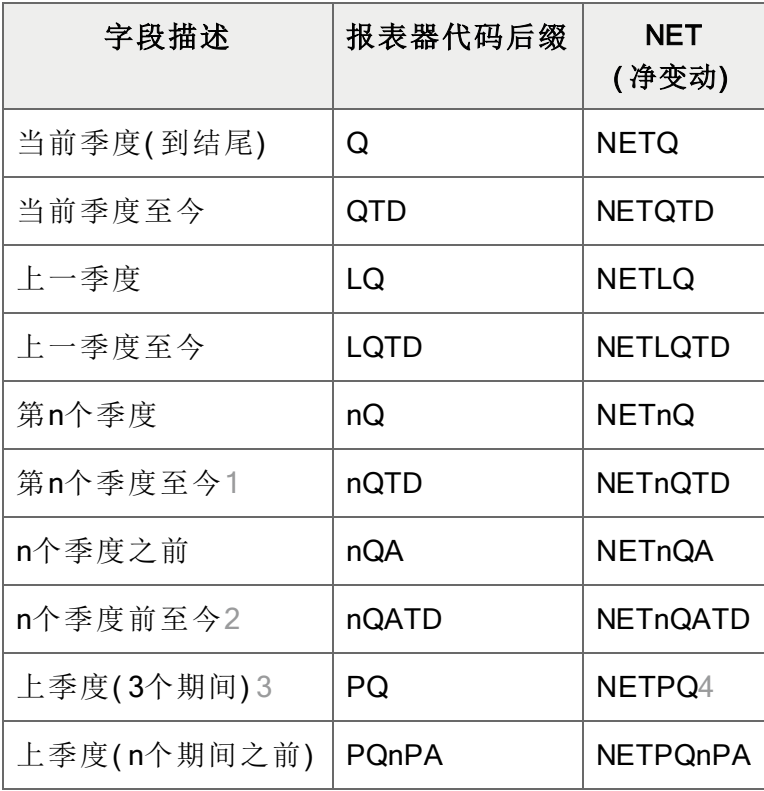

季度净变动

 这一代码通过向您提供相对于当前季度的至今数字让您比较当前QTD与一个先前季度的 QTD。如果您现在是在当前季度的期间2,QTD将给您以往任何季度的头2个期间。 nQATD让您去到最多四个季度之前。如果您需要指定更多,使用nQATD.L1。 PQ处理任何三个期间,为您提供轮转季度。前3个期间包括当前期间加上两个先前的。 为一组跨越年终边界的期间的NET也将包括期间14中的调整,但不包括期末分录;否则, 净额将包括收入和支出科目中的归零分录。

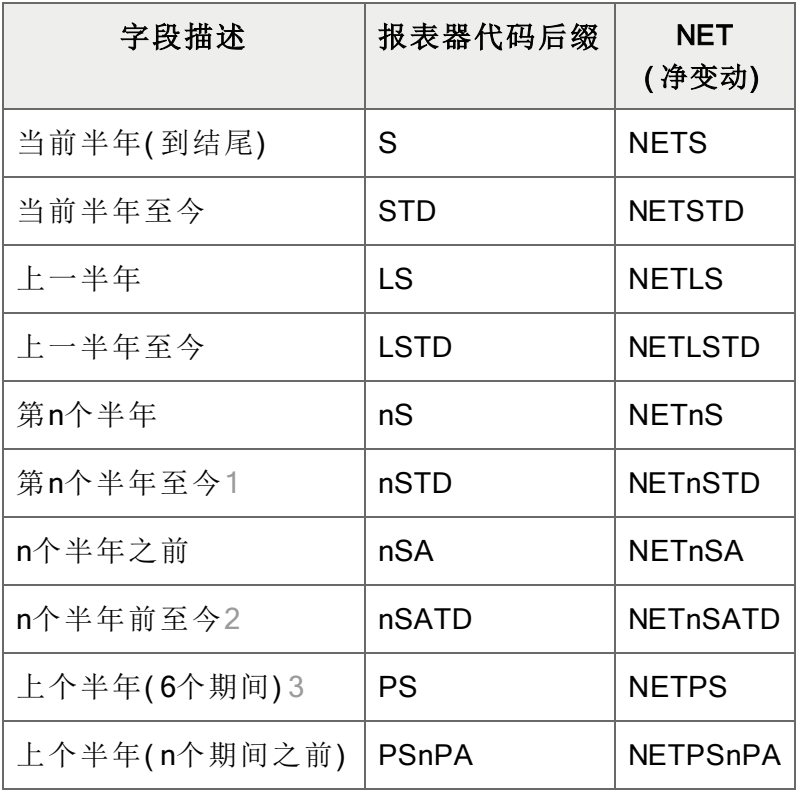

半年净变动

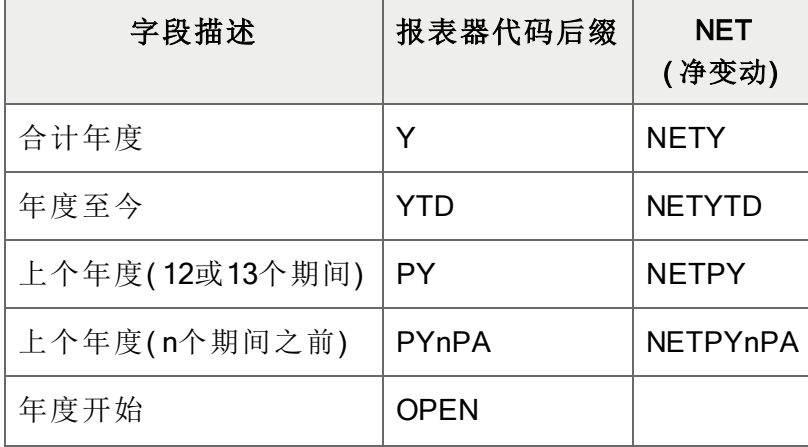

<sup>1</sup> 这一代码通过向您提供相对于当前半年的至今数字让您比较当前半年TD与一个先前半年 的半年TD。如果您现在是在当前半年的期间2,半年TD将给您以往任何半年的头2个期间。 2 nSATD让您去到2个半年之前。如果您需要指定更多,使用nSATD.L1。 3 PS处理任何六个期间,为您提供轮转半年。前六个期间包括当前期间加上五个先前的。

| 字段描述   | 报表器代码后缀      | <b>NET</b><br>(净变动) |
|--------|--------------|---------------------|
| 年度结尾1  | <b>CLOSE</b> | <b>NETCLOSE</b>     |
| 期间14调整 | <b>ADJ</b>   | NETADJ <sub>2</sub> |

合计年度净变动

#### 注释:

- 您可以用NETADJ打印年终调整和交易来结转收入科目到留存收益,并用NETCLOSE和 BALCLOSE打印期末数字。
- <sup>l</sup> 所有财务字段集的值都相对于报表的财务期间集被计算,除了NETADJ和NETCLOSE,以 及参照到某个特定时段的字段。
	- NETADJ是过帐到调整期间的金额。
	- NETADJ是过帐到结转期间的金额。
- <sup>l</sup> 如果没有一个未来期间的记录,返回零。
- 您可以使用一个财务集前缀NET返回特定的值。例如:
	- <sup>l</sup> NETP提供当前财务期间的净金额。
	- ANETP提供当前财务期间的实际净变动。

1 NETCLOSE仅提供期末分录。

2 NETADJ提供来自期间14的金额。

#### <span id="page-149-0"></span>**FRTRNDR**

这一函数类似于["FRDEBIT"](#page-119-0) (第 115 页),从交易中提取净合计( 仅限借项金额) 。它提取实际值和 摘要合计( 按科目和交易字段) ,并允许下钻到关联交易。

注释:这一函数不能提取预算或暂计金额,计算结余,或包括上卷金额或合计。

句法

FRTRNDR(字段名称,科目参考,选择标准,币种)

提示:使用标准自变量来限制这一函数到借项( DR) 交易。

#### 自变量

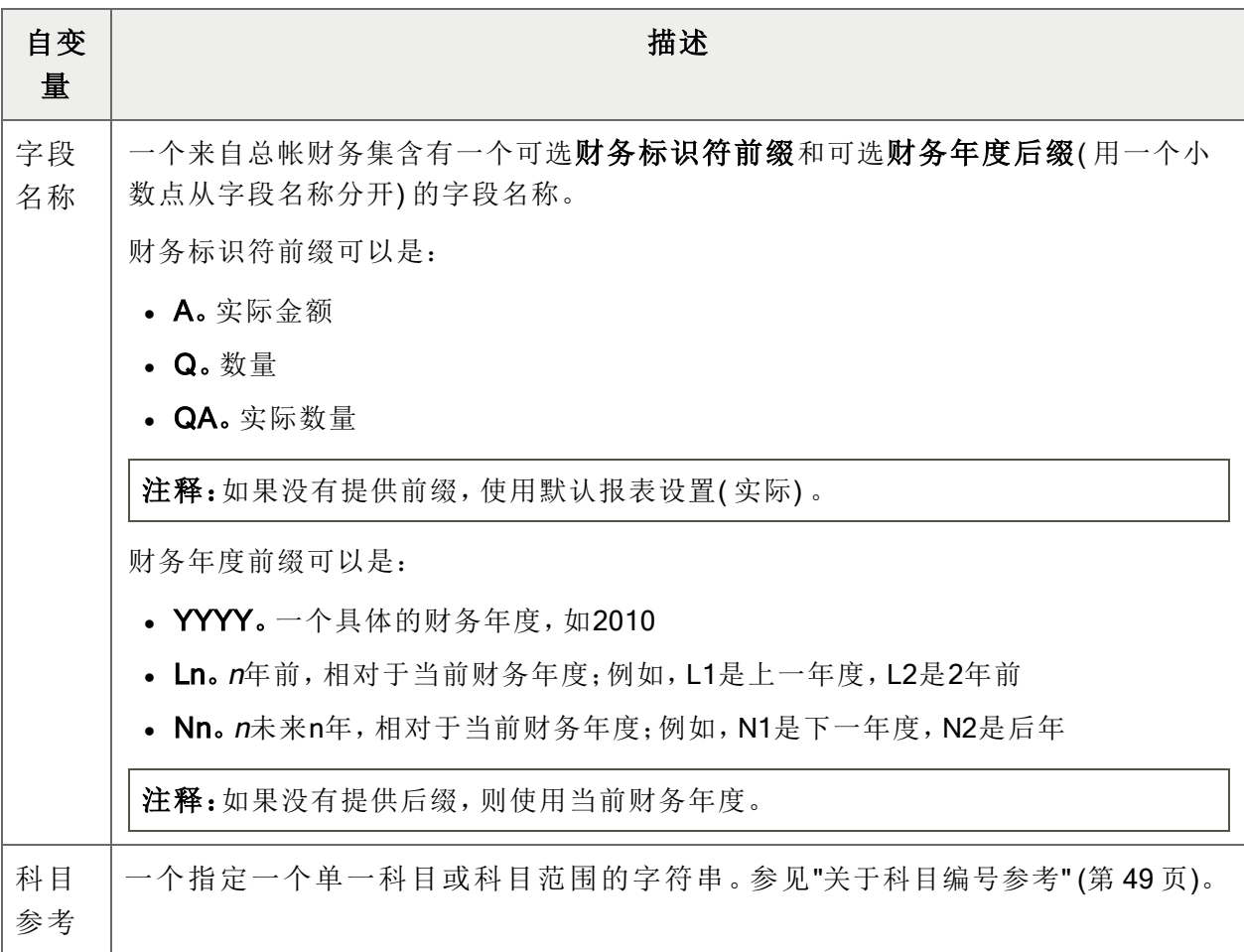

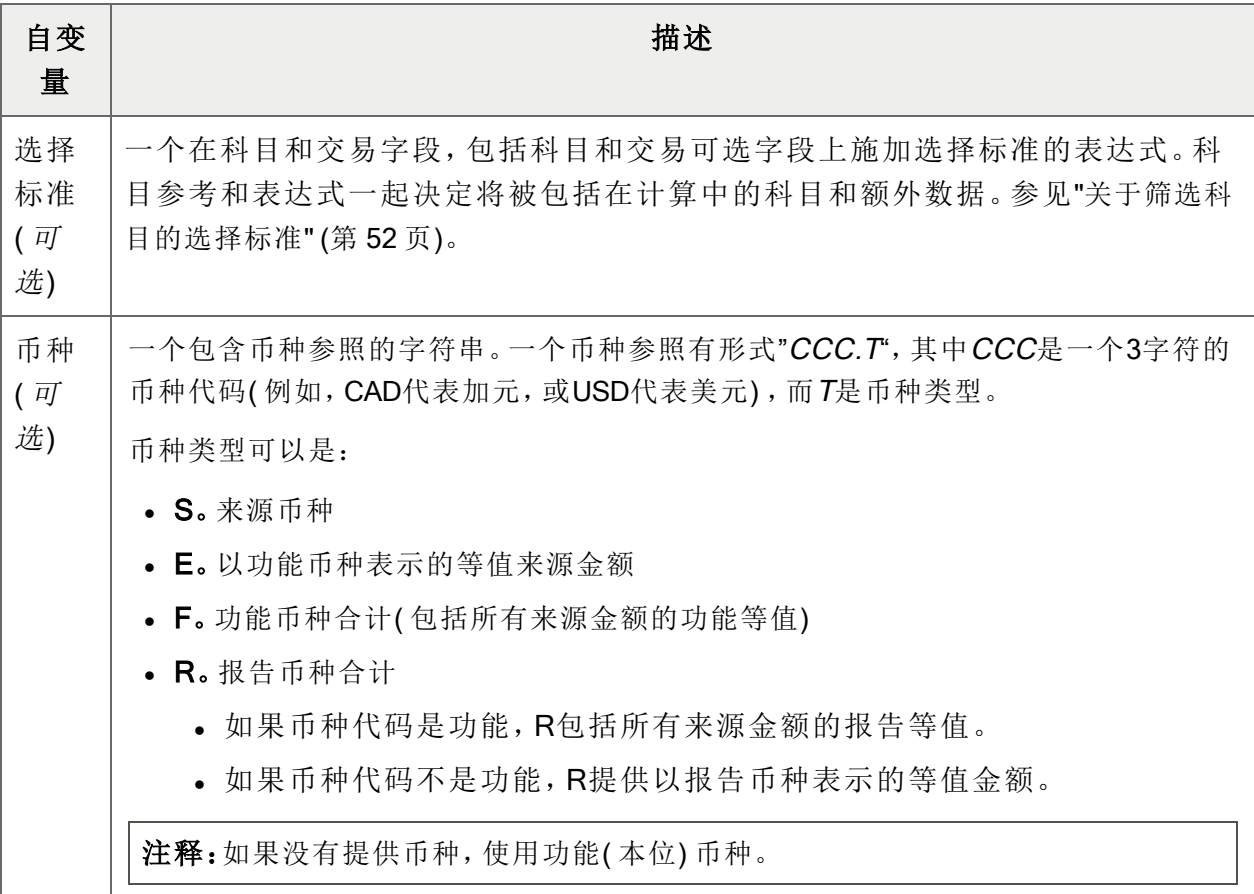

#### 财务集字段名称

财务报表器可以提取下列净变动字段。

注释: 在报表器代码后缀中, m是一个可以指称财务期间( 从1到13), 或季度( 从1到4) 的数字。

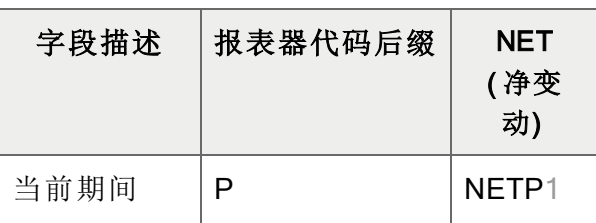

1 NETP, NETnP, NET4Q, NETPQ也将包括来自期间14的调整, 如果为年度的最终期间重新 调整了净额。( NET的功用像BAL一样。)

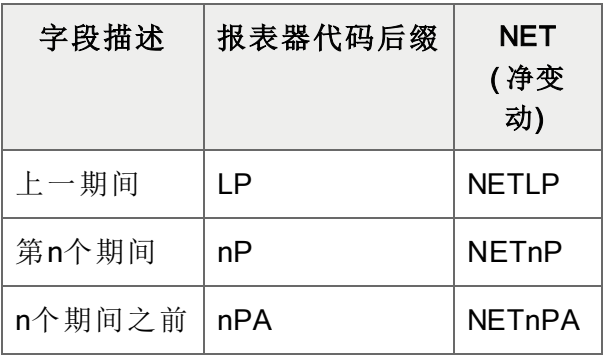

期间净变动

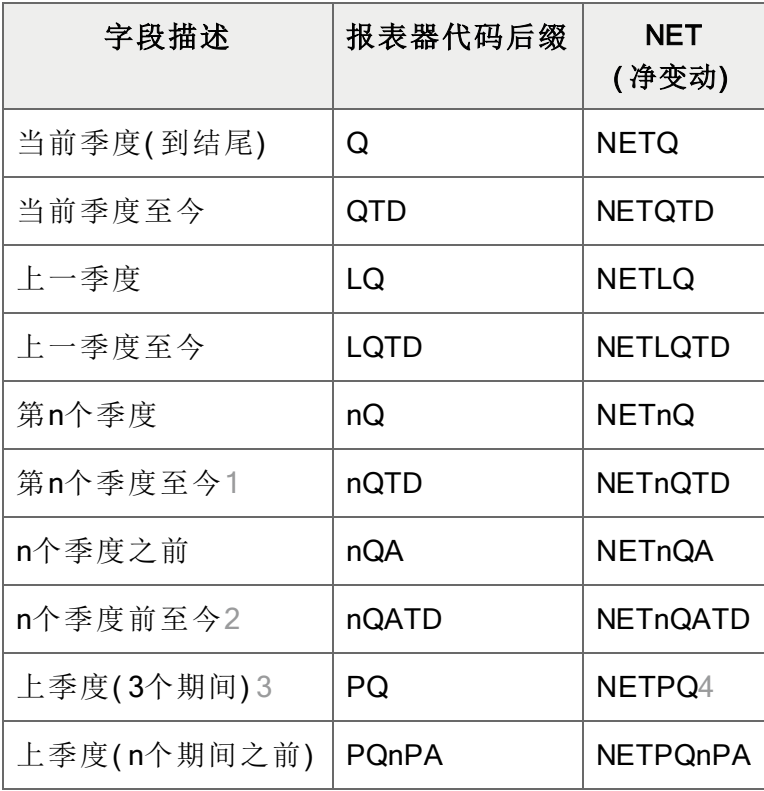

季度净变动

 这一代码通过向您提供相对于当前季度的至今数字让您比较当前QTD与一个先前季度的 QTD。如果您现在是在当前季度的期间2,QTD将给您以往任何季度的头2个期间。 nQATD让您去到最多四个季度之前。如果您需要指定更多,使用nQATD.L1。 PQ处理任何三个期间,为您提供轮转季度。前3个期间包括当前期间加上两个先前的。 为一组跨越年终边界的期间的NET也将包括期间14中的调整,但不包括期末分录;否则, 净额将包括收入和支出科目中的归零分录。

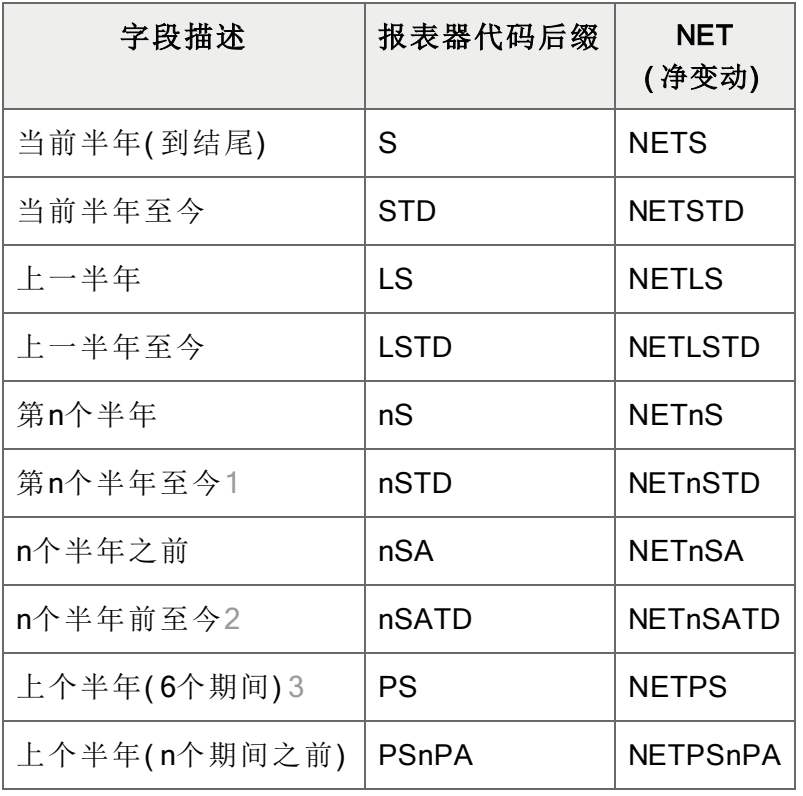

半年净变动

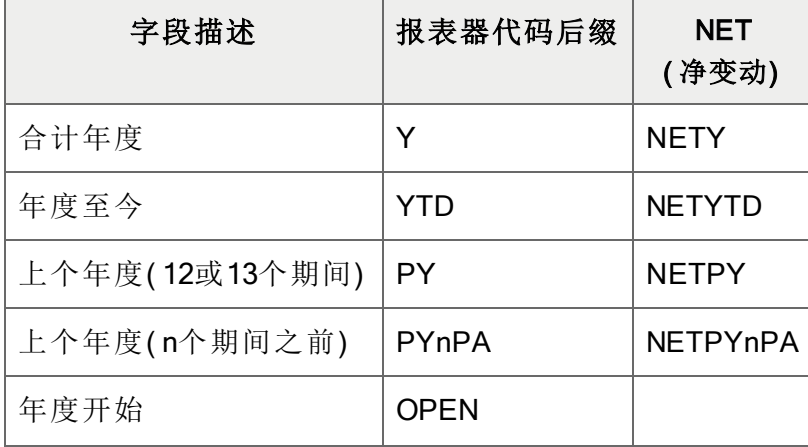

<sup>1</sup> 这一代码通过向您提供相对于当前半年的至今数字让您比较当前半年TD与一个先前半年 的半年TD。如果您现在是在当前半年的期间2,半年TD将给您以往任何半年的头2个期间。 2 nSATD让您去到2个半年之前。如果您需要指定更多,使用nSATD.L1。 3 PS处理任何六个期间,为您提供轮转半年。前六个期间包括当前期间加上五个先前的。

| 字段描述   | 报表器代码后缀      | <b>NET</b><br>(净变动) |
|--------|--------------|---------------------|
| 年度结尾1  | <b>CLOSE</b> | <b>NETCLOSE</b>     |
| 期间14调整 | <b>ADJ</b>   | NETADJ <sub>2</sub> |

合计年度净变动

#### 注释:

- 您可以用NETADJ打印年终调整和交易来结转收入科目到留存收益,并用NETCLOSE和 BALCLOSE打印期末数字。
- <sup>l</sup> 所有财务字段集的值都相对于报表的财务期间集被计算,除了NETADJ和NETCLOSE,以 及参照到某个特定时段的字段。
	- NETADJ是过帐到调整期间的金额。
	- NETADJ是过帐到结转期间的金额。
- <sup>l</sup> 如果没有一个未来期间的记录,返回零。
- 您可以使用一个财务集前缀NET返回特定的值。例如:
	- <sup>l</sup> NETP提供当前财务期间的净金额。
	- ANETP提供当前财务期间的实际净变动。

1 NETCLOSE仅提供期末分录。

2 NETADJ提供来自期间14的金额。

# 附录E:FR字段参考

<span id="page-154-0"></span>在科目主字段和科目可选字段( 在总帐设置中定义) 中,以及在交易字段和交易可选字段( 使用 FRPOST定义) 中使用选择条件表达式。

# 科目主字段

您可以在总帐主科目( 如下所列) 中的任何字段中使用一个选择标准表达式。

许多值可以用一个以上的方式来表示。例如,数量开关可以是1或"是",如果科目维护数量,或0或 "否",如果它不维护数量。这一字段的一个条件表达式看起来就像下列之一:

- $\bullet$  OTYSW = 1
- $\bullet$  OTYSW = "Yes"

FR粘贴总是提供总帐科目主主字段的文本值( 上例中的"Yes") 。如果您想看到这些字段的非文本 值和文本值,参见宏编辑器中GLACCOUNT视图的对象信息。

注释:如果一个字段的值是文本,您必须把字段值放在引号中。如果文本包含一个空格,最好是 把值放在第二组引号内:ACCTDESC = ""应收帐款%""。

要提取科目可选字段,在一个字段名称之前添加前缀A.( 例如,A.ACCTID) 。确保在前缀之后包 括小数点。

下表显示总帐科目数据字段名称:

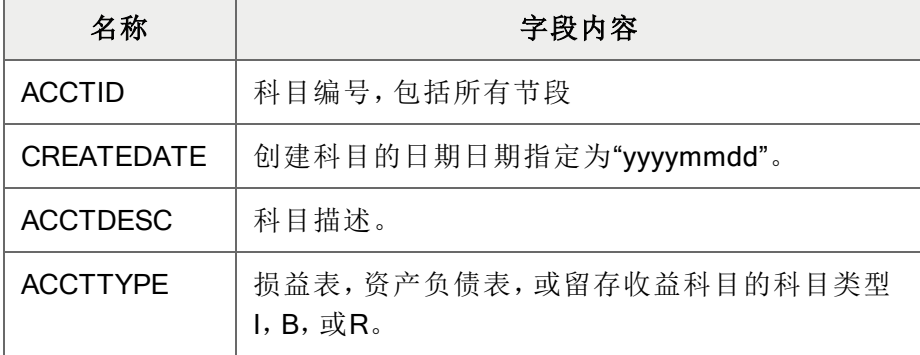

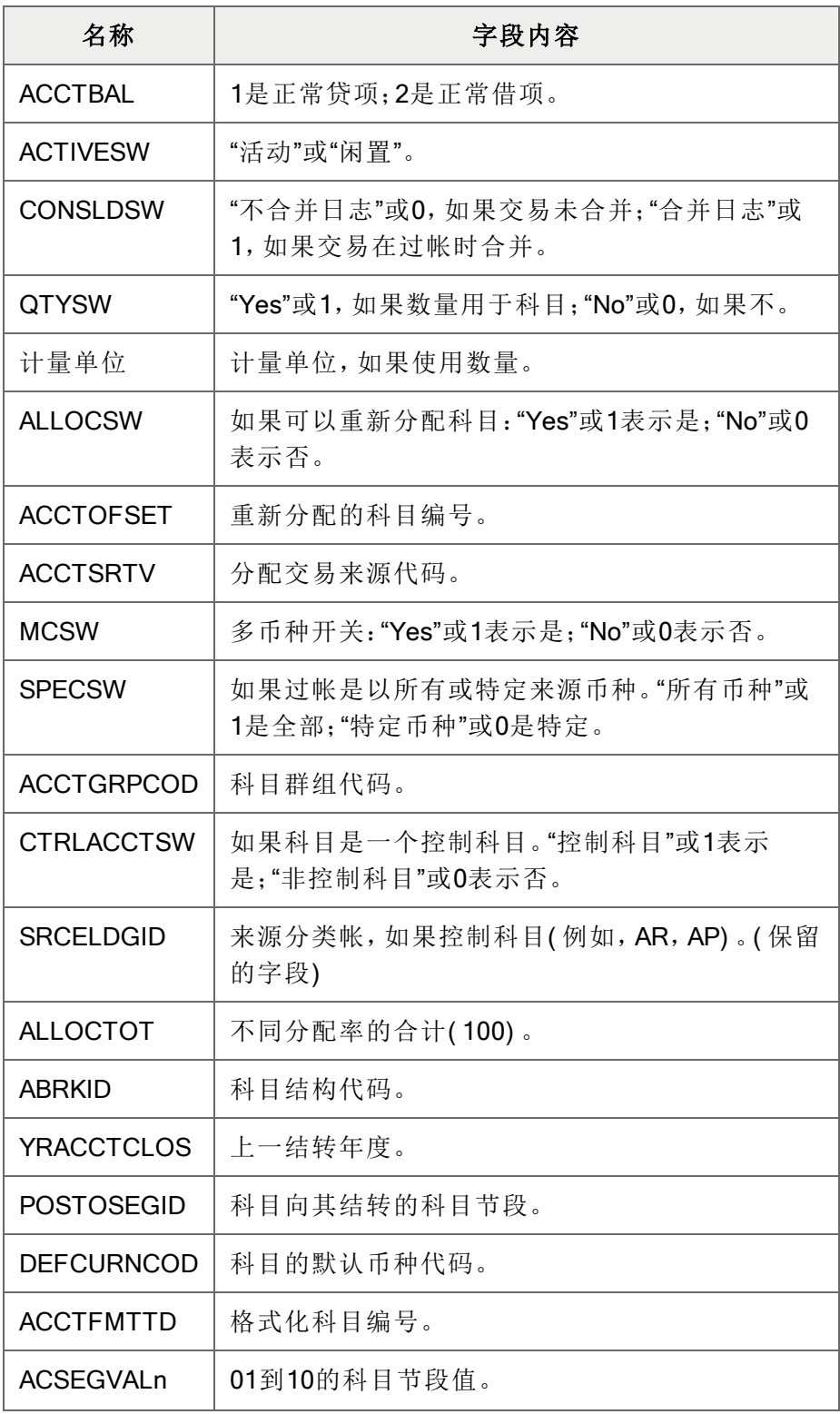

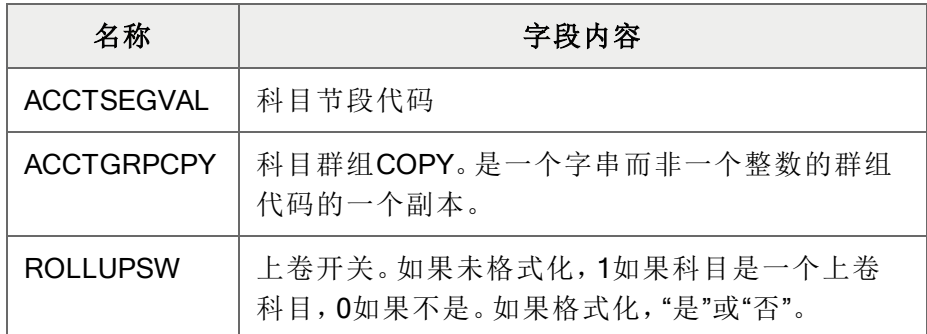

# <span id="page-156-0"></span>交易字段

÷

交易字段包括在总帐设置中定义的科目主字段和科目可选字段,以及下列在FRPOST中定义的交 易字段和交易可选字段。

要提取科目可选字段,在一个字段名称之前添加前缀A.( 例如,A.ACCTID) 。要提取交易可选字 段,在字段名称之前添加前缀T.( 例如,T.QTY) 。确保在这些前缀之后包括小数点。

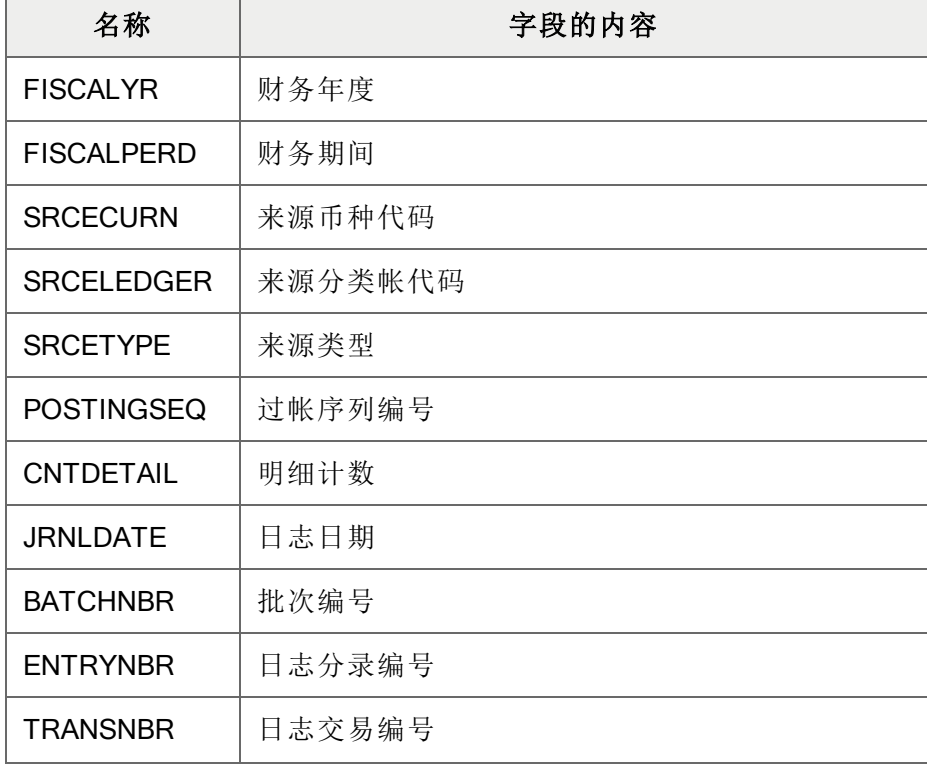

更多信息,参见"[科目主字段](#page-154-0)" (第 150 页)和["FRPOST"](#page-127-0) (第 123 页)。

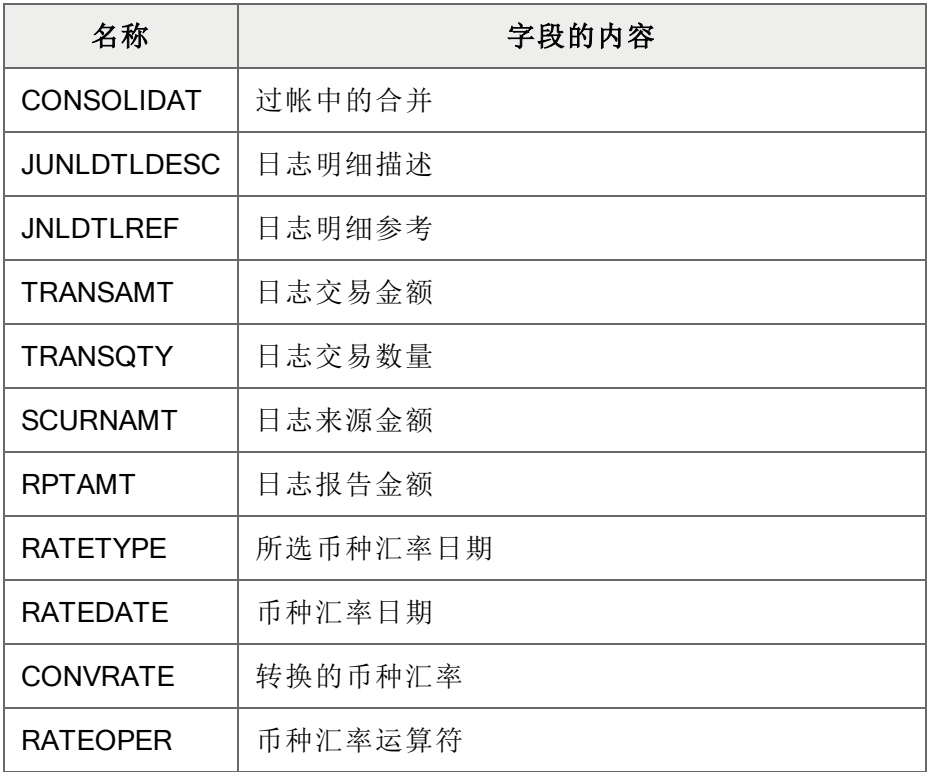

# 附录F:常见问题和排错

# <span id="page-158-0"></span>我如何……

#### 常见一个有下钻不显示FR代码的FR报表。

如果有多个用户查看财务报表,而报表规范不可以编辑,您使用总帐打印财务报告屏幕打印报 表,然后在那一屏幕上选择下钻信息选项在报表中包括下钻信息。

#### 增大规格范围

在一些报表中,您可能会发现信息被从报表中切掉因为它超出电子表格打印区域的右边缘。您可 以通过调整列宽,或通过重新定义规格范围来纠正。

有关处理规范范围的更多信息,参见"[关于规格范围](#page-64-0)" (第 60 页)。

#### 从FR的一个范围中排除科目

您可以在一个默认规格行中,在个别规格行上,以及在公式中指定选择标准。

有了所有这些科目选择的可能性,您必须非常清楚哪些标准在实际生效。

有关指定标准时适用的规则的更多信息,参见"[关于从规格生成报表](#page-27-0)" (第 23 页)和"[关于筛选科目](#page-56-0) [的选择标准](#page-56-0)" (第 52 页)。

#### 从规格生成报表

有关生成财务报告的信息,参见"[关于从规格生成报表](#page-27-0)" (第 23 页)。

#### 选择下钻时关闭备注

如果您在生成一个报表时选择下钻信息选项,每个有下钻的单元格显示一个注释"右击并选择 FR..."如果电子表格有许多列,这个可以填写电子表格。

#### 要瓦解批注以便只有一个内容标识器出现:

1. 点击文件 > 选项。

- 2. 在Excel选项窗口中,点击高级选项卡。
- 3. 在显示组中,选择仅指示标识符,悬停时加显批注选项。
- 4. 点击确定。

当报表有多个页面时打印每一页顶部的重复性列标题

当一个报表有多个页面时,您可以使用标题行打印每个页面顶部的重复性列标题。更多信息,参 见"[打印一个财务报告](#page-70-0)" (第 66 页)。

#### 设置网格行和选项卡分页

您使用财务报告设计器中的格式指令设置财务报表的所有格式。更多信息,参见"[关于格式化财务](#page-61-0) [报告](#page-61-0)" (第 57 页)。

#### 设置规格范围

您可以从一个报表规范生成并打印财务报表之前,您必须定义的规格范围,这是电子表格中一个 命名的单元格区域。更多信息,参见"[关于规格范围](#page-64-0)" (第 60 页)和"[设置规格范围](#page-66-0)" (第 62 页)。

# 排错

我收到错误讯息

有关一个财务报表器错误讯息和描述的清单,参见"[财务报表器错误讯息](#page-160-0)" (第 156 页)。

#### 当我在财务报告生成器上点击确定时什么也没发生

如果当您运行FR视图时什么也没发生,检查您是否已经定义了一个规范的范围。更多信息,参见["](#page-64-0) [关于规格范围](#page-64-0)" (第 60 页)和"[设置规格范围](#page-66-0)" (第 62 页)。

#### 我无法看到财务报表中的一些科目描述

如果有些科目描述没有出现在财务报表中,检查看是否个别科目描述有任何为正在报表中被合并

的科目的共用描述。要在一个打印的报表中包括这些科目描述,您可能需要编辑描述。

#### 示例:

科目编号6200-100和6200-200正被合并到科目6200。

如果描述是这样:

- <sup>l</sup> 6200。"办公室费用合计"
- <sup>l</sup> 6200-100:"列治文办公室费用"
- <sup>l</sup> 6200-200:"多伦多办公室费用"
- ... 在打印的财务报表上描述将是"办公室费用",它是所有三个科目帐户的共用名称。

如果科目6200使用描述"杂项科目"来代替,描述在财务报表中将会是空白( 三个描述没有共同 元素) 。

#### <span id="page-160-1"></span>报表日期以短日期格式出现,即使Excel单元格的格式设置为长日期。

如果您已经在Excel中更改了单元格的格式来显示长日期格式,但财务报表器仍然显示短格式日 期,您可以使用下面的Excel DATEVALUE公式来更改格式:

=DATEVALUE(FR("SessionDate"))

#### 打印时报表底部缺失

如果在打印时有些数据从报表的底部丢失,您可能需要更改报表的大小,如下所示:

- 1. 在Excel工具栏的公式选项卡上,点击定义名称。
- 2. 在名称字段中,选择Spec。
- 3. 在引用位置字段中,键入=Sheet1!\$。
- 4. 点击确定。

<span id="page-160-0"></span>更多信息,参见"[关于规格范围](#page-64-0)" (第 60 页)和"[设置规格范围](#page-66-0)" (第 62 页)。

# 财务报表器错误讯息

财务报表器的错误讯息可分为两大类:

<sup>l</sup> 打印在财务报告上的错误讯息。这些讯息报告公式和报表规范中的问题,例如一个科目 参考有太多科目代码节段。如果财务报表器在生成财务报告时遇到一个问题,它在报表中 插入一个讯息,然后继续生成( 和打印) 报告余下部分。

- 财务报表器显示的错误讯息。这些讯息当您试图打开财务报表器屏幕,或当报表生成取消 时出现,并可能在下列情况下出现:
	- 如果Sage 300不能起动Microsoft Excel。
	- 如果电脑内存(RAM) 用完。
	- <sup>l</sup> 如果财务报表器无法继续生成报表。( 例如,如果一个规范单元格中的文字或公 式太长这就可能发生。)

下表描述了这些错误讯息和可能的解决方案。

# 打印在财务报告上的错误讯息

<span id="page-161-5"></span><span id="page-161-4"></span><span id="page-161-3"></span><span id="page-161-2"></span><span id="page-161-0"></span>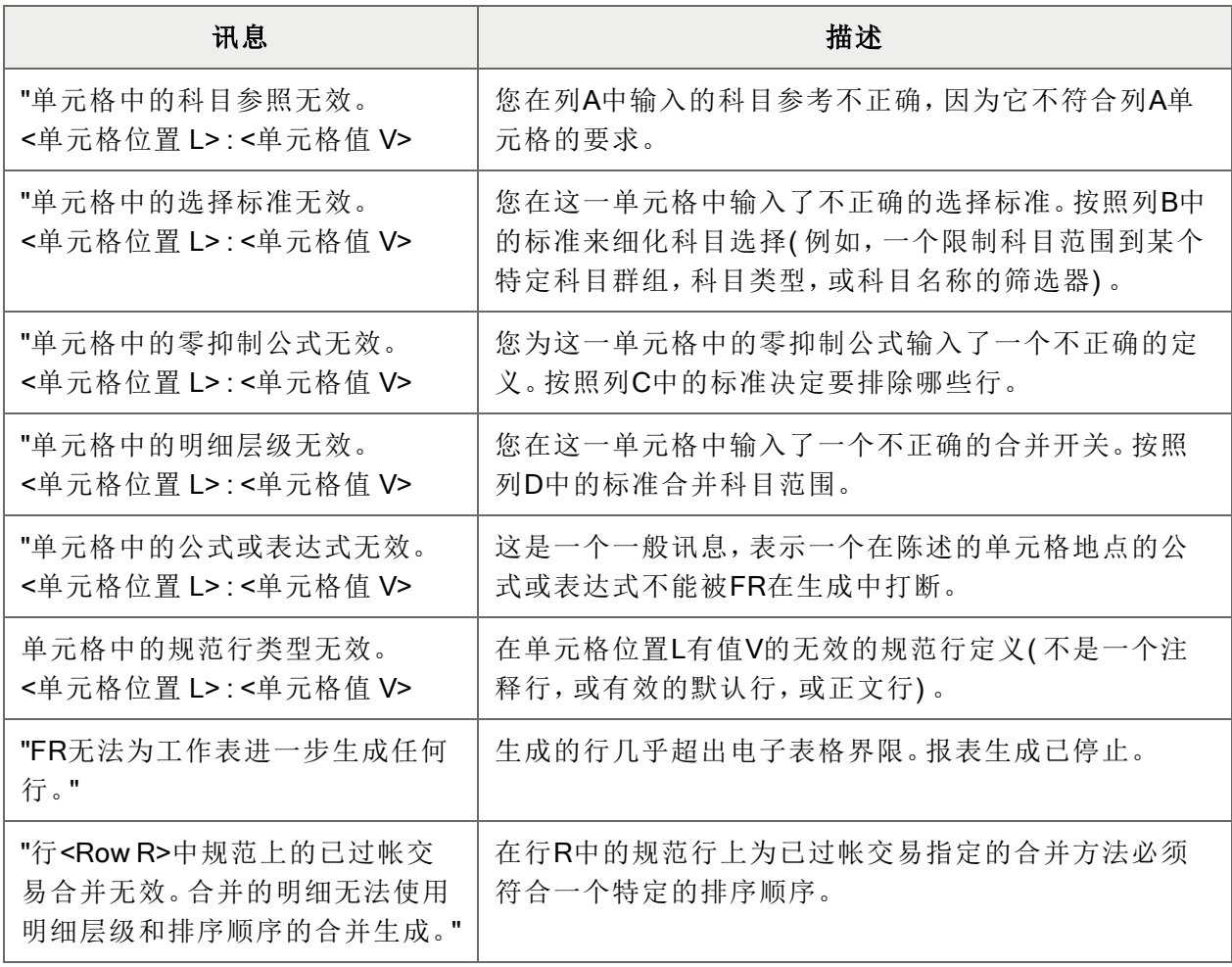

打印在财务报告上的错误讯息

<span id="page-161-1"></span>更多信息,参见"[关于报表规格中的列](#page-36-0)" (第 32 页)。

起动总帐表格设计器或运行打印财务报告时的错误讯息

| 讯息                               | 描述                    |
|----------------------------------|-----------------------|
| "创建Excel对象时的错误。"                 | 确保安装了Microsoft Excel。 |
| "分页预览在打印财务报告(GL9100)中不可用。请去到     | 打印财务报告特性不支持分页预        |
| 报告设计器(GL9200)使用这一功能。"            | 览。使用总帐报告设计器。          |
| "没有安装打印机。当打印目的地是<打印机>或<预览>       | 您必须安装一台打印机才可以查看       |
| 时,需要一个打印机。"                      | 输出或选择打印目的地。           |
| "FileSystemObject对象模式不能被初始化。请确保在 | 无法找到Microsoft脚本运行时对象  |
| Windows系统中正确安装了脚本类型库。"           | - 起动FR时需要             |

起动总帐表格设计器或运行打印财务报告时的错误讯息

# 起动财务报表器时的错误讯息

![](_page_162_Picture_233.jpeg)

![](_page_163_Picture_48.jpeg)

起动财务报表器时的错误讯息

# 索引

#### - (报告中) [49](#page-53-0)

-

#### %

% (报告中) [49](#page-53-0) %% (报告中) [49](#page-53-0)

# $\mathbf{V}$

\ (报告中) [37](#page-41-0) \\ (报告中) [37](#page-41-0), [40](#page-44-0), [43](#page-47-0)

## \_

\_ (报告中) [49](#page-53-0)

### |

| (报表中) [43](#page-47-0) | (报告中) [49](#page-53-0)

# $\sim$

~ (报告中) [43](#page-47-0), [49](#page-53-0)

# A

A (报告中的列) [33](#page-37-0) A( 报告中的列) [57](#page-61-1) ACSEGVALn [43](#page-47-0)

## B

B (报告中的列) [33](#page-37-1)

# C

C (报告中的列) [33](#page-37-1)

# D

D (报告中的列) [33](#page-37-1), [46](#page-50-0)

### E

#### Excel

打印报告 [3](#page-7-0), [25](#page-29-0) 和报告设计器 [3](#page-7-0) Excel设置 [25](#page-29-0)

#### F

FR帮助菜单指令 [78](#page-82-0)

FR报表上的合并 多个报告 [62](#page-66-1) 交易明细 [33-34](#page-37-2) 科目节段 [34](#page-38-0) FR错误讯息 [156](#page-160-0) FR函数 [42](#page-46-0), [49](#page-53-0), [51](#page-55-0), [55](#page-59-0), [87](#page-91-0) FR [89](#page-93-0) FRACCT [93](#page-97-0) FRAMTA [103](#page-107-0) 与FRAMT比较 [97](#page-101-0) FRCREDIT [109](#page-113-1) FRDEBIT [115](#page-119-1) FRFISCAL [121](#page-125-0) FRPOST [123](#page-127-1) FRRATE [126](#page-130-0) FRSDESC [128](#page-132-0) FRTRN [129](#page-133-0) FRTRNA [135](#page-139-0) FRTRNCR [140](#page-144-0) FRTRNDR [145](#page-149-0) 标准 [53](#page-57-0) 概述 [87](#page-91-1) 文本参数 [54](#page-58-0) FR清除菜单指令 [78](#page-82-1) FR视图菜单指令 [26](#page-30-0), [69-71](#page-73-0), [79](#page-83-0) FR下钻菜单指令 [78-79](#page-82-2) FR选项菜单指令 [78](#page-82-3) FR粘贴菜单指令 [79](#page-83-1), [81-82](#page-85-0) 上卷的金额 [81](#page-85-1)

使用 [82](#page-86-0)

#### 按

按科目群组排序 [50](#page-54-0)

#### 报

报表 另请参阅:财务报告 打印财务报告 [68](#page-72-0), [73](#page-77-0) 报表规范 关于创建的教程 [13](#page-17-0) 设计 [25](#page-29-0) 使用的函数 [82](#page-86-0), [87](#page-91-1) 使用的选择标准 [52](#page-56-0) 样本 [40](#page-44-0) 有关创建的教程 [6](#page-10-0) 报表规格 [3](#page-7-0) 格式化 [57](#page-61-0), [59](#page-63-0) 科目信息 [43](#page-47-0), [46](#page-50-0), [49](#page-53-0), [55](#page-59-0) 列和行 [32](#page-36-0), [58](#page-62-0) 设计 [22-23](#page-26-0), [42](#page-46-0), [62](#page-66-0) 样本 [32](#page-36-1) 报表列 [32](#page-36-0) 报表生成 [23](#page-27-0) 报告 [4](#page-8-0), [25](#page-29-1), [73](#page-77-0) 财务 [73](#page-77-0) 报告的设计 [22](#page-26-0) 报告列 列A [33](#page-37-0)

列B [33](#page-37-1)

列C [33](#page-37-1) 列D [33](#page-37-1) 列E [35](#page-39-0) 报告上的列C [34](#page-38-1) 报告页脚 [59](#page-63-1) 报告页眉 [59](#page-63-1) 报告中的Z [53](#page-57-1) 报告中的报表范围 [23](#page-27-0), [62](#page-66-0) 报告中的备注 [57](#page-61-1) 报告中的财务集字段名称 [97](#page-101-1) 报告中的财务期间日期 [121](#page-125-0) 报告中的处理顺序 [43](#page-47-0), [49](#page-53-0), [51](#page-55-0), [55](#page-59-0) 报告中的单元格公式 [37](#page-41-0), [42](#page-46-0) 报告中的范围 [43](#page-47-0), [49](#page-53-0), [51](#page-55-0), [55](#page-59-0) 报告中的格式 概述 [7](#page-11-0), [10](#page-14-0) 报告中的公式 关于使用 [49](#page-53-0) 报告中的合计 [27](#page-31-0) 报告中的计算 [36](#page-40-0) 报告中的节段描述 [43](#page-47-0), [128](#page-132-0) 报告中的净金额 [97](#page-101-2), [103](#page-107-0), [109](#page-113-1), [115](#page-119-1) 报告中的科目处理 [43](#page-47-0), [49](#page-53-0), [51](#page-55-0), [55](#page-59-0) 报告中的科目范围 [43](#page-47-0) 报告中的科目合并 [46](#page-50-0) 报告中的科目节段描述 [128](#page-132-0) 报告中的科目排列 [43](#page-47-0), [49](#page-53-0), [51](#page-55-0), [55](#page-59-0) 报告中的科目选择 [52-53](#page-56-0) 报告中的列A [33](#page-37-0), [57](#page-61-1)

报告中的列B [33](#page-37-1) 报告中的列C [33](#page-37-1) 报告中的列D [33](#page-37-1), [46](#page-50-0) 报告中的列E [35](#page-39-0) 报告中的列规范 [39](#page-43-0) 样本默认值 [40](#page-44-0) 报告中的列规格 [32](#page-36-0), [36-37](#page-40-0) 列A [33](#page-37-0) 列B [33](#page-37-1) 列C [33](#page-37-1) 列D [33](#page-37-1) 列E [35](#page-39-0) 报告中的列合计 [27](#page-31-0) 报告中的零抑制 [53](#page-57-1) 报告中的排列 [43](#page-47-0), [49](#page-53-0), [51](#page-55-0), [55](#page-59-0) 报告中的期间日期 [121](#page-125-0) 报告中的日期 [121](#page-125-0) 报告中的小计 [27](#page-31-0) 报告中的页脚 [59](#page-63-1) 报告中的页眉 [59](#page-63-1) 报告中的页面布局 [59](#page-63-0) 分页符 [59](#page-63-2) 页码 [60](#page-64-1) 页眉和页脚 [59](#page-63-1) 报告中的余额 [97](#page-101-2), [103](#page-107-0), [109](#page-113-1), [115](#page-119-1) 报告中抑制零 [37](#page-41-0) 使用Z和N [37](#page-41-0)

## 币

币种汇兑率 [37](#page-41-1)

## 标

标准科目参考 [84](#page-88-0)

## 表

表达式句法 LIKE [55](#page-59-1) 可选字段 [55](#page-59-2) 空格 [54](#page-58-1) 括号 [54](#page-58-2) 引号 [54](#page-58-3)

## 财

财务报表规范 关于创建的教程 [13](#page-17-0) 财务报表器 概述 [3](#page-7-0), [25](#page-29-0) 教程 [6](#page-10-1) 排错 [154](#page-158-0) 财务报表器菜单指令 [78](#page-82-4) FR帮助 [78](#page-82-0) FR清除 [78](#page-82-1) FR视图 [79](#page-83-0) FR下钻 [78](#page-82-2) FR选项 [78](#page-82-3)

FR粘贴 [79](#page-83-1), [82](#page-86-0) 财务报表器电子试算表 Excel [6](#page-10-1) 财务报表器概述 [3](#page-7-1) 财务报表器函数 请参阅:FR函数 财务报表器屏幕 报告设计器 [25](#page-29-0) 打印财务报告 [68](#page-72-0) 财务报告 报告设计器 [25](#page-29-0) 从Sage 300中起动 [6](#page-10-1) 打印 [66](#page-70-0), [68](#page-72-1) 格式化 [57](#page-61-0), [59](#page-63-0) 规格 [22](#page-26-0) 规格范围 [62](#page-66-0) 合并 [46](#page-50-0), [62](#page-66-1) 科目 [43](#page-47-0), [50](#page-54-1) 列 [32](#page-36-0) 如何产生 [23](#page-27-0) 如何制作 [6](#page-10-2) 选择标准 [52](#page-56-0) 选择标准为 [55](#page-59-0) 财务报告标题行 [57](#page-61-2) 财务报告中的标题行 [57](#page-61-2) 财务分析报表 [73](#page-77-0), 另请参阅:财务报告 财务指示符 [82](#page-86-1)

#### 测

测试报告中的信息 [31](#page-35-0)

# 常

常见问题 [154](#page-158-0)

#### 撤

撤换行标准 [25](#page-29-2) 撤换科目范围 [24](#page-28-0) 撤换默认行 [25](#page-29-3)

## 创

创建两列的财务报表 [14](#page-18-0)

#### 错

错误讯息 [156](#page-160-0)

## 打

打印 FR报表上的可选字段值 [31](#page-35-1) 报告 [26](#page-30-0), [66](#page-70-1), [69-71](#page-73-0) 报告中的范围 [23](#page-27-0), [62](#page-66-0) 在FR报表上合并可选字段金额 [32](#page-36-2) 打印财务报告屏幕 使用 [66](#page-70-0) 打印目的地 为财务报表器报告 [69](#page-73-1)

#### 单

单元格中的公式或表达式无效 [157](#page-161-0) 单元格中的规范行类型无效 [157](#page-161-1) 单元格中的零抑制公式无效 [157](#page-161-2) 单元格中的明细层级无效 [157](#page-161-3) 单元格中的选择标准无效 [157](#page-161-4) 单元中的科目参照无效 [157](#page-161-5)

#### 分

分类顺序 [34](#page-38-2)

#### 格

格式化财务报告 网格行 [58](#page-62-1) 页面布局 [59](#page-63-0) 格式中的科目编号 [51](#page-55-1)

# 公

公式中的科目编号 [49](#page-53-0)

#### 规

规范文件 定义 [6](#page-10-3) 规格范围 [62](#page-66-0) 报告中的 [23](#page-27-0) 设置 [62](#page-66-0)

规格各位

报告中 [62](#page-66-0)

#### 函

函数 (FR报告中) 请参阅:FR函数

# 行

行 添加到一个财务报表 [16](#page-20-0) 隐藏 [58](#page-62-0) 行标准,在报告中撤换 [23](#page-27-0)

#### 核

核实科目数据 [31](#page-35-0)

## 假

假设分析 [77](#page-81-0)

# 交

交易可选字段 在FR报表上打印 [31](#page-35-2) 交易明细 合并按 [34](#page-38-1) 交易字段 [152](#page-156-0)

# 结

结构 [51](#page-55-2), [55](#page-59-0)

#### 科

科目参考 符号 [84](#page-88-1) 句法 [84](#page-88-2) 示例 [84](#page-88-2) 科目范围 报告中 [49](#page-53-0), [55](#page-59-0) 撤换 [24](#page-28-0) 科目结构 [51](#page-55-2), [55](#page-59-0) 科目可选字段 在FR报表上打印 [31](#page-35-2) 科目排序群组 [49](#page-53-0) 科目数据 核实 [31](#page-35-0) 科目选择标准的句法 [53](#page-57-0) 科目主字段 [150](#page-154-0)

#### 可

可选字段 为FR报表提取 [31](#page-35-1) 在FR报表上打印 [31](#page-35-1)

#### 列

列,在报告上隐藏 [58](#page-62-0)

#### 默

默认行 撤换 [25](#page-29-3) 默认列规范 [40](#page-44-0) 默认列规格 [37](#page-41-0) 默认信息 [39](#page-43-0)

#### 排

排错财务报表器 [154](#page-158-0) 排序 [43](#page-47-0), [49](#page-53-0), [51](#page-55-0), [55](#page-59-0)

# 使

使用数量期初余额 [78](#page-82-5) 使用预算期初余额 [78](#page-82-6)

#### 损

损益表摘要 [75](#page-79-0)

#### 提

提取净金额和净数量 [135](#page-139-0) 提取明细可选字段 [123](#page-127-1)

#### 添

添加行到一个财务报表 [16](#page-20-0)

## 网

网格行 [58](#page-62-1)

## 文

文本参数 [54](#page-58-0)

### 下

下钻 [26](#page-30-1)

#### 选

选择标准表达式 [53](#page-57-0)

## 样

样本报表规格 [32](#page-36-1)

#### 抑

抑制零值 [53](#page-57-1)

#### 隐

隐藏行和列 [58](#page-62-0)

#### 预

预测 [77](#page-81-1)

# 在

# 在FR报表上合并 科目范围 [46](#page-50-0) 可选字段金额 [31](#page-35-1) 在报告中筛选科目 [52-53](#page-56-0) 在报告中选择科目 [52-53](#page-56-0)

#### 粘

粘贴函数 [82](#page-86-0)

### 长

长日期格式 [156](#page-160-1)

## 指

指定报告中的科目编号 [49](#page-53-0), [51](#page-55-0), [55](#page-59-0)

## 资

资产负债表 关于四舍五入 [28](#page-32-0) 资产负债表上的四舍五入 [28](#page-32-0)

# 字

字段, 在报告中提取的 [97](#page-101-2) 总帐主科目 [150](#page-154-0)

## 总

总帐打印财务报告屏幕 [68](#page-72-0)